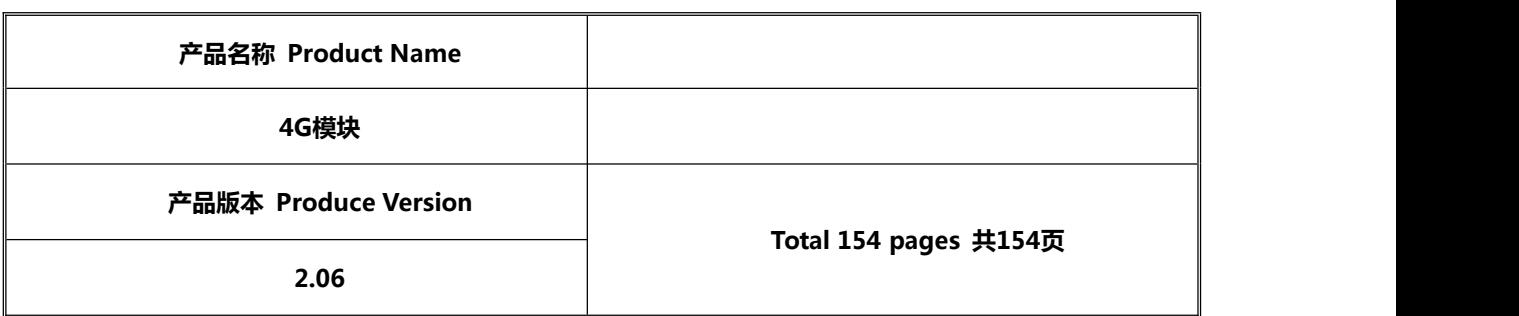

# **AT COMMAND使用手册**

**版本 2.06**

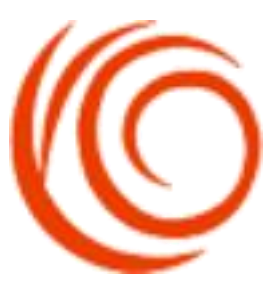

**上海域格信息技术有限公司**

**YUGA Technology Co., Ltd.**

**All rights reserved 版权所有 侵权必究**

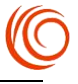

# 目录

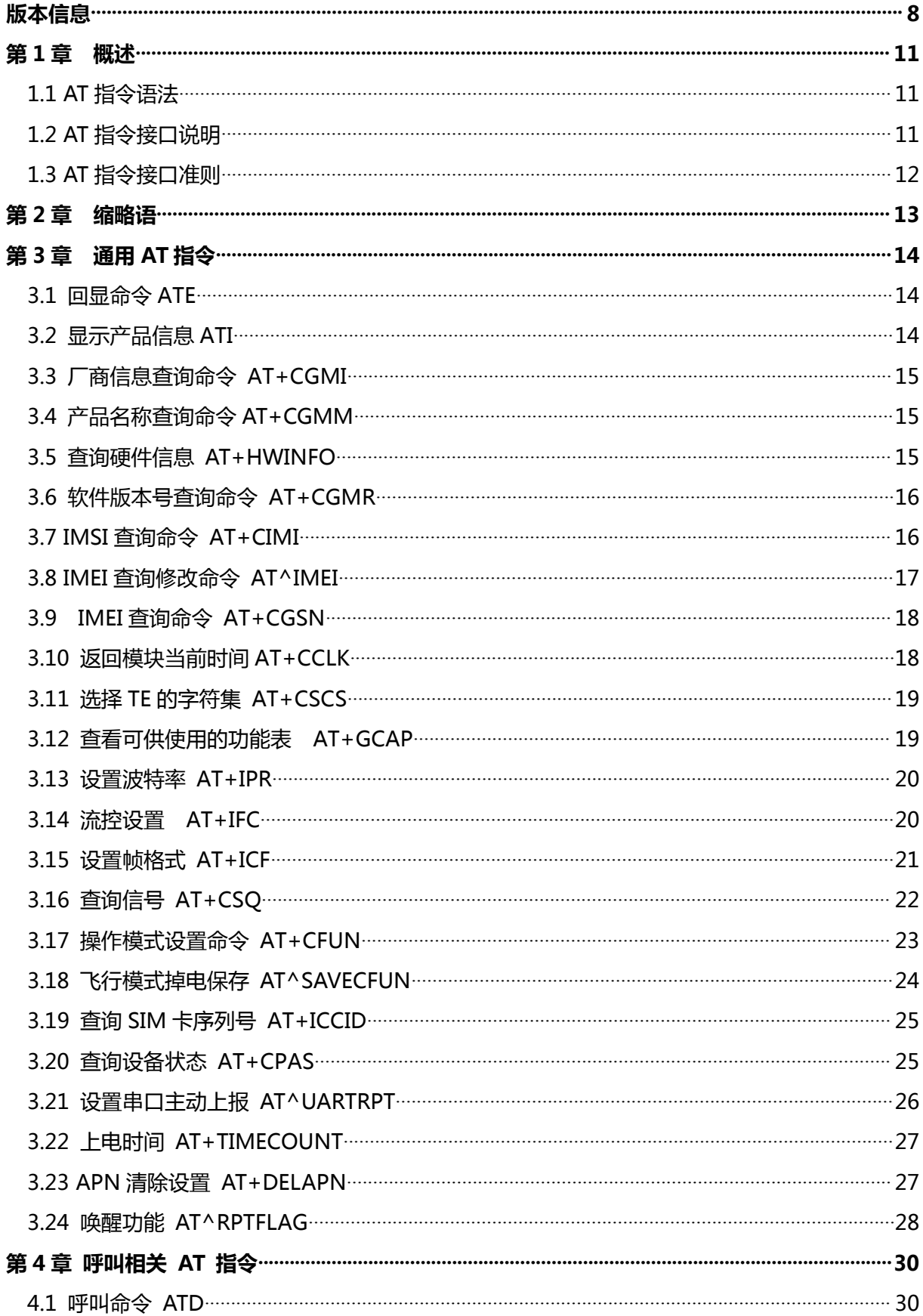

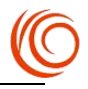

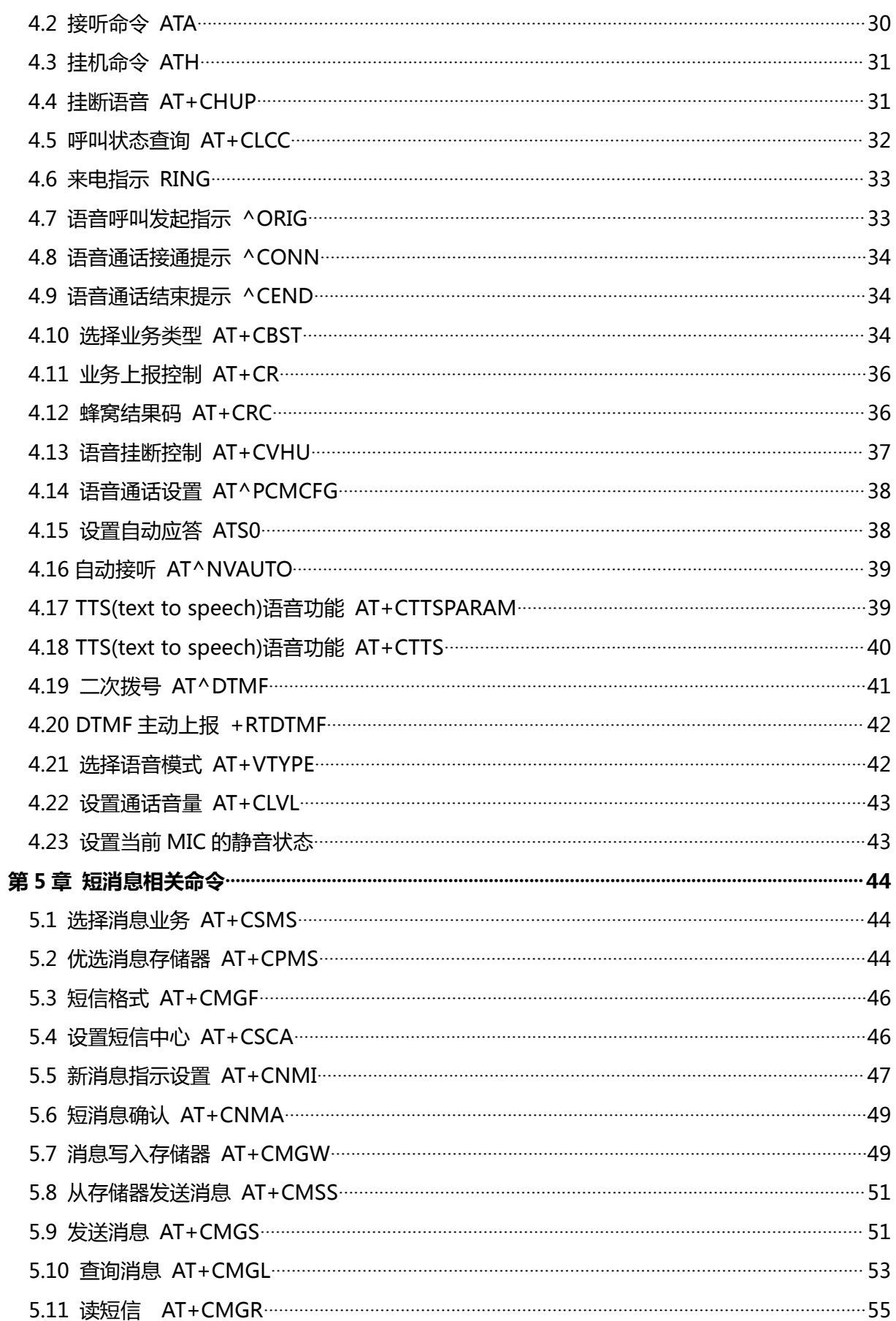

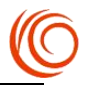

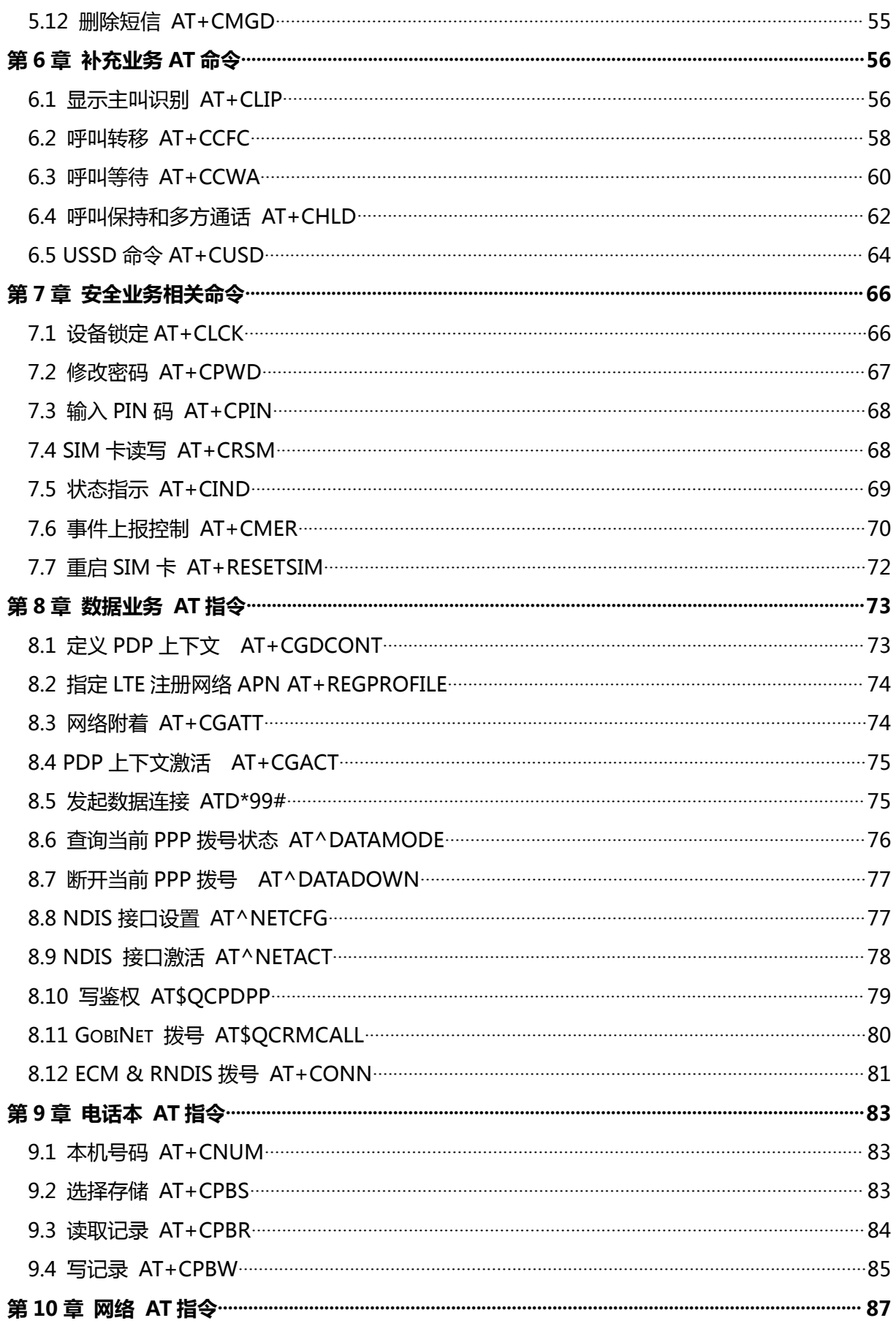

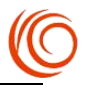

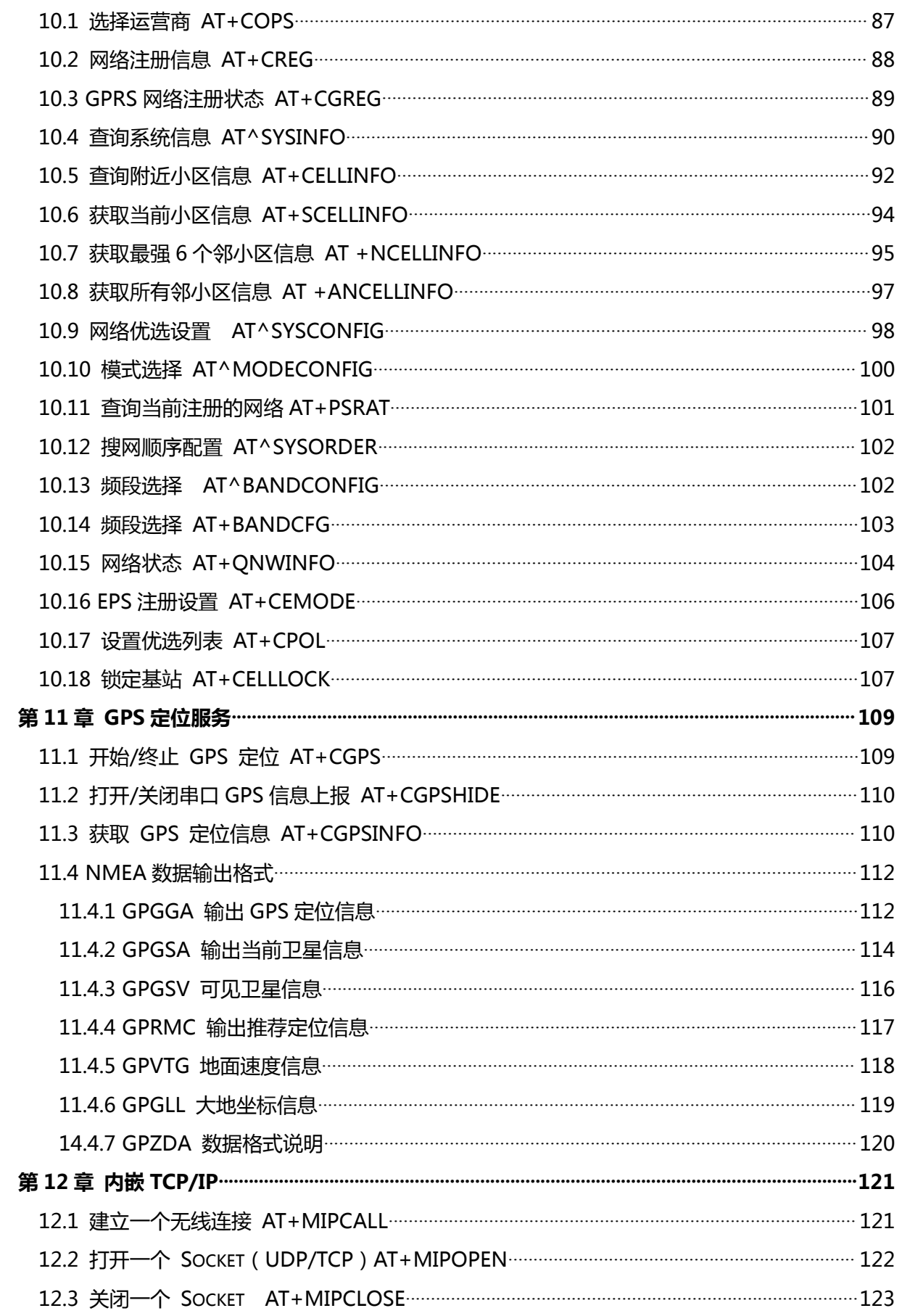

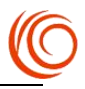

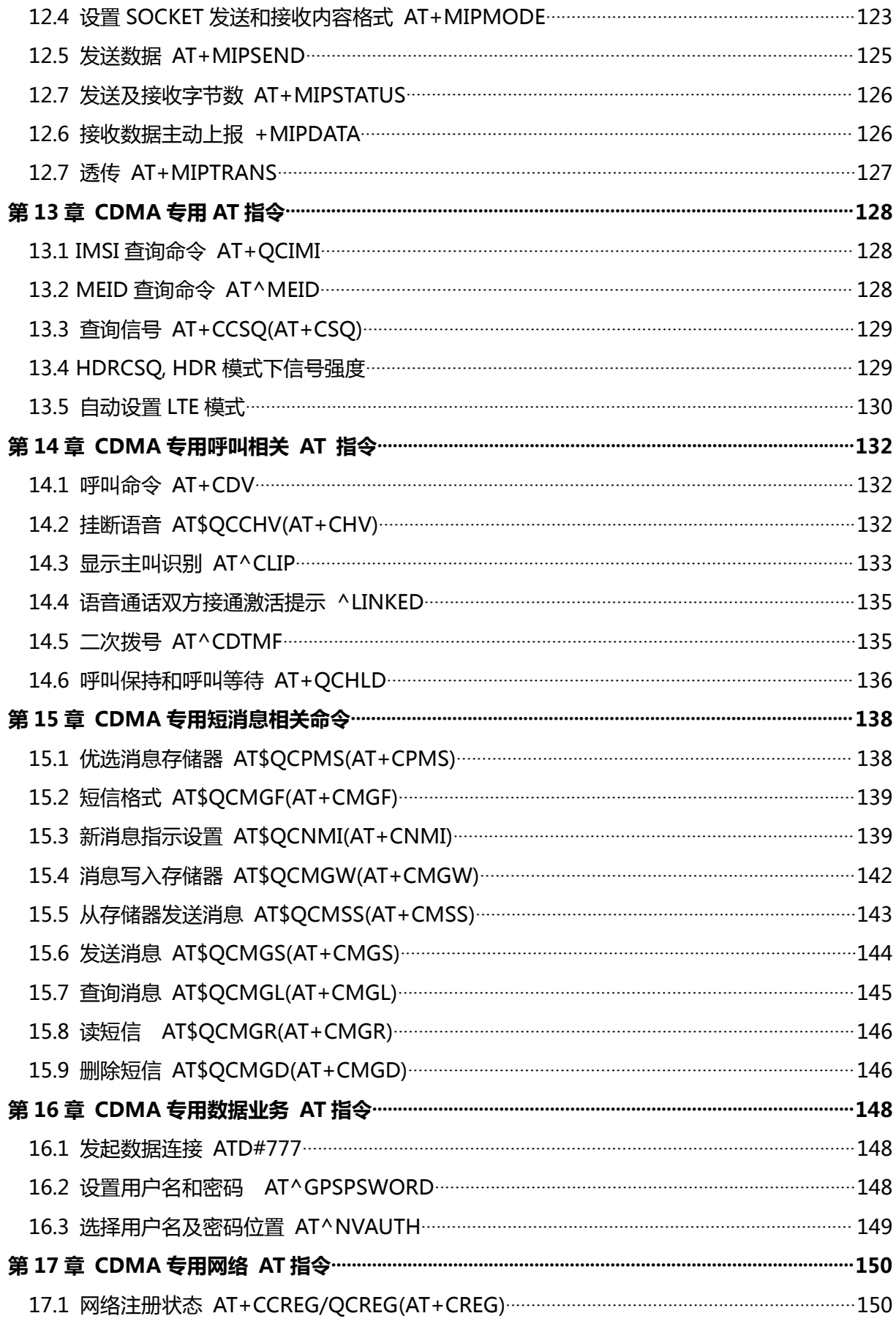

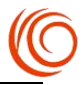

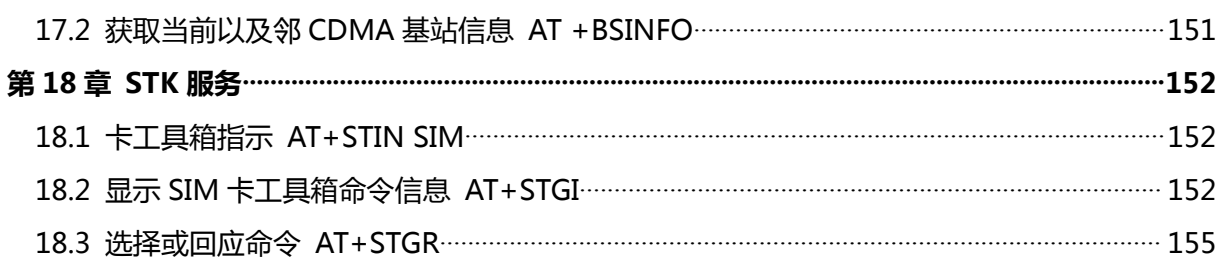

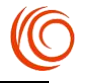

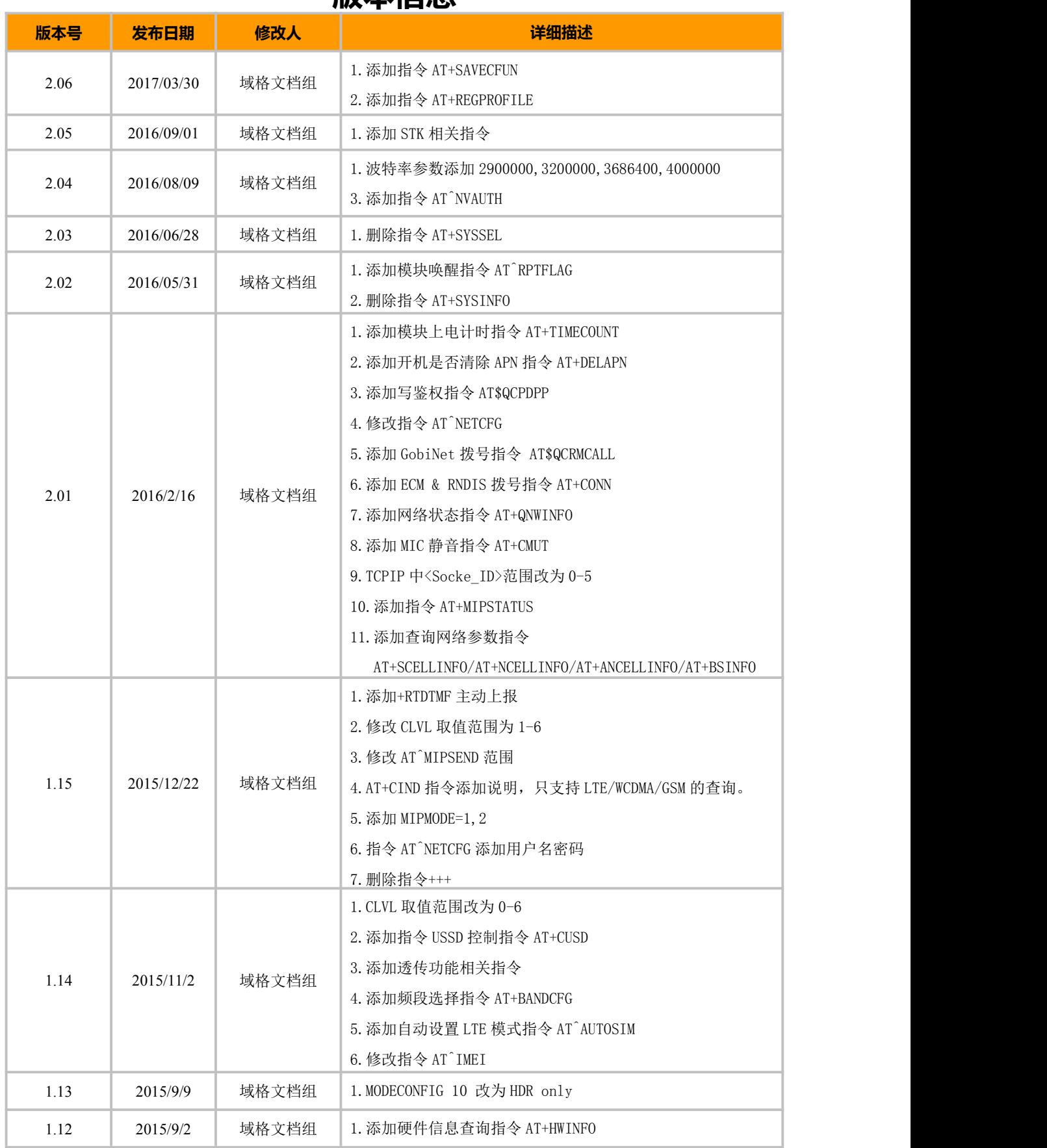

# <span id="page-7-0"></span>**版本信息**

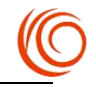

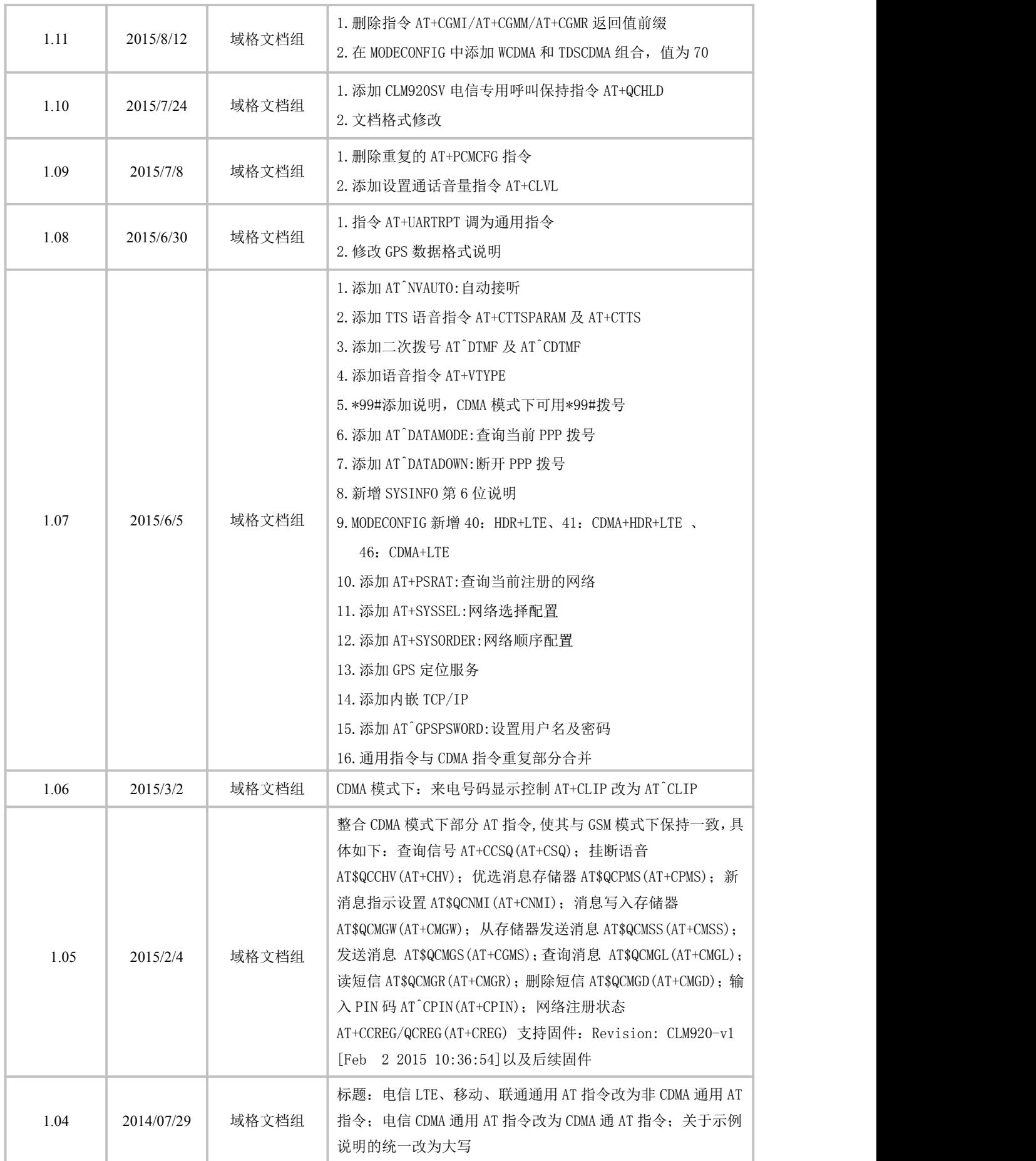

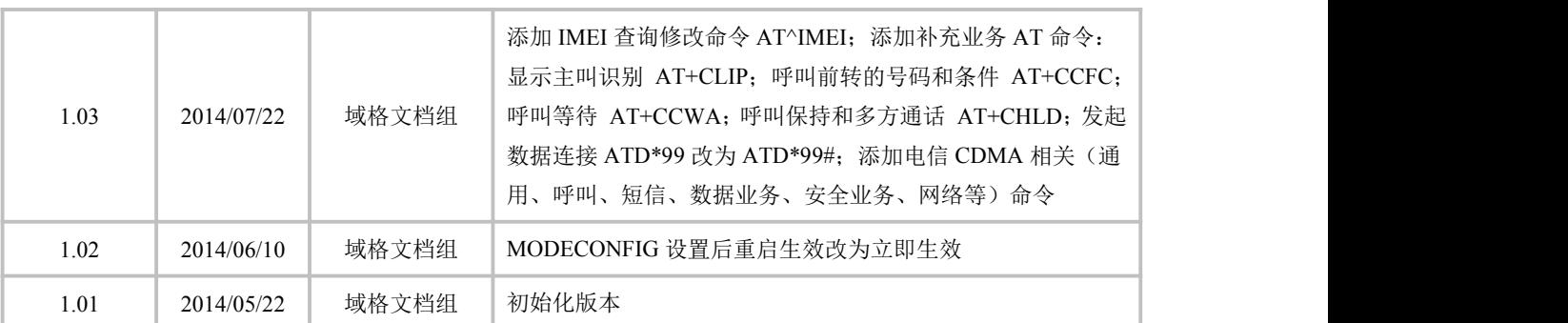

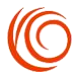

### <span id="page-10-0"></span>**第 1 章 概述**

AT 指令接口图 1-1 如所示:

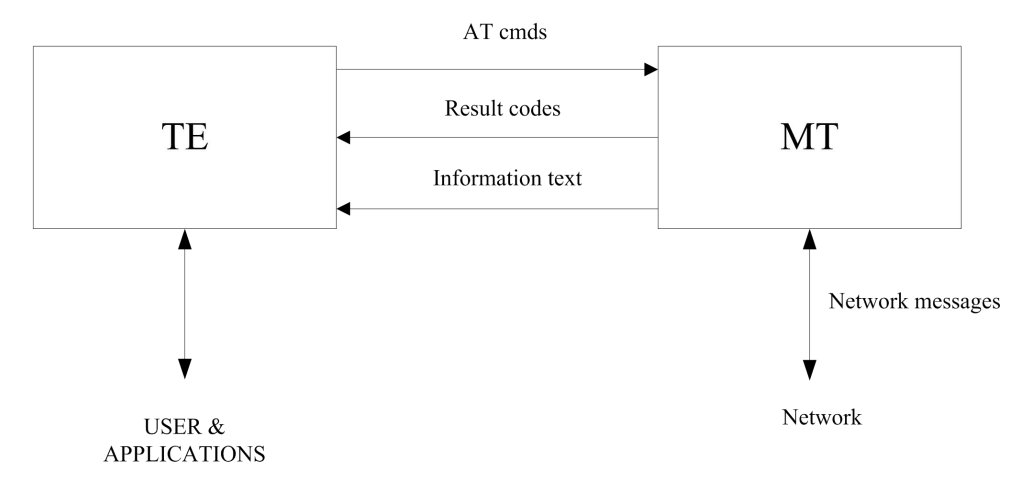

图 1- 1 AT 指令接口示意图

### **1.1 AT 指令语法**

选配参数和必配参数必须按照规定的顺序排列,各参数间必须用逗号隔开。举例:

AT+CPWD=<fac>,<oldpwd>,<newpwd>,该命令用于为设备锁定+CLCK 命令所定义的设备锁 定功能设置新的密码。

如果某参数是字符串(比如:<number>),该字符串必须放在双引号中。例如:

"12345". "cmnet"。双引号中的各项符号可看作是字符串。

命令的可选子参数或 TA 返回结果的可选部分位于方括号中。

不使用双引号时,字符串中各字符间的空格可忽略不计。

实际使用中,<>,[]不必输入。

所有 AT 指令本身不区分大小写。

### **1.2 AT 指令接口说明**

每个接口要求功能内聚。

由于 AT 指令是通过通信端口传输的数据包, 一方面, 包的大小有受限, 对于 AT 指令的发送, 除AT两个字符外,最多可以接收1600个字符的长度(包括最后的空字符)。MT主动上报的response 消息或者 URC,最大长度都限定在 1600 个字符范围之内。

每个命令行中只能包含一条 AT 指令; 对于由 MT 主动向 TE 报告的 URC 指示或者 response 响应,也要求一行最多有一个,不允许上报的一行中有多条指示或者响应。AT 指令以回车作为结尾, 响应或上报以回车换行为结尾,而且对 S3/S4 格式修改命令,原则上不允许用户使用。该原则适用 于 MT 和 TE 程序的通信。

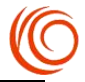

<span id="page-11-0"></span>为了增加命令以及响应格式的可读性及规范性,除标准协议原有接口外,所有新增加的接口中, 例如:AT^XXX:<arg0>,<arg1>之类的命令或者^,冒号以及逗号后都不能含空格,首尾不能包含冗余 空格。该原则适用于 MT 和 TE 程序的通信。

TE 在每一条 AT 指令下发后,必须要等待 MT 对于这条 AT 指令响应后, 才能再次下发第二条 AT 指令;否则下发的第二条 AT 指令将不被执行。

对于较长时间才能反馈结果的 AT 指令, 为保证其他事务不被干扰, 建议以异步方式上报最终 执行结果。若 MT 需要较长时间以响应 TE,则可能存在响应结果被 URC 打断的情况,这种打断包 含两种情况,一种是当命令下发后等待响应过程中有 URC 上报,则 URC 上报后,这个命令仍处于 等待命令执行结果过程中,执行结果仍旧上报;另一种是当命令下发后等待响应过程中有 URC 上报 时,命令仍旧会被继续执行,此时 URC 上报的内容和命令响应的内容可能夹杂在一起上报。对于 RING 这种特殊的 URC, 在一些特殊的情况下, 也会作为命令终结符使用, 如下发挂机命令等待响 应过程中时,有 RING 上报,则挂机命令被异常终止。

对字符串的定义:由双引号包括起来的,不含引号或逗号的字节流。

TE 下发命令的字符串中不能出现引号+逗号的组合(会造成参数和字符串无法区分的情况)。 当前版本中,不支持字符转义。对于 UCS2 编码的数据格式,以字符格式上报其编码值(如一个汉 字的 UCS2 编码为 0x553a, 则上报 553a )。

MT 发给 TE 的 Possible response 由 Information text 和 Result code 组成,其中 Information text 为 可选的,Result code 为必选的。Possible response 的格式由 ATV 命令控制,详见 ATV 命令的说明。 在本文档的表格中列出的 Possible response 均为 ATV1 的格式。

### **1.3 AT 指令接口准则**

#### 1. 新增接口改动准则

对于扩展的接口,AT 指令参数后面可以直接添加参数,因此在产品开发后期若发现接口无法适 应新的需求,则只允许在原有接口基础之上在后面新增参数。新增的参数不应该对原有功能有影响。 2. 对于本产品不支持功能的设计原则

对于所有当前已经制定的接口,若 MT 接收到的命令是不能识别的,则上报 Command not Support 的 result code;若命令参数多了一个,则可以有两种实现方法,一种是 MT 上报对应的 Too many parameters 的 result code,命令参数多余的情况不包括等号本身在内。另一种做法是进行容错处理, 对多余的参数不进行判断。具体选用那种方法,需要根据该命令是否需要严格限制为依据。

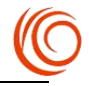

# <span id="page-12-0"></span>**第 2 章 缩略语**

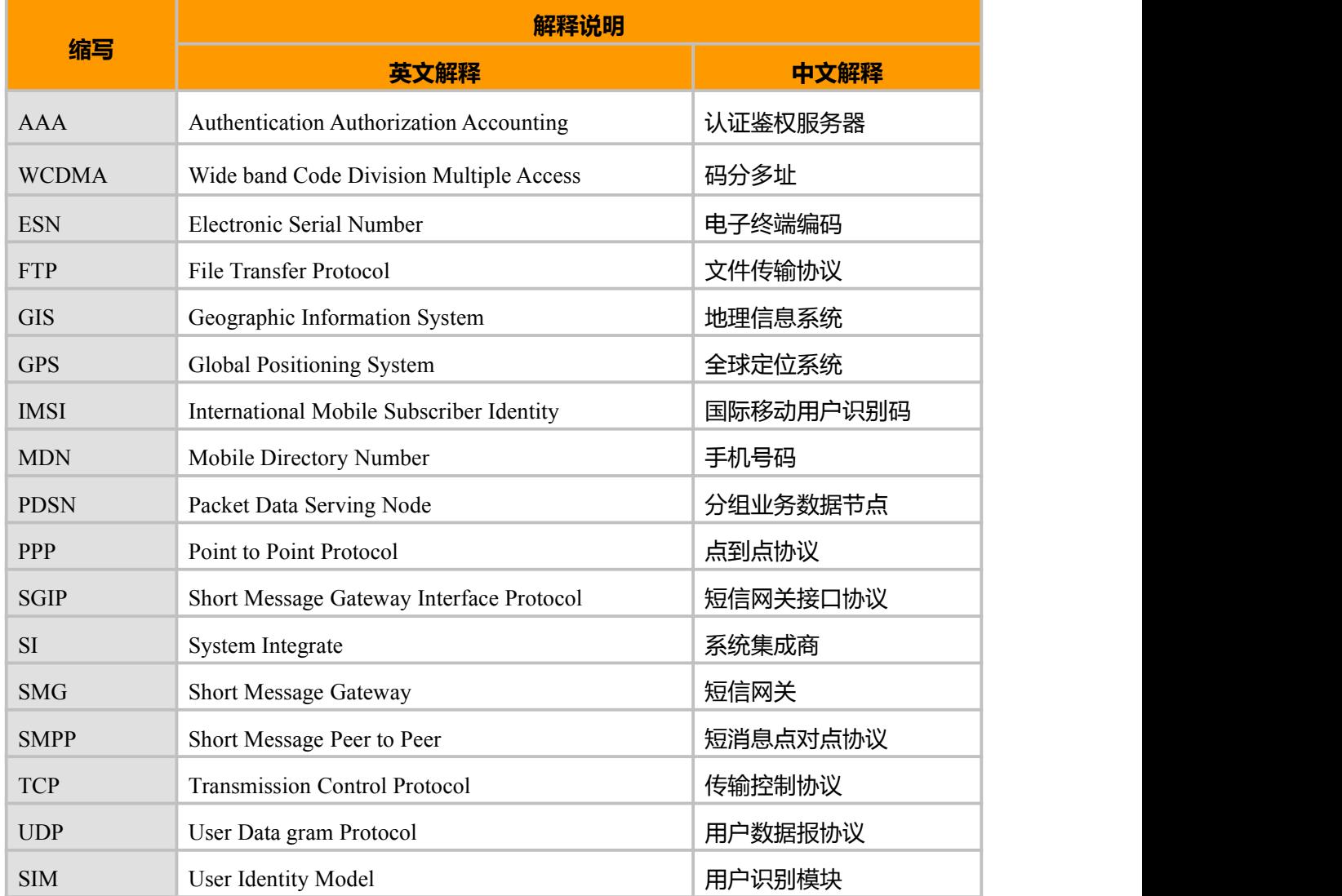

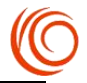

### <span id="page-13-0"></span>**第 3 章 通用 AT 指令**

### 3.1 **回显命令 ATE**

#### **接口说明**

该命令的主要功能是设置 MS 是否回送从 TE 接收的字符。说明:拨号网络、特别是自动处理 软件会自动发送 ATE0 命令关闭回显。

#### **语法结构**

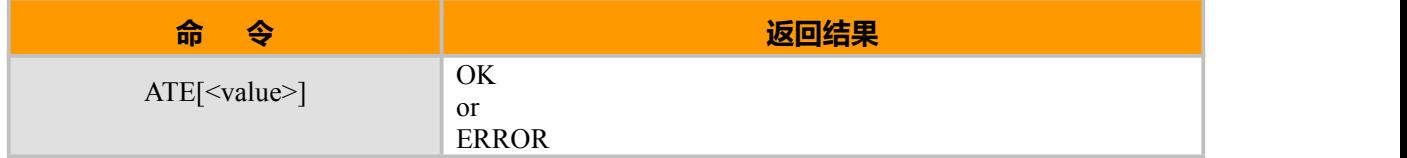

#### **取值说明**

<value>:

0:MS 不回送从 TE 接收的字符。

1:MS 回送从 TE 接收的字符。

不带<value>等同于<value>为 1

### 3.2 **显示产品信息 ATI**

#### **接口说明**

该命令的主要功能是查询产品信息,包括厂商标识,模块标识,版本标识,IMEI 号和其他一些 附件的功能标识。

#### **语法结构**

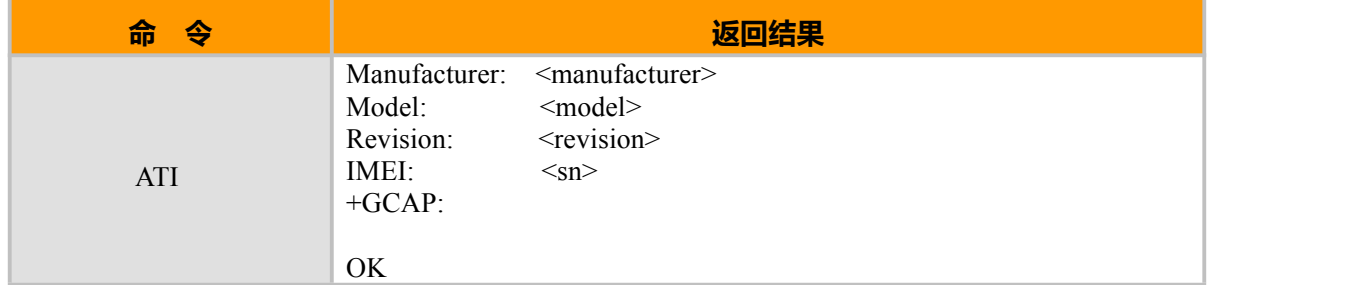

#### **取值说明:**

<manufacturer>:厂商标识

<model>: 模块标识

<revision>:版本标识

IMEI 号: 15 位

+GCAP:

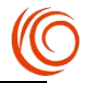

### <span id="page-14-0"></span>**3.3 厂商信息查询命令 AT+CGMI**

#### **接口说明**

该命令的主要功能是查询厂商信息。

#### **语法结构**

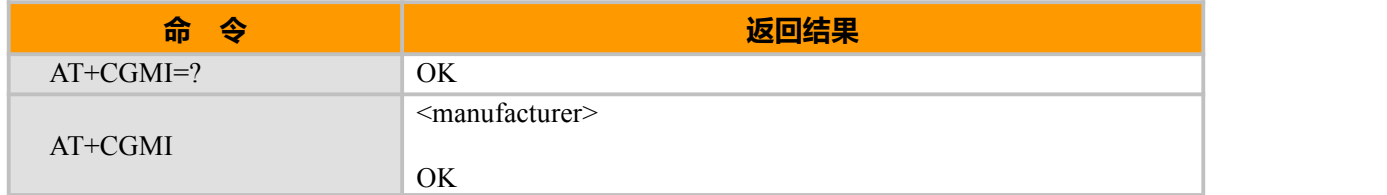

#### **示例:**

```
<manufacturer>:
```

```
厂商信息,取值为字符串。
```
OK **OK** *CONTINUES* 

### **3.4 产品名称查询命令 AT+CGMM**

#### **接口说明**

该命令的主要功能是查询产品名称信息。

#### **语法结构**

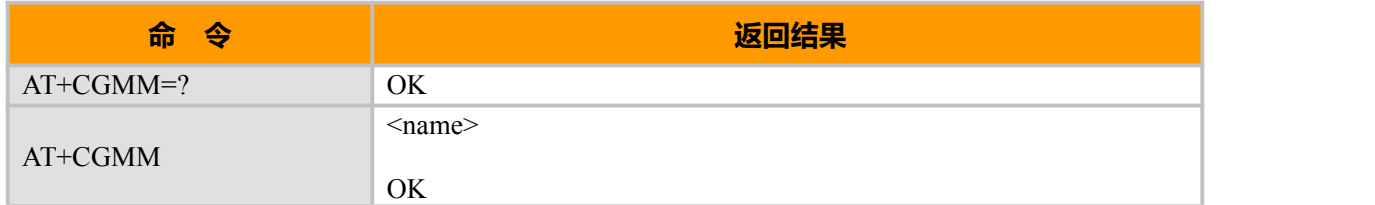

#### **取值说明:**

<name>:

产品名称信息

OK **OK** 

### **3.5 查询硬件信息 AT+HWINFO**

#### **接口说明**

返回模块的硬件信息。

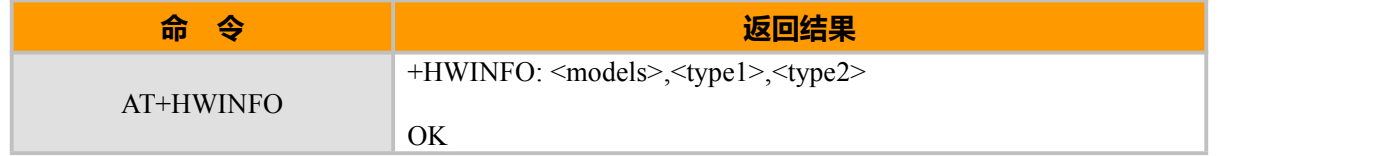

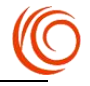

<span id="page-15-0"></span>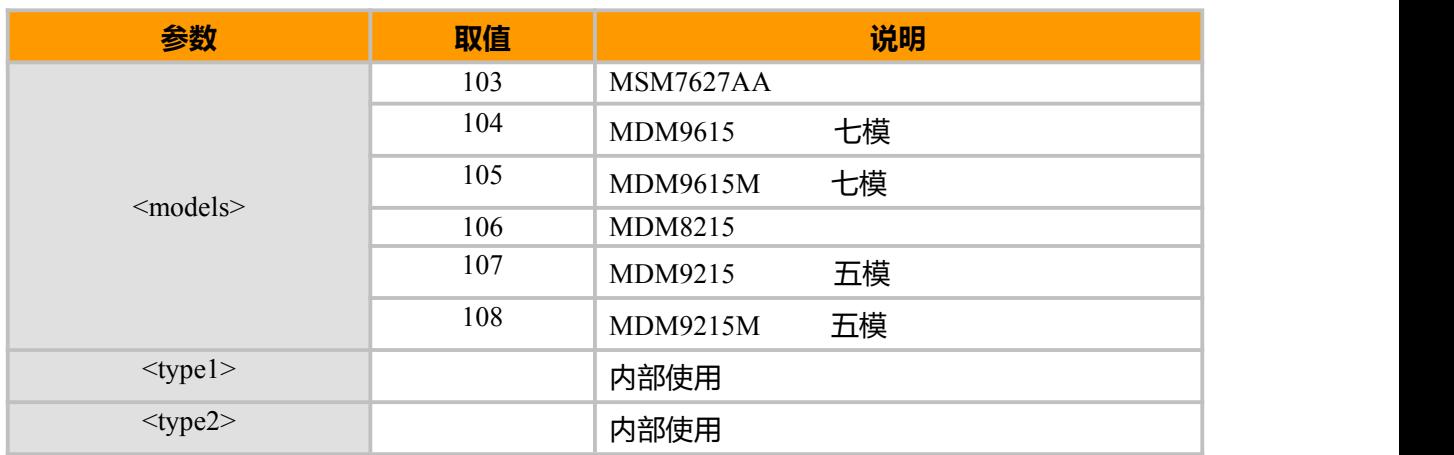

### **3.6 软件版本号查询命令 AT+CGMR**

#### **接口说明**

Execution 命令返回 ME 的软件版本

#### **语法结构**

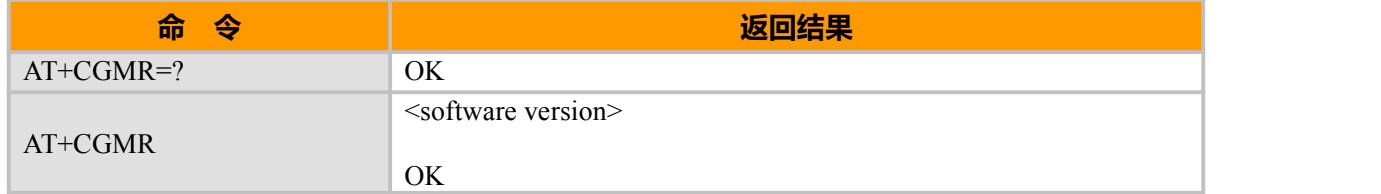

#### **取值说明**

<software version>:

软件版本号,长度不大于 31 的字符串。

OK **OK** 

### **3.7 IMSI 查询命令 AT+CIMI**

#### **接口说明**

该命令查询 USIM 或者 SIM 卡的 IMSI 值

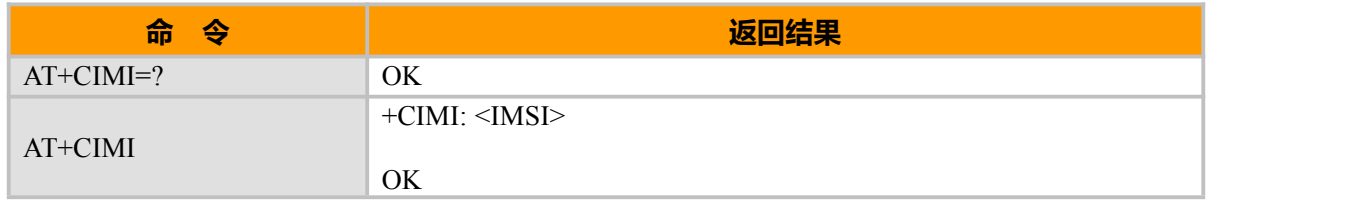

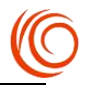

<span id="page-16-0"></span><IMSI>: 直接返回存储在卡中的 IMSI 值, 返回值为一个 0~9 的十进制数构成的字符串, 其构成如 下:

总共不会超过 15 个字符

3 char 2 or 3 char

MCC MNC MSIN

MCC 国家代号

MNC 网络代号,GSM 应用

MSIN 标识移动用户身份

### **3.8 IMEI 查询修改命令 AT^IMEI**

#### **接口说明**

该命令的主要功能是查询模块的 IMEI。

#### **语法结构**

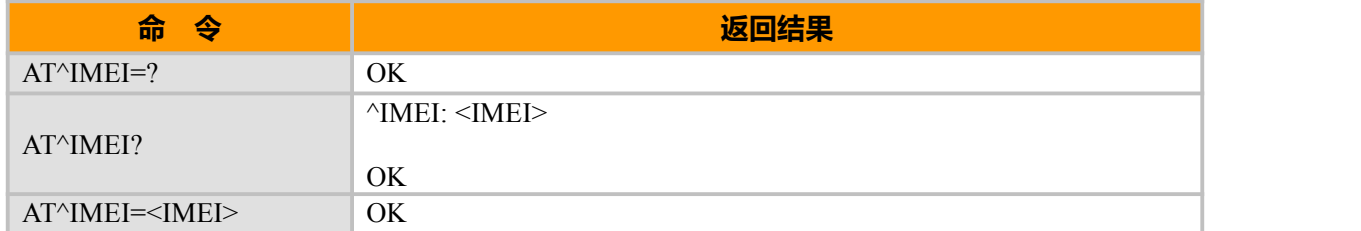

#### **取值说明**

<IMEI>:直接返回单板的 IMEI 值。返回值为一字符串, 其构成如下:

8 char 6char 1 char

TAC SNR Spare

TAC 设备分配的类型码

SNR 设备序列号

Spare 备用

#### **示例:**

修改 IMEI 命令:AT^IMEI=<IMEI> AT^IMEI=357941051701666 OK **OK** and the second control of the second control of the second control of the second control of the second control of the second control of the second control of the second control of the second control of the second c AT^IMEI? ^IMEI: 357941051701666

**OK** 

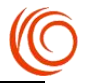

### <span id="page-17-0"></span>**3.9 IMEI 查询命令 AT+CGSN**

#### **接口说明**

该命令的主要功能是查询模块的IMEI。

#### **语法结构**

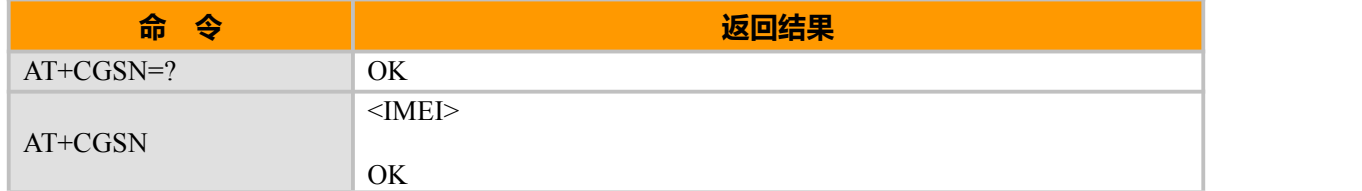

#### **取值说明**

<IMEI>:直接返回单板的 IMEI 值。返回值为一字符串, 其构成如下:

8 char 6char 1 char

TAC SNR Spare

TAC 设备分配的类型码

SNR 设备序列号

Spare 备用

### **3.10 返回模块当前时间 AT+CCLK**

#### **接口说明**

设置命令用于设置 MT 的实时时间。

读取命令用于读取当前时间。测试命令返回 OK

#### **语法结构**

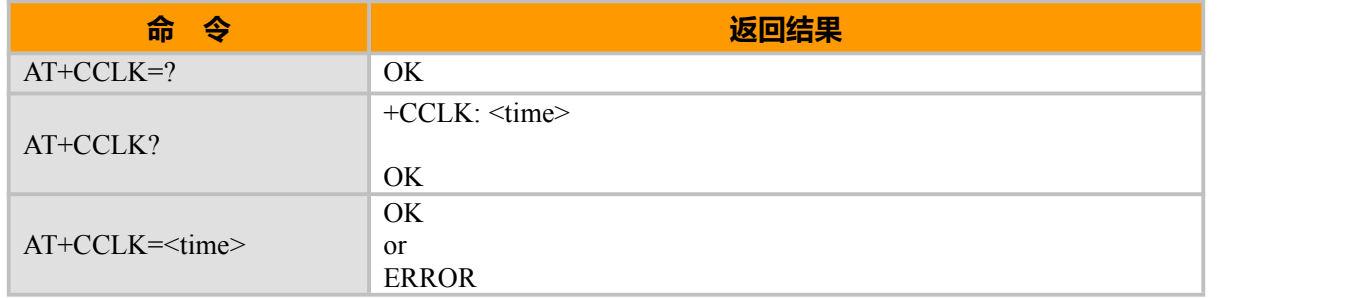

#### **取值说明**

< time >:字符串类型。格式为"yy/MM/dd,hh:mm:ss±zz"。设置或者查询到的时间日期值。格式为"年

/月/日,时:分:秒+时区"。比如"08/08/08,08:08:08+1"、"08/08/08,08:08:08-10"。

有效起始时间 1980-01-06 00:00:00

有效结束时间 2100-01-01 00:00:00

注意: 如果 MT 不支持时区, 则<time>最后的三个字符不会返回。

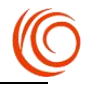

<span id="page-18-0"></span>yy 1980-2100

mm 01~12

dd 01~31

hh  $01~24$ 

mm 00~60

ss 00~60

zz 47~+48

### **3.11 选择 TE 的字符集 AT+CSCS**

#### **接口说明**

设置命令用于通知 TA 当前 TE 所用的字符集,以便于 TA 能在 TE 和 MT 之间相互转换字符集。

#### **语法结构**

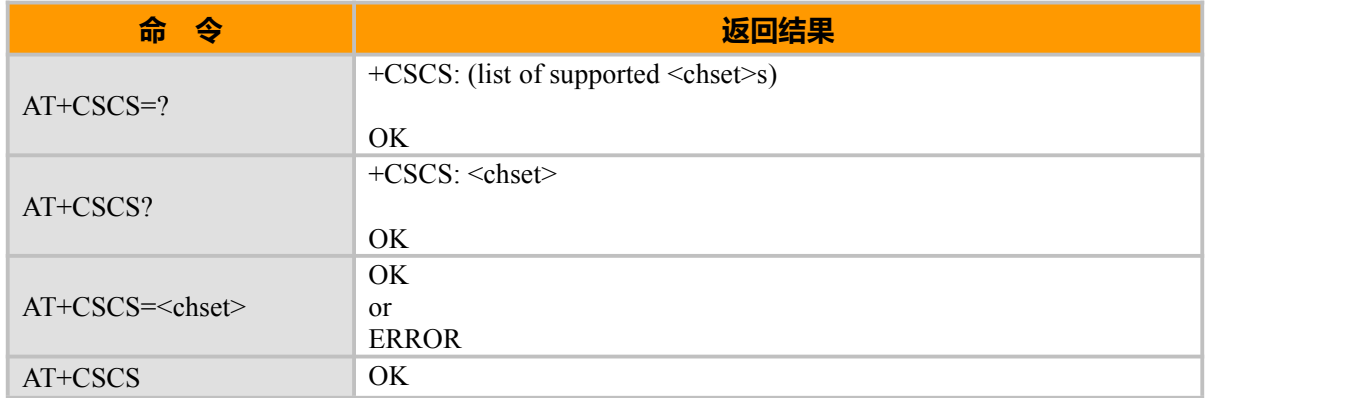

#### **取值说明**

<chest>: "IRA" 默认支持

"GSM"

"UCS2"

### **3.12 查看可供使用的功能表 AT+GCAP**

#### **接口说明**

查看获得能力的列表

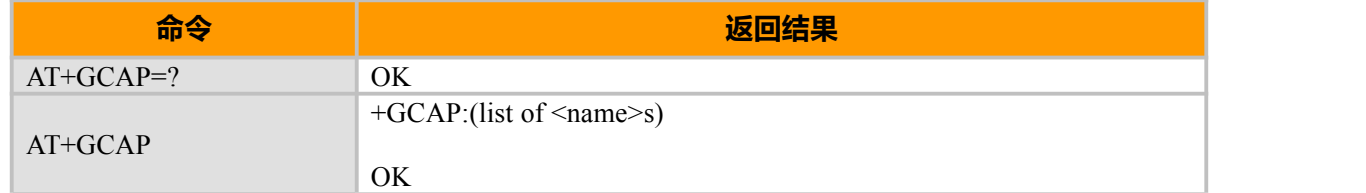

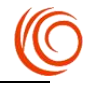

<span id="page-19-0"></span>**示例:**

```
AT^MODECONFIG=2<br>OK
OK OK CONTINUES
AT^SYSINFO
^SYSINFO: 2,3,0,9,1,13
OK OK CONTINUES
AT+GCAP=?OK OK CONTINUES
AT+GCAP
+GCAP: +CGSM
```
OK **OK** *CONTINUES* 

### **3.13 设置波特率 AT+IPR**

#### **接口说明**

该命令用于查询和设置并保存串口的波特率,模块将在返回"OK"后,改变波特率。模块重启 后,将使用保存的波特率作为默认值。

#### **语法结构**

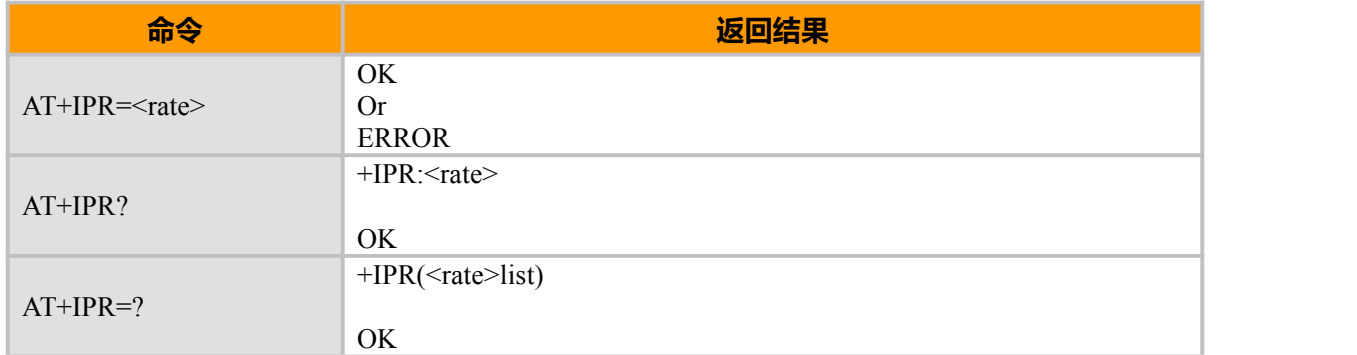

#### **取值说明**

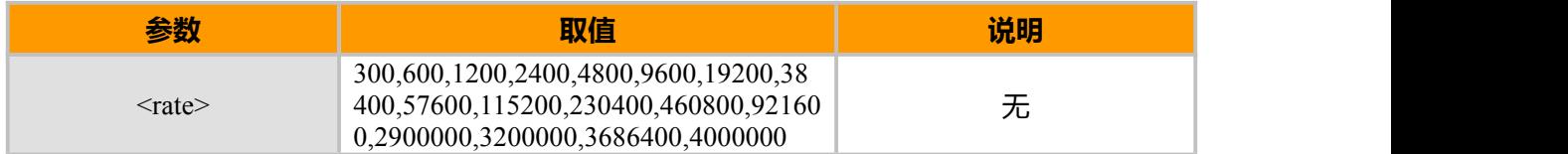

## **3.14 流控设置 AT+IFC**

#### **接口说明**

在使用 V.42 差错控制下,AT+IFC 可控制 DTE 和 DCE 在数据状态下的本地流控操作

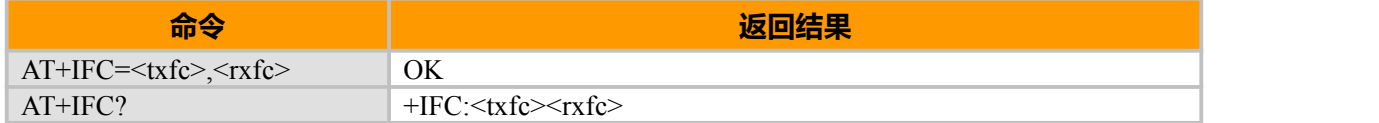

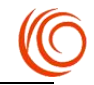

<span id="page-20-0"></span>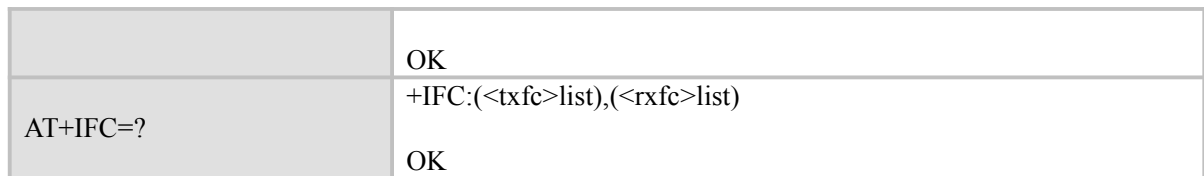

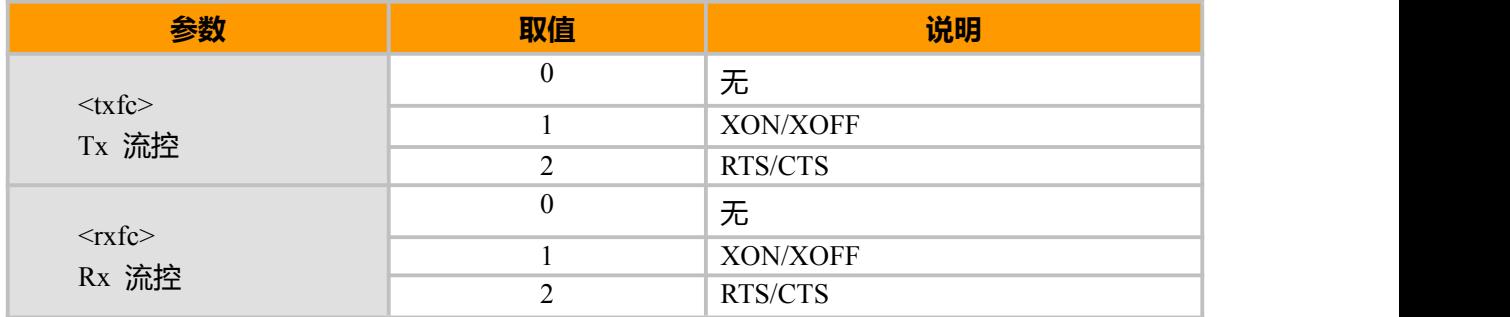

## **3.15 设置帧格式 AT+ICF**

#### **接口说明**

设置串口起始帧结构

#### **语法结构**

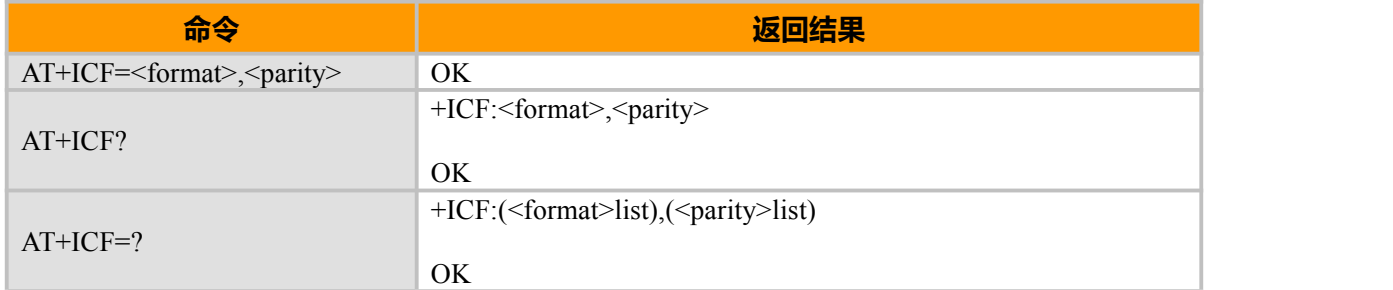

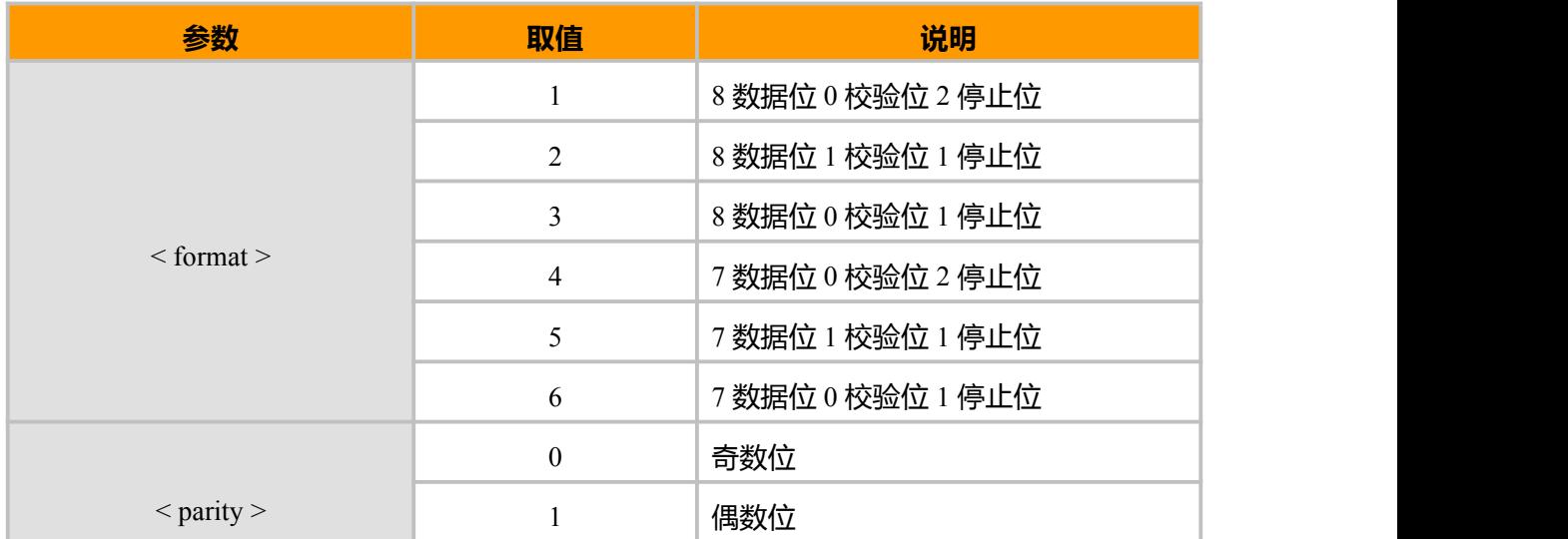

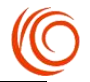

<span id="page-21-0"></span>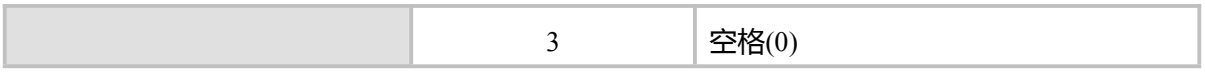

### **3.16 查询信号 AT+CSQ**

#### **接口说明**

Execution 命令返回 ME 的 RSSI 和 BER。Test 命令返回支持的 RSSI 和 BER 值

#### **语法结构**

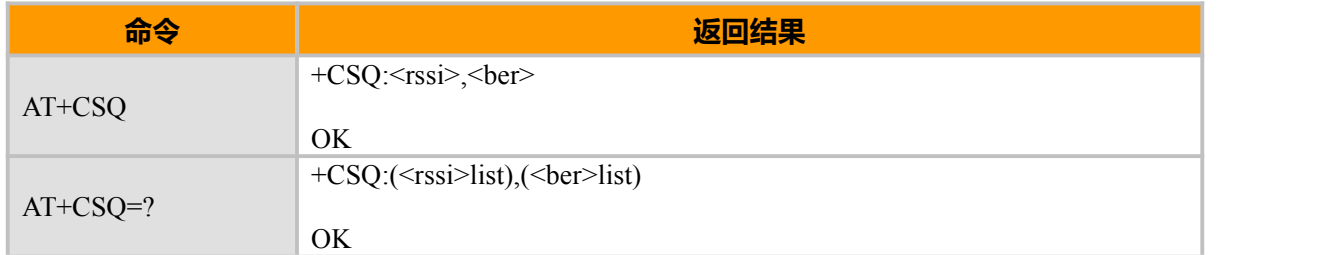

#### **取值说明**

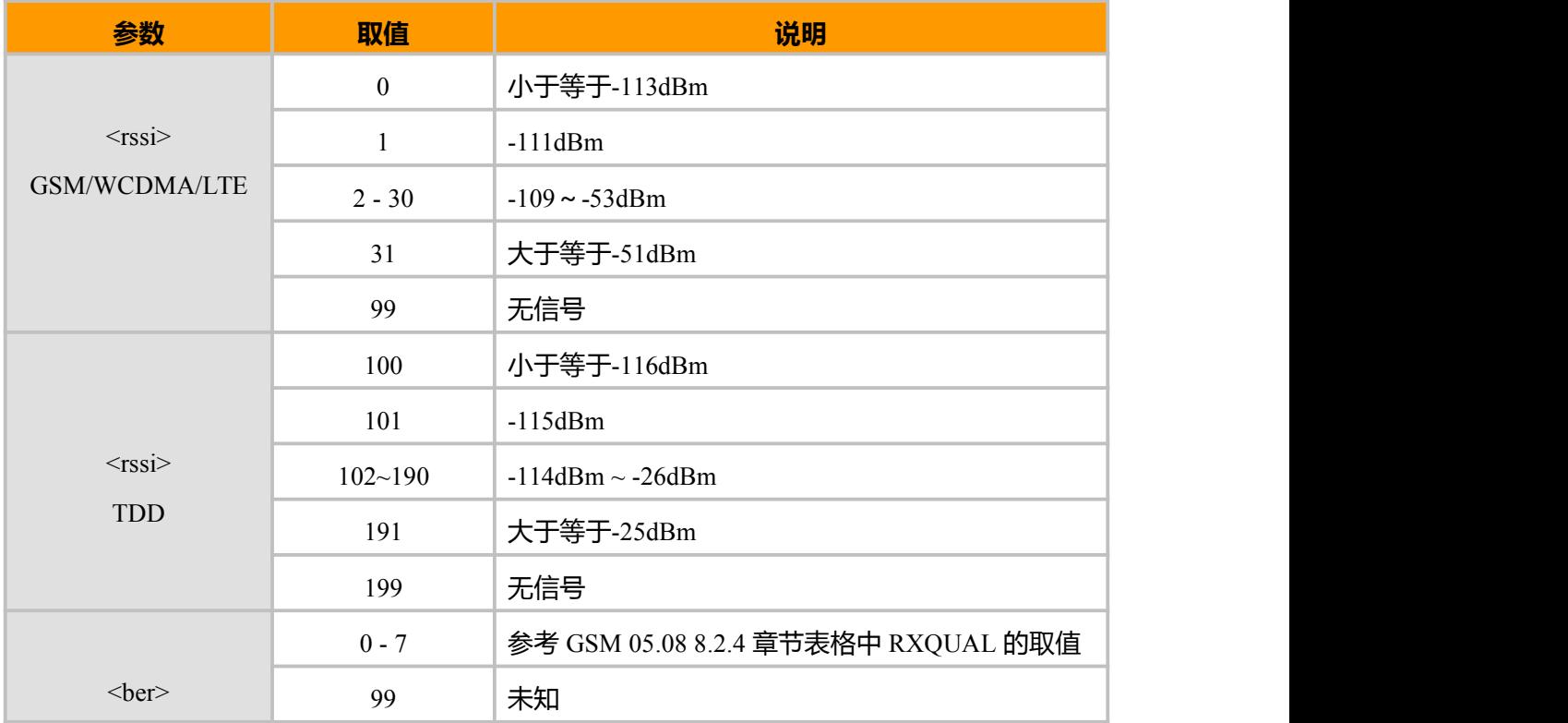

#### **示例:**

移动 LTE 卡各模式下查询: AT^MODECONFIG? ^MODECONFIG: 15

OK AT+CSQ +CSQ: 14,99

OK

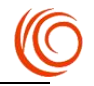

<span id="page-22-0"></span>AT^MODECONFIG=38 OK **OK** and the contract of the contract of the contract of the contract of the contract of the contract of the contract of the contract of the contract of the contract of the contract of the contract of the contract of th AT^SYSINFO ^SYSINFO: 2,3,0,9,1,12 OK **OK** *CONTINUES* AT+CSQ +CSQ: 26,99 OK **OK** *CONTINUES* AT^MODECONFIG=13 OK **OK** and the contract of the contract of the contract of the contract of the contract of the contract of the contract of the contract of the contract of the contract of the contract of the contract of the contract of th AT^SYSINFO ^SYSINFO: 2,3,0,3,1,3 OK **OK** *CONTINUES* AT+CSQ +CSQ: 20,99 OK **OK** *CONTINUES* AT^MODECONFIG=2 OK **OK** *CONTINUES* AT^SYSINFO ^SYSINFO: 2,3,0,9,1,12 OK AT+CSQ +CSQ: 26,99 OK **OK** *CONTINUES* 

### **3.17 操作模式设置命令 AT+CFUN**

#### **接口说明**

EXECUTION 命令用于设置 MS 的模式或重启 MS。READ 命令返回当前的模式。TEST 命令返 回该命令支持的参数值。

#### **语法结构**

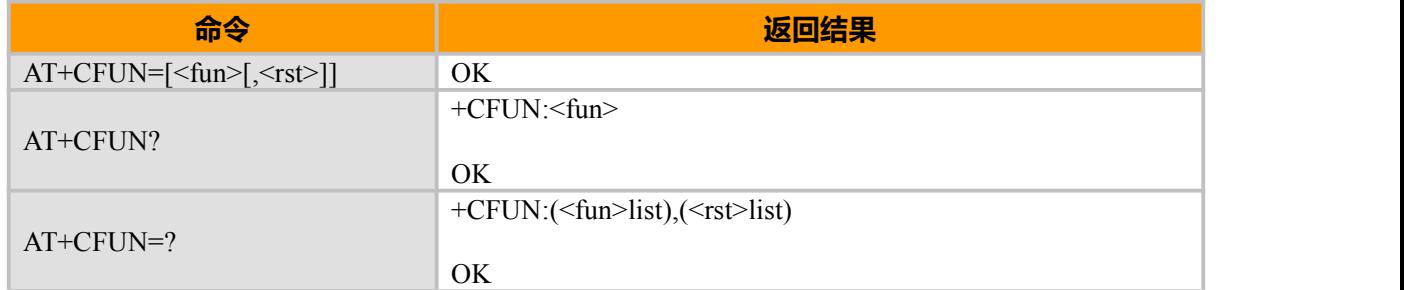

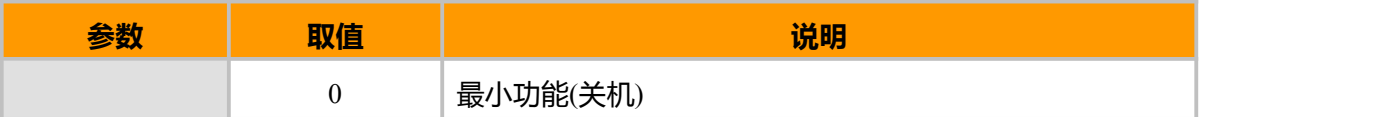

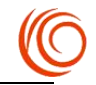

<span id="page-23-0"></span>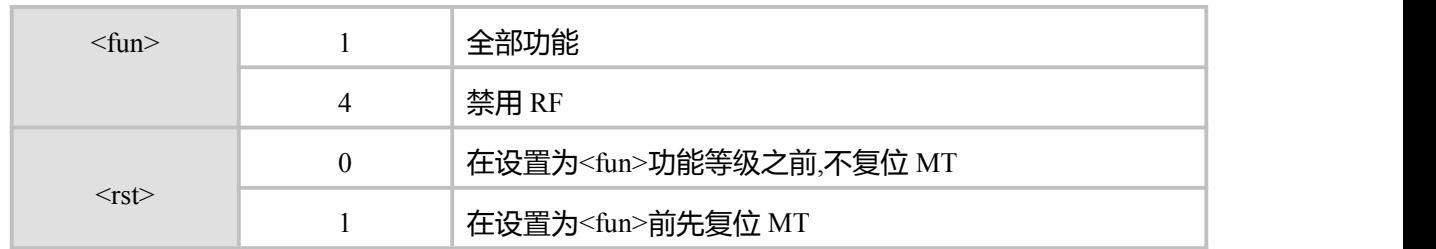

**示例:**

AT+CFUN=0<br>OK OK **OK** *CONTINUES* AT+CFUN? +CFUN: 0 OK **OK** *CONTINUES* AT+CFUN=1 OK **OK** *CONTINUES* AT+CFUN?

+CFUN: 1

OK **OK** *CONTINUES* 

 $AT+CFUN=1,1$   $\qquad \qquad \leq \equiv \mathbf{E} \oplus MT$ 

OK

### **3.18 飞行模式掉电保存 AT^SAVECFUN**

#### **接口说明**

使用指令 AT+CFUN=4 可将模块设置为飞行模式,该指令用来设置飞行模式是否掉电保存。

#### **语法结构**

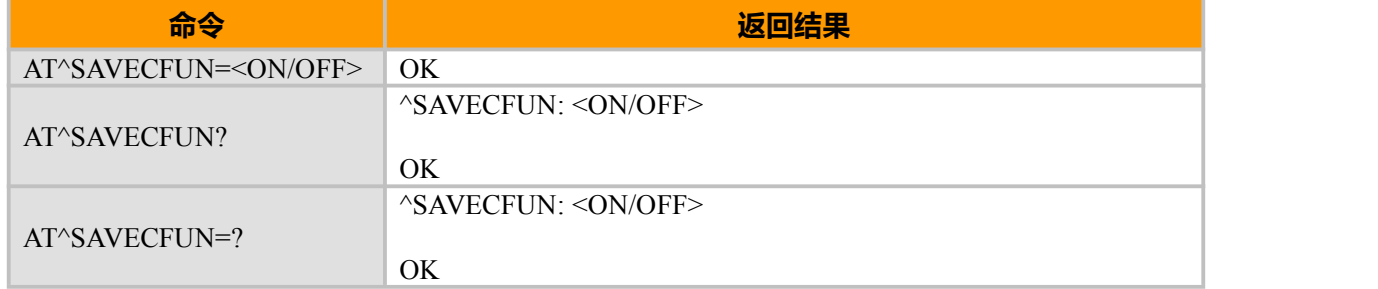

#### **取值说明**

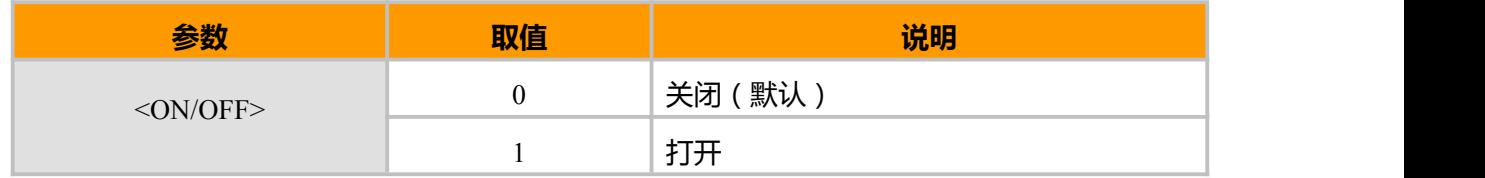

**示例** AT^SAVECFUN? ^SAVECFUN: 0 OK **OK** *CONTINUES* AT^SAVECFUN=?

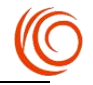

<span id="page-24-0"></span>^SAVECFUN: <ON/OFF>

```
OK OK CONTINUES
AT+CFUN?
+CFUN: 1
OK
AT^SAVECFUN=1
OK OK CONTINUES
AT+CFUN=4
OK OK CONTINUES
AT+CFUN=1,1
OK OK CONTINUES
AT+CFUN?
+CFUN: 0
```
OK **OK** *CONTINUES* 

### **3.19 查询 SIM 卡序列号 AT+ICCID**

#### **接口说明**

命令用于读 SIM 卡序列号,通常在卡的背面。

#### **语法结构**

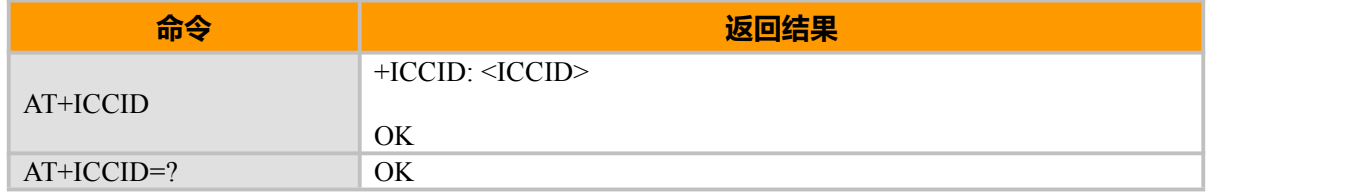

#### **示例:**

```
AT^MODECONFIG? ^MODECONFIG: 2
```
OK **OK** *CONTINUES* AT+ICCID +ICCID: 898600220913F8007615

OK **OK** *CONTINUES* 

### **3.20 查询设备状态 AT+CPAS**

#### **接口说明**

返回移动设备的活动状态

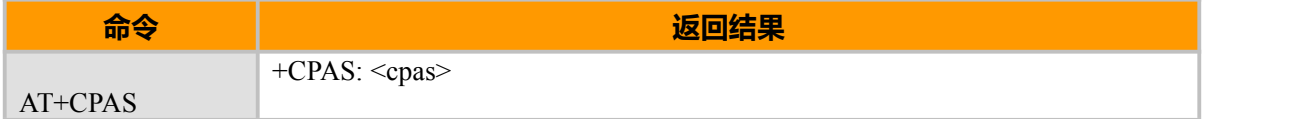

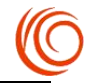

<span id="page-25-0"></span>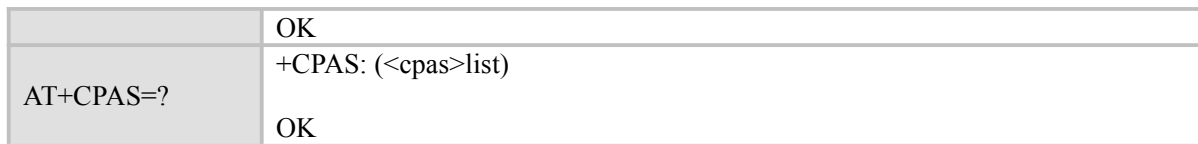

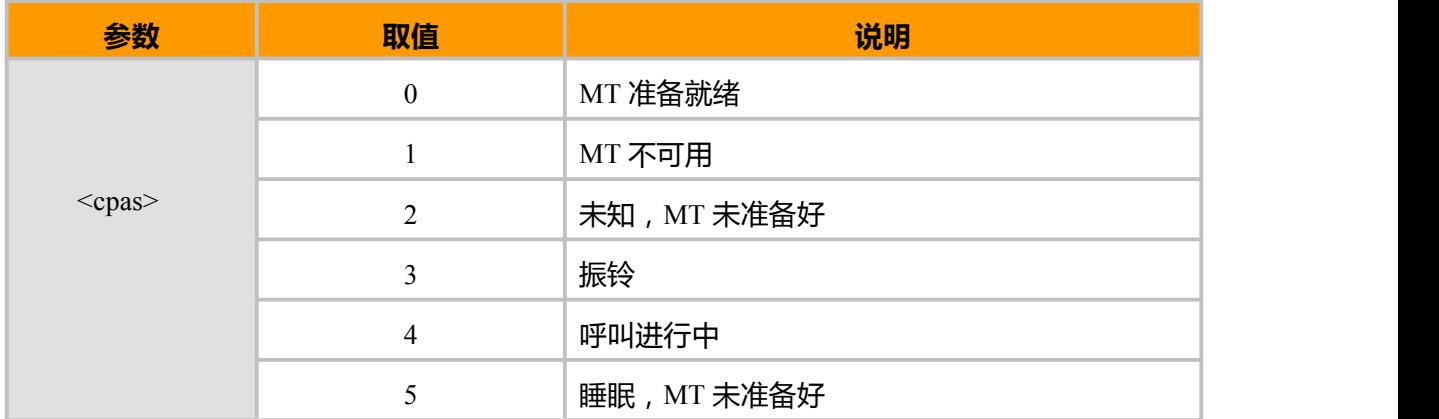

#### **示例:**

AT^MODECONFIG? ^MODECONFIG: 2

OK AT+CLCC +CLCC: 1,0,0,1,0,"",128

OK **OK** *CONTINUES* AT+CPAS  $+CPAS: 4$ 

OK AT^MODECONFIG=15 OK **OK** *CONTINUES* AT^SYSINFO ^SYSINFO: 2,3,0,4,1,11

OK **OK** *CONTINUES* AT+CLCC OK **OK** *CONTINUES* AT+CPAS +CPAS: 0

OK **OK** and the contract of the contract of the contract of the contract of the contract of the contract of the contract of the contract of the contract of the contract of the contract of the contract of the contract of th

### **3.21 设置串口主动上报 AT^UARTRPT**

#### **接口说明**

用来设置主动上报命令是否从 UART 口输出,开机默认从 USB 口上报

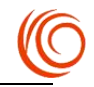

<span id="page-26-0"></span>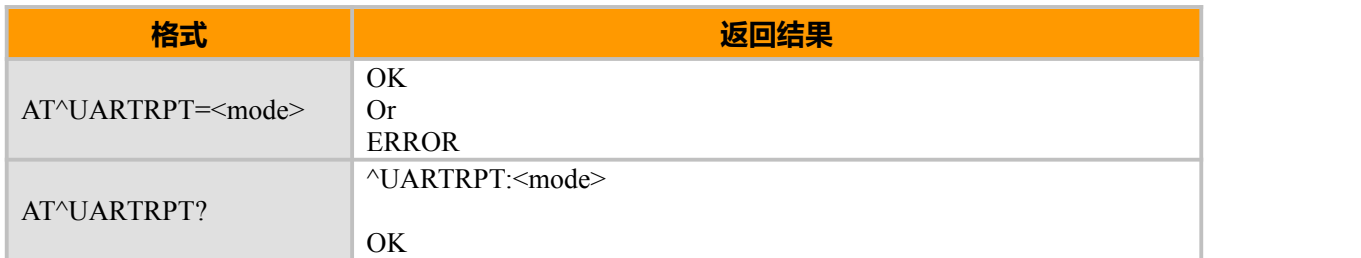

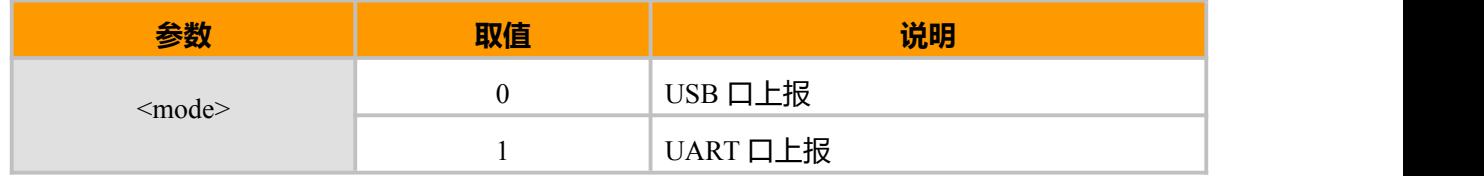

### **3.22 上电时间 AT+TIMECOUNT**

#### **接口说明**

用来记录模块从上电开始到当前的时间,以秒为单位。

#### **语法结构**

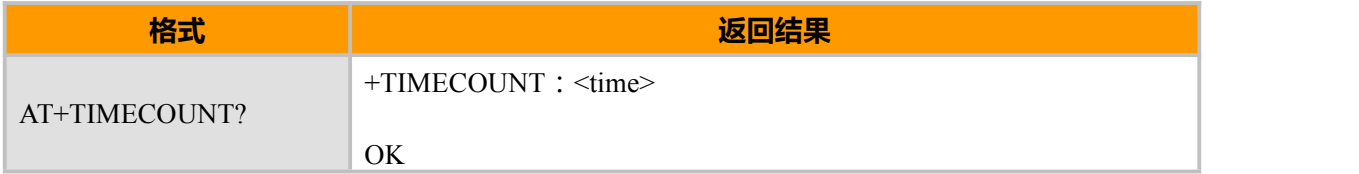

#### **取值说明**

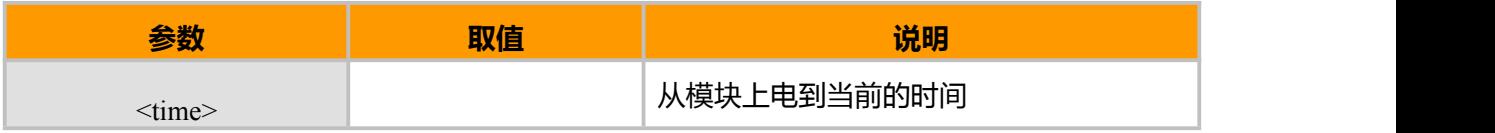

#### **示例**

AT+TIMECOUNT? +TIMECOUNT:185

OK **OK** *CONTINUES* AT+TIMECOUNT? +TIMECOUNT:193

OK **OK** *CONTINUES* 

### **3.23 APN 清除设置 AT+DELAPN**

#### **接口说明**

该指令用来设置是否需要开机清除APN, 默认不清除APN。

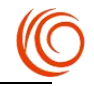

<span id="page-27-0"></span>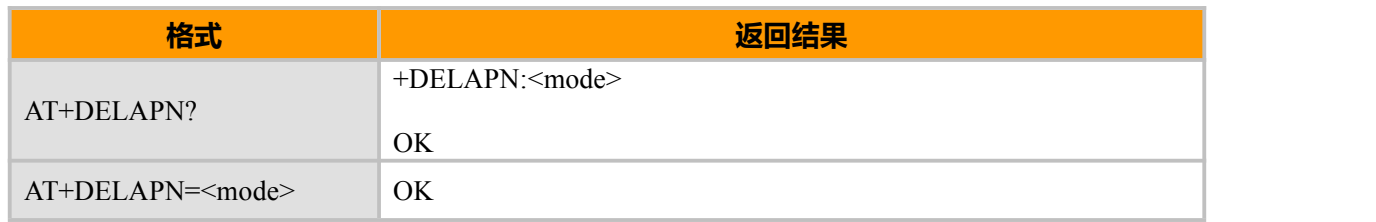

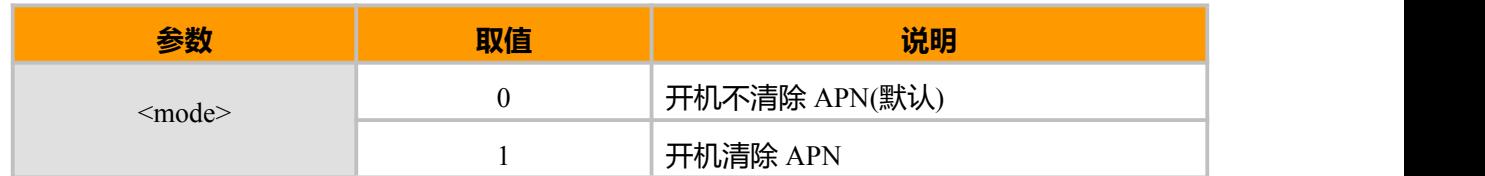

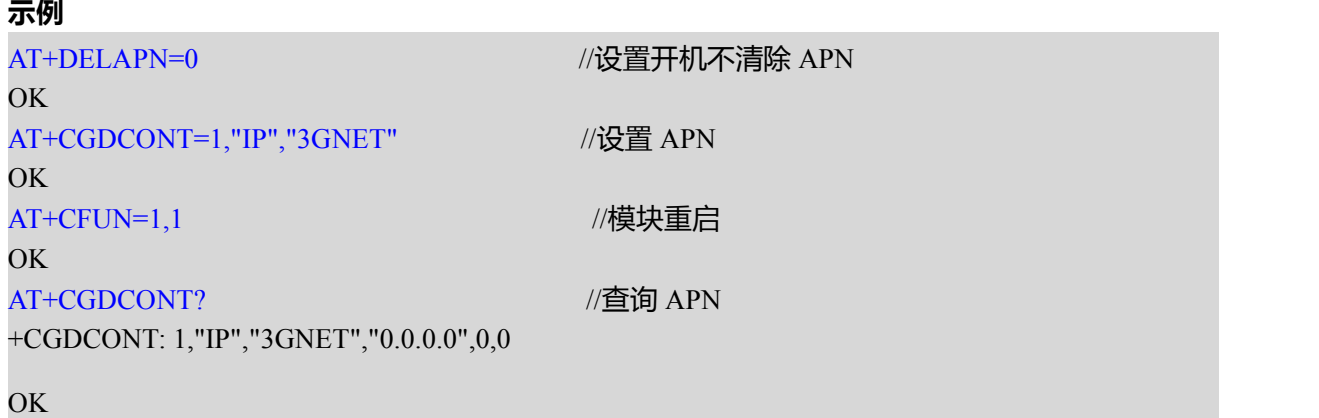

### **3.24 唤醒功能 AT^RPTFLAG**

#### **接口说明**

该指令用来设置是否启用唤醒功能, 模块重启后不保存设置, 开机默认不启用唤醒功能。若需 要唤醒功能,则需在每次开机后设置启用。

#### **语法结构**

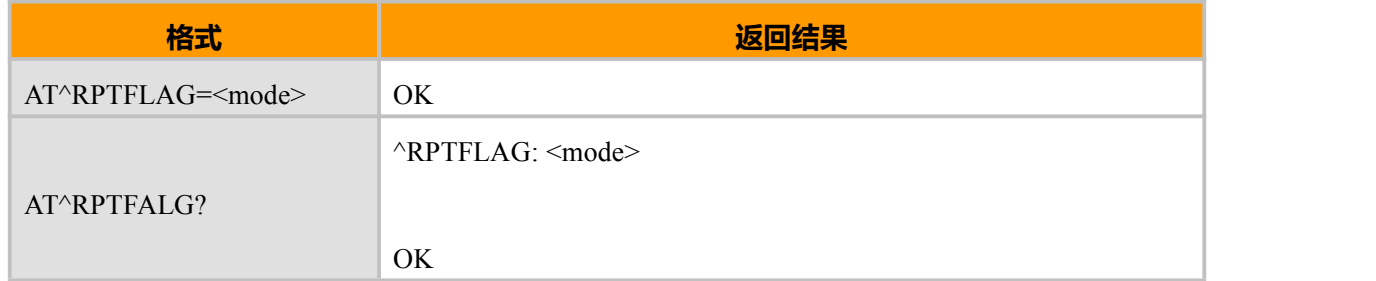

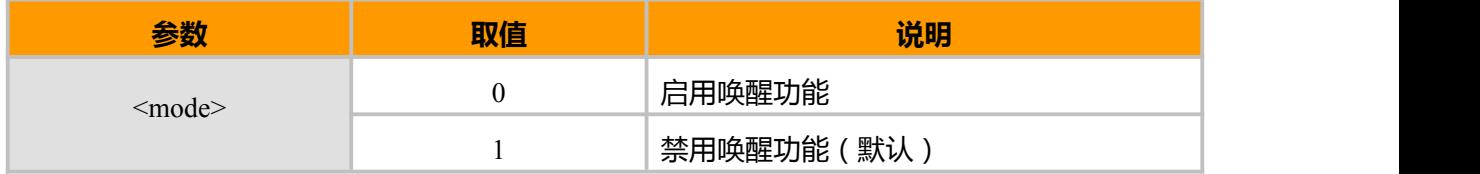

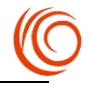

#### **示例**

AT^RPTFLAG?

^RPTFLAG: 1

OK

AT^RPTFLAG=0

OK **OK** *CONTINUES* 

AT^RPTFLAG?

^RPTFLAG: 0

OK

AT+CFUN=1,1

OK **OK** *CONTINUES* 

#### AT^RPTFLAG?

^RPTFLAG: 1

OK

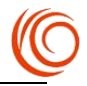

## <span id="page-29-0"></span>**第 4 章 呼叫相关 AT 指令**

### **4.1 呼叫命令 ATD**

#### **接口说明**

该命令用于发起语音或者数据的主叫

#### **语法结构**

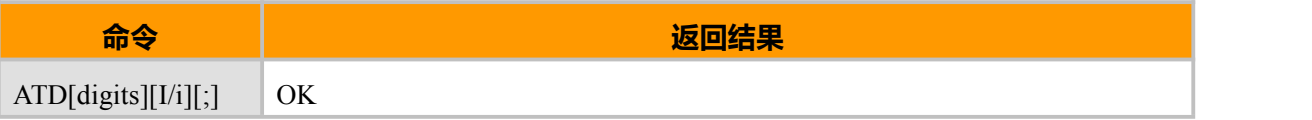

#### **取值说明**

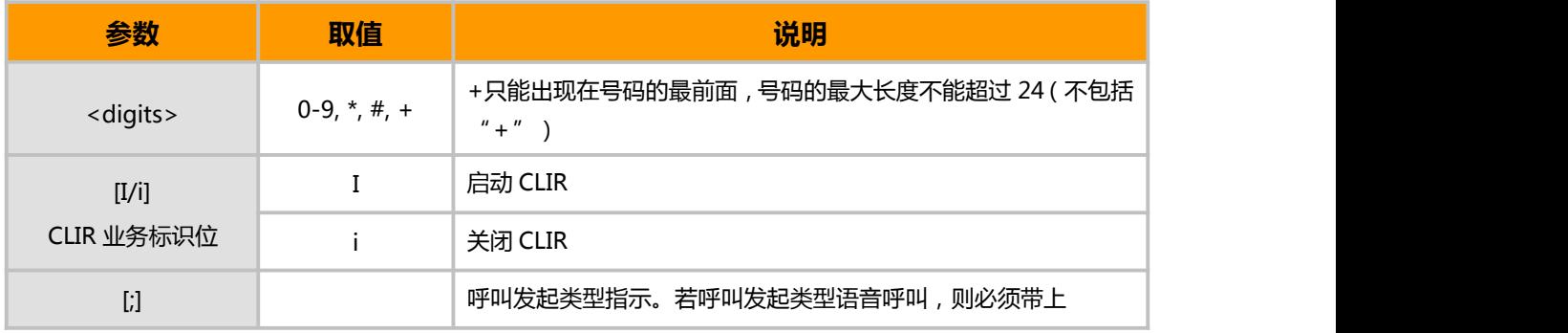

**示例:**

ATD10086;

OK **OK** *CONTINUES* 

 $^{\wedge}ORIG:4,0$ 

 $^{\wedge}$ CONN:4,0

## **4.2 接听命令 ATA**

#### **接口说明**

当移动终端有来电,TE 用此命令告知 MT 接听电话。

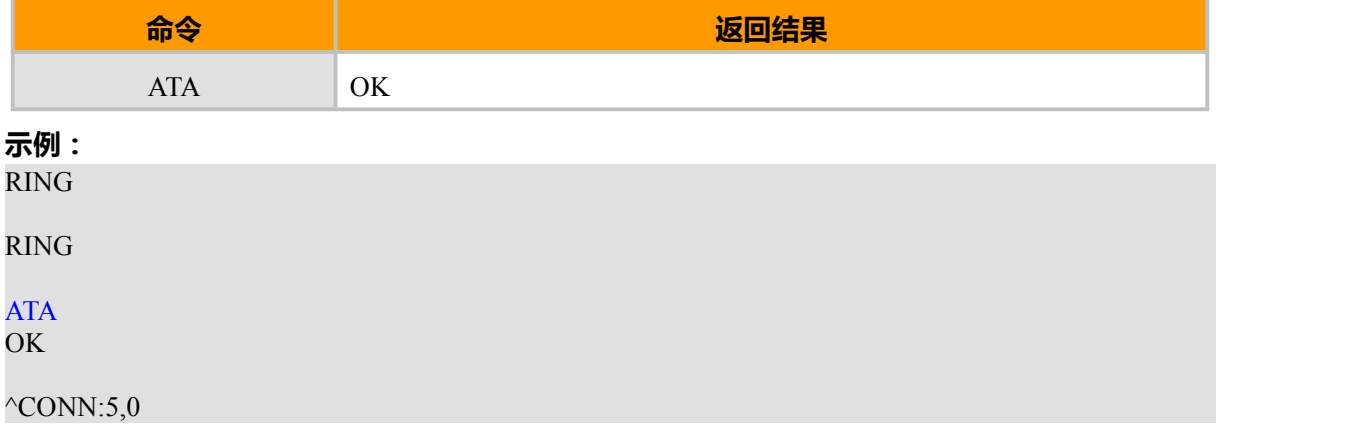

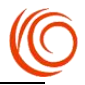

### <span id="page-30-0"></span>**4.3 挂机命令 ATH**

#### **接口说明**

该命令终止当前所有通话,仅当+CVHU 的设置为 0 时可以挂断语音

#### **语法结构**

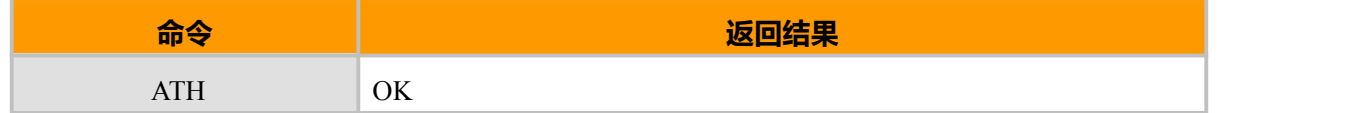

**示例:** ATD18521XXXXXX; OK **OK** *CONTINUES*  $^{\wedge}ORIG:1,0$  $^{\wedge}$ CONN:1,0 AT+CLCC +CLCC: 1,0,0,0,0,"18521XXXXXX",129 OK ATH OK **OK** *CONTINUES* AT+CVHU? +CVHU: 1 OK **OK** *CONTINUES* AT+CVHU=0 OK **OK** *CONTINUES* ATH<br>OK OK **OK** *CONTINUES* ^CEND:1,19,29 AT+CLCC OK

### **4.4 挂断语音 AT+CHUP**

#### **接口说明**

当语音通话开始后,用此命令结束通话,在来电振铃状态时,用户拒接也同样用此命令。

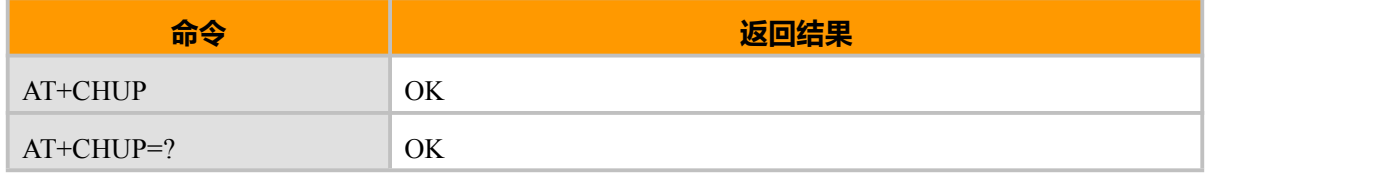

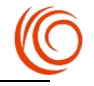

#### <span id="page-31-0"></span>**示例:**

ATD18521XXXXXX; OK

 $^{\wedge}ORIG:1,0$ 

 $^{\wedge}$ CONN:1,0 AT+CHUP<br>OK OK **OK** *CONTINUES* 

^CEND:1,25,29

### **4.5 呼叫状态查询 AT+CLCC**

#### **接口说明**

查询当前存在几个呼叫以及各个呼叫的状态。

### **语法结构**

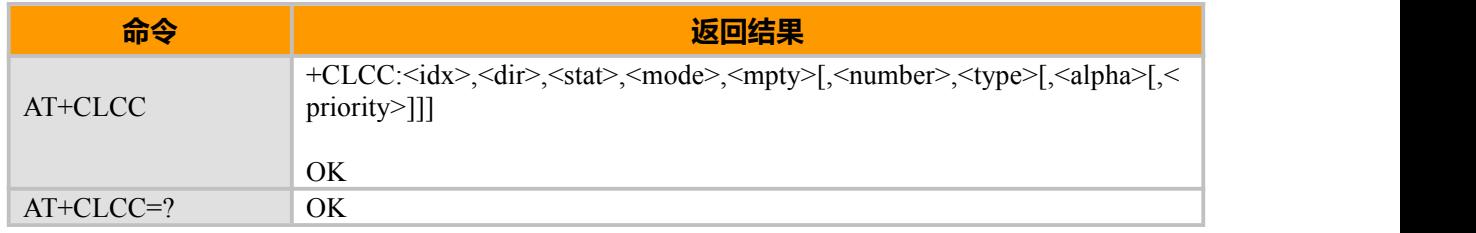

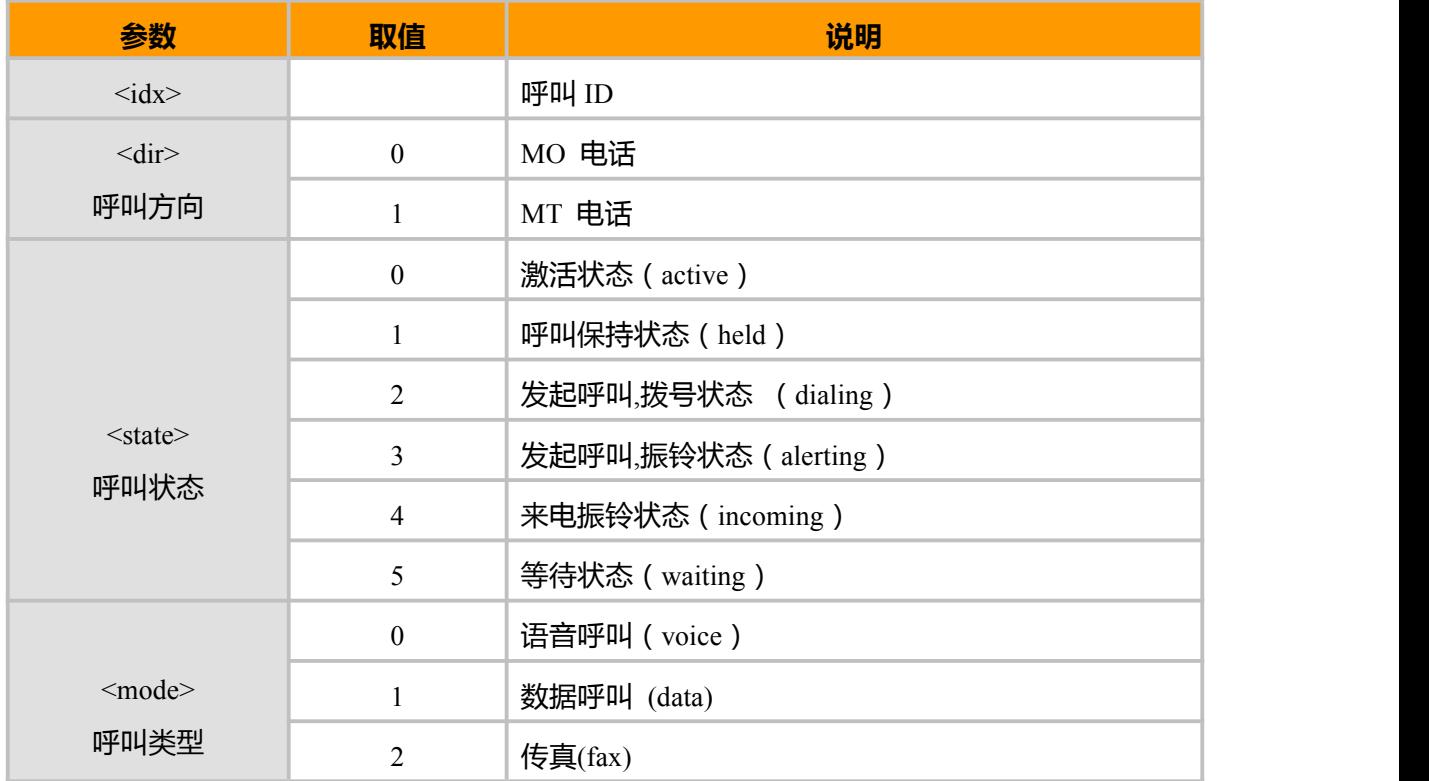

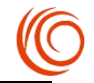

<span id="page-32-0"></span>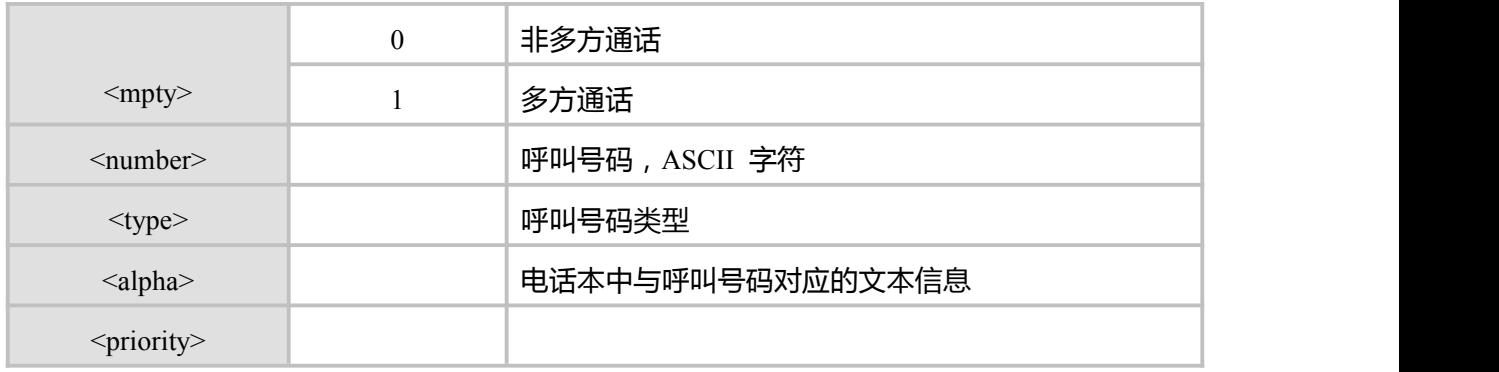

### **4.6 来电指示 RING**

#### **接口说明**

当移动终端有被叫来电时,MT 会周期性 (周期为 T=6s)的上报此指示通知 TE。

#### **语法结构**

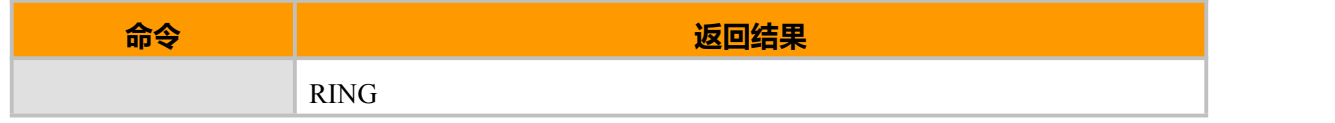

### **4.7 语音呼叫发起指示 ^ORIG**

#### **接口说明**

表示 MT 正在发起呼叫。

#### **语法结构**

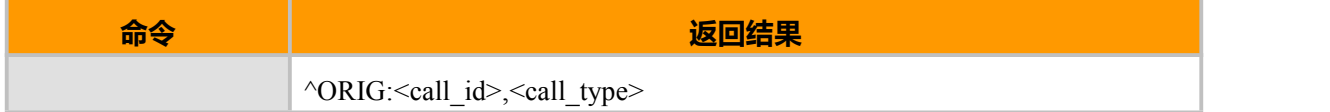

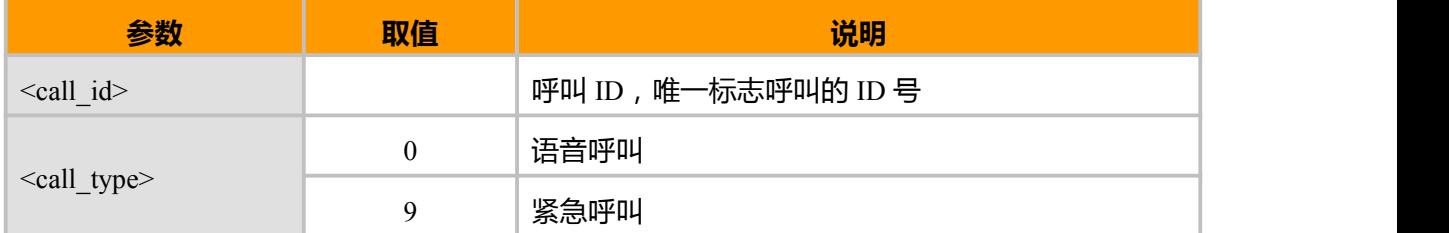

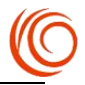

### <span id="page-33-0"></span>**4.8 语音通话接通提示 ^CONN**

#### **接口说明**

当呼叫接通后,MT 向 TE 上报此指示,表明当前状态已经变为通话状态。

#### **语法结构**

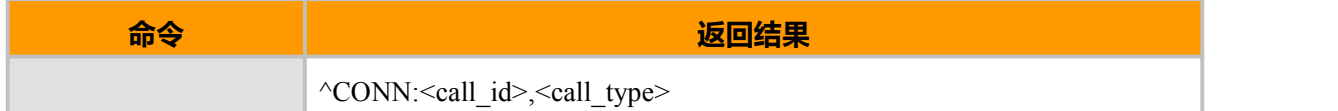

#### **取值说明**

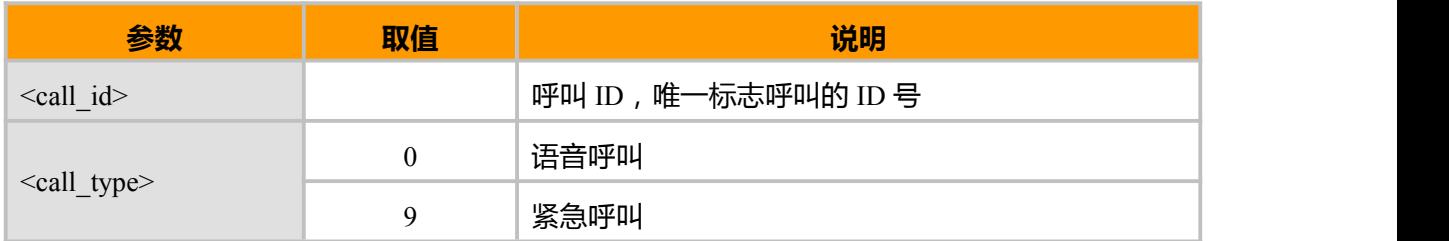

### **4.9 语音通话结束提示 ^CEND**

#### **接口说明**

当呼叫结束后,MT 向 TE 上报此指示,告知 TE 通话结束原因和通话时长。

#### **语法结构**

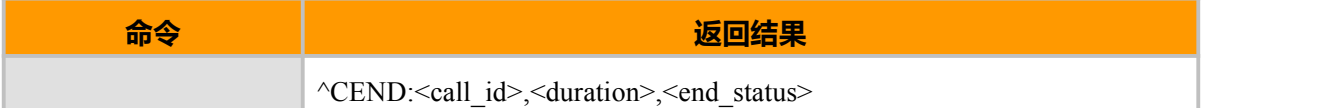

#### **取值说明**

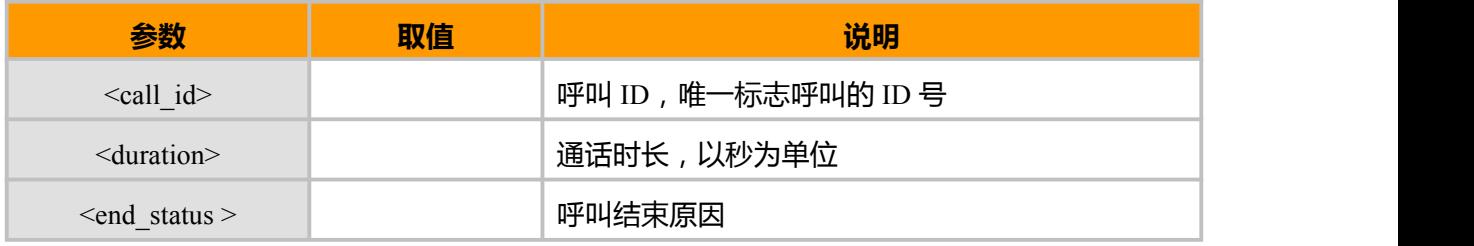

### **4.10 选择业务类型 AT+CBST**

#### **接口说明**

设置命令用于设置发起数据呼叫时使用的承载业务<name>和数据速率<speed>,以及连接元素 <ce>(请参考 3GPP TS 22.002[1])。

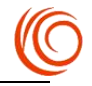

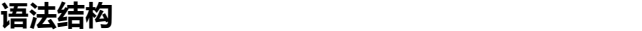

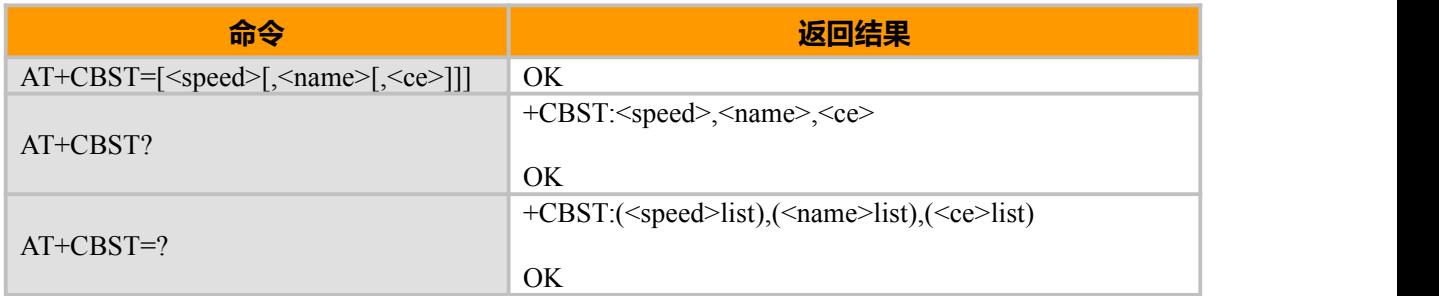

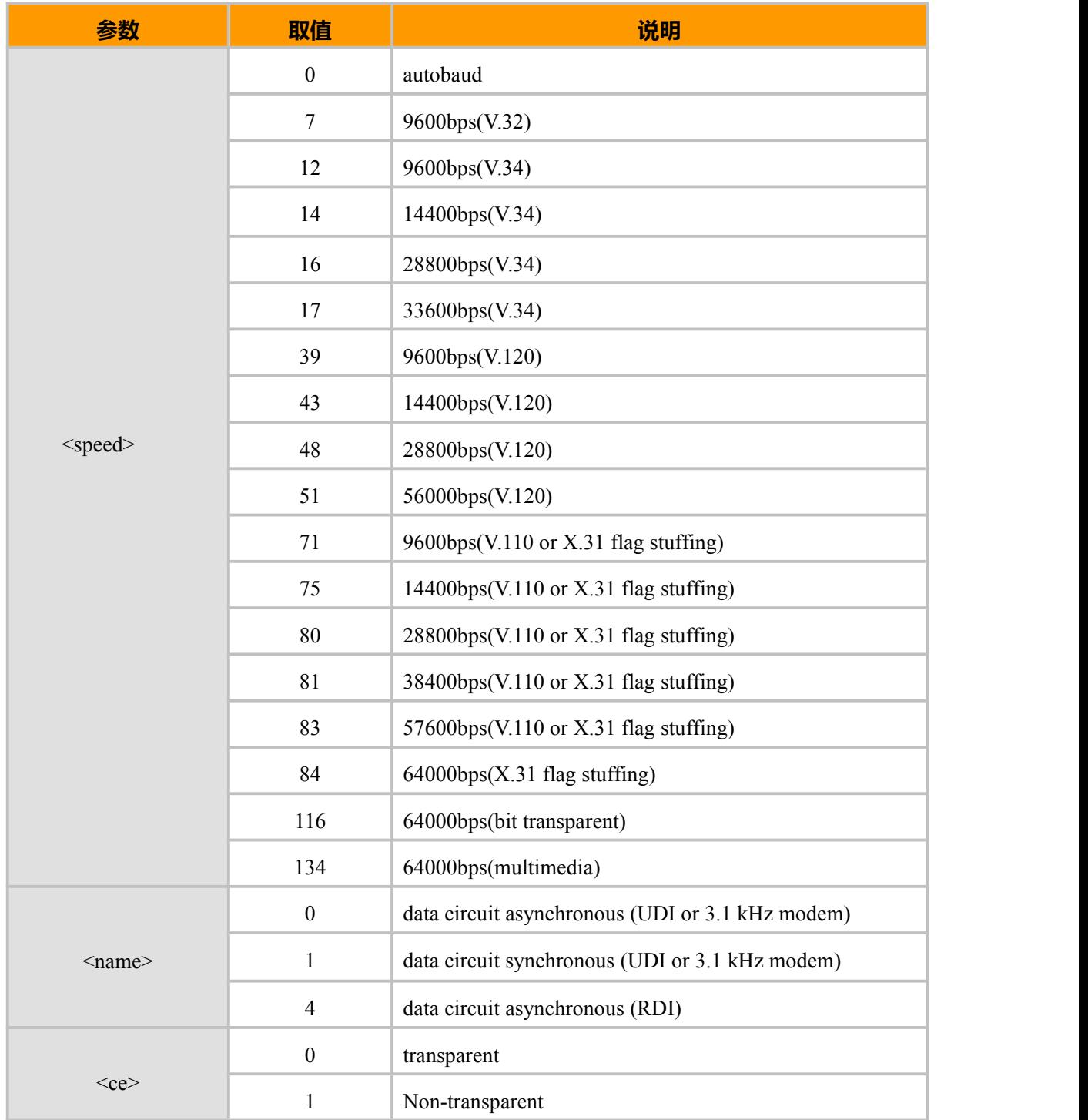

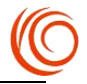

### <span id="page-35-0"></span>**4.11 业务上报控制 AT+CR**

#### **接口说明**

该命令用于控制是否上报中间结果 +CR: <serv>给 TE, 发生在 CONNECT 上报前

#### **语法结构**

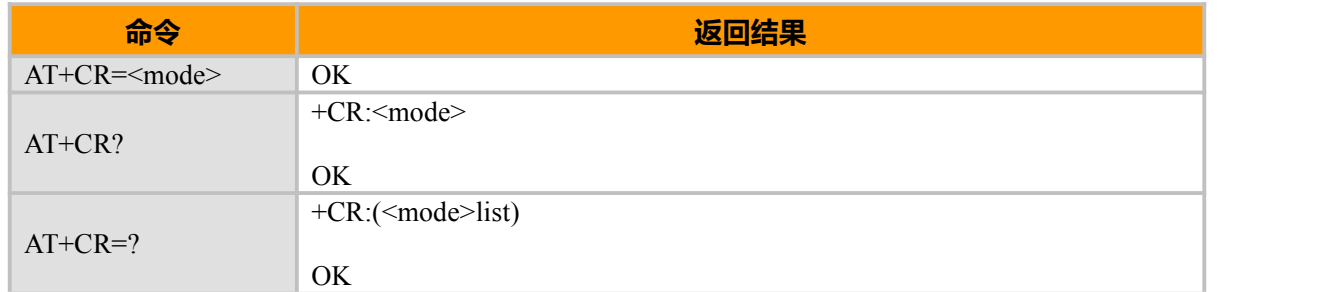

#### **取值说明**

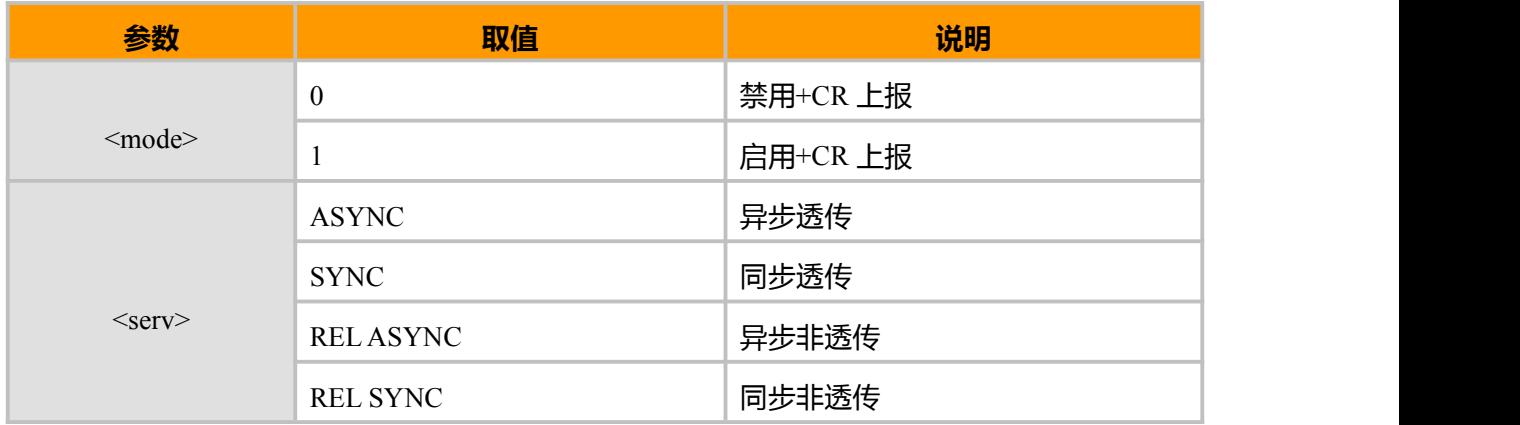

### **4.12 蜂窝结果码 AT+CRC**

#### **接口说明**

该命令用于控制呼入呼出指示是否使用扩展模式。如果打开扩展模式,呼入来电提示使用 +CRING: <type>格式,呼出时对方振铃有+CRING: MO 提示。

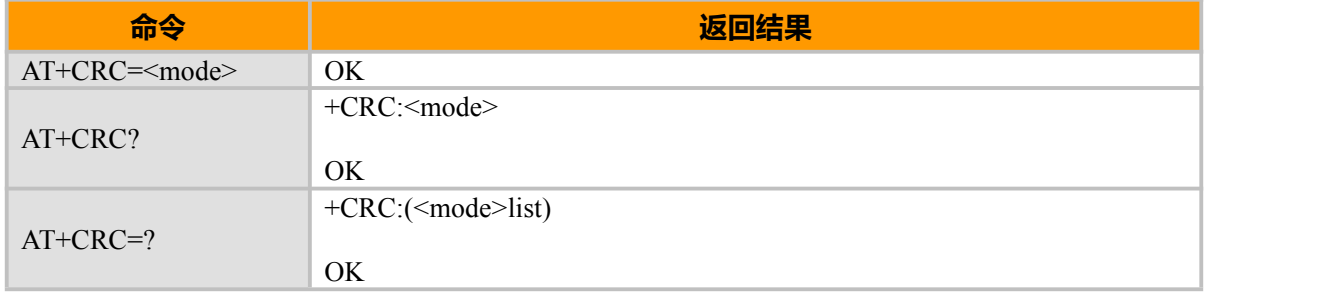
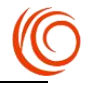

# **取值说明**

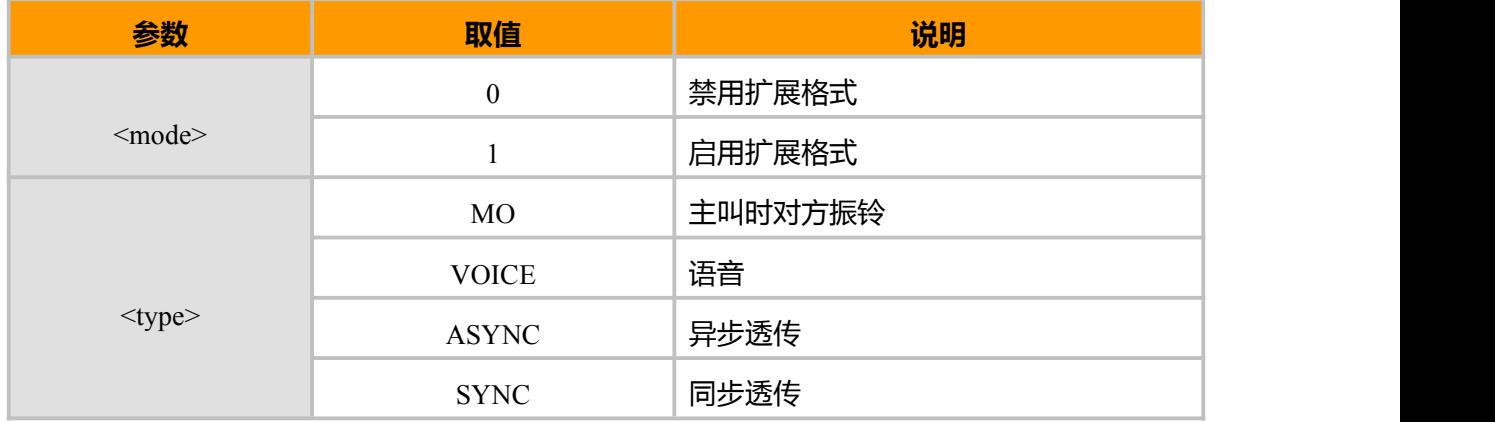

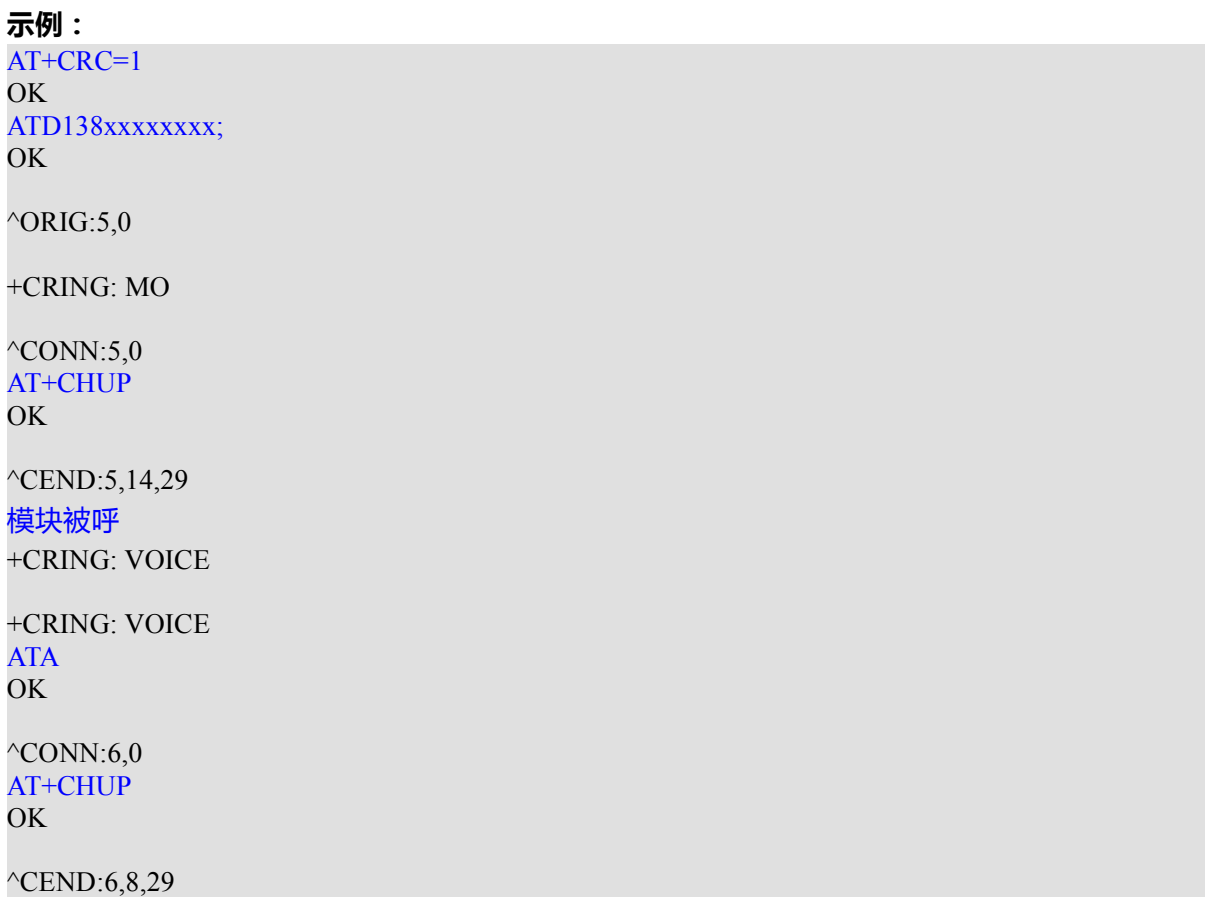

# **4.13 语音挂断控制 AT+CVHU**

# **接口说明**

该命令用于设置 ATH 是否可以挂断语音

### **语法结构**

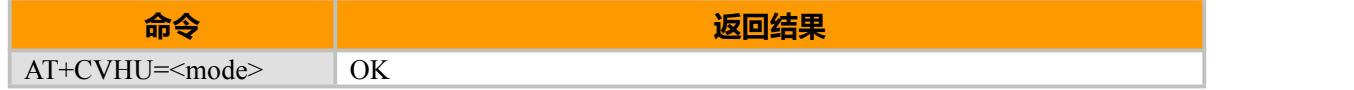

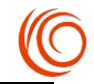

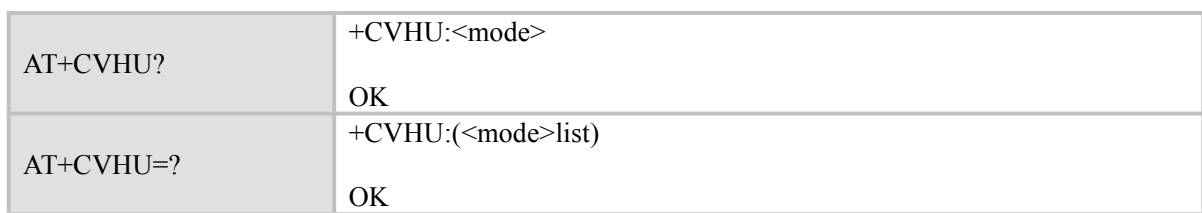

**取值说明**

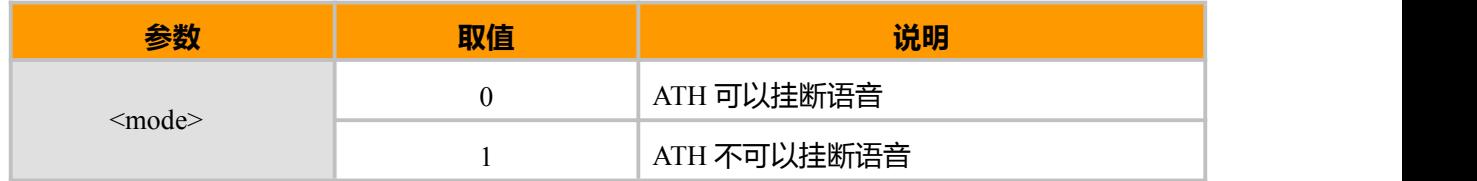

# **4.14 语音通话设置 AT^PCMCFG**

# **接口说明**

设置语音通话时使用 PCM 接口。PCM 格式为: PCM Master, 2M 时钟, 8k 采样率, 线性。

#### **语法结构**

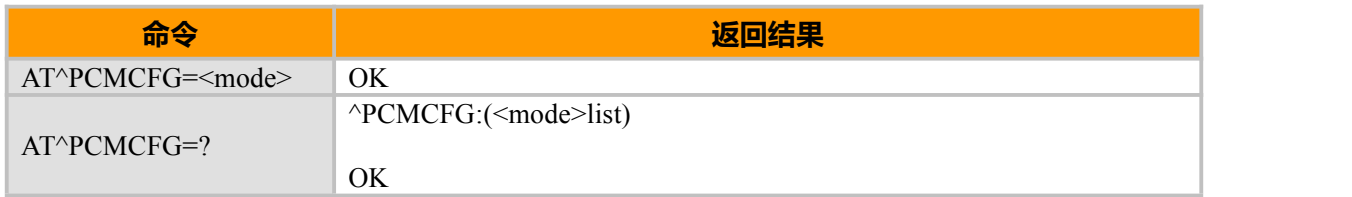

### **取值说明**

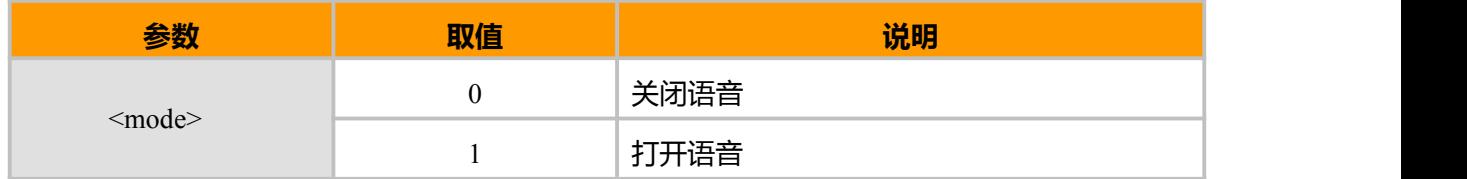

# **4.15 设置自动应答 ATS0**

# **接口说明**

使用该命令,可启用或禁用 MT 自动应答呼入。若<n>设置为非零取值,当呼入振铃指示达到 规定次数后,MT 自动应答。

# **语法结构**

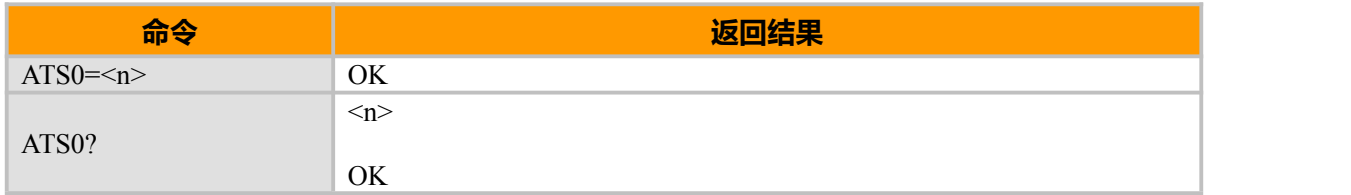

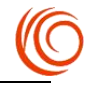

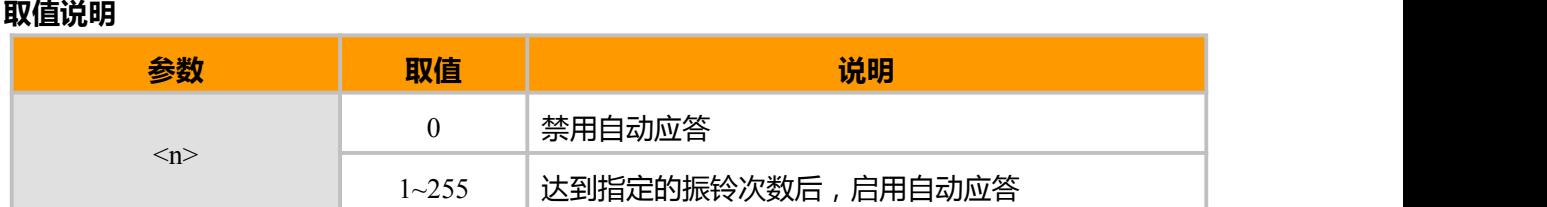

# **4.16 自动接听 AT^NVAUTO**

# **接口说明**

用来设置是否自动接听

## **语法结构**

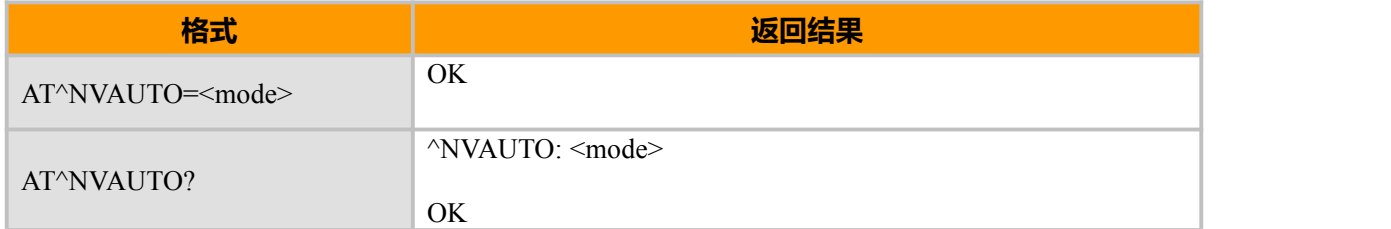

#### **参数说明**

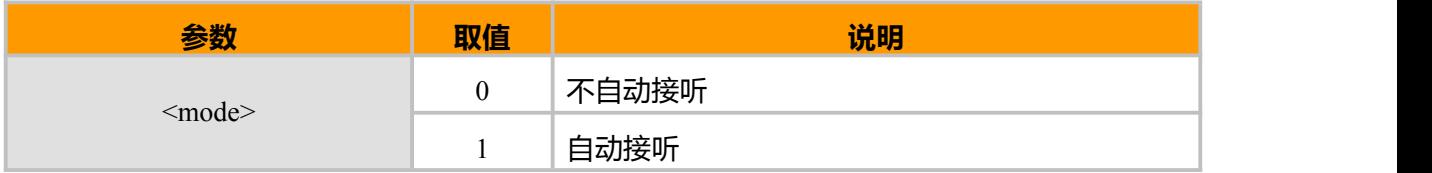

# **4.17 TTS(text to speech)语音功能 AT+CTTSPARAM**

### **接口说明**

用来初始化并设置 TTS 语音参数

# **语法结构**

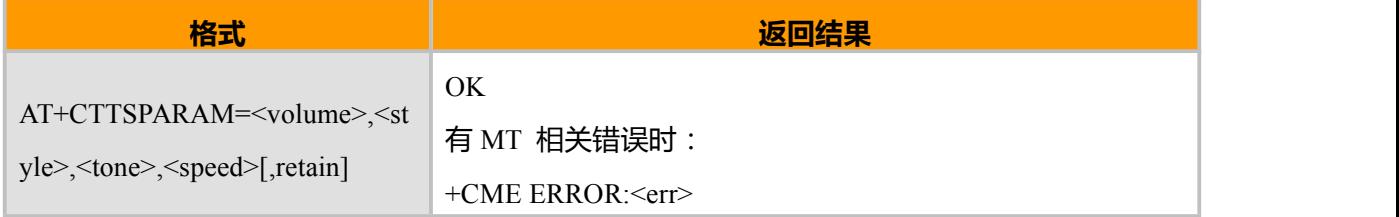

### **参数说明**

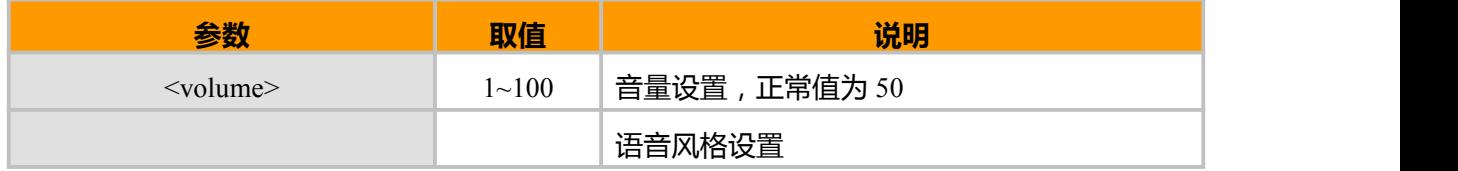

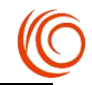

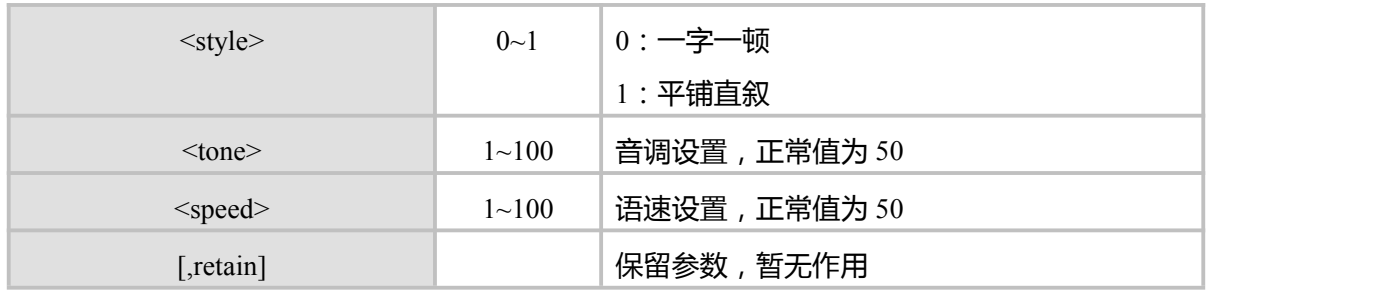

#### **示例:**

AT+CTTSPARAM=50,1,50,50,0 OK **OK** and the contract of the contract of the contract of the contract of the contract of the contract of the contract of the contract of the contract of the contract of the contract of the contract of the contract of th

# **4.18 TTS(text to speech)语音功能 AT+CTTS**

### **接口说明**

主要用来选择语音编码方式及语音内容

# **语法结构**

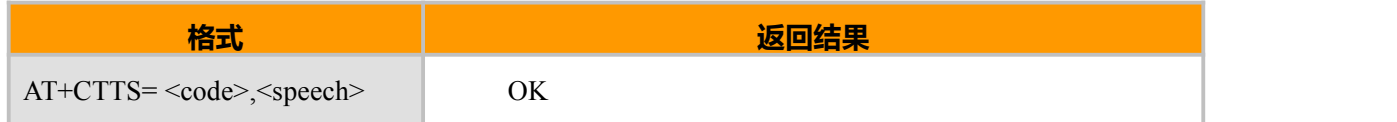

#### **参数说明**

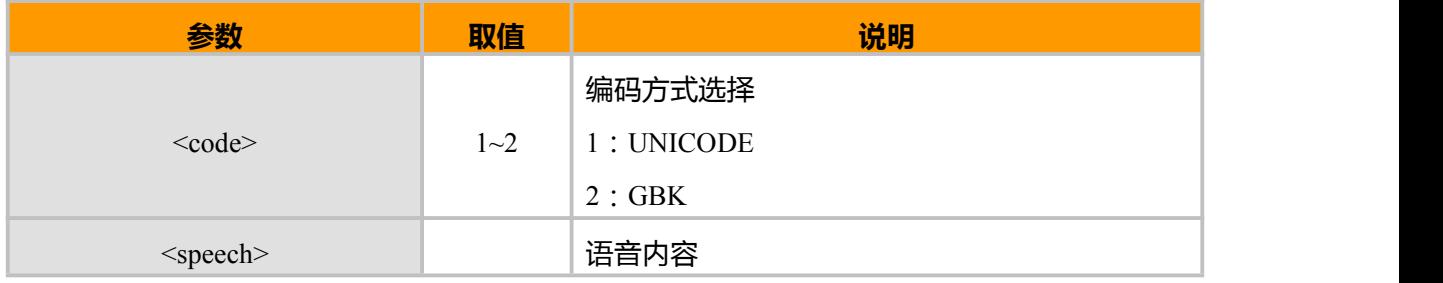

### **示例:**

AT+CTTS=2,hello "你好, 欢迎使用域格模块" OK **OK** *CONTINUES* AT+CTTS=1,44f60597dff0c6b228fce4f7f752857df683c6a215757 OK

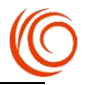

# **4.19 二次拨号 AT^DTMF**

# **接口说明**

通话状态下,通过信令发送 DTMF 键值到网络侧,同时在单板侧播放 DTMF 音

# **语法结构**

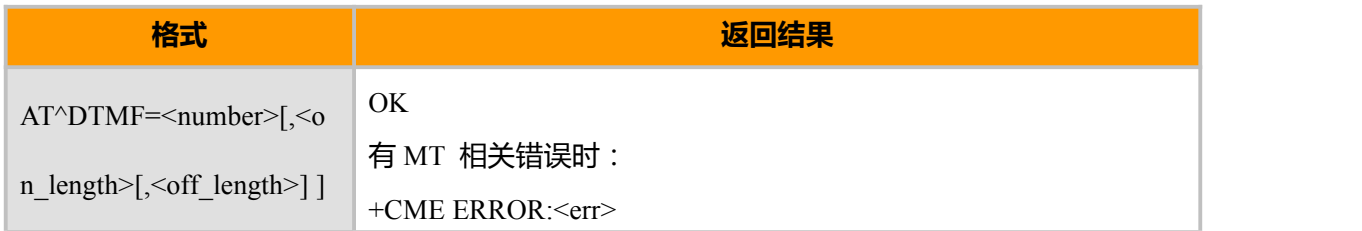

# **取值说明**

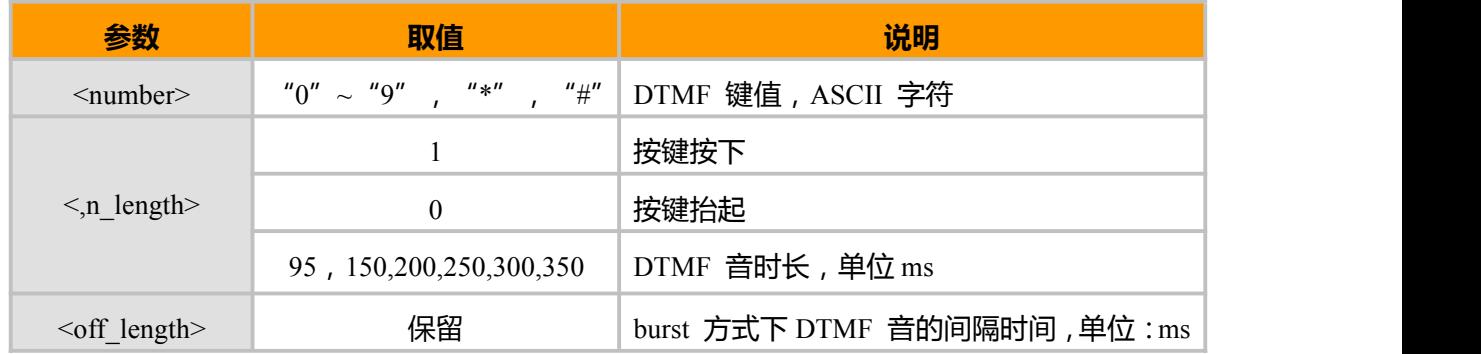

# **示例:**

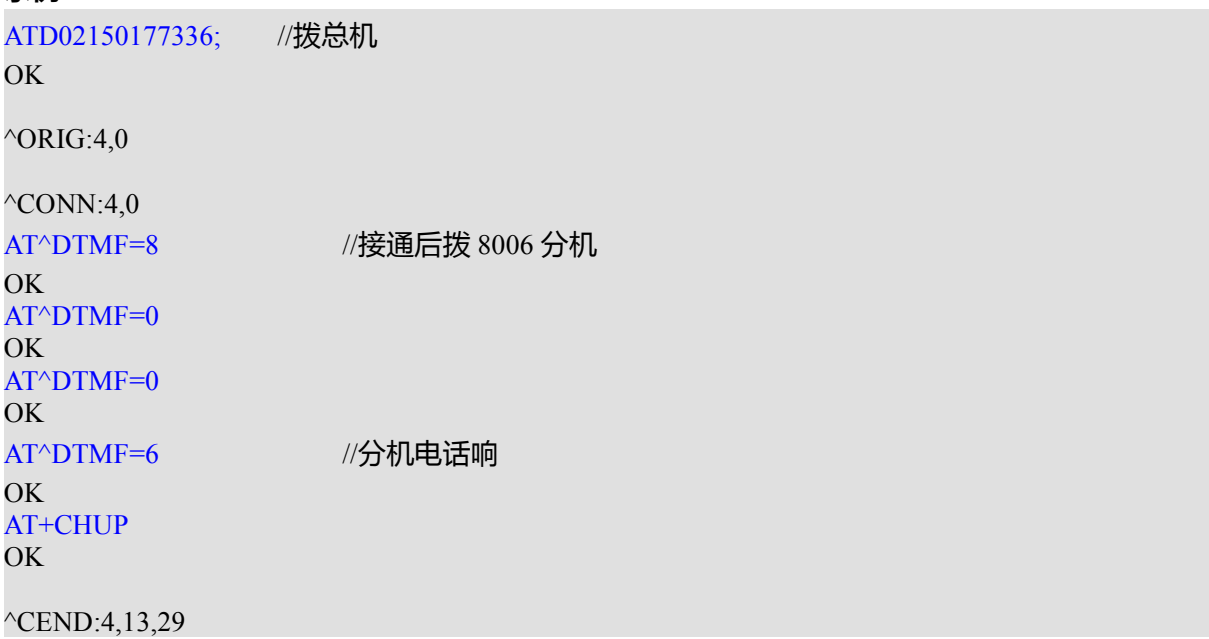

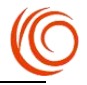

# **4.20 DTMF 主动上报 +RTDTMF**

### **接口说明**

通话状态下接收网络侧发送的键值。

### **语法结构**

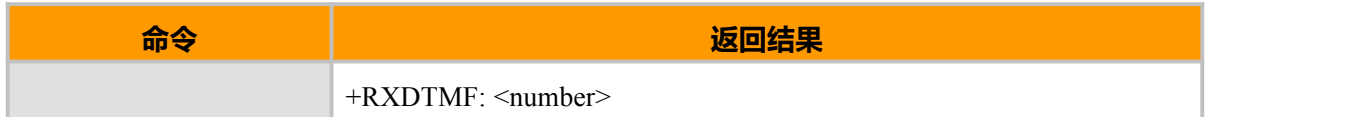

# **参数说明**

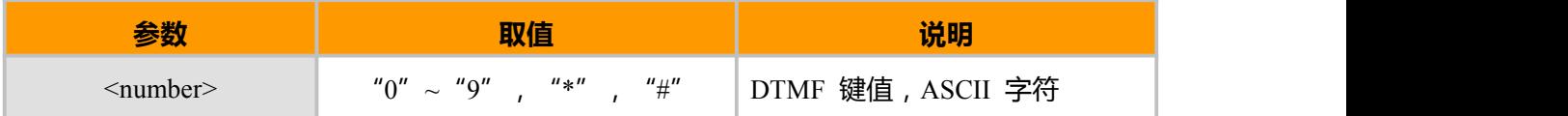

### **示例:**

+RXDTMF: 1

+RXDTMF: 2

+RXDTMF: \*

# **4.21 选择语音模式 AT+VTYPE**

### **接口说明**

该命令用于选择语音模式。由于 ALSA 音频驱动需要初始化,请在 CPIN 命令识别到卡 5s 后再 发送相应命令。该命令每次开机后都需要设置,且仅可设置一次,要切换其他语音格式需重启后再 设置。

# **语法结构**

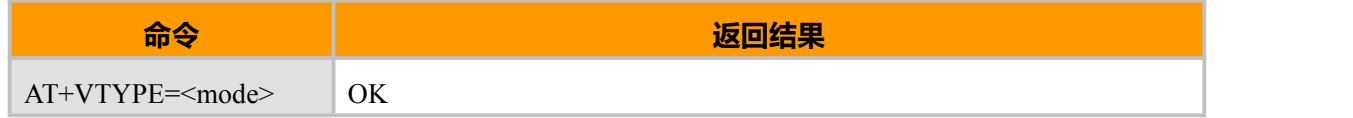

#### **参数说明**

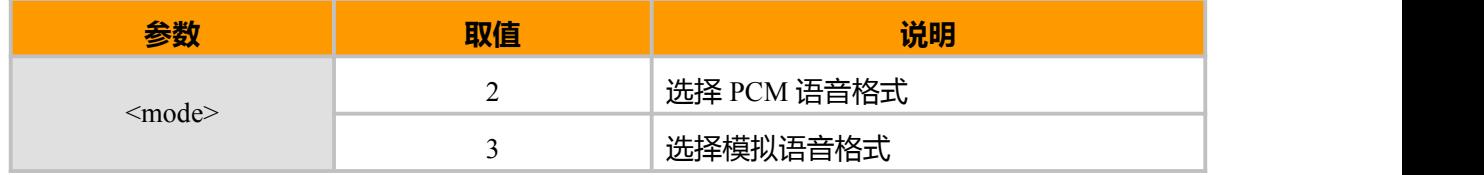

# 备注:

建议模块上电 23s(端口出现约 7s)后执行 AT+VTYPE 及 AT^PCMCFG 指令。

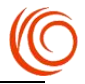

# **4.22 设置通话音量 AT+CLVL**

# **接口说明**

该命令用于设置通话音量,模块重启后,指令取值仍为设置前的值。

# **语法结构**

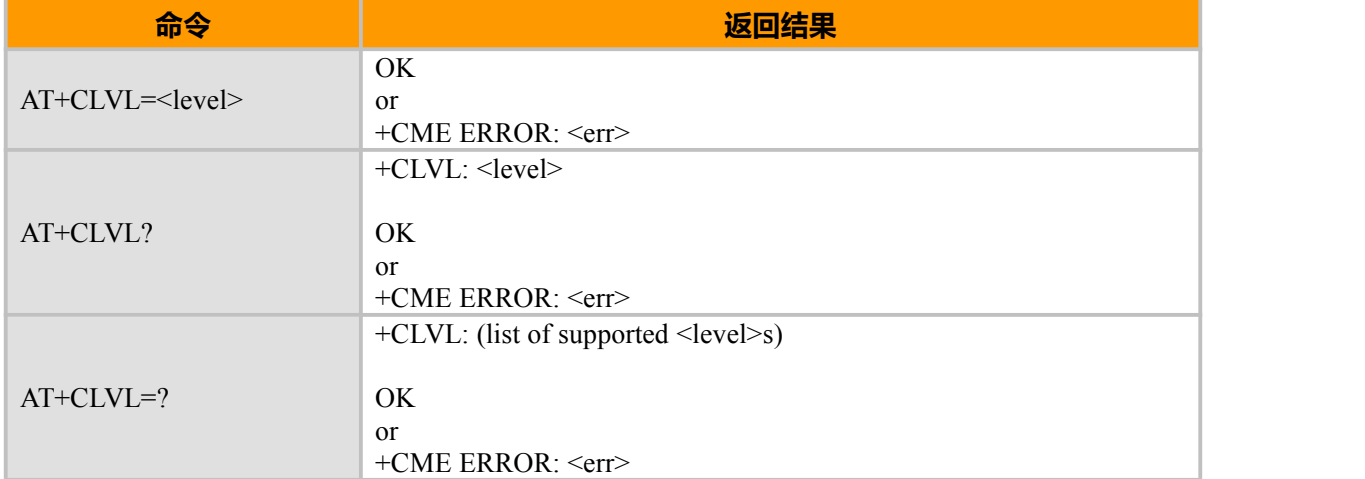

### **参数说明**

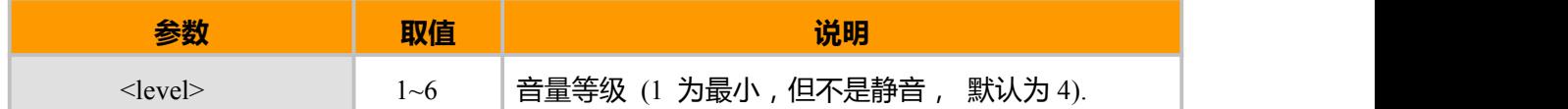

# **4.23 设置当前 MIC 的静音状态**

# **接口说明**

设置当前 MIC 的静音状态,设置后立即生效。关机不保存设置的状态,模块默认不静音。

# **语法结构**

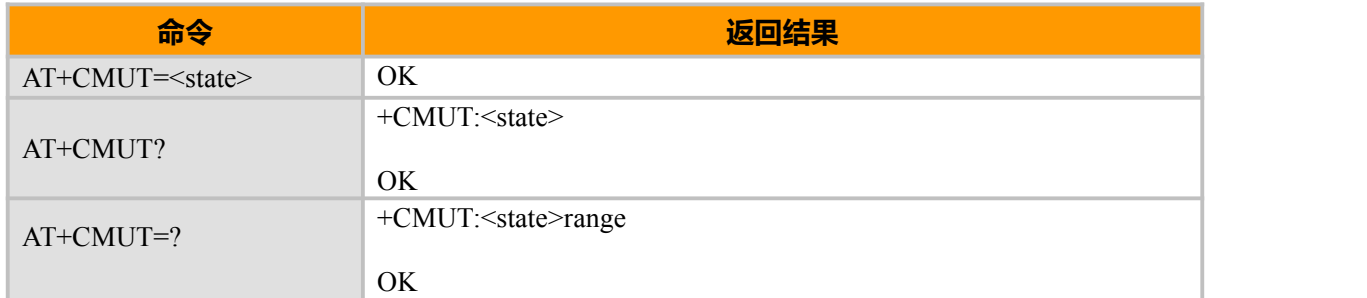

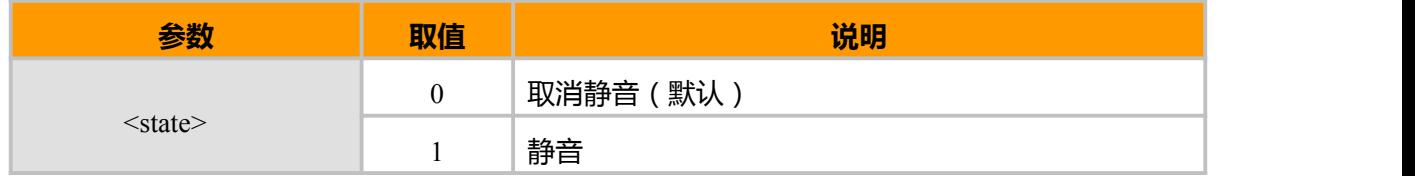

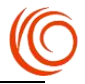

# **第 5 章 短消息相关命令**

# **5.1 选择消息业务 AT+CSMS**

### **接口说明**

设置命令用来设置消息服务类型。返回的<mt>、<mo>、<bm>>分别表示终端接收到的短信、终 端发起的短信和广播消息能否支持此服务类型。

### **语法结构**

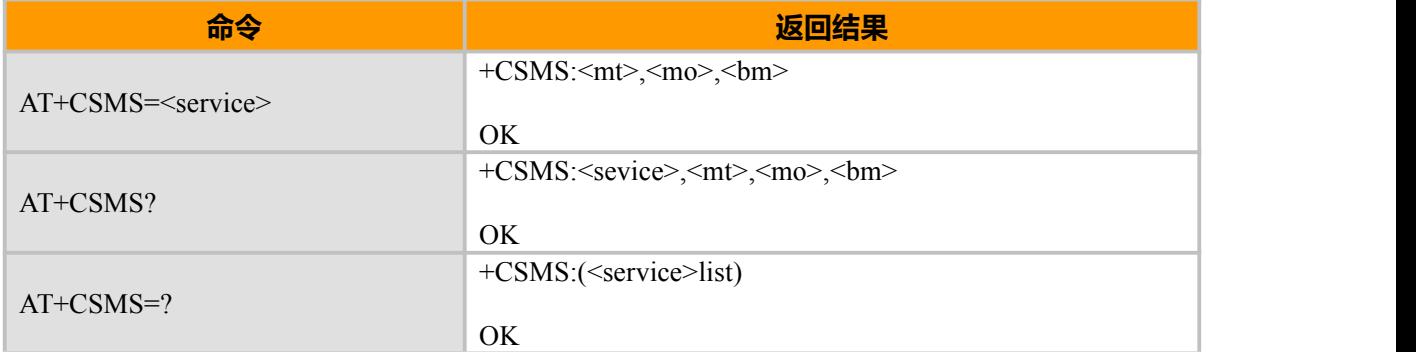

#### **取值说明**

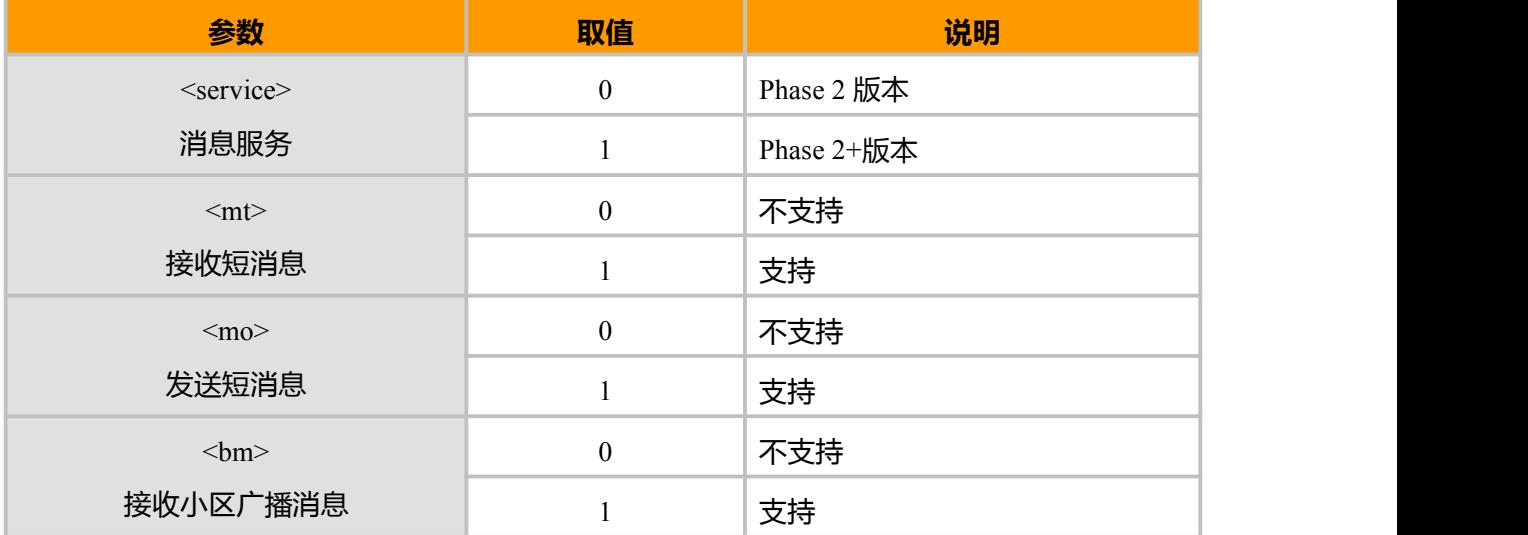

# **5.2 优选消息存储器 AT+CPMS**

#### **接口说明**

设置命令设定短信读写操作对应的短信存储介质,同时返回所选介质当前的使用情况。 查询命令返回目前所选择存储介质的名称和使用情况。 测试命令返回所有 MT 能支持的存储介质类型。

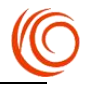

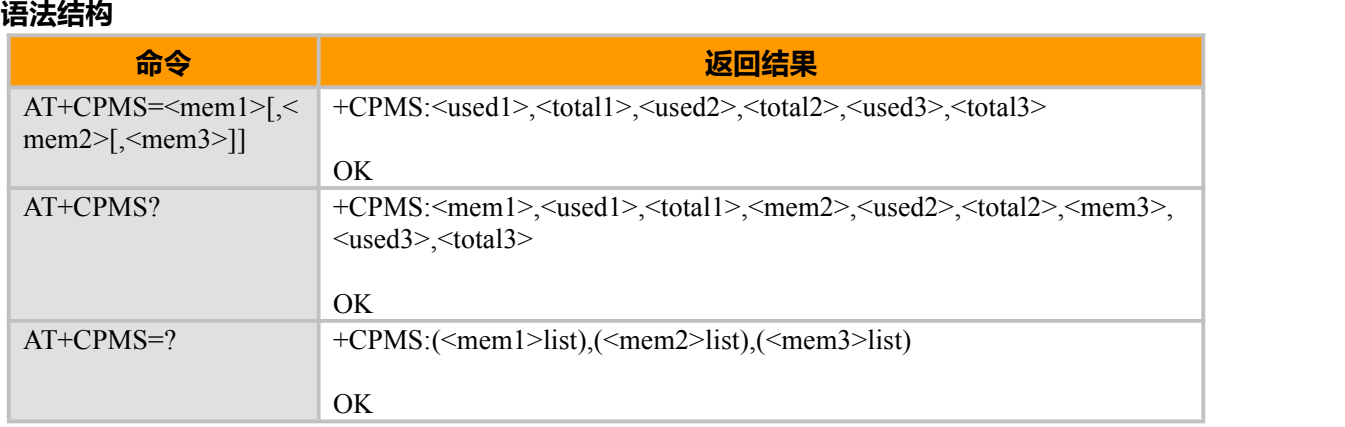

# **取值说明**

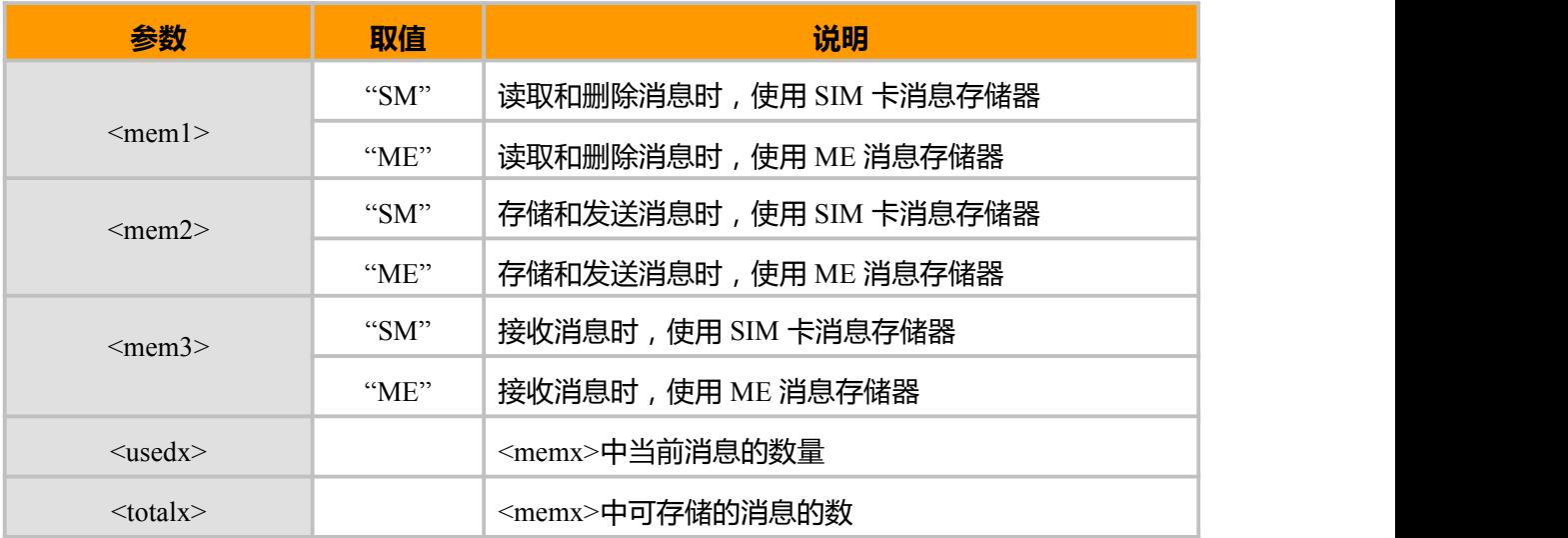

#### **示例:**

AT+CPMS=?

+CPMS: ("ME","MT","SM","SR"),("ME","MT","SM","SR"),("ME","MT","SM","SR")

OK AT+CPMS? +CPMS: "ME",0,23,"ME",0,23,"SM",29,50

OK AT+CPMS="ME","ME","ME" +CPMS: 0,23,0,23,0,23

OK

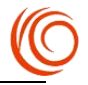

# **5.3 短信格式 AT+CMGF**

# **接口说明**

设置命令设置短信采用的格式。格式有两种模式,由<mode>参数决定,分别是 PDU 模式和 text 模式(text 模式无法显示中文)。

查询命令返回当前的模式选择。

测试命令返回可以取的<mode>值。

#### **语法结构**

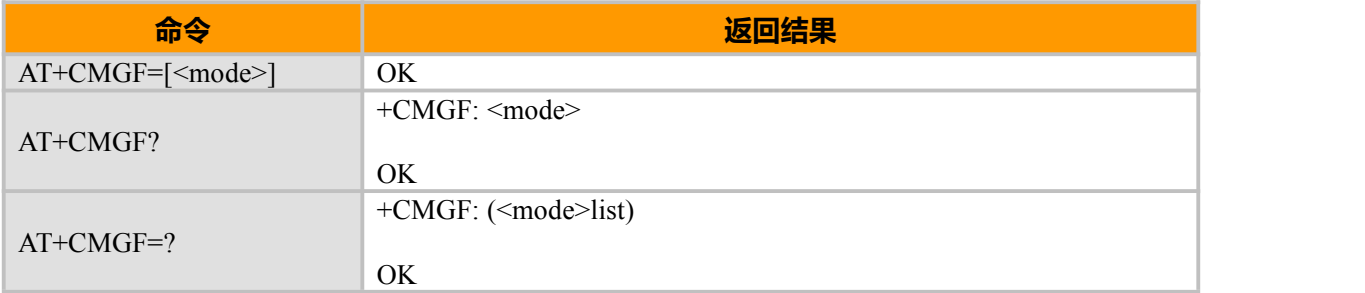

### **取值说明**

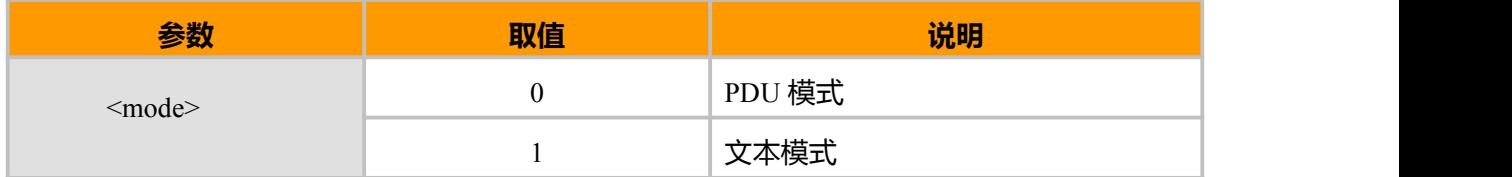

# **5.4 设置短信中心 AT+CSCA**

## **接口说明**

设置命令设定短信服务中心号码。对于 PDU 模式的短信,仅当 PDU 内关于短信服务中心号码 的参数 sc\_len=0 时,才使用此命令的设置。

# **语法结构**

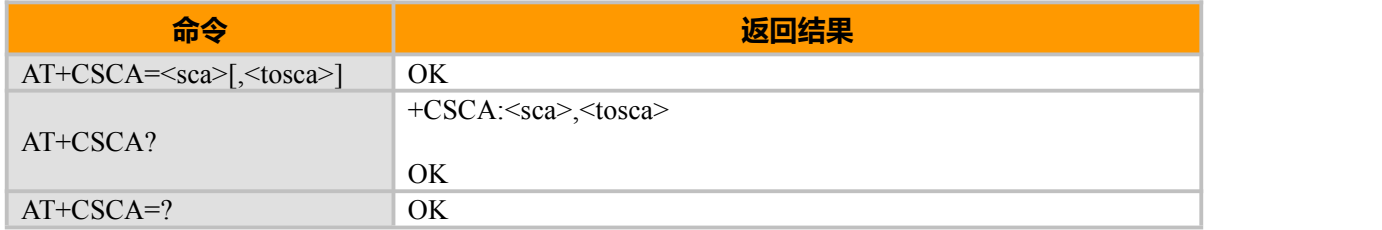

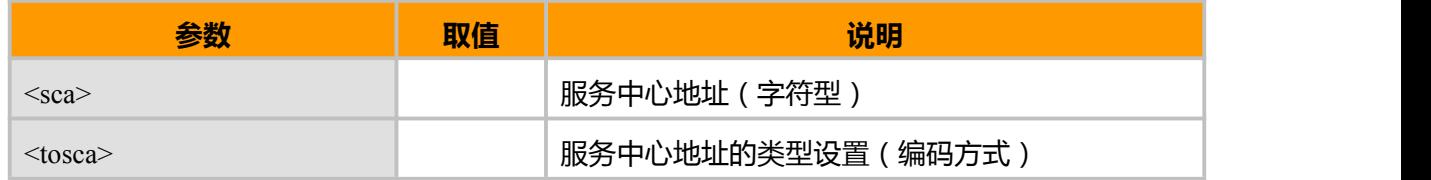

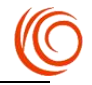

#### **示例:**

AT+CSCA="+8613800250500" OK **OK** *CONTINUES* 

# **5.5 新消息指示设置 AT+CNMI**

### **接口说明**

设置命令用来设置新短信上报给 TE 的程序。其中:<mode>和<bf>用来设置新短信通知(包括 +CMT、+CMTI、+CDSI、+CDS 4 种)上报给 TE 的方式。<mt>用来设置接收新短信时,采用直接 上报给 TE 还是存储在 MT 中并上报存储位置。<bm>暂不使用。<ds>用来设置是否上报短信状态报 告(+CDSI,+CDS)。

短消息类(class)的概念:根据指定储存的位置,短消息分为 class 0–3 四个类。也可以不指定类(no class), 由 ME 按默认设置进行处理, 存储到内存或者 SIM 卡中。在 TPDU 的 TP-DCS 字节中, 当 bit7-bit4 为 00x1,01x1,1111 时, bit1-bit0 指出消息所属类:

- 00 class 0: 只显示, 不储存
- 01 class 1:储存在 ME 内存中
- 02 class 2: 储存在 SIM 卡中
- 03 class 3:直接传输到 TE

#### **语法结构**

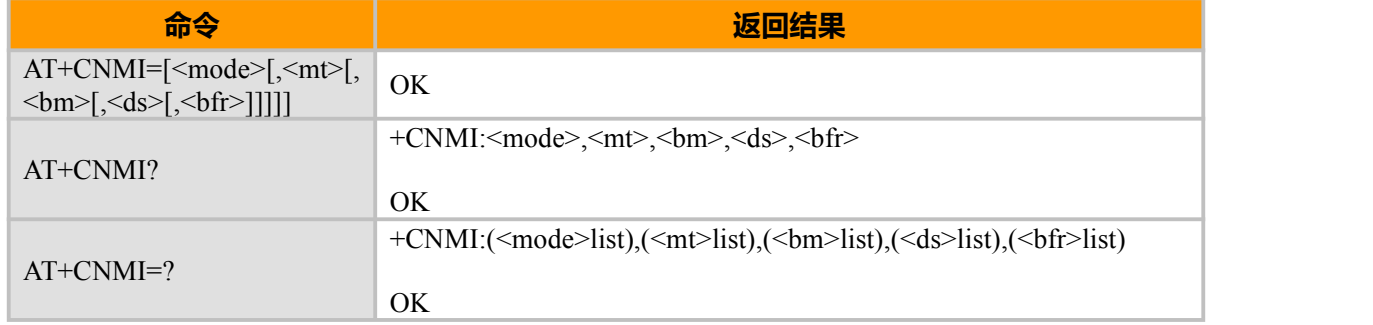

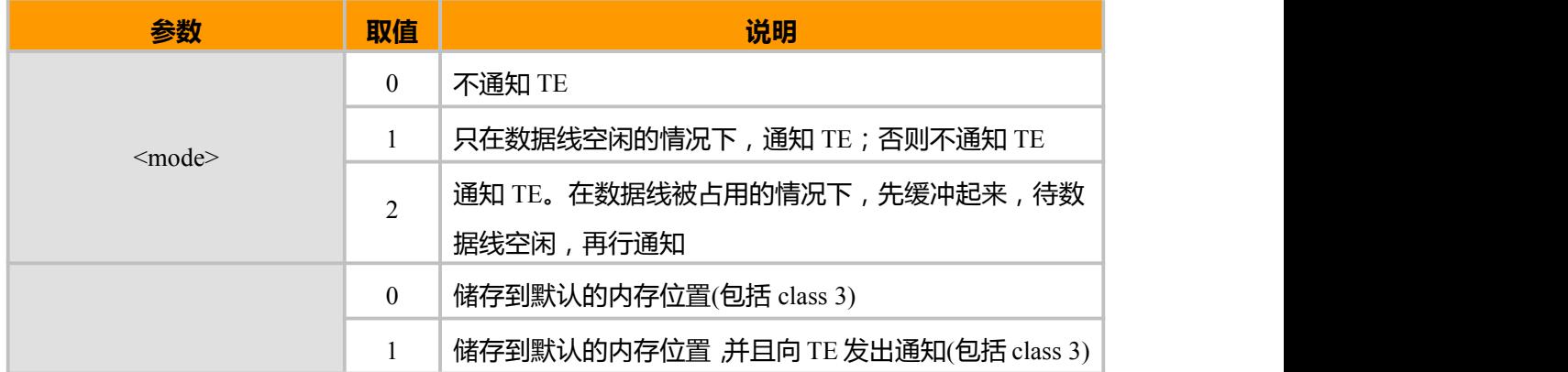

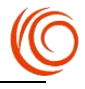

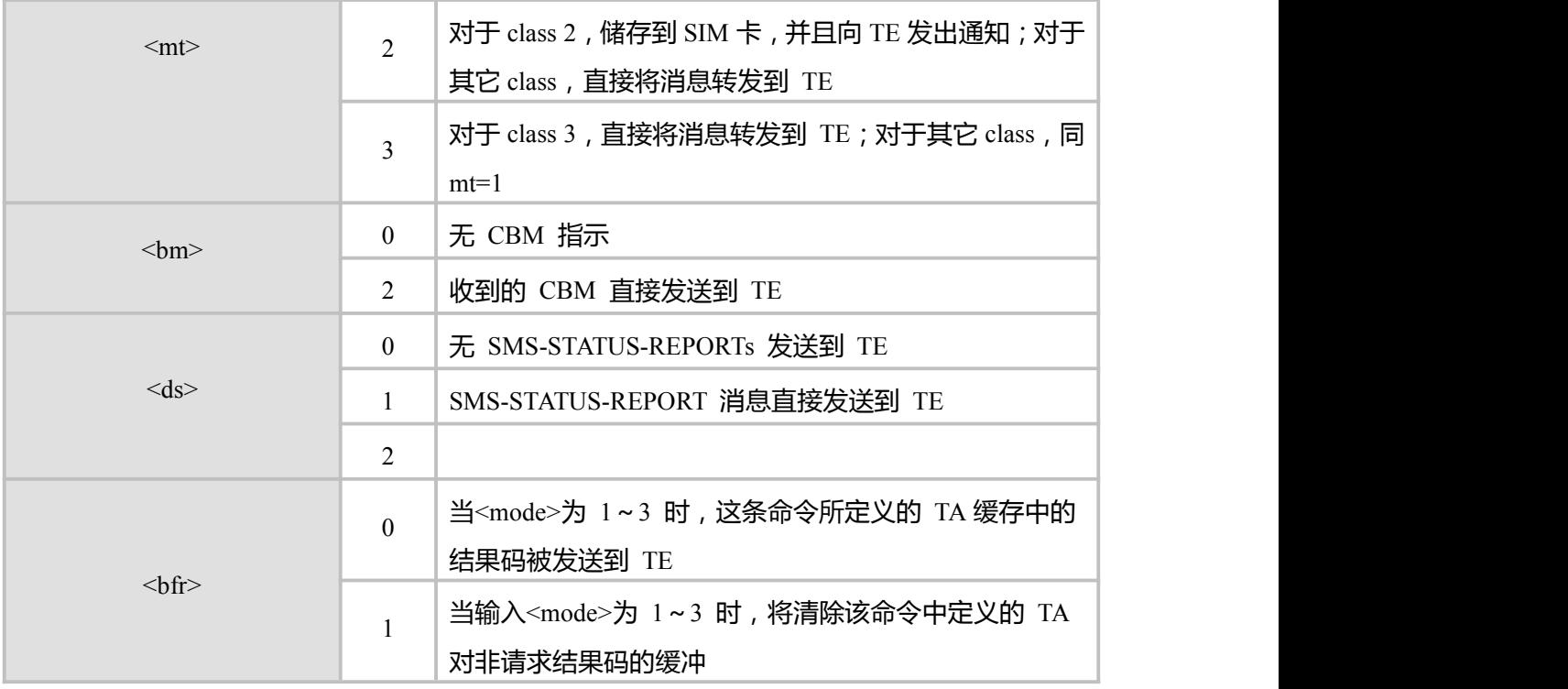

# **示例:**

```
AT+CNMI=?+CNMI: (0,1,2),(0,1,2,3),(0,2),(0,1,2),(0,1)
```
OK **OK** *CONTINUES* AT+CNMI? +CNMI: 0,0,0,0,0

#### OK **OK** and the contract of the contract of the contract of the contract of the contract of the contract of the contract of the contract of the contract of the contract of the contract of the contract of the contract of th

AT+CNMI=1,1 <== 存储并送通知 OK **OK** *CONTINUES* AT+CNMI? +CNMI: 1,1,0,0,0

OK **OK** and the contract of the contract of the contract of the contract of the contract of the contract of the contract of the contract of the contract of the contract of the contract of the contract of the contract of th (过了一段时间,有一条消息到达) +CMTI: "ME",8

AT+CMGR=8 <=== 读第 8 条消息

+CMGR: 8,27

0891683108200505F0240D91683158812764F80000402052110373800741E19058341E01

OK **OK** *CONTINUES* 

AT+CMGD=8 <=== 删除第 8 条消息 OK

AT+CNMI=1,2 <=== 直接上报消息 OK

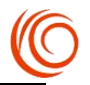

(过了一段时间,有一条消息到达) +CMT: ,26 0891683108200505F0040D91683158812764F8000840205211639180064F60597D0021

# **5.6 短消息确认 AT+CNMA**

### **接口说明**

确认收到一条直接发送给 TE 的新短信。在 PDU 模式, 可以向网络发送成功确认 (RP-ACK) 和失败确认 (RP-ERROR),参数<n>用来定义发送何种确认。

### **语法结构**

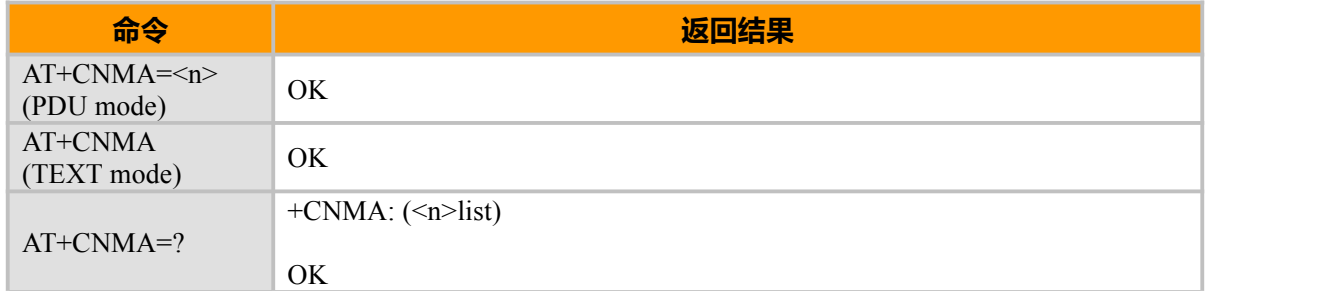

### **取值说明**

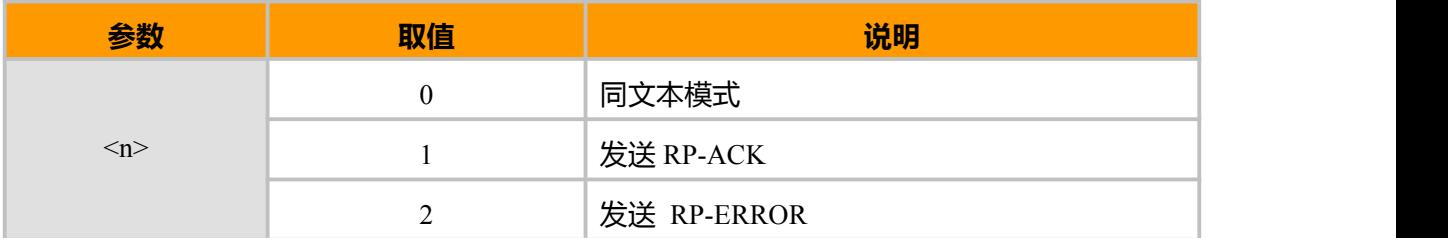

# **5.7 消息写入存储器 AT+CMGW**

## **接口说明**

使用设置命令,可将 SMS(SMS-DELIVER 或 SMS-SUBMIT)从 TE 发送到存储器<mem2>, 并返回已存储消息的存储位置<index>参数。 除非<stat>指定其他参数,否则该消息的状态将被设置 为"存储未发送"。

### **语法结构**

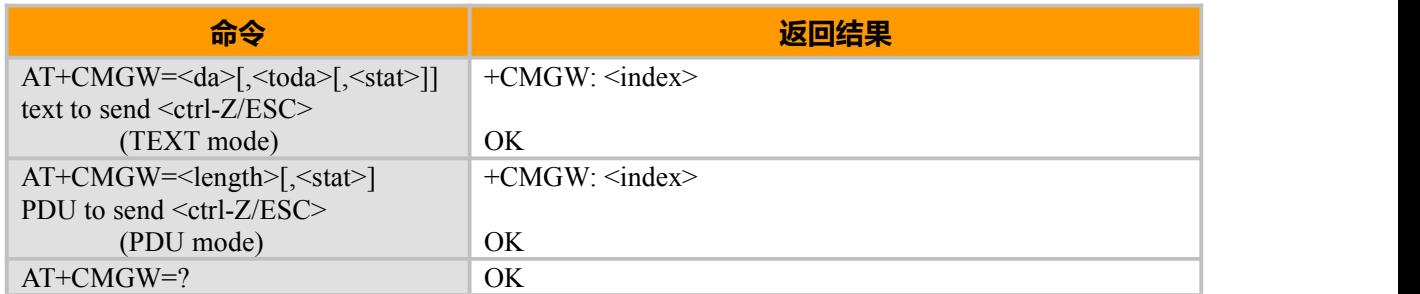

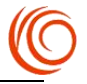

## **取值说明**

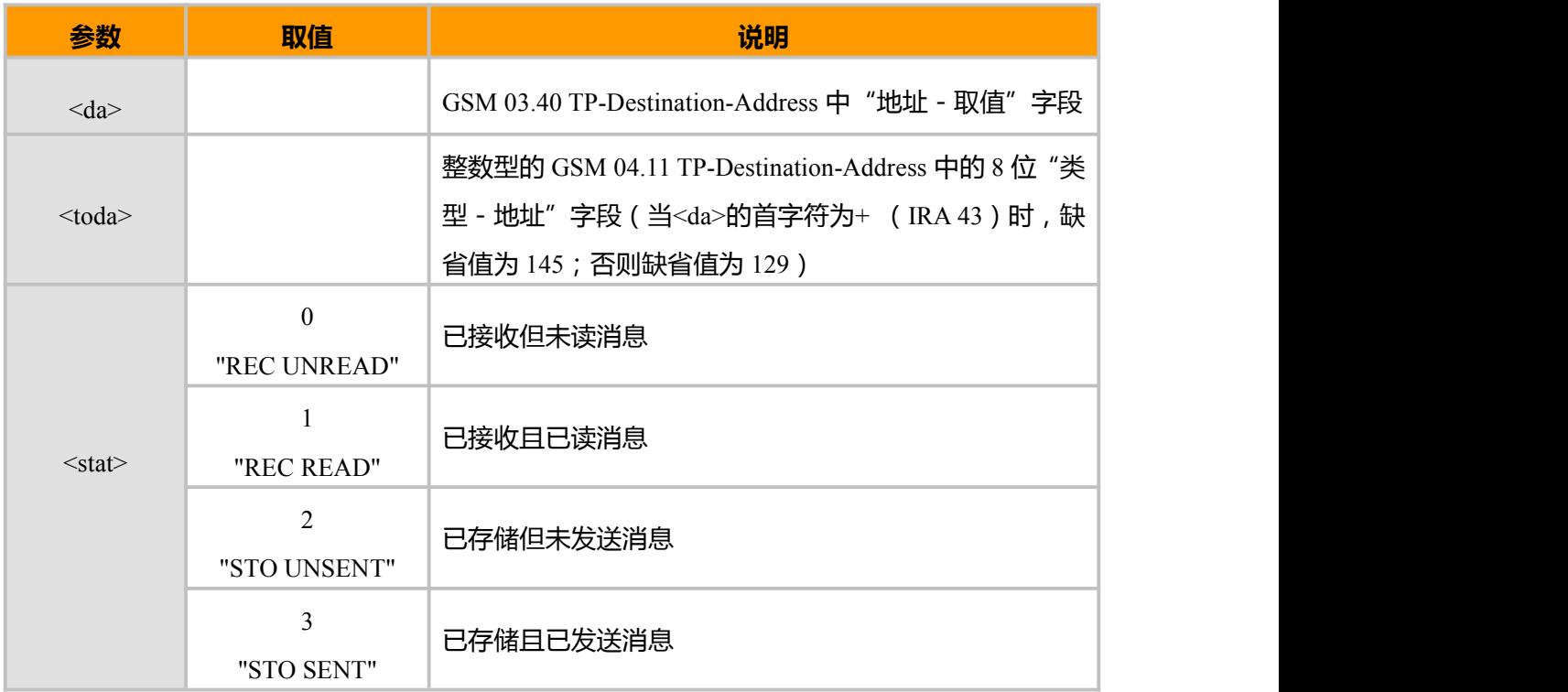

#### **示例:**

```
AT+CSCA?
+CSCA: "+8613010314500",145
OK
TXT 短信:
AT+CMGF=1OK
AT+CMGW="+86151xxxxxxxx" ===>写入本机或其它号码前面"+86",取决于短信中心 AT+CSCA ()设置
> 777+CMGW: 2OK OK CONTINUES
AT+CMSS=2
+CMSS: 42
OK
Pdu 短信:
AT+CMGF=0
OK OK CONTINUES
AT+CMGW=26
> 0011000D9168xxxxxxxxxxF20000AA0CC8F71D14969741F977FD07
+CMGW: 5OK OK CONTINUES
AT+CMSS=5
```
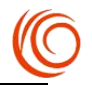

+CMSS: 44

OK **OK** and the contract of the contract of the contract of the contract of the contract of the contract of the contract of the contract of the contract of the contract of the contract of the contract of the contract of th

# **5.8 从存储器发送消息 AT+CMSS**

### **接口说明**

使用设置命令,可将消息存储器<mem2>中,位置取值参数为<index>的消息发送到网络侧 (SMS-SUBMIT 或 SMS-COMMAND)。若给定 SMS-SUBMIT 消息的新接收地址参数<da>,应 使用该参数,而不能使用已存储消息的参数。

### **语法结构**

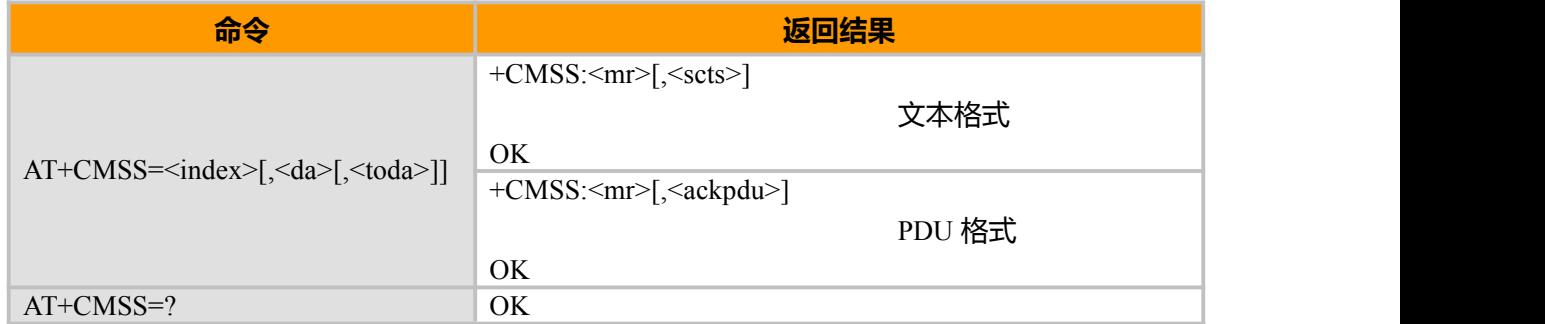

#### **取值说明**

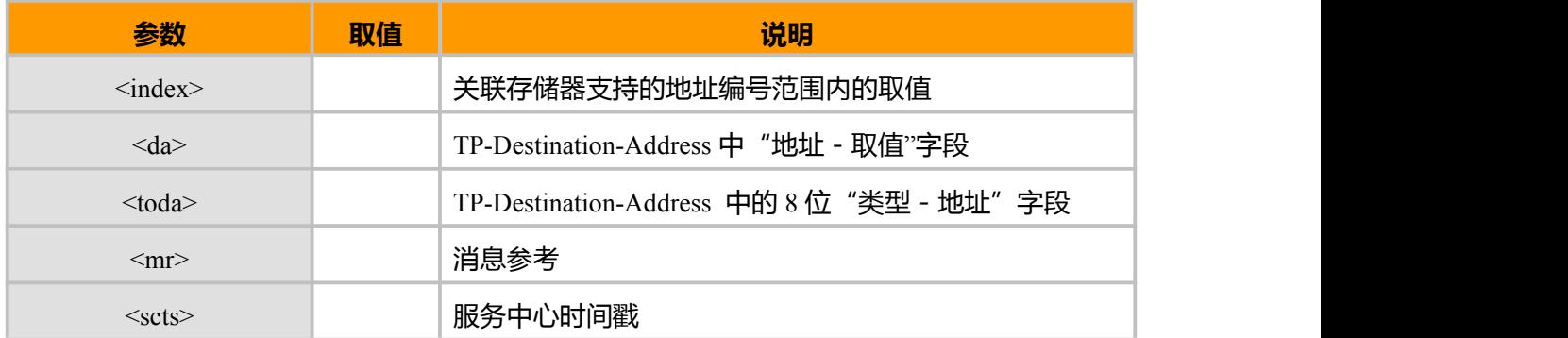

# **5.9 发送消息 AT+CMGS**

# **接口说明**

发送一条短信到网络侧,短信的发送分两步完成:

PDU 模式:

首先是下发+CMGS=<length>以(CR)结束;TE 等待 MT 回复的<CR><LF><greater\_than><space> 后,下发 PDU 数据包,以<ctrl-Z>结束。

TEXT 模式:

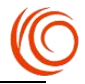

# 首先是下发+CMGS=<da>[,<toda>]以(CR)结束;TE 等待 MT 回复的

<CR><LF><greater\_than><space>后,下发消息内容,以<ctrl-Z>结束。

#### **语法结构**

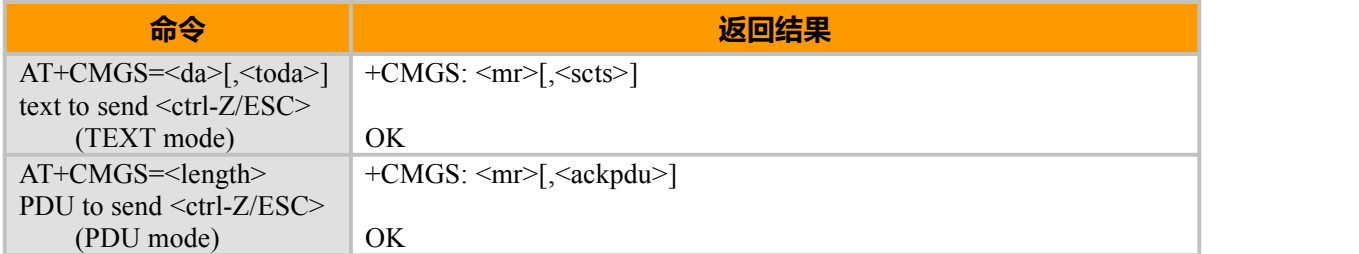

### **取值说明**

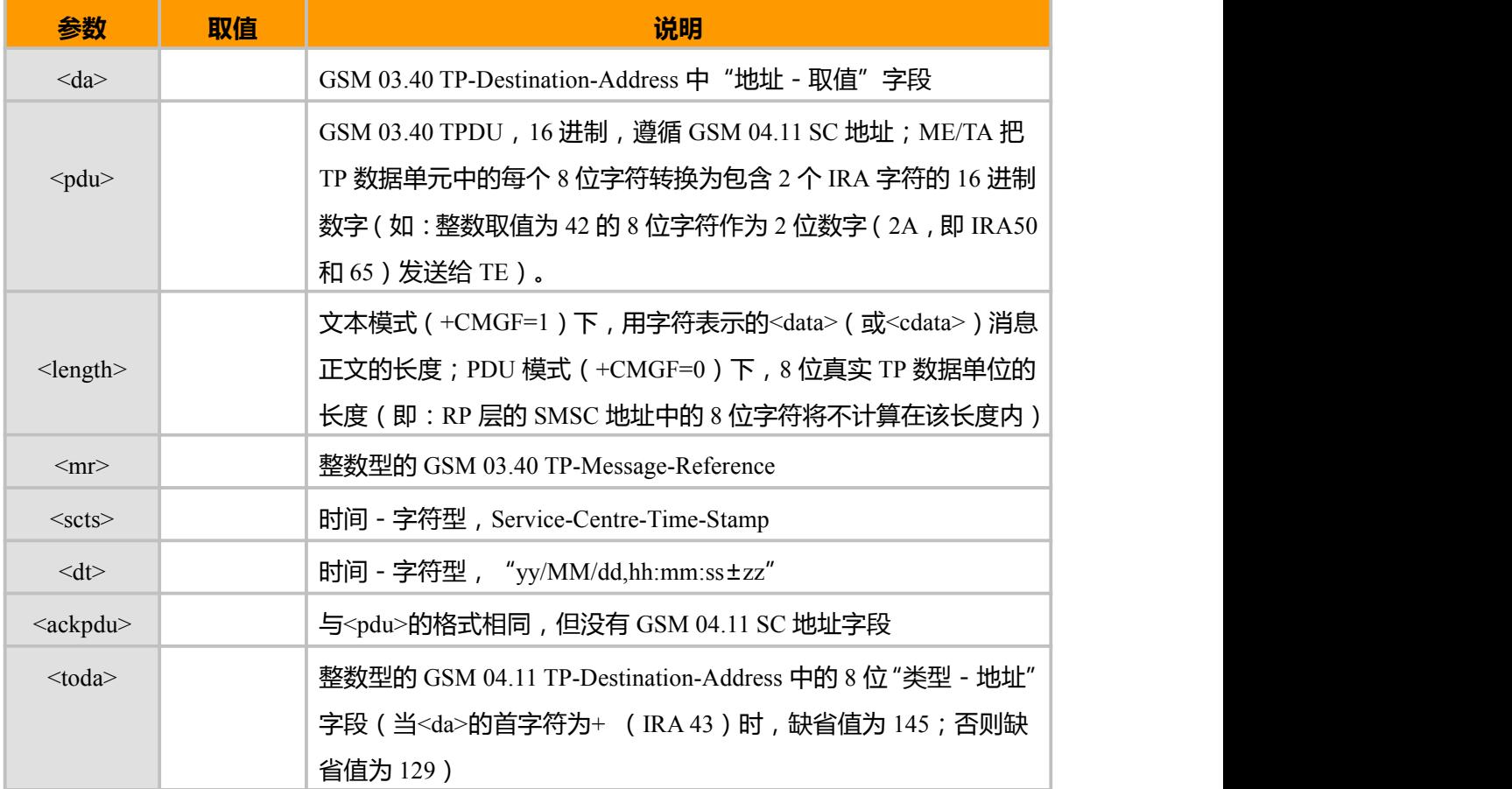

#### **示例:**

AT+CMGF=1 <== 设置为文本格式 OK **OK** *CONTINUES* AT+CMGS="1347297xxxx"<CR> >ABCD123456<Ctrl+Z> +CMGS : 97 OK **OK** *CONTINUES* AT+CMGF=0 <== 设置为 PDU 格式 OK **OK** *CONTINUES* AT+CMGS=19 <== 向号码 +86138xxxxxxxx 发送内容为 "Test" >0031000D91683158714209F80000A704D4F29C0E<Ctrl+Z>

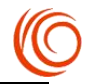

+CMGS: 98

OK **OK** and the contract of the contract of the contract of the contract of the contract of the contract of the contract of the contract of the contract of the contract of the contract of the contract of the contract of th

# **5.10 查询消息 AT+CMGL**

### **接口说明**

从<mem1>中返回状态值由<stat>参数指定的所有短信。如果短信的状态是"接收到的未读短 信",命令执行成功后存储器中的短信状态转变成"接收到的已读短信"。

#### **语法结果**

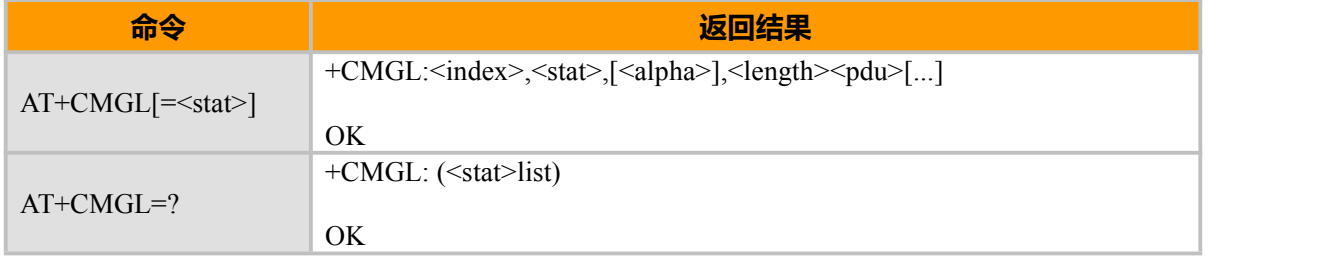

# **取值说明**

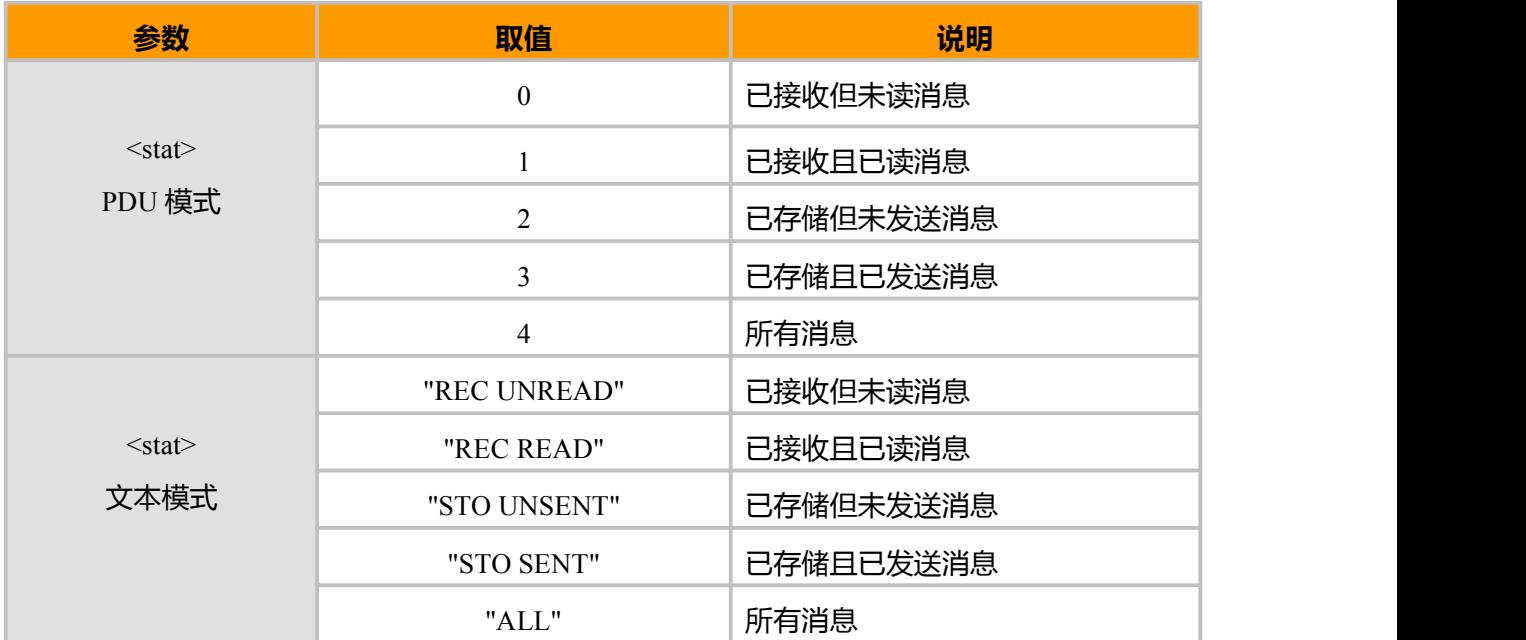

# **示例:**

 $AT+CNMI=1,1$ OK AT+CPMS="SM","SM","SM" +CPMS: 0,50,0,50,0,50

OK **OK** *CONTINUES* 

+CMTI: "SM",0 //收到一条短信

+CMTI: "SM",1 ///收到一条短信

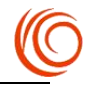

AT+CMGR=0 //读第 0 条短信 +CMGR: "REC UNREAD","+8613816278107",,"15/07/15,11:24:58+32" monday OK **OK** *CONTINUES* AT+CMGW="13816278107" //向存储器写入一条短信 > HELLO  $+CMGW: 2$ OK **OK** *CONTINUES* AT+CMGW="13816278107" //向存储器写入一条短信  $>$  NIHAO  $+CMGW$ <sup>3</sup> OK **OK** *CONTINUES* AT+CMSS=3 //发送第 3 条短信 +CMSS: 92 OK **OK** *CONTINUES* AT+CMGL="REC READ" //已接收已读短信 +CMGL: 0,"REC READ","+8613816278107",,"15/07/15,11:24:58+32" monday OK **OK** *CONTINUES* AT+CMGL="REC UNREAD" //已接收未读短信 +CMGL: 1,"REC UNREAD","+8613816278107",,"15/07/15,11:25:10+32" tuesday OK **OK** *CONTINUES* AT+CMGL="STO UNSENT" //已存储未发送短信 +CMGL: 2,"STO UNSENT","13816278107",, HELLO OK **OK** *CONTINUES* AT+CMGL="STO SENT" //已存储已发送短信 +CMGL: 3,"STO SENT","13816278107",, NIHAO OK **OK** *CONTINUES* AT+CMGL="ALL" //所有短信 +CMGL: 0,"REC READ","+8613816278107",,"15/07/15,11:24:58+32" monday +CMGL: 1,"REC READ","+8613816278107",,"15/07/15,11:25:10+32" tuesday +CMGL: 2,"STO UNSENT","13816278107",, HELLO +CMGL: 3,"STO SENT","13816278107",, NIHAO

```
OK
```
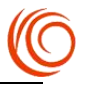

# **5.11 读短信 AT+CMGR**

## **接口说明**

使用设置命令,可将消息存储器<mem1>中,索引为<index>的消息返回到 TE。若该消息处于 "已接收未读"状态,则将其状态变为"已接收已读"。

#### **语法结构**

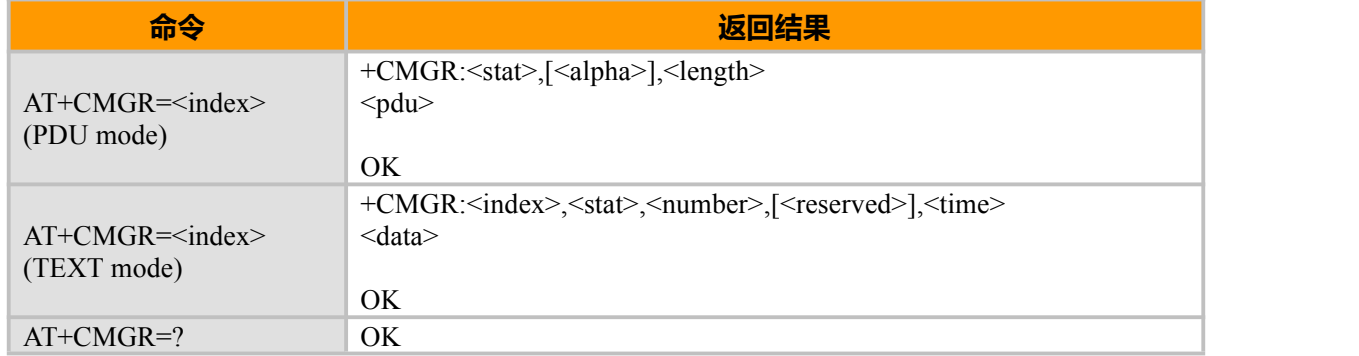

# **5.12 删除短信 AT+CMGD**

# **接口说明**

删除存储器<mem1>上<index>位置的短信,对于<mem1>的设置和说明参见+CPMS 命令。如果 给出了第二个参数<delflag>且不为 0, 则 MT 会忽略参数<index>, 而按照<delflag>参数执行, 具体 规则见取值说明。

#### **语法结构**

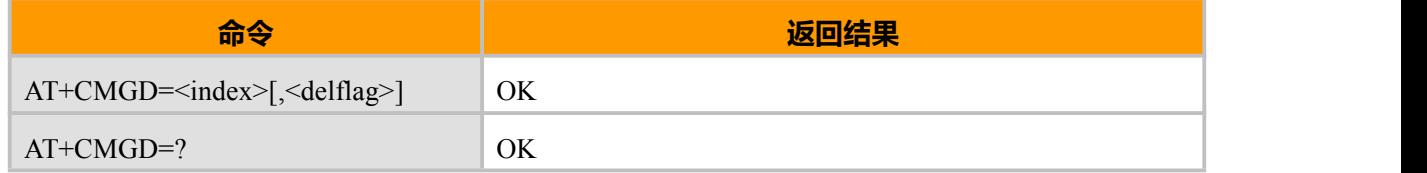

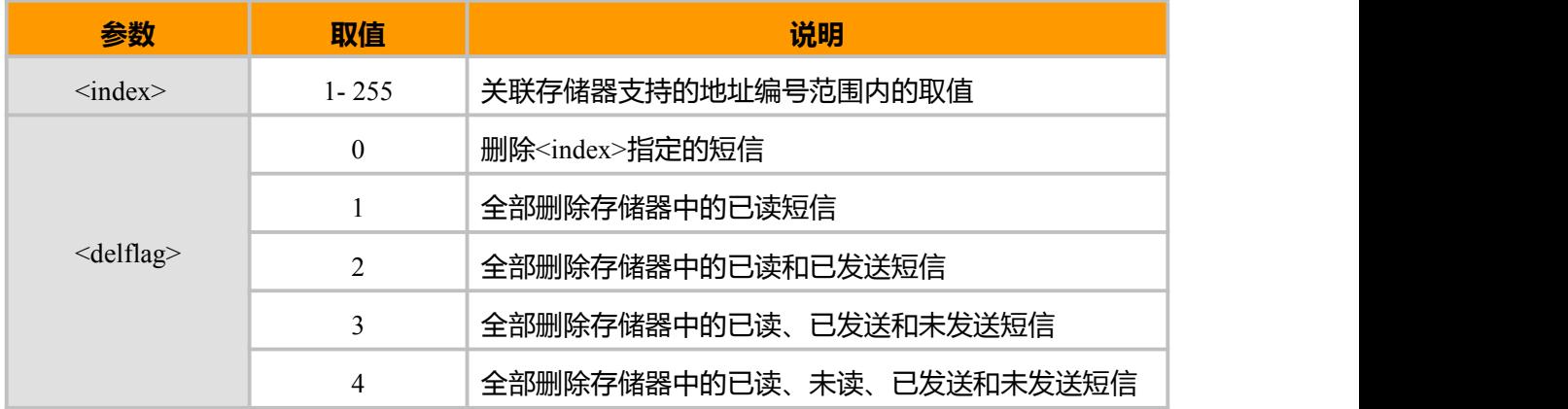

![](_page_55_Picture_1.jpeg)

# **第 6 章 补充业务 AT 命令**

# **6.1 显示主叫识别 AT+CLIP**

# **接口说明**

该功能命令就是我们平时说的来电显示业务.该指令和 GSM/UMTS 的附加业务 CLIP(Calling Line Identification Presentation)有关,被叫用户在接收移动终止呼叫的同时,能够获得主叫识别 CLI(Calling Line Identification).

设置指令可启用或禁用 CLI 显示在 TE 上.但对附加业务 CLIP 在网络中的执行没有影响。当可 在 TE 显示且主叫方允许的条件下,当所有 RING 或+CRING: <type>的返回结果从 TA 发送到 TE 前, 将返回+CLIP:<number>,<type>[,<subaddr>,<satype>[,[<alpha>][,<CLI validity>]]]的指令结果.

#### **语法结构**

![](_page_55_Picture_319.jpeg)

![](_page_55_Picture_320.jpeg)

![](_page_56_Picture_1.jpeg)

![](_page_56_Picture_152.jpeg)

![](_page_56_Picture_153.jpeg)

![](_page_57_Picture_1.jpeg)

# **6.2 呼叫转移 AT+CCFC**

# **接口说明**

该命令支持补充业务呼叫前转的操作,包括注册、删除、激活、去激活和状态查询.

### **语法结构**

![](_page_57_Picture_264.jpeg)

![](_page_57_Picture_265.jpeg)

![](_page_58_Picture_1.jpeg)

![](_page_58_Picture_309.jpeg)

#### **示例:**

<REASON>=0/1/2/3 注册后直接使用<MODE>=2 查询 AT+CCFC=0,3,"18521355732" 《======》 注册 OK **OK** *CONTINUES* AT+CCFC=0,2 《======》 <MODE>=2 状态查询 +CCFC: 1,1,"+8618521355732",145,,, OK **OK** *CONTINUES* AT+CCFC=0,4 《======》 删除 OK **OK** *CONTINUES*  $AT+CCFC=0.2$ +CCFC: 0,255 OK **OK** *CONTINUES* <REASON>=4/5 注册后不能使用<MODE>=2 查询 AT+CCFC=4,3,"18521355732" OK **OK** *CONTINUES*  $AT+CCFC=0.2$ +CCFC: 1,1,"+8618521355732",145,,, OK **OK** *CONTINUES* AT+CCFC=1,2 +CCFC: 1,255 OK **OK** *CONTINUES*  $AT+CCFC=2,2$ +CCFC: 1,255 OK **OK** *CONTINUES*  $AT+CCFC=3,2$ +CCFC: 1,255

第 59 页 共 155 页

![](_page_59_Picture_1.jpeg)

OK **OK** and the contract of the contract of the contract of the contract of the contract of the contract of the contract of the contract of the contract of the contract of the contract of the contract of the contract of th AT+CCFC=4,4 OK **OK** *CONTINUES*  $AT+CCFC=0,2$ +CCFC: 0,255 OK **OK** and the contract of the contract of the contract of the contract of the contract of the contract of the contract of the contract of the contract of the contract of the contract of the contract of the contract of th AT+CCFC=5,3,"18521355732" OK **OK** *CONTINUES* AT+CCFC=0,2 +CCFC: 0,255 OK **OK** *CONTINUES* AT+CCFC=1,2 +CCFC: 1,1,"+8618521355732",145,,, OK **OK** *CONTINUES* AT+CCFC=2,2 +CCFC: 1,1,"+8618521355732",145,,,30 OK **OK** and the contract of the contract of the contract of the contract of the contract of the contract of the contract of the contract of the contract of the contract of the contract of the contract of the contract of th AT+CCFC=3,2 +CCFC: 1,1,"+8618521355732",145,,, OK AT+CCFC=5,4

```
OK OK and the contract of the contract of the contract of the contract of the contract of the contract of the contract of the contract of the contract of the contract of the contract of the contract of the contract of th
AT+CCFC=1,2
+CCFC: 0,255
```
OK **OK** and the contract of the contract of the contract of the contract of the contract of the contract of the contract of the contract of the contract of the contract of the contract of the contract of the contract of th

# **6.3 呼叫等待 AT+CCWA**

# **接口说明**

该命令对呼叫等待附加业务进行控制。

# **语法结构**

![](_page_59_Picture_227.jpeg)

![](_page_60_Picture_1.jpeg)

#### or ERROR/+CME ERROR:<err>

![](_page_60_Picture_227.jpeg)

![](_page_60_Picture_228.jpeg)

![](_page_61_Picture_1.jpeg)

 $^{\wedge}ORIG:9,0$ 

^CONN:9,0 <====>模块通话中

+CCWA: "15121XXXXXX",129,1 <====>模块呼入第三方通话

# **6.4 呼叫保持和多方通话 AT+CHLD**

# **接口说明**

该指令可将当前通话暂时从 ME 释放,但是网络和多方通话仍保持该连接.两个通话(一个通话保 持,另一个通话在用或提示)的用户可以连接到其它各方的通话,并释放自己的连接。

### **语法结构**

![](_page_61_Picture_223.jpeg)

# **取值说明**

![](_page_61_Picture_224.jpeg)

# **示例:**

多方通话举例如下: ATD15121XXXXXX; OK

![](_page_62_Picture_1.jpeg)

#### $^{\wedge}ORIG:3,0$

 $^{\wedge}$ CONN:3,0 AT+CLCC +CLCC: 1,0,0,0,0,"15121XXXXXX",129

#### OK **OK** and the contract of the contract of the contract of the contract of the contract of the contract of the contract of the contract of the contract of the contract of the contract of the contract of the contract of th

ATD18521XXXXXX; OK **OK** *CONTINUES* 

 $^{\wedge}ORIG:4,0$ 

### $^{\wedge}$ CONN:4,0 AT+CLCC +CLCC: 1,0,1,0,0,"1512XXXXXX",129 +CLCC: 2,0,0,0,0,"18521XXXXXX",129

# OK **OK** *CONTINUES*

AT+CHLD=1<br>OK OK **OK** *CONTINUES* 

#### ^CEND:4,24,29

AT+CLCC +CLCC: 1,0,0,0,0,"15121XXXXXX",129

#### OK **OK** *CONTINUES*

ATD18521XXXXXX; OK **OK** and the contract of the contract of the contract of the contract of the contract of the contract of the contract of the contract of the contract of the contract of the contract of the contract of the contract of th

 $^{\wedge}ORIG:5,0$ 

#### $^{\wedge}$ CONN:5,0 AT+CLCC +CLCC: 1,0,1,0,0,"15121XXXXXX",129 +CLCC: 2,0,0,0,0,"18521XXXXXX",129

#### OK **OK** and the second control of the second control of the second control of the second control of the second control of the second control of the second control of the second control of the second control of the second c

AT+CHLD=2<br>OK OK **OK** *CONTINUES* AT+CLCC +CLCC: 1,0,0,0,0,"15121XXXXXX",129 +CLCC: 2,0,1,0,0,"18521XXXXXX",129

# OK **OK** *CONTINUES*

AT+CHLD=0 OK **OK** *CONTINUES* 

#### ^CEND:5,21,29 AT+CLCC +CLCC: 1,0,0,0,0,"15121XXXXXX",129

**OK** 

![](_page_63_Picture_1.jpeg)

# **6.5 USSD 命令 AT+CUSD**

#### **接口说明**

该命令提供补充业务 USSD 的控制。支持网络侧或终端侧发起的操作。<n>用来禁止/使能 URC 的主动上报。这种上报,可能是网络侧对于终端发起业务的响应,也可能是网络侧发起业务的请求: +CUSD: <m>[,<str>,<dcs>]详见"USSD 功能网络侧主动上报+CUSD"一节的定义。如果下发命令中提 供了<str>字段,那么发送到网络侧的消息,可能是终端侧发起的 USSD 请求,或者是终端侧对网络 侧 USSD 请求的响应。来自网络侧的响应(USSD 字符串)将在随后的+CUSD result code 中。此外, n=2 用于退出当前的 USSD 会话。当<n>缺省, EXECUTION 命令+CUSD 等价于 SET 命令 +CUSD=0TEST 命令返回所支持的 n 值。

#### **语法结构**

![](_page_63_Picture_335.jpeg)

![](_page_63_Picture_336.jpeg)

![](_page_64_Picture_1.jpeg)

![](_page_64_Picture_52.jpeg)

![](_page_65_Picture_1.jpeg)

# **第 7 章 安全业务相关命令**

# **7.1 设备锁定 AT+CLCK**

# **接口说明**

设置命令用于锁定、解锁以及查询 MT 或网络设备<fac>。一般需要输入密码。

# **语法结构**

![](_page_65_Picture_233.jpeg)

![](_page_65_Picture_234.jpeg)

![](_page_66_Picture_1.jpeg)

![](_page_66_Picture_231.jpeg)

#### **示例:**

```
AT+CLCK=?
```

```
+CLCK: ("AB","AC","AG","AI","AO","IR","OI","OX","SC","FD","PN","PU","PP","PC","PF")
```
OK **OK** and the contract of the contract of the contract of the contract of the contract of the contract of the contract of the contract of the contract of the contract of the contract of the contract of the contract of th AT+CLCK="SC",2  $+CLCK.0$ 

```
OK OK CONTINUES
AT+CLCK="SC",1,"1234" <== 打开 PIN 码
OK OK and the contract of the contract of the contract of the contract of the contract of the contract of the contract of the contract of the contract of the contract of the contract of the contract of the contract of th
AT+CLCK="SC",2
+CLCK:1
```
OK **OK** *CONTINUES* 

# **7.2 修改密码 AT+CPWD**

# **接口说明**

设置命令用修改设备锁功能的密码(例如 PIN)。

测试命令返回该命令支持的设备以及对应该设备密码的最大长度。

#### **语法结构**

![](_page_66_Picture_232.jpeg)

![](_page_66_Picture_233.jpeg)

![](_page_67_Picture_1.jpeg)

# **7.3 输入 PIN 码 AT+CPIN**

### **接口说明**

如果当前密码输入请求为 PIN 或 PIN2,则输入+CPIN=<pin>进行校验。

如果当前密码输入请求为 PUK 或 PUK2,则输入+CPIN=<pin>,<newpin>进行解锁。第一个参数 为 SIM PUK 或 SIM PUK2,第二个参数, <newpin>, 为新的 PIN 码或 PIN2 码。

#### **语法结构**

![](_page_67_Picture_306.jpeg)

#### **取值说明**

![](_page_67_Picture_307.jpeg)

### **示例:**

AT+CPIN? +CPIN: READY,,10,3,10,3

OK **OK** *CONTINUES* 

# **7.4 SIM 卡读写 AT+CRSM**

# **接口说明**

限制对 ME 上 SIM 卡的访问和参数修改

### **语法结构**

![](_page_67_Picture_308.jpeg)

![](_page_68_Picture_1.jpeg)

### **取值说明**

![](_page_68_Picture_225.jpeg)

# **7.5 状态指示 AT+CIND**

### **接口说明**

指示器控制,设置移动设备指示器的数值,从而控制指示器的状态。此命令目前只支持 LTE、 WCDMA、GSM 制式的查询。

# **语法结构**

![](_page_68_Picture_226.jpeg)

![](_page_68_Picture_227.jpeg)

![](_page_69_Picture_1.jpeg)

![](_page_69_Picture_229.jpeg)

# **示例:**

+CIND: 0,4,1,1,0,0,1,0

### OK **OK** and the contract of the contract of the contract of the contract of the contract of the contract of the contract of the contract of the contract of the contract of the contract of the contract of the contract of th

AT+CIND=? +CIND:("battchg",(0-5)),("signal",(0-5)),("service",(0-1)),("call",(0-1)),("roam",(0-1)),("smsfull",(0-1)),(" GPRS coverage",(0-1)),("callsetup",(0-3))

OK **OK** and the contract of the contract of the contract of the contract of the contract of the contract of the contract of the contract of the contract of the contract of the contract of the contract of the contract of th

# **7.6 事件上报控制 AT+CMER**

#### **接口说明**

设置命令用来打开或者关闭事件上报,事件包括按键,显示,指示

#### **语法结构**

![](_page_69_Picture_230.jpeg)

![](_page_70_Picture_1.jpeg)

![](_page_70_Picture_259.jpeg)

### **取值说明**

![](_page_70_Picture_260.jpeg)

# **示例:**

AT+CMER=1,0,0,1 <== 打开事件(指示)上报 OK AT+CMER? +CMER: 1,0,0,1,0 OK **OK** *CONTINUES* 情景 1:主叫,不接通 ATD139XXXXXXXX; OK +CIEV: 7,3 <=== 被叫振铃 AT+CHUP<br>OK OK **OK** *CONTINUES* +CIEV: 7,0 <=== 振铃结束 情景 2:主叫,接通 ATD10086;<br>OK OK **OK** *CONTINUES* +CIEV: 7,3 <=== 被叫振铃 +CIEV: 7,0 <=== 振铃结束 +CIEV: 3,1 <=== 呼叫连接建立 AT+CHUP OK

![](_page_71_Picture_1.jpeg)

+CIEV: 3,0 <=== 呼叫连接结束 情景 3:被叫,接通 +CIEV: 7,1 <=== 来电,开始振铃 RING RING RING ATA OK **OK** *CONTINUES* +CIEV: 7,0 <=== 振铃结束 +CIEV: 3,1 <=== 呼叫连接建立 AT+CHUP<br>OK OK **OK** *CONTINUES* +CIEV: 3,0 <=== 呼叫连接结束

# **7.7 重启 SIM 卡 AT+RESETSIM**

### **接口说明**

此命令适用于 SIM 卡拔出后重新插入或更换其它 SIM 卡,执行此命令后会重新初始化 SIM 卡 及搜网。

#### **语法结构**

![](_page_71_Picture_231.jpeg)

# **取值说明**

除 AT+RESETSIM 命令会返回 OK 并重新初始化 SIM 卡外, 其他格式命令只返回 OK, 不做重 启 SIM 卡动作。对于 AT+RESETSIM=?和 AT+RESETSIM?命令执行后只返回 OK,无重启 SIM 卡动 作。
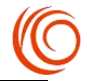

# **第 8 章 数据业务 AT 指令**

# **8.1 定义 PDP 上下文 AT+CGDCONT**

#### **接口说明**

MT 本地保存一组以<cid>为索引的设置环境,每一条保存的设置环境包含一组与 PDP 相关的参 数。设置命令将 PDP 相关的一组参数存入以<cid>为索引的设置环境中。

命令+CGDCONT= <cid>,将清除<cid>指示的设置环境中的所有参数。

#### **语法结构**

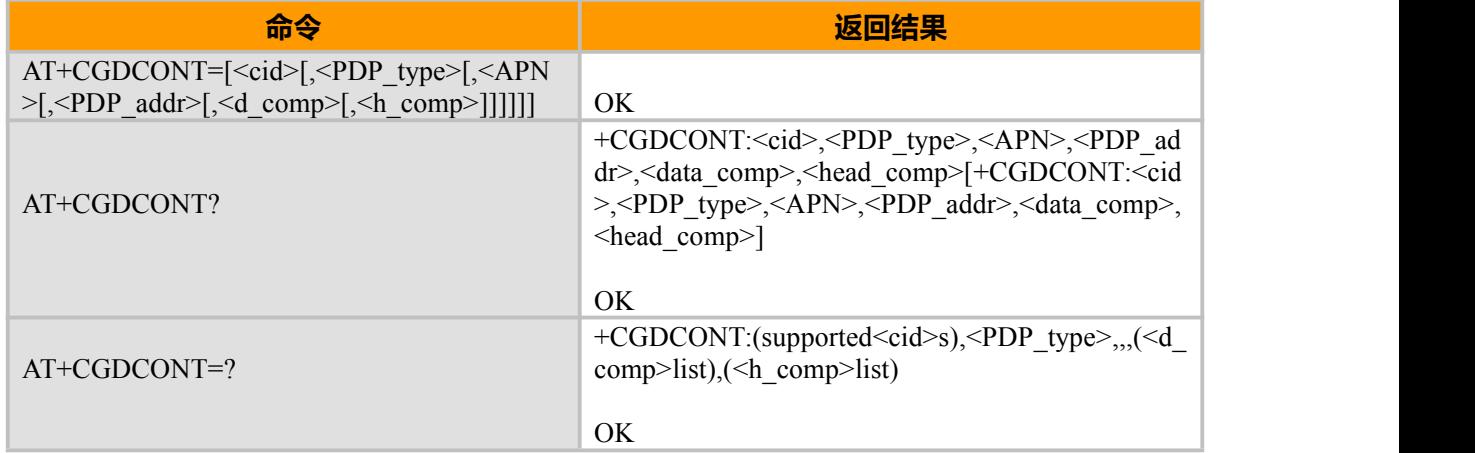

#### **取值说明**

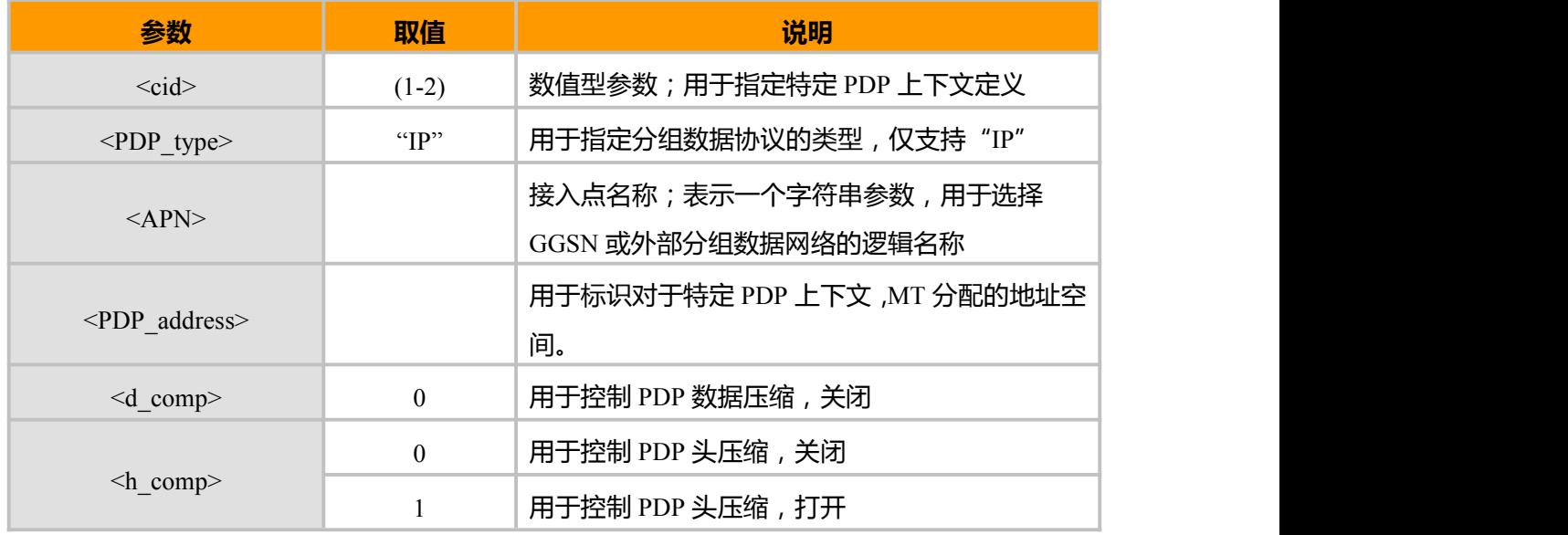

## **示例:**

AT+CGDCONT=1,"IP","CMNET" <=== 移动 APN OK

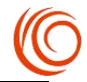

## **8.2 指定 LTE 注册网络 APN AT+REGPROFILE**

## **接口说明**

模块拨号时使用的为默认第一组 APN

模块注册时使用的为默认第一组 APN,可根据实际情况指定 APN。建议专网用户指定第 3 组 APN。

该指令重启生效。

#### **语法结构**

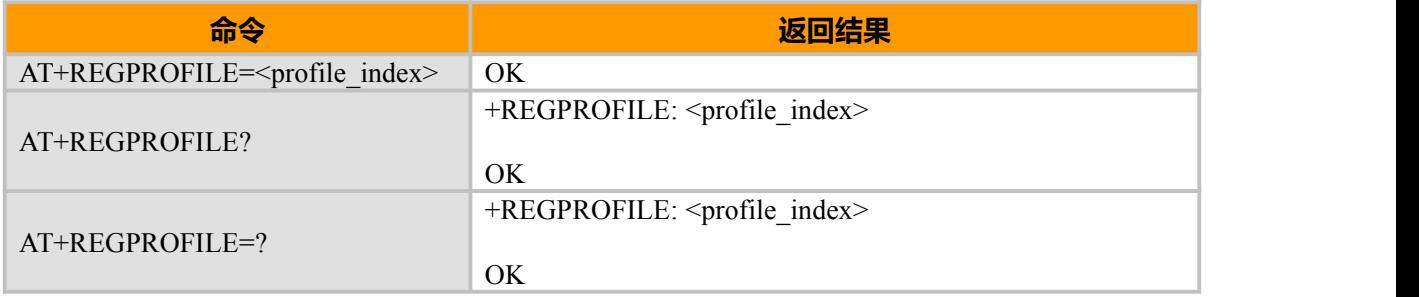

### **取值说明**

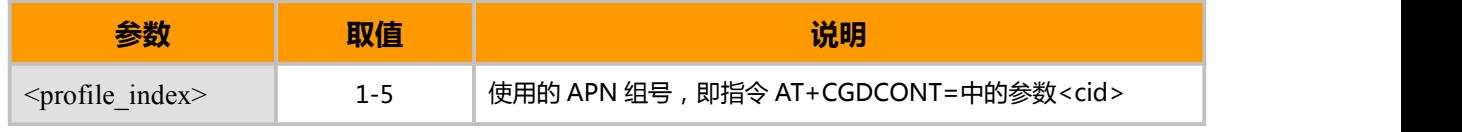

#### **示例:**

AT+REGPROFILE?

+REGPROFILE: 0

#### OK **OK** *CONTINUES*

AT+CGDCONT=3,"IP","CTLTE"

OK **OK** *CONTINUES* 

AT+REGPROFILE=3

OK **OK** *CONTINUES* 

## **8.3 网络附着 AT+CGATT**

#### **接口说明**

执行命令用于将 MT 附着数据业务,或将 MT 从数据业务分离。 当附着状态转为分离状态时,将自动去激活所有 PDP 上下文。 开机后一般自动附着。

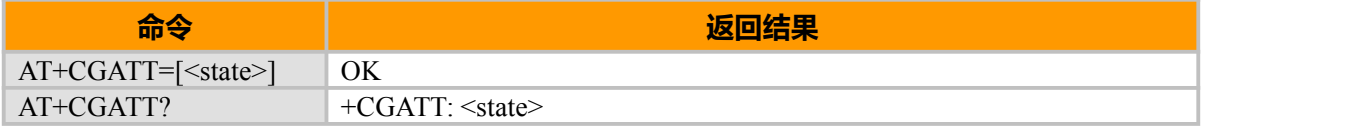

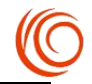

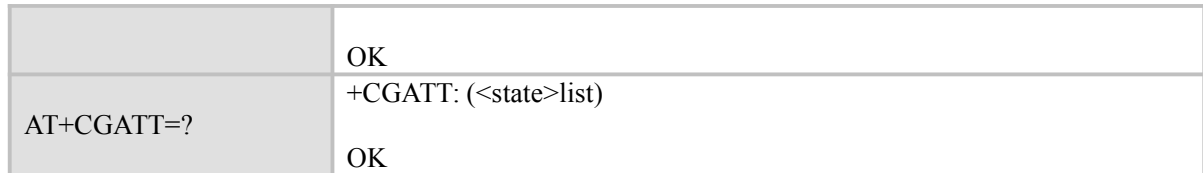

**取值说明**

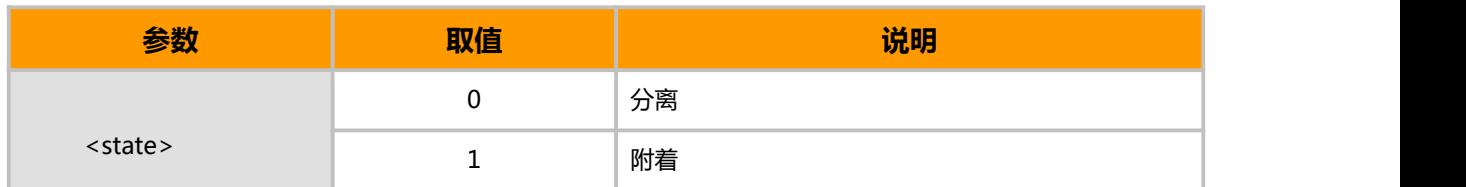

## **8.4 PDP 上下文激活 AT+CGACT**

## **接口说明**

使用执行命令,可激活或去激活指定的 PDP 上下文。若 MT 没有附着网络,MT 首先进行网 络附着,然后尝试激活指定的上下文。

#### **语法结构**

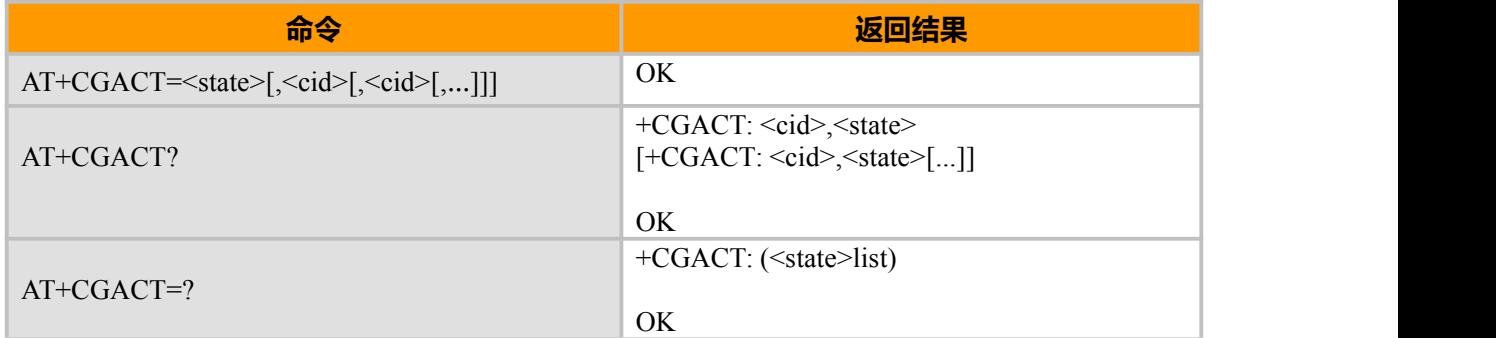

#### **取值说明**

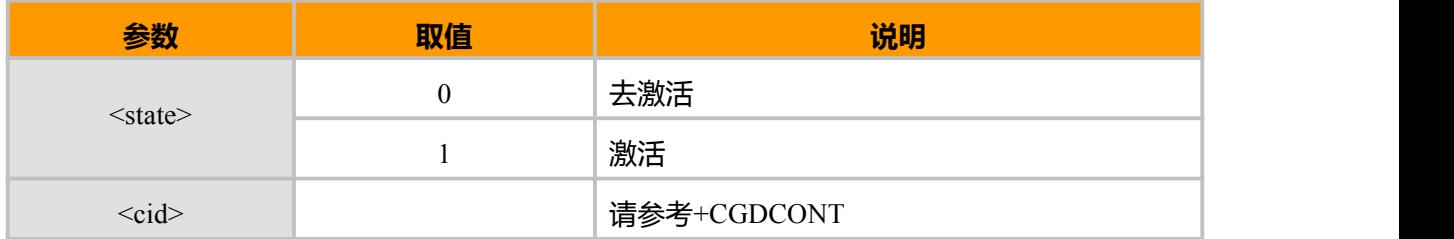

## **8.5 发起数据连接 ATD\*99#**

### **接口说明**

这条命令将使 MT 发起一系列必要的操作,来建立一条与 PDN (Public Data Network)间的通信 链路。

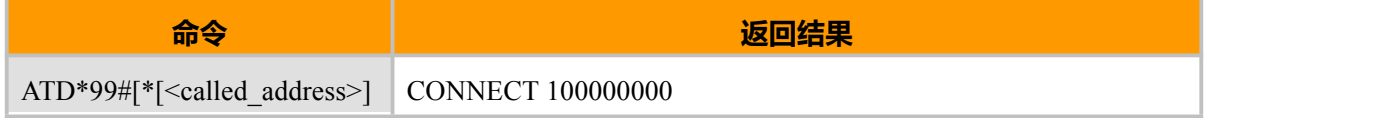

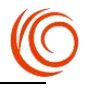

 $[*[**L2P>][*[]]]]#**$ 

#### **取值说明**

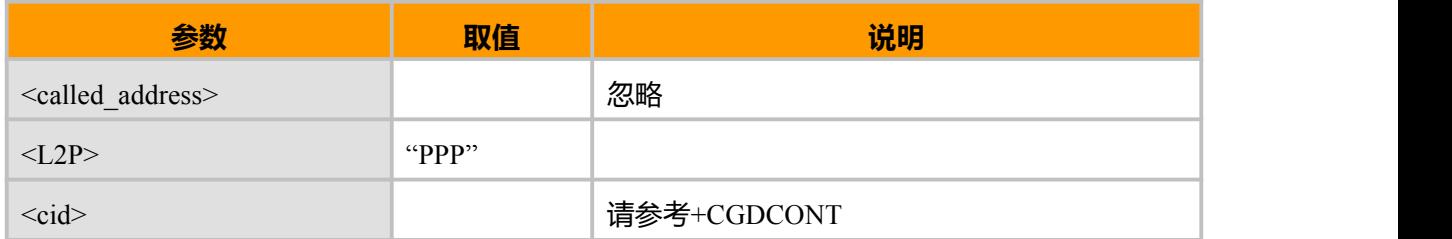

注:

电信 2G 及 3G 模式下使用\*99#拨号前需执行如下两条指令: AT^GPSPSWORD="CARD","CARD" AT+CRM=2

# **8.6 查询当前 PPP 拨号状态 AT^DATAMODE**

## **接口说明**

用来查询当前拨号状态

### **语法结构**

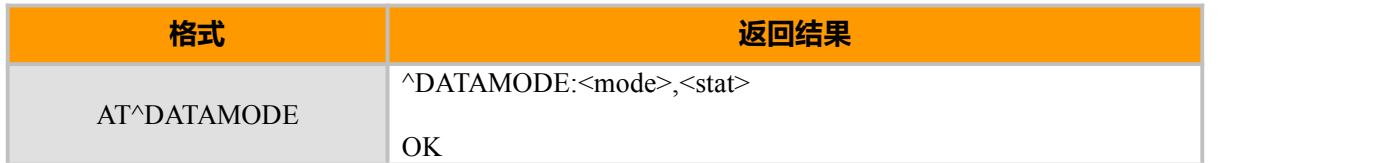

#### **参数说明**

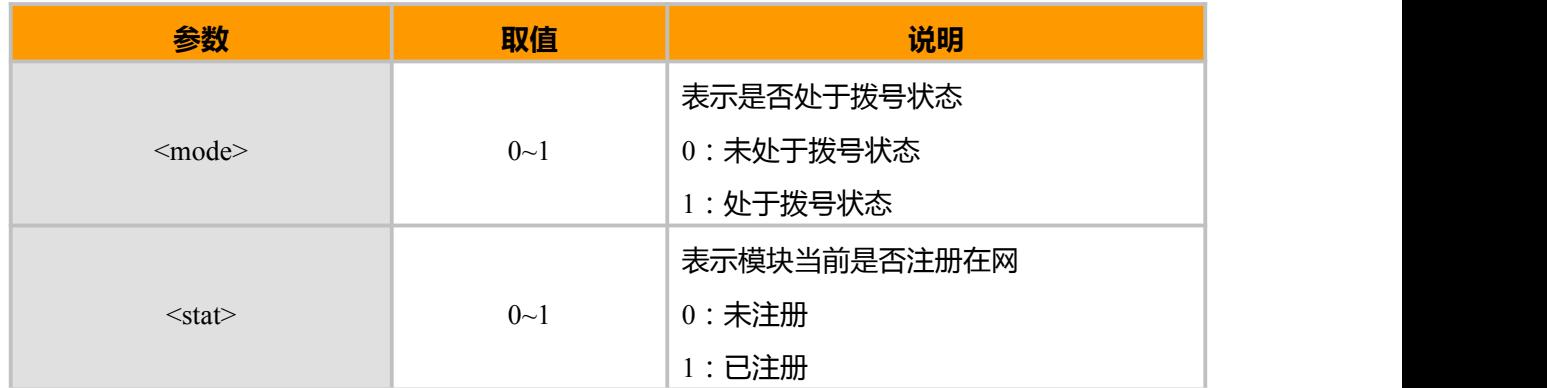

**示例:**

AT^DATAMODE ^DATAMODE:1,1

OK **OK** *CONTINUES* 

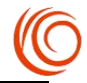

# **8.7 断开当前 PPP 拨号 AT^DATADOWN**

## **接口说明**

用于断开当前存在的 PPP 拨号连接

## **语法结构**

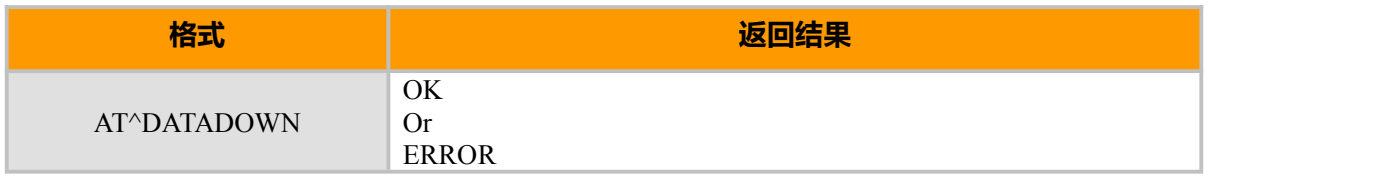

**示例:**

AT^DATADOWN

OK

# **8.8 NDIS 接口设置 AT^NETCFG**

## **接口说明**

NDIS 接口拨号连接的设置。

### **语法结构**

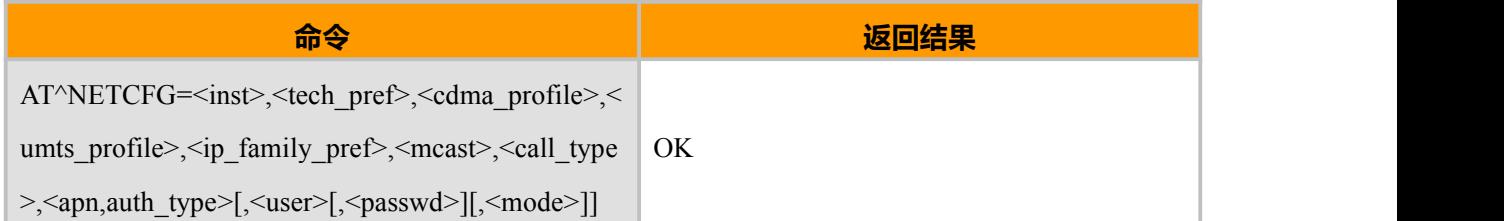

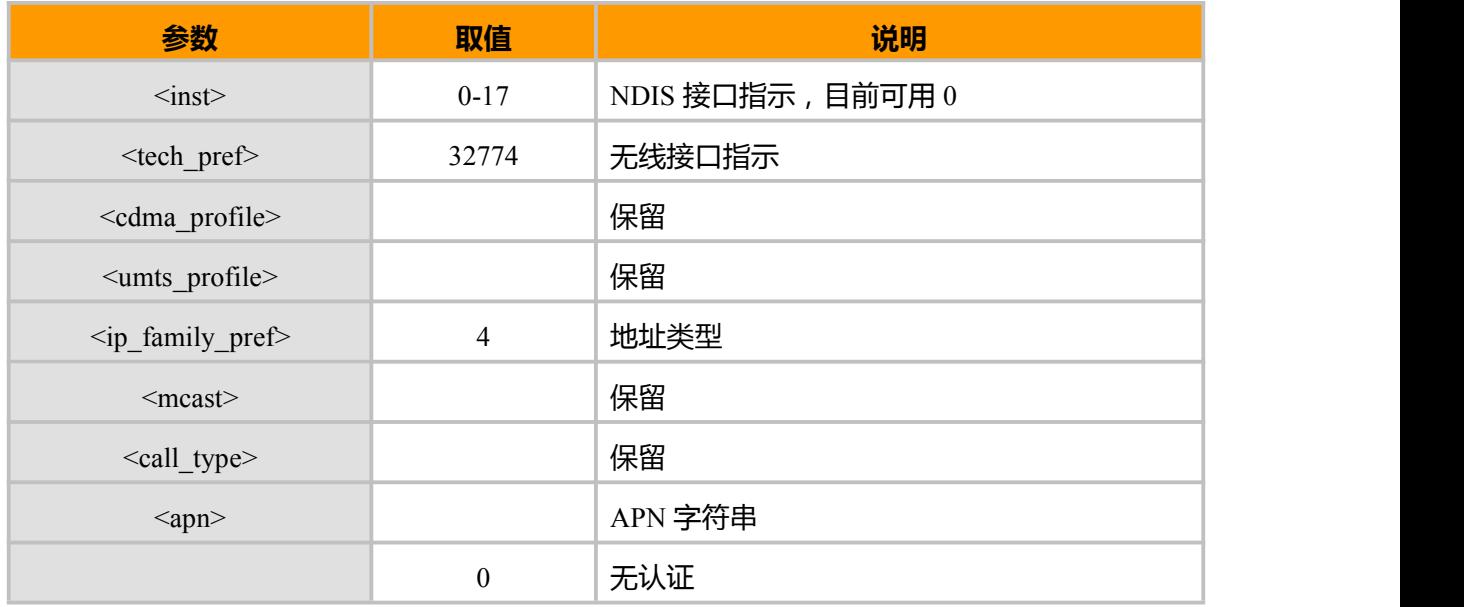

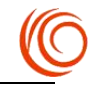

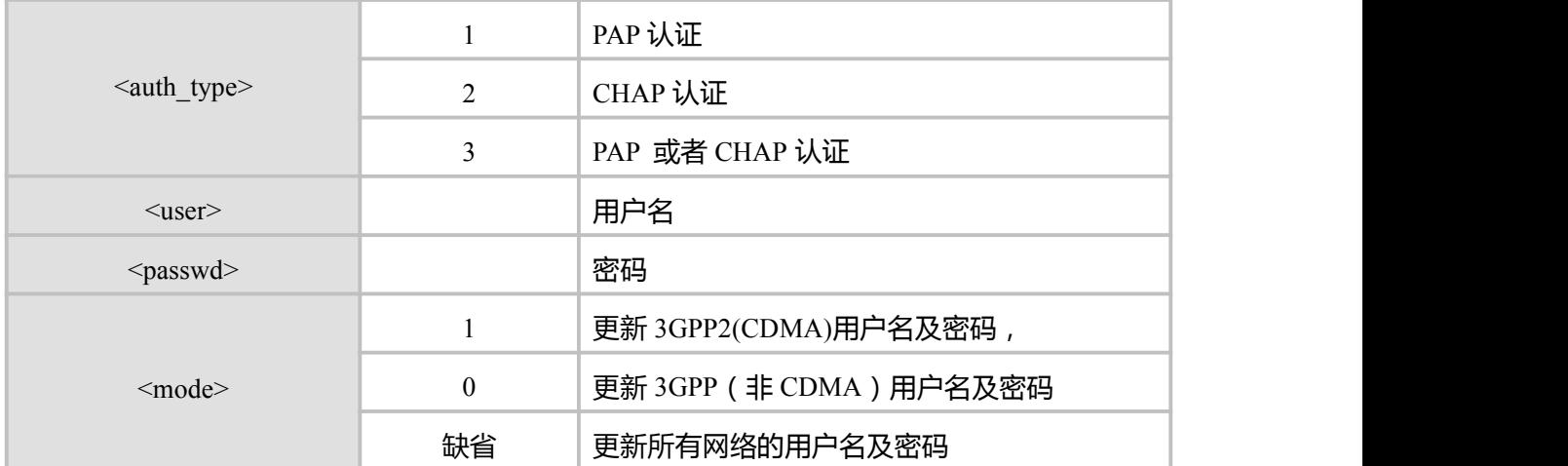

AT^NETCFG=0,32774,,,4,,,"",0,"CARD","CARD",1 //设置 APN 为空同时设置 CDMA 用户名及密码  $\mathcal{D}$ K and  $\mathcal{D}$   $\mathcal{D}$ 

## **8.9 NDIS 接口激活 AT^NETACT**

## **接口说明**

此命令将使 MT 发起数据拨号,并激活 NDIS 接口。

如果没有 NDIS 连接,所有 NDIS 接口状态都是断开;如果存在 NDIS 连接,则相应的 NDIS 接 口的状态为连接,并能返回相关网络参数。

#### **语法结构**

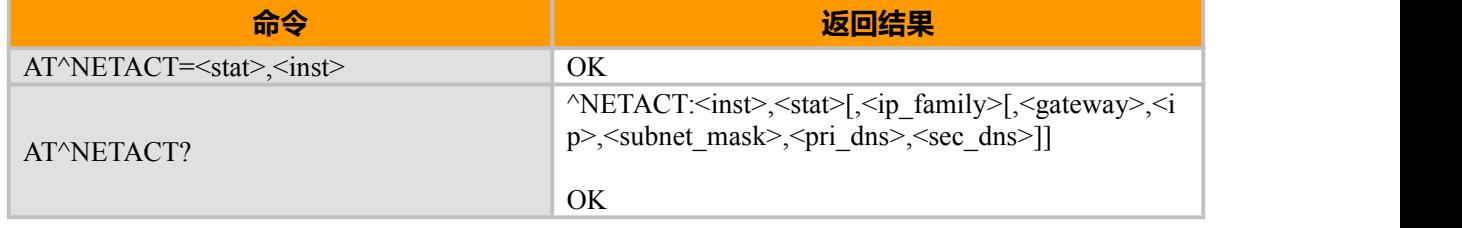

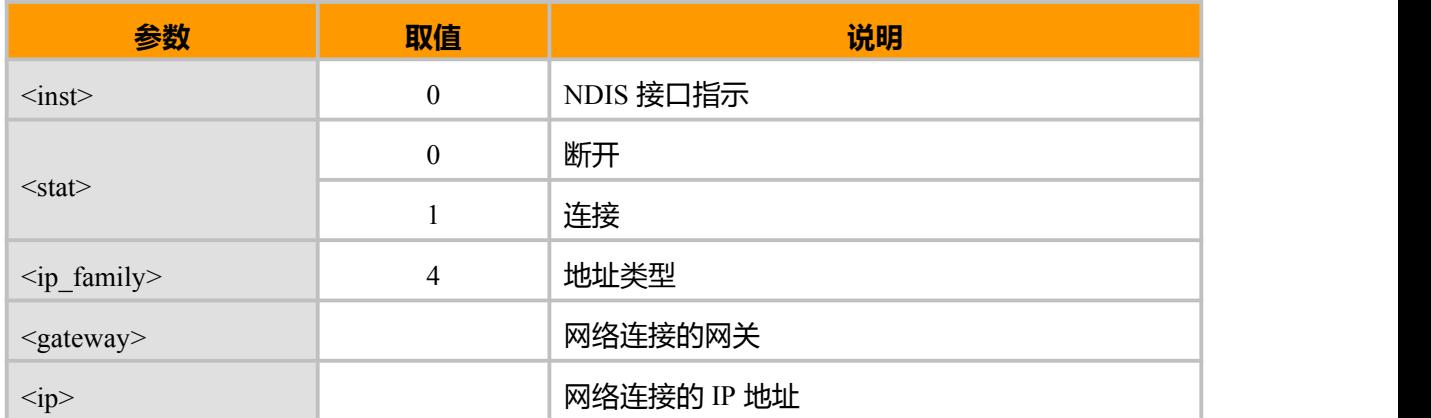

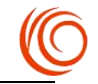

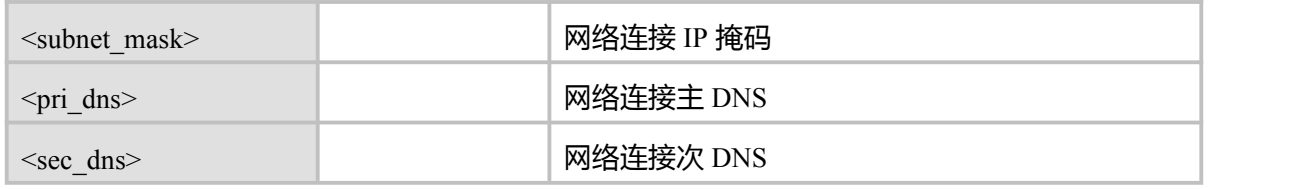

 $AT^{\wedge}NETACT=1,0 \quad \Longleftarrow$  NDIS 拨号 OK **OK** *CONTINUES* AT^NETACT? <=== 查询 NDIS 拨号 ^NETACT:0,1,4,"10.29.102.201","10.29.102.200","255.255.255.252","210.22.7.3","210.22.8.3"  $\triangle$ NETACT: 1,0  $^{\wedge}$ NETACT: 2,0 ··· ^NETACT: 35,0

OK

## **8.10 写鉴权 AT\$QCPDPP**

## **接口说明**

此指令用来写鉴权方式、用户名及密码以获得访问系统的权利。

#### **语法结构**

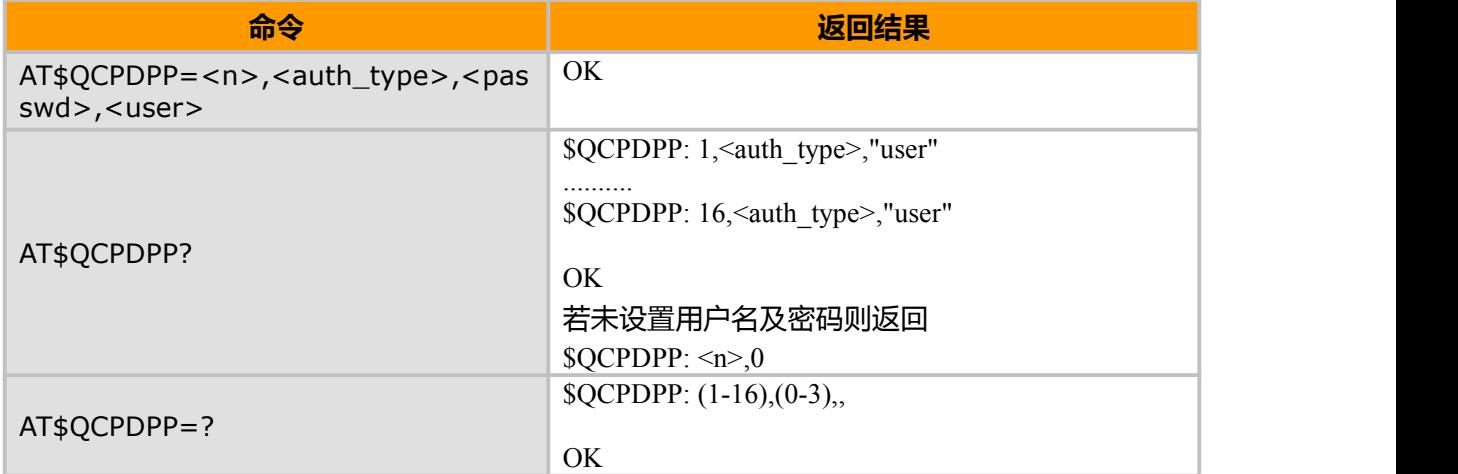

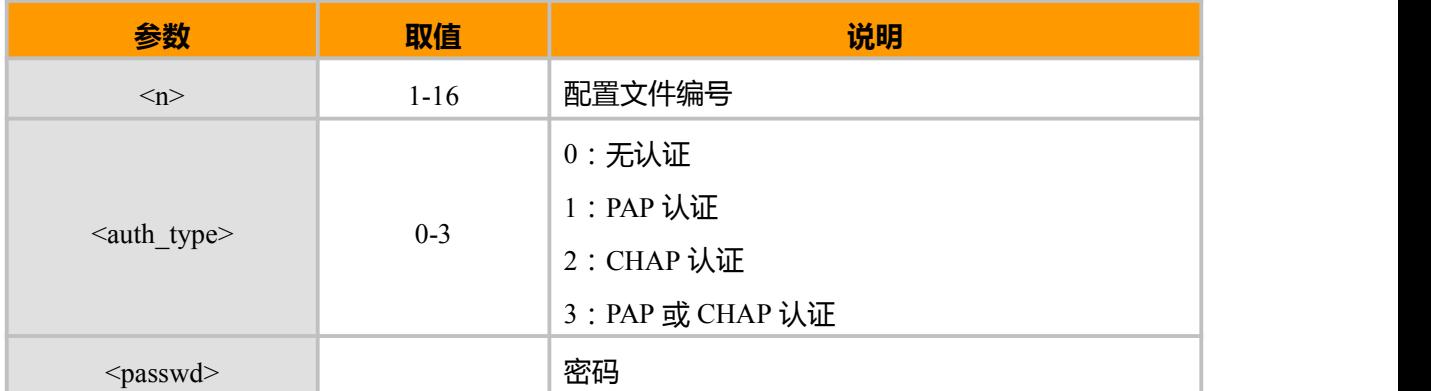

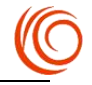

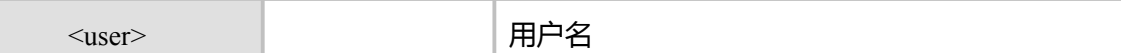

#### **示例**

AT\$QCPDPP=1,3,1234,4321 OK **OK** and the second control of the second control of the second control of the second control of the second control of the second control of the second control of the second control of the second control of the second c AT\$QCPDPP=2,1,password,user OK **OK** *CONTINUES* AT\$QCPDPP? \$QCPDPP: 1,3,"4321" \$QCPDPP: 2,1,"user" \$QCPDPP: 3,0 \$QCPDPP: 4,0 \$QCPDPP: 5,0 \$QCPDPP: 6,0 \$QCPDPP: 7,0 \$QCPDPP: 8,0 \$QCPDPP: 9,0 \$QCPDPP: 10,0 \$QCPDPP: 11,0 \$QCPDPP: 12,0 \$QCPDPP: 13,0 \$QCPDPP: 14,0 \$QCPDPP: 15,0 \$QCPDPP: 16,0 OK AT\$QCPDPP=? \$QCPDPP: (1-16),(0-3),,

OK **OK** and the second control of the second control of the second control of the second control of the second control of the second control of the second control of the second control of the second control of the second c

## **8.11 GobiNet 拨号 AT\$QCRMCALL**

#### **接口说明**

此命令用于发起 GobiNet 数据拨号。

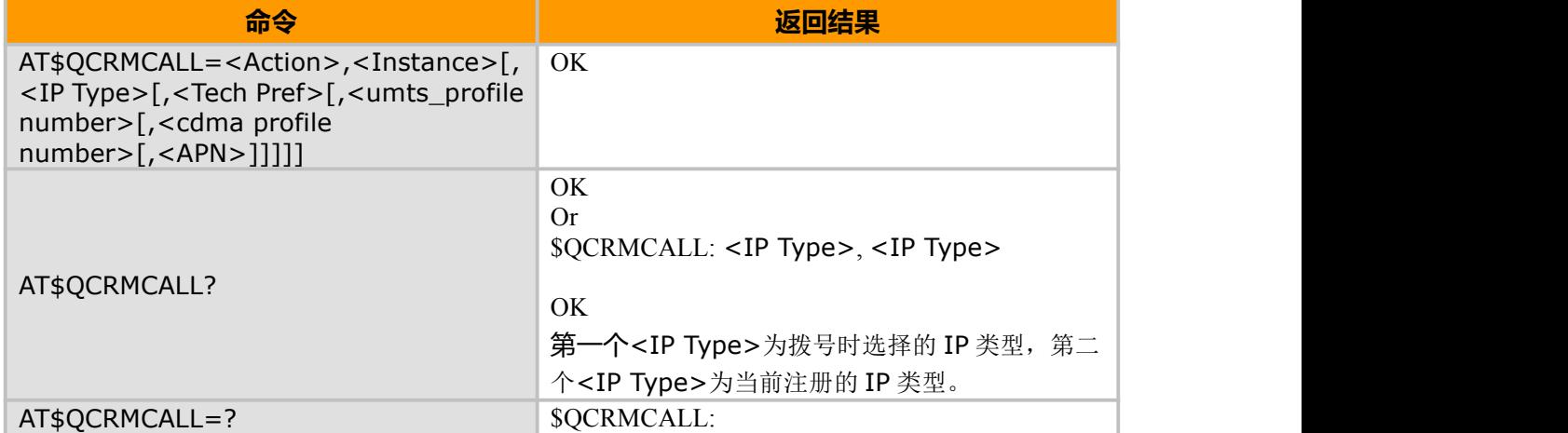

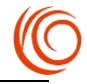

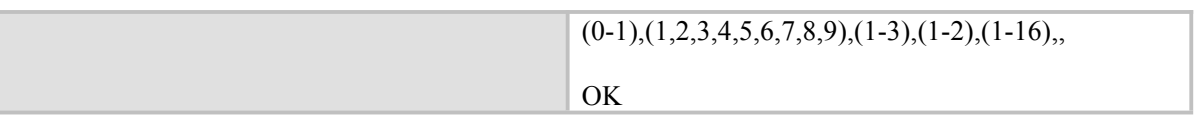

#### **取值说明**

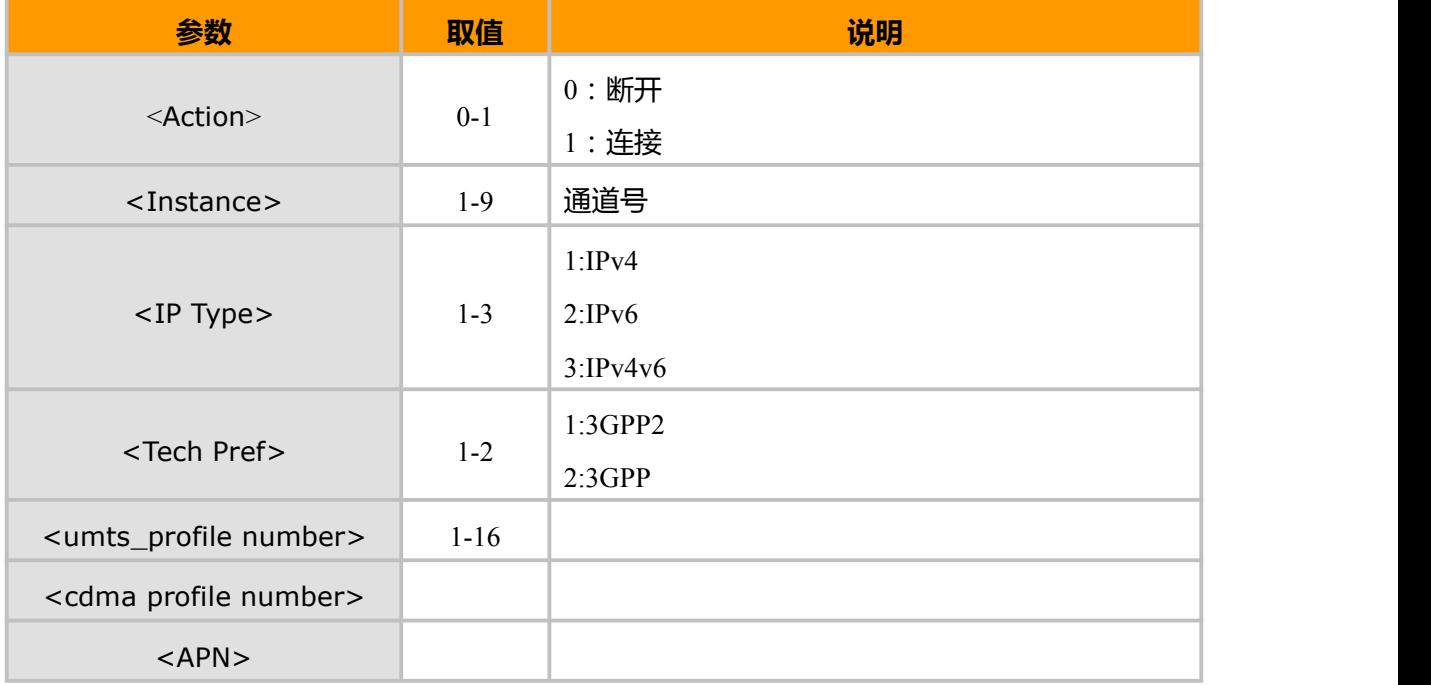

#### **示例**

```
AT$QCRMCALL=1,1,1,2,1 //3GPP 拨号
$QCRMCALL: 1, V4
OK OK CONTINUES
AT$QCRMCALL?
$QCRMCALL: 1, V4
OK OK CONTINUES
AT$QCRMCALL=?
$QCRMCALL: (0-1),(1,2,3,4,5,6,7,8,9),(1-3),(1-2),(1-16),, OK OK CONTINUES
AT$QCRMCALL=0,1 //断开拨号
```
# **8.12 ECM & RNDIS 拨号 AT+CONN**

### **接口说明**

此命令用于发起 RNDIS 拨号。

OK **OK** *CONTINUES* 

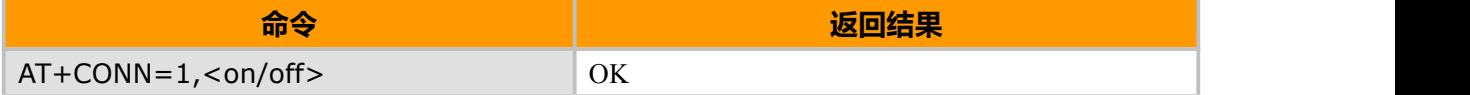

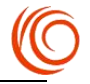

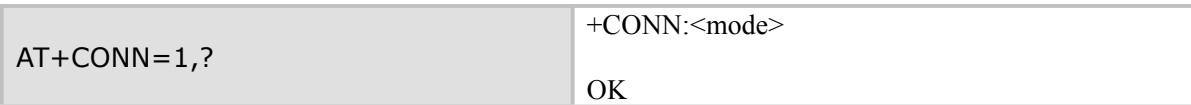

## **取值说明**

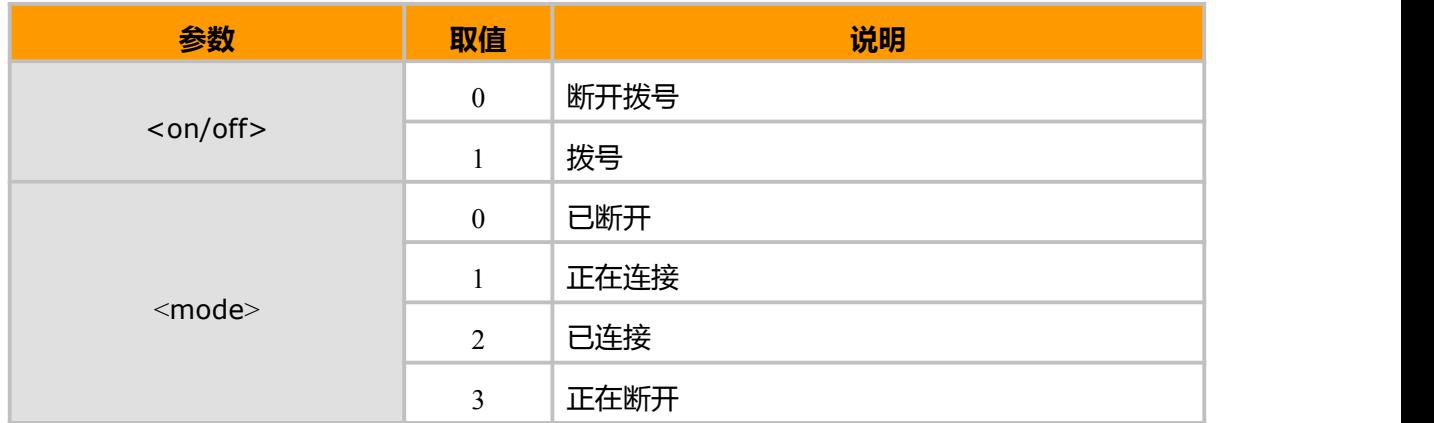

**示例**

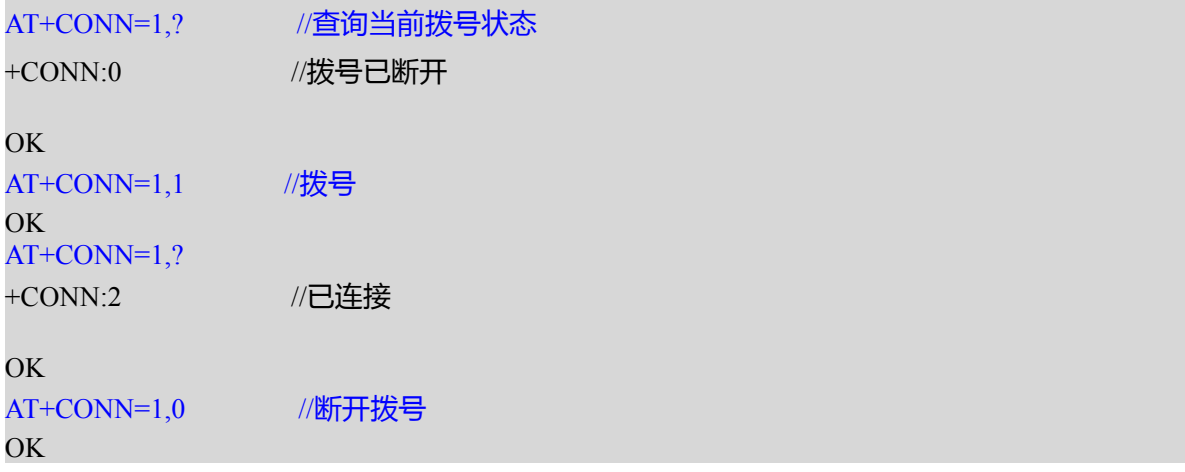

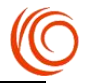

# **第 9 章 电话本 AT 指令**

# **9.1 本机号码 AT+CNUM**

## **接口说明**

返回本机号码(MSISDN),若多个 MSISDN,则每个 MSISDN 将占用单独一行返回。

#### **语法结构**

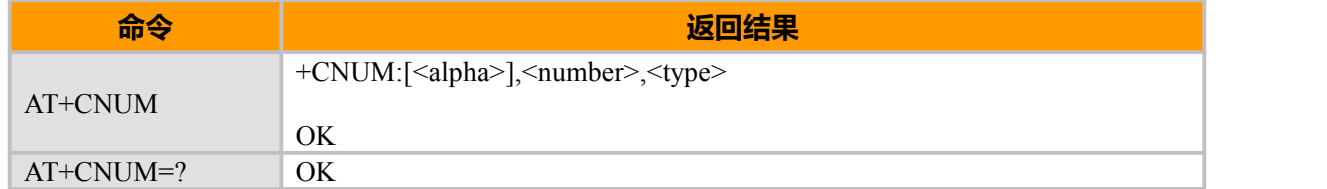

### **取值说明**

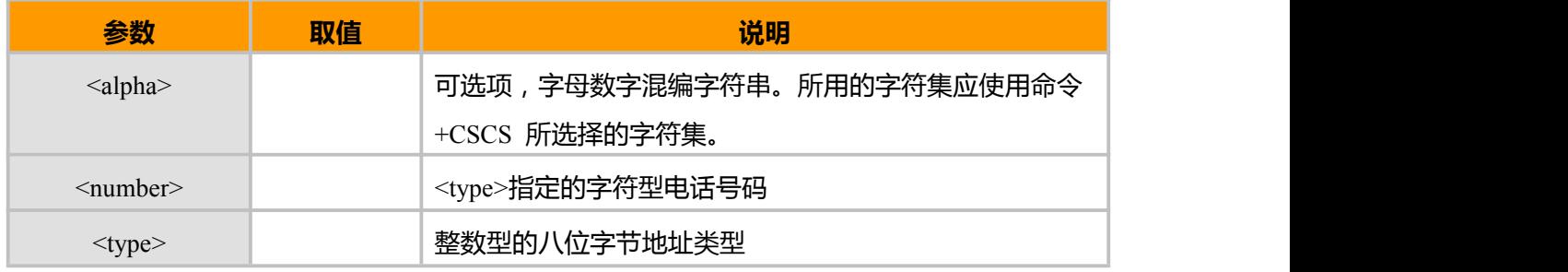

## **9.2 选择存储 AT+CPBS**

### **接口说明**

设置命令用来选择一种电话本内存,其他电话本相关的命令将使用本命令选择的电话本内存进 行操作。查询命令返回当前已经选择的电话本内存,还可能返回其已经使用的条目数和最大条目数。 **语法结构**

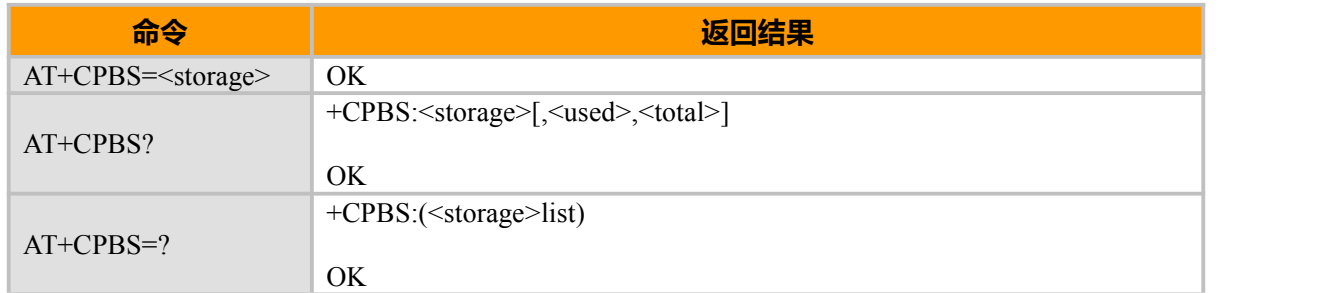

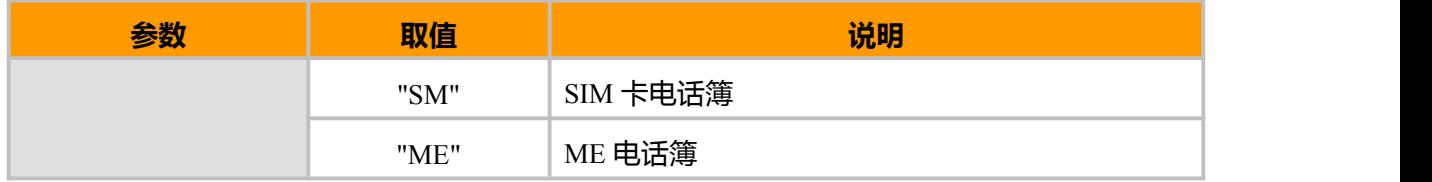

ī

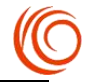

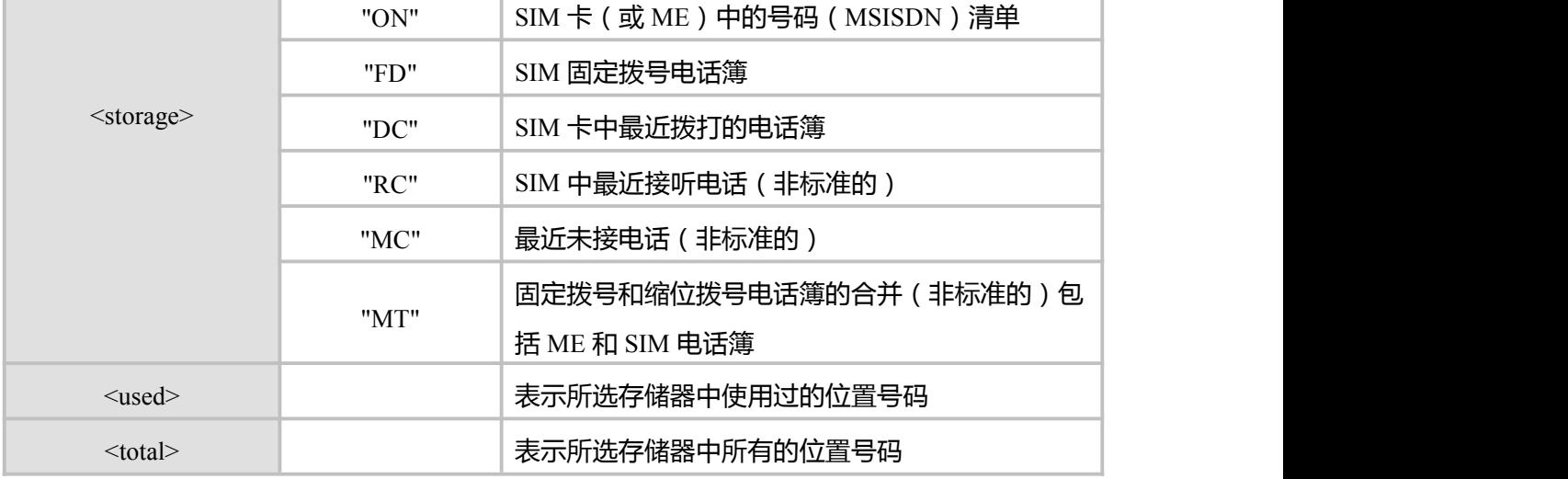

## **示例:**

 $\overline{a}$ 

```
AT+CPBS=?
+CPBS: ("SM","DC","FD","LD","MC","ME","RC","ON")
```
### OK **OK** *CONTINUES*

```
AT+CPBS="SM" <== 选择 SIM 卡电话本
OK OK CONTINUES
AT+CPBS?
+CPBS: "SM",4,250
```
OK **OK** *CONTINUES* 

## **9.3 读取记录 AT+CPBR**

## **接口说明**

返回位置号码范围为<index1>-<index2>的电话簿记录。若<index2>为空,只返回<index1>

#### **语法结构**

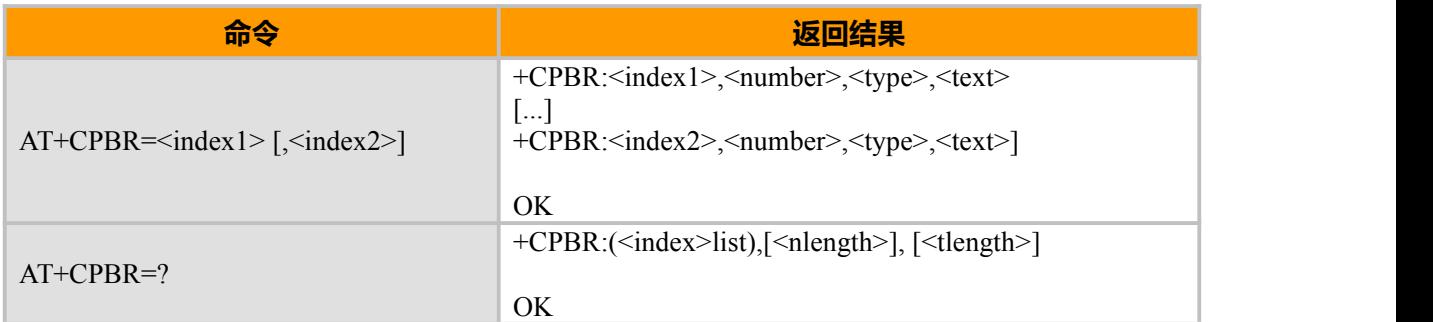

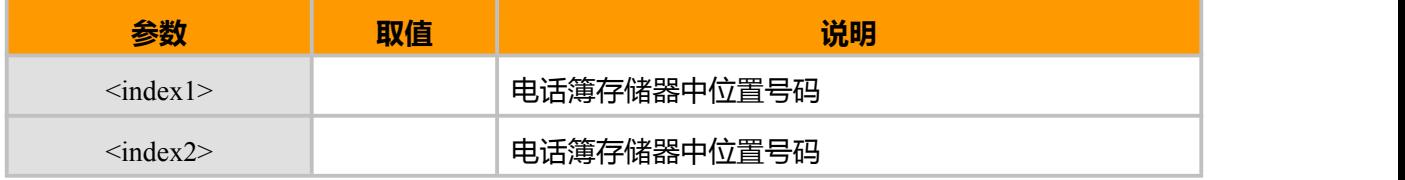

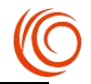

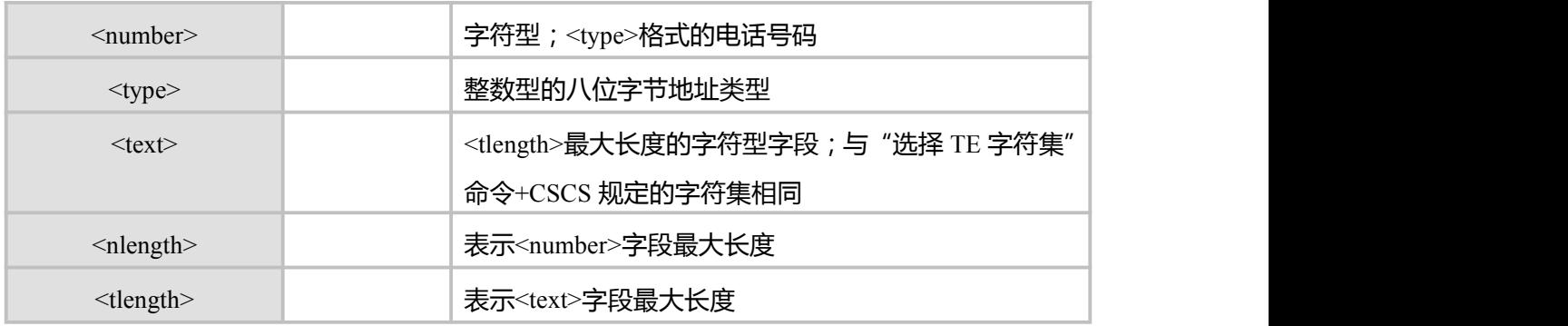

AT+CSCS="UCS2" OK AT+CPBR=? +CPBR: (1-250),40,14,2,14,14

OK **OK** *CONTINUES* AT+CPBR=1 +CPBR: 1,"13057037675",129,"9648793C5175",,"",0,,

```
OK OK CONTINUES
AT+CPBR=1,10
+CPBR: 1,"13057037675",129,"9648793C5175",,"",0,, +CPBR: 2,"13202262880",129,"6D2A4E91",,"",0,, +CPBR: 3,"13524012197",129,"674E601D541B",,"",0,, +CPBR: 4,"13632766625",129,"623F4E1C848B5FE0",,"",0,,
```
OK **OK** *CONTINUES* 

# **9.4 写记录 AT+CPBW**

### **接口说明**

设置命令在当前电话簿存储器的位置号码<index>中写入电话簿记录。

若仅有<index>字段,则将删除<index>位置电话簿记录。

若<index>为空,但给定<number>,则记录将被写入电话簿中第一个空闲位置。

### **语法结构**

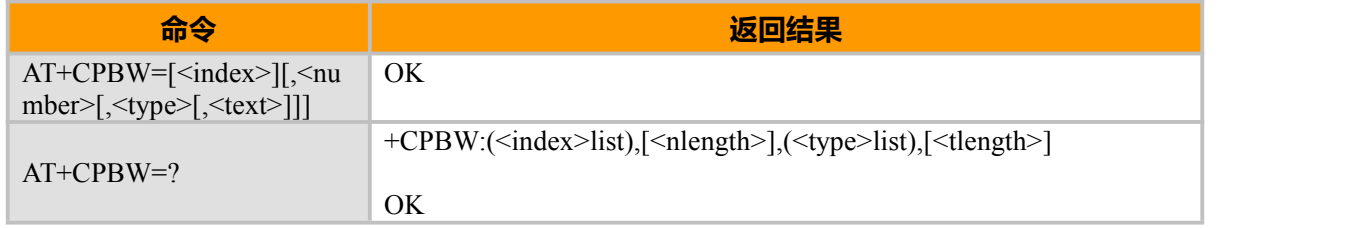

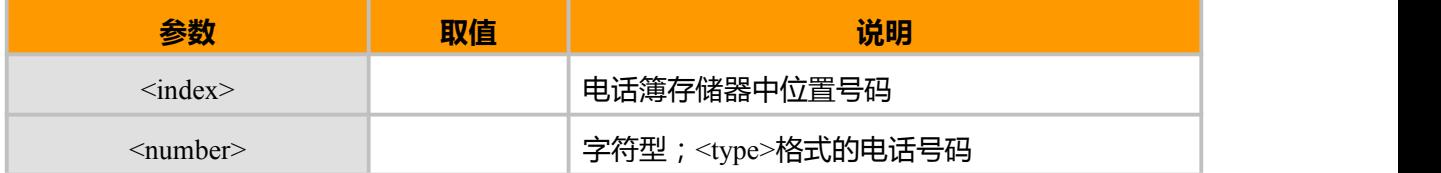

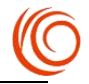

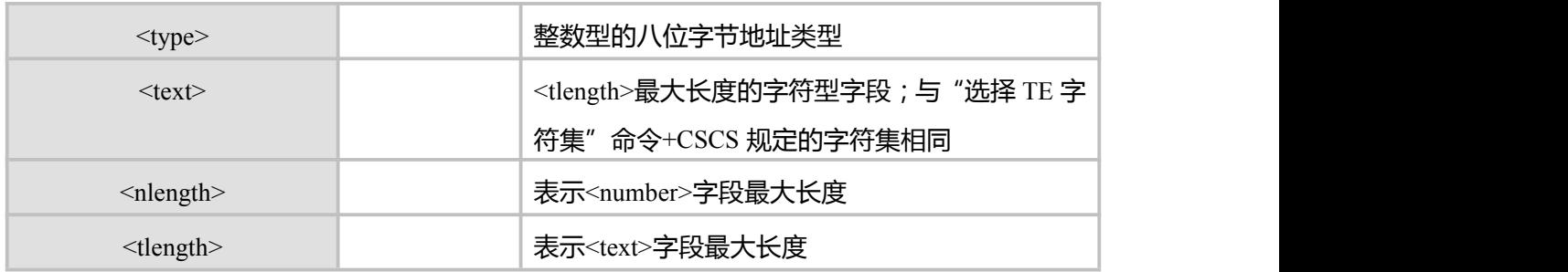

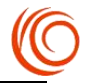

# **第 10 章 网络 AT 指令**

# **10.1 选择运营商 AT+COPS**

### **接口说明**

设置命令能完成 GSM/UMTS 网络的自动与手动选择。 读命令返回当前的网络选择模式,如果注册成功,则返回当前的运营商信息。 测试命令返回当前网络中存在的运营商的信息列表,最多不会超过 20 个。

#### **语法结构**

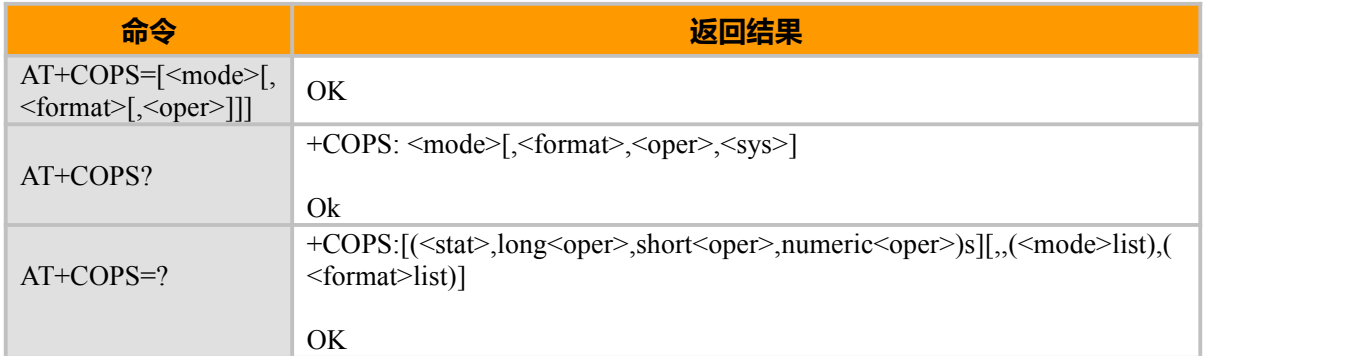

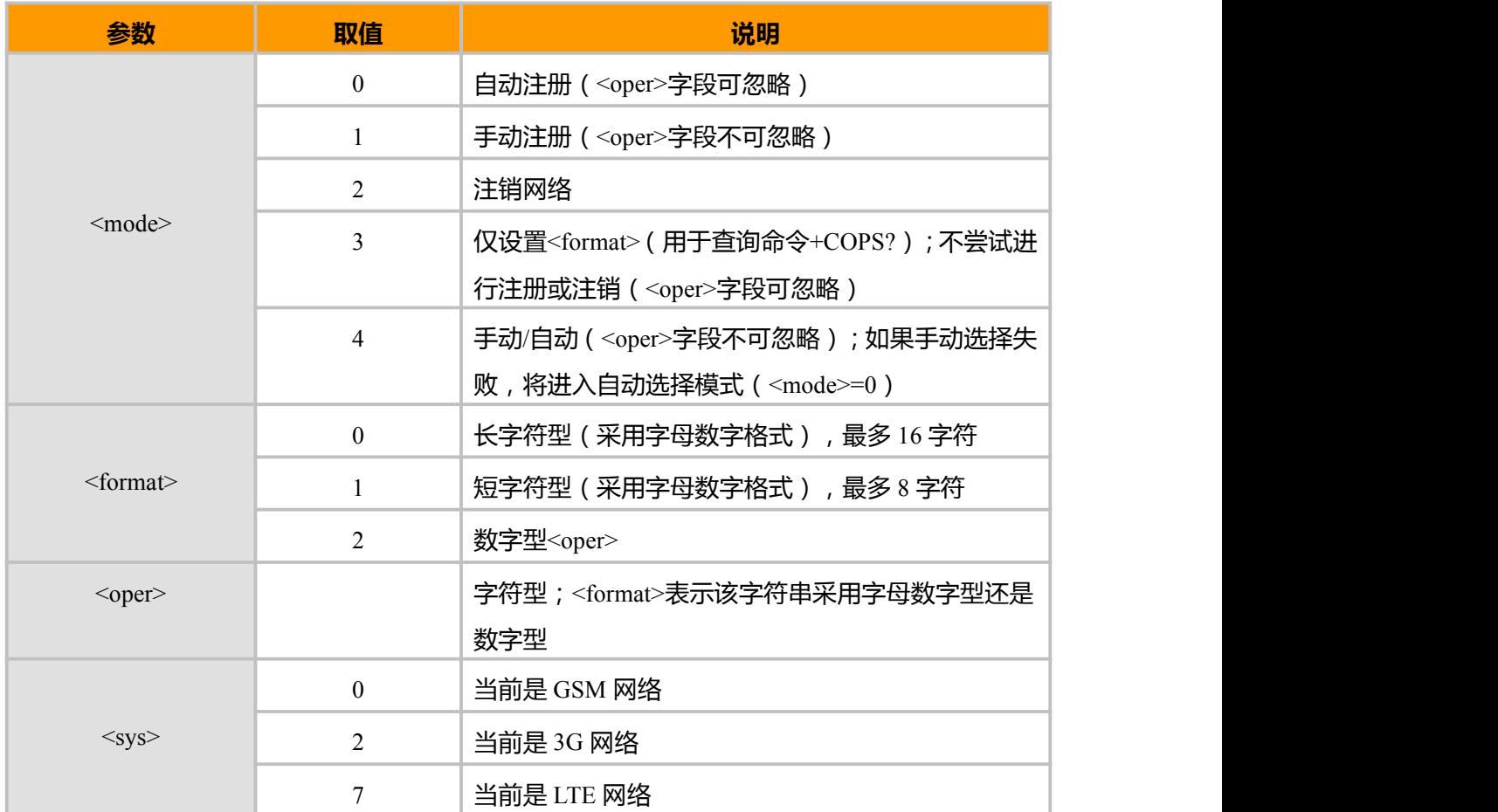

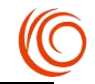

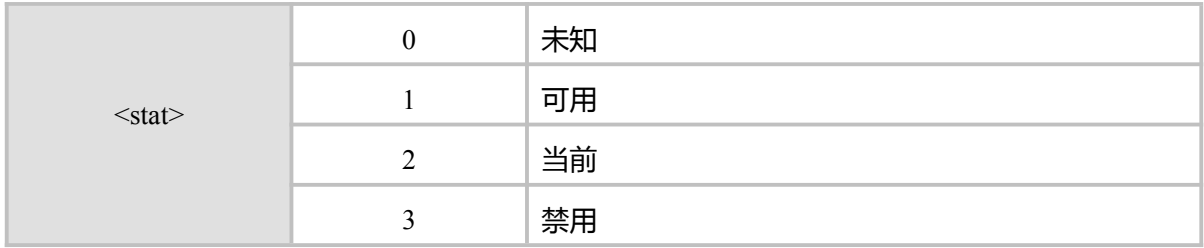

AT+COPS? +COPS: 0,0,"CHINA MOBILE CMCC",7

OK **OK** *CONTINUES* 

# **10.2 网络注册信息 AT+CREG**

### **接口说明**

设置命令主要是控制+CREG 主动上报事件。

当<n>=1,网络注册的状态发生改变的时候,上报+CREG:<stat>

当<n>=2,小区信息发生改变时,上报+CREG: <stat>[,<lac>,<ci>]

读命令返回当前的注册状态<stat>, 位置信息<lac>,<ci>仅当<n>=2 时上报

### **语法结构**

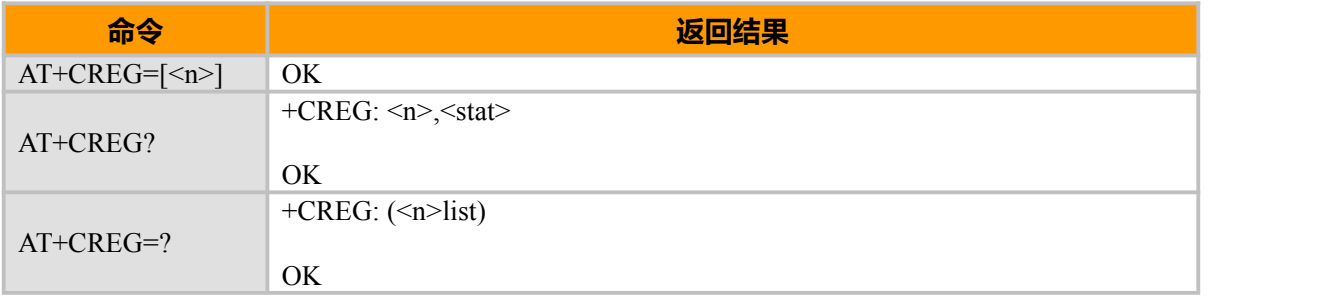

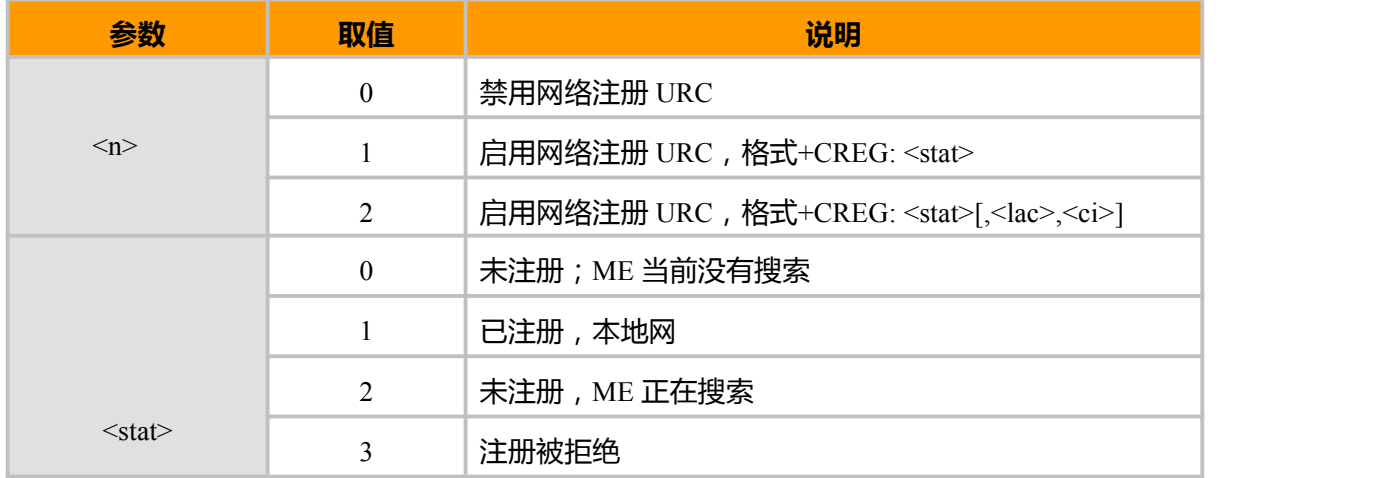

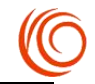

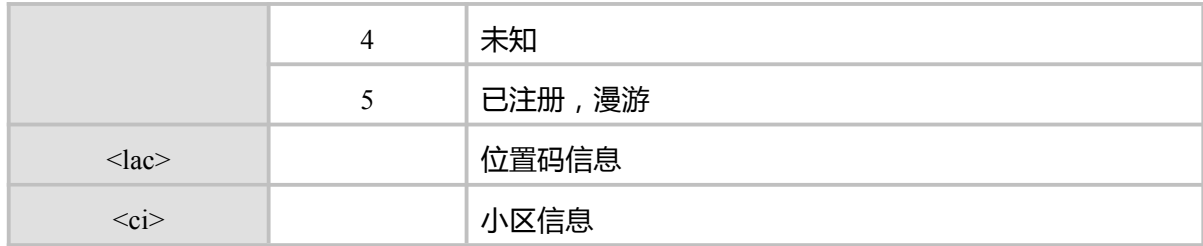

AT^MODECONFIG? ^MODECONFIG: 2 OK **OK** *CONTINUES* AT+CREG? +CREG: 0,1 OK **OK** *CONTINUES* AT+CREG=1 OK **OK** *CONTINUES* AT+CREG? +CREG: 1,1 OK **OK** *CONTINUES* AT+CREG=2 OK **OK** *CONTINUES* AT+CREG? +CREG: 2,1,"FFFE","80BE0B",7 OK **OK** *CONTINUES* 

## **10.3 GPRS 网络注册状态 AT+CGREG**

#### **接口说明**

设置命令主要是控制+CGREG 主动上报事件。 当<n>=1,网络注册的状态发生改变的时候,上报+CGREG:< stat > 当<n>=2,小区信息发生改变时,上报+CGREG: <stat>[,<lac>,<ci>]

## 读命令返回当前的注册状态<stat>, 位置信息<lac>,<ci>仅当<n>=2 时上报

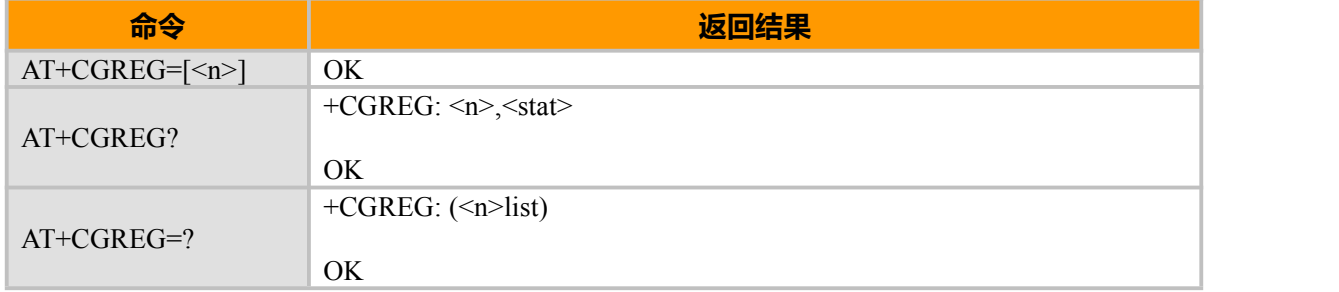

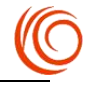

## **取值说明**

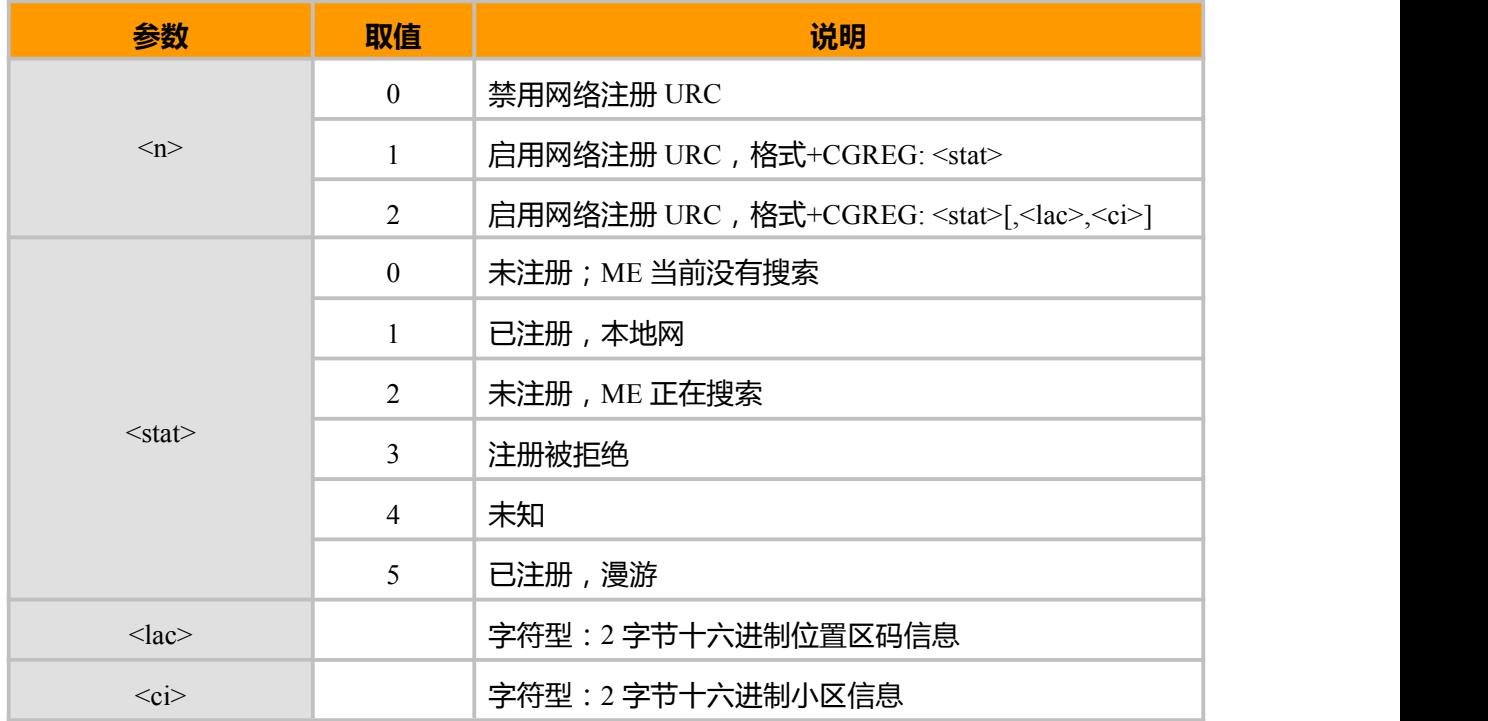

## **示例:**

电信 LTE AT+CGREG? +CGREG:0,1

OK **OK** *CONTINUES* 

# **10.4 查询系统信息 AT^SYSINFO**

## **接口说明**

此命令查询当前系统信息。如系统服务状态、domain、是否漫游,系统模式,UIM 卡状态等。

#### **语法结构**

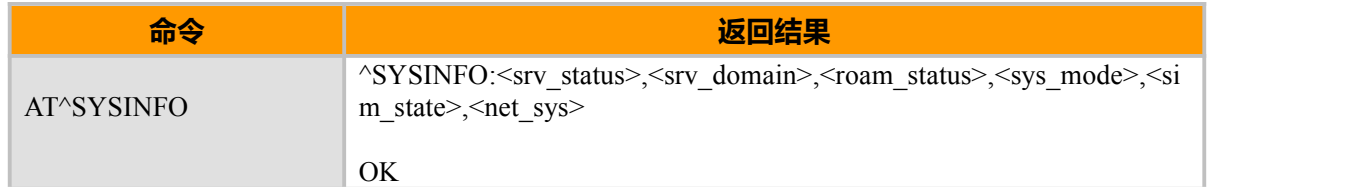

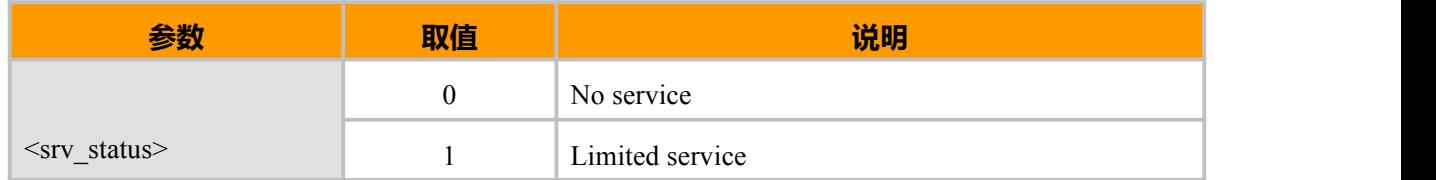

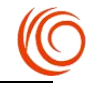

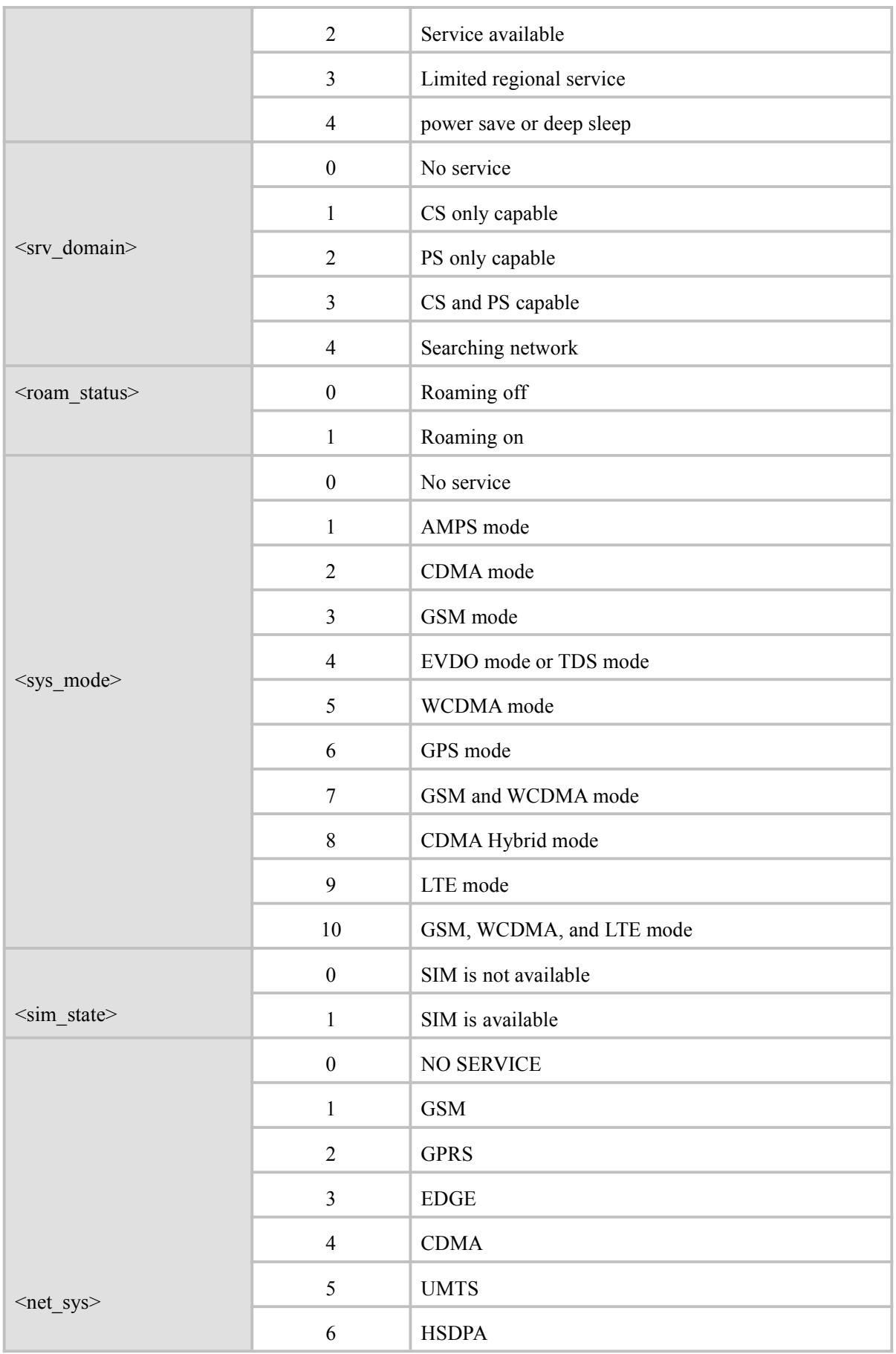

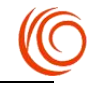

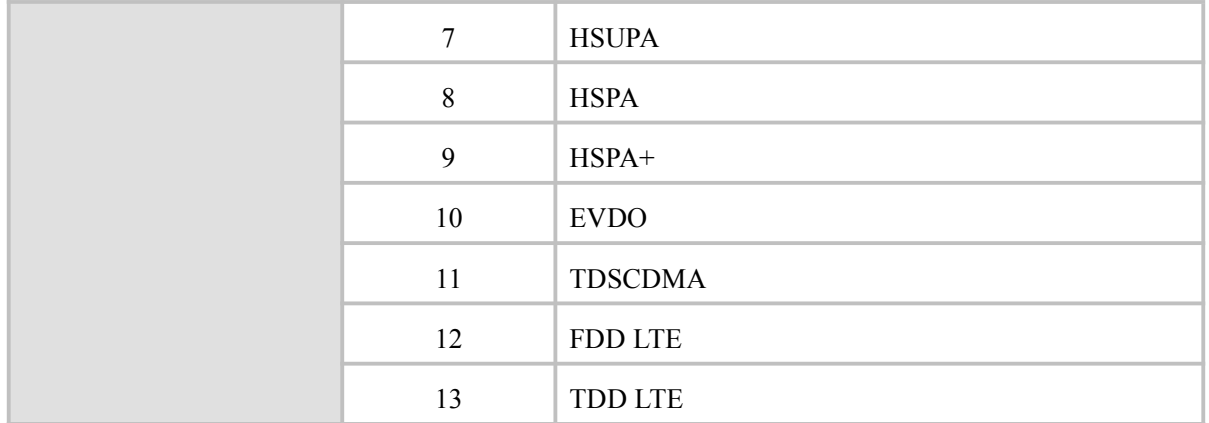

**示例:** AT^MODECONFIG? ^MODECONFIG: 13

OK **OK** *CONTINUES* AT^SYSINFO ^SYSINFO: 2,3,0,3,1,1

```
OK OK CONTINUES
AT^MODECONFIG=38<br>OK
OK OK CONTINUES
AT^SYSINFO
^SYSINFO: 2,3,0,9,1,12
```
OK **OK** *CONTINUES* 

# **10.5 查询附近小区信息 AT+CELLINFO**

## **接口说明**

前面 10 个参数是当前服务小区的信息,后面括号里的是附近小区信息。

此命令当前只能查询 LTE 小区的信息。

## **语法结构**

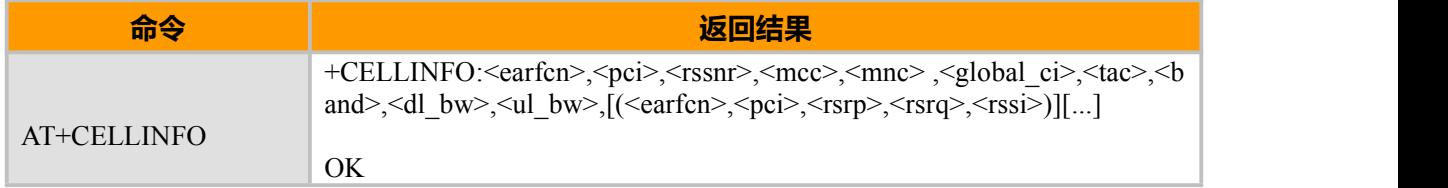

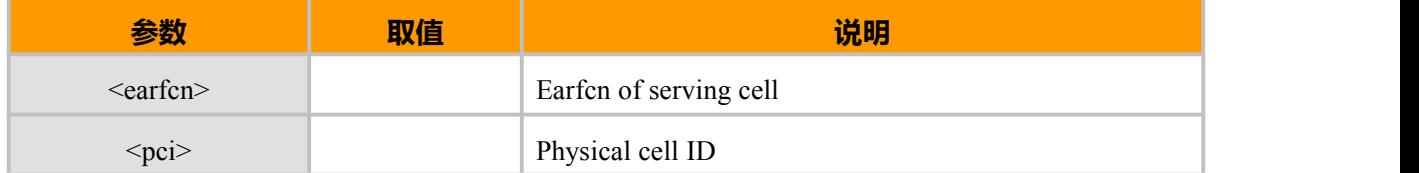

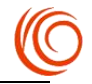

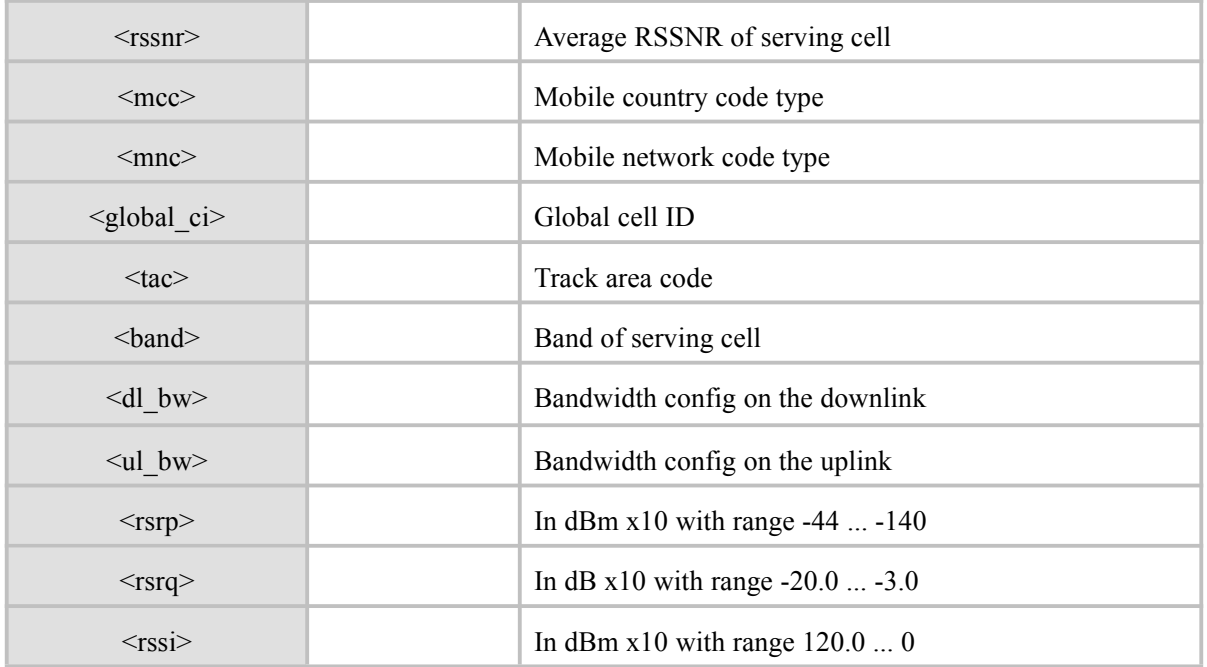

AT^MODECONFIG? ^MODECONFIG: 13

OK **OK** *CONTINUES* AT+CELLINFO +CELLINFO:

OK **OK** *CONTINUES* AT^MODECONFIG=38<br>OK OK **OK** *CONTINUES* AT+CELLINFO +CELLINFO:1650,252,7,460,01,80BE0B,18CC,3,5,5,(1650,252,-1033,-84,-751),(1650,190,-1053,-112,-8 51),(1650,266,-1077,-126,-861),(1650,66,-1153,-200,-854)

OK **OK** *CONTINUES* AT^MODECONFIG=14 OK **OK** *CONTINUES* AT+CELLINFO +CELLINFO:

OK **OK** *CONTINUES* AT^MODECONFIG=2 OK **OK** *CONTINUES* AT+CELLINFO +CELLINFO:1650,252,6,460,01,80BE0B,18CC,3,5,5,(1650,252,-1038,-79,-760),(1650,190,-1060,-107,-8 66),(1650,266,-1088,-126,-874),(1650,66,-1111,-170,-852),(1650,243,-1219,-200,-842)

**OK** 

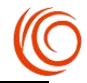

## **10.6 获取当前小区信息 AT+SCELLINFO**

## **接口说明**

该指令用来获取当前小区信息。

## **语法结构**

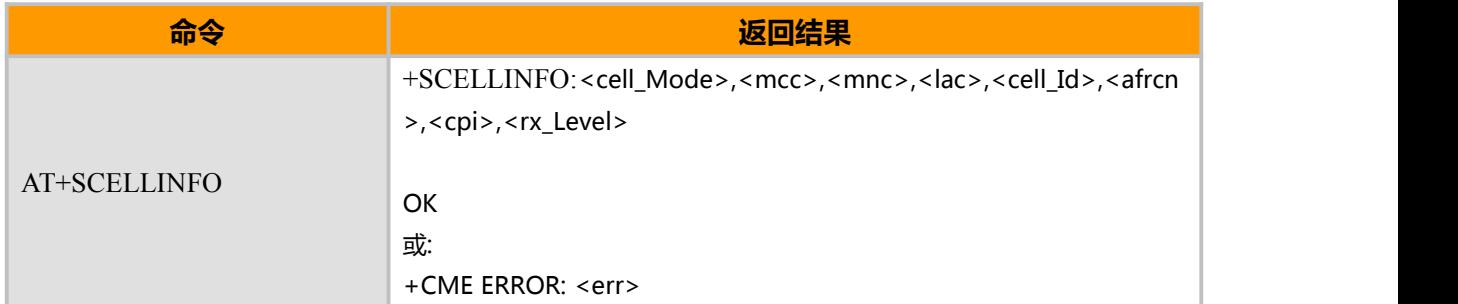

#### **取值说明**

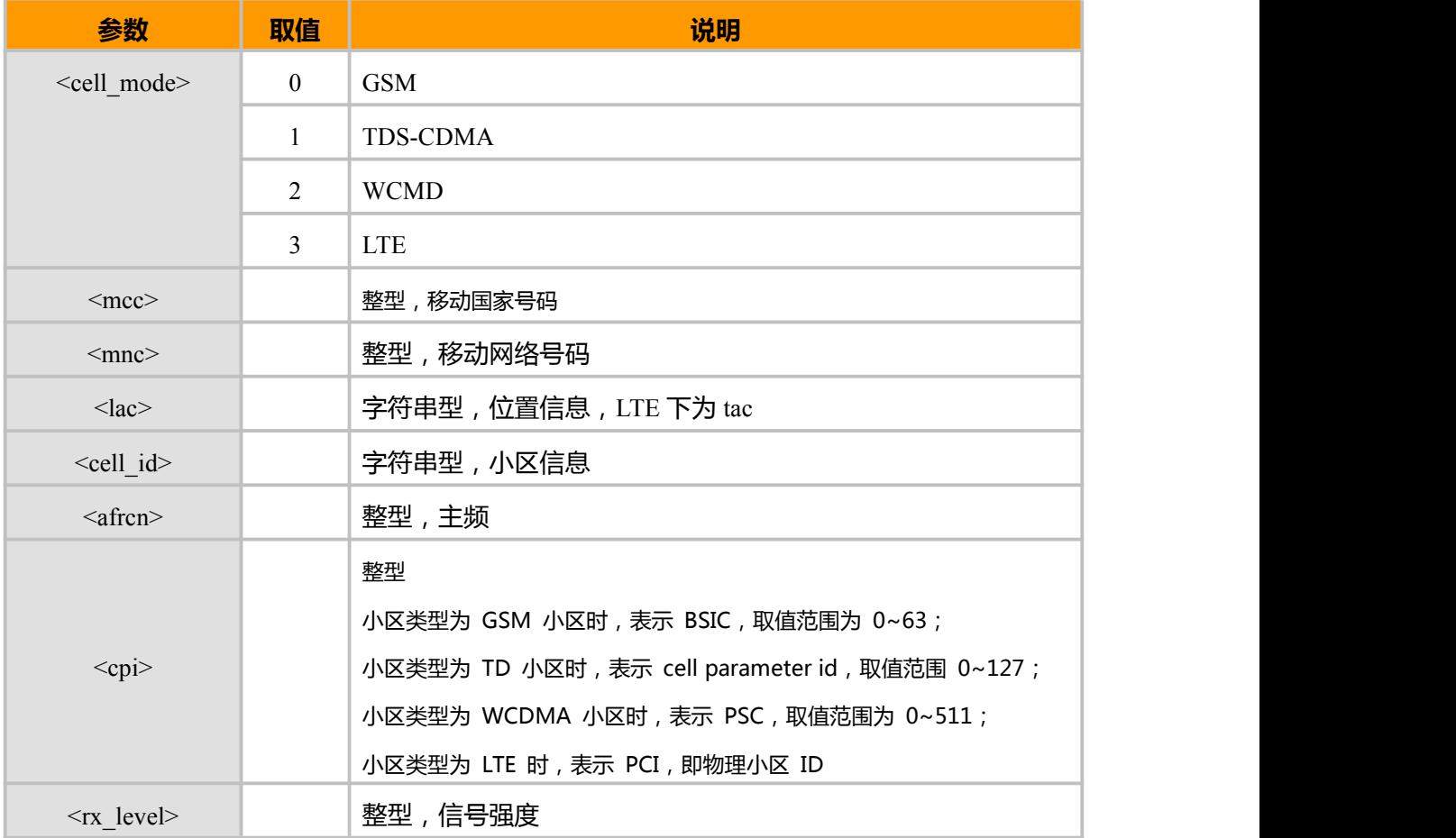

## 备注:

1.查询相应类型小区前,先设置模块模式,如示例;

2.在设置锁频, 锁小区, 锁频段, 锁 PLMN 后, 建议等待 15 秒左右再查询本信息更准确;

3.支持插入 SIM 卡和无 SIM 卡查询, 推荐插入 SIM 卡查询; 无 SIM 卡时, 查询获得的信号强度 偏低;

4.获取到的信息参数比参数列表多出的最后 1-2 位可忽略。

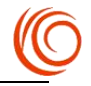

获取当前 GSM 小区信息 AT^MODECONFIG=13 //设置为 GSM only OK **OK A START OF BUILDING CONTROL** AT+SCELLINFO +SCELLINFO: 0,460,01,"0888","00008B1C",668,43,-67,32,32 OK **OK A START OF BUILDING CONTROL** 获取当前 WCDMA 小区信息 AT^MODECONFIG=14 //设置为 WCDMA only **OK** *Contract of the contract of the contract* **of the contract of the contract of the contract of the contract of the contract of the contract of the contract of the contract of the contract of the contract of the contra** AT+SCELLINFO +SCELLINFO: 2,460,01,"A837","00DB5387",10738,338,-84,54 **OK** *Contract of the contract of the contract* **of the contract of the contract of the contract of the contract of the contract of the contract of the contract of the contract of the contract of the contract of the contra** 获取当前 TD-SCDMA 小区信息 AT^MODECONFIG=15 //设置为 TD-SCDMA only **OK** *Contract of the contract of the contract* **of the contract of the contract of the contract of the contract of the contract of the contract of the contract of the contract of the contract of the contract of the contra** AT+SCELLINFO +SCELLINFO: 1,460,00,"A842","01B210F2",10096,84,-69

# **10.7 获取最强 6 个邻小区信息 AT +NCELLINFO**

### **接口说明**

**OK** 

该命令用于获取最强的 6 个邻小区信息。

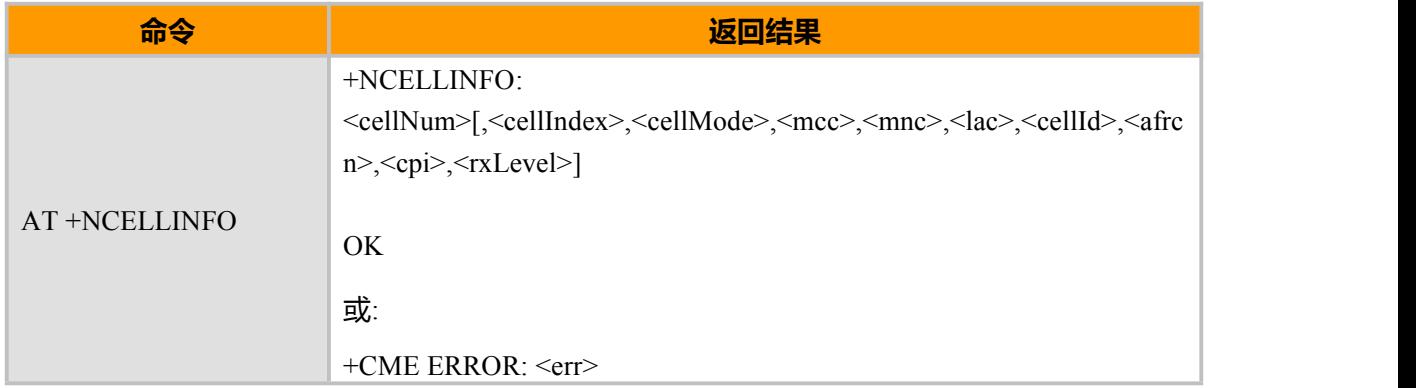

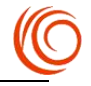

## **取值说明**

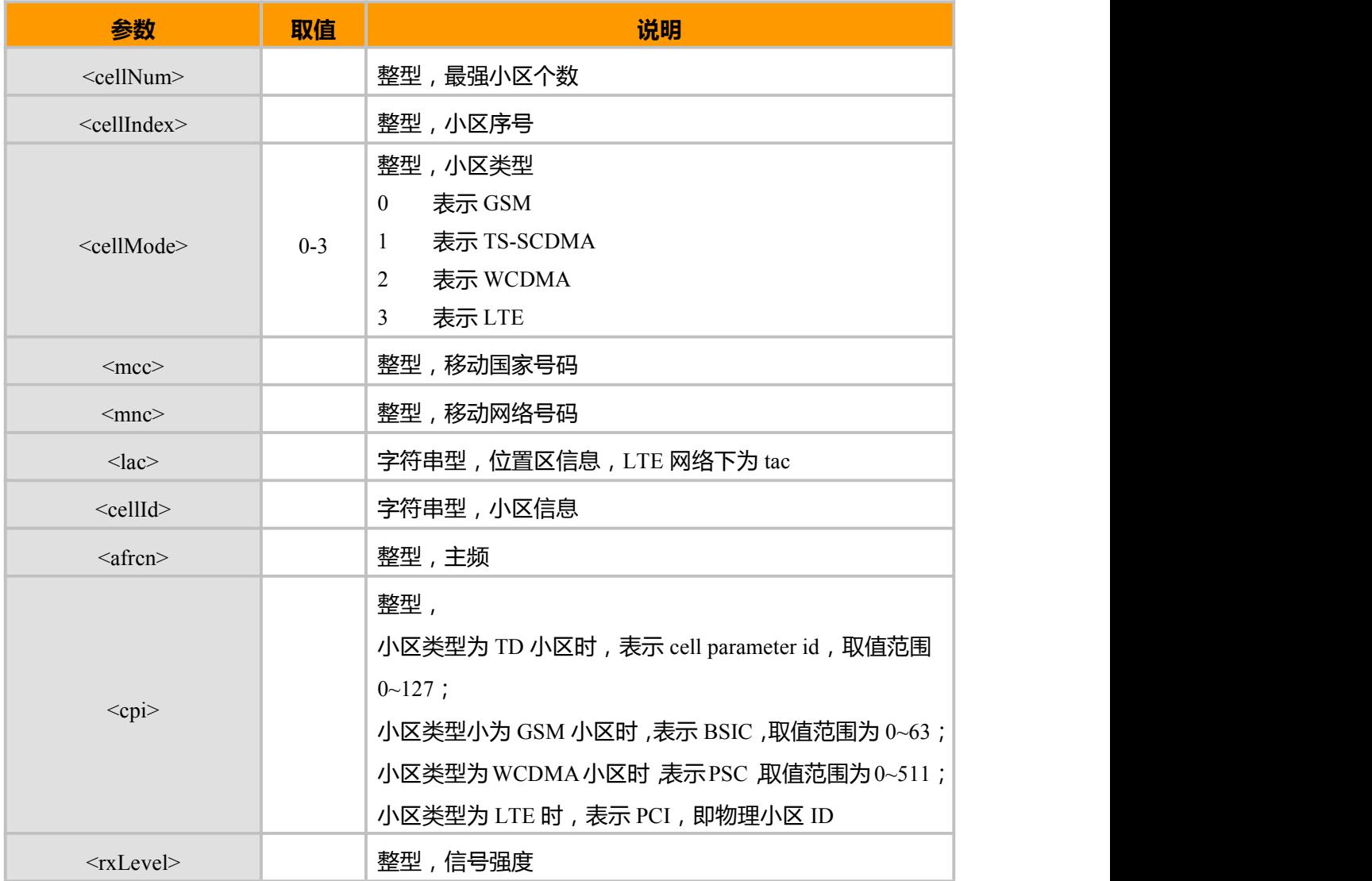

备注:

1. 在设置锁频,锁小区,锁频段,锁 PLMN 后,建议等待 15 秒左右再查询小区信息更准确;

2. 支持插入 SIM 卡和无 SIM 卡查询, 推荐插入 SIM 卡查询; 无 SIM 卡时, 查询获得的信号强度偏低, 邻区数量偏 少,甚至在服务小区信号过强的情况下,为了降低功耗,不做邻区测量;

3. LAC 和 CELLID 参数只能获取 GSM 网络服务小区和邻区, 其他网络只可获取服务小区的 LCA 和 CELLID, 如 需获取邻区 LAC 和 CELLID,可通过锁频和锁小区方式获取;

4. 在 WCDMA 网络下,AT+AMSETCELL 指令获取激活集和监视集小区信息。

#### **示例:**

AT+NCELLINFO

+NCELLINFO: 6,1,3,460,00,"FFFF","FFFFFFFF",65535,512,-255

+NCELLINFO: 6,2,3,460,00,"FFFF","FFFFFFFF",65535,512,-255

+NCELLINFO: 6,3,3,460,00,"FFFF","FFFFFFFF",65535,512,-255

+NCELLINFO: 6,4,3,460,00,"FFFF","FFFFFFFF",65535,512,-255

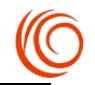

+NCELLINFO: 6,5,3,460,00,"FFFF","FFFFFFFF",65535,512,-255

+NCELLINFO: 6,6,3,460,00,"FFFF","FFFFFFFF",65535,512,-255

OK **OK** *CONTINUES* 

# **10.8 获取所有邻小区信息 AT +ANCELLINFO**

## **接口说明**

该命令用于获取所有邻小区信息。

## **语法结构**

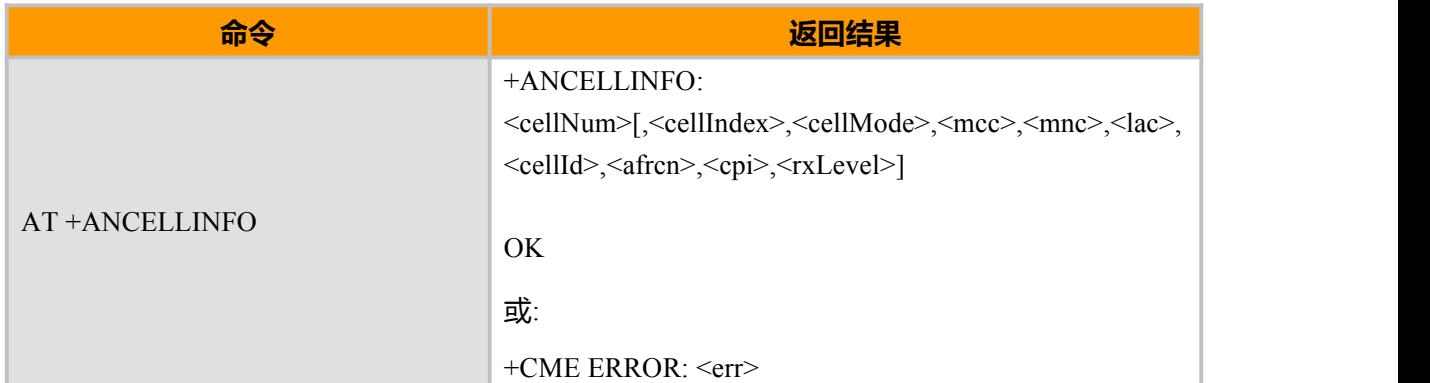

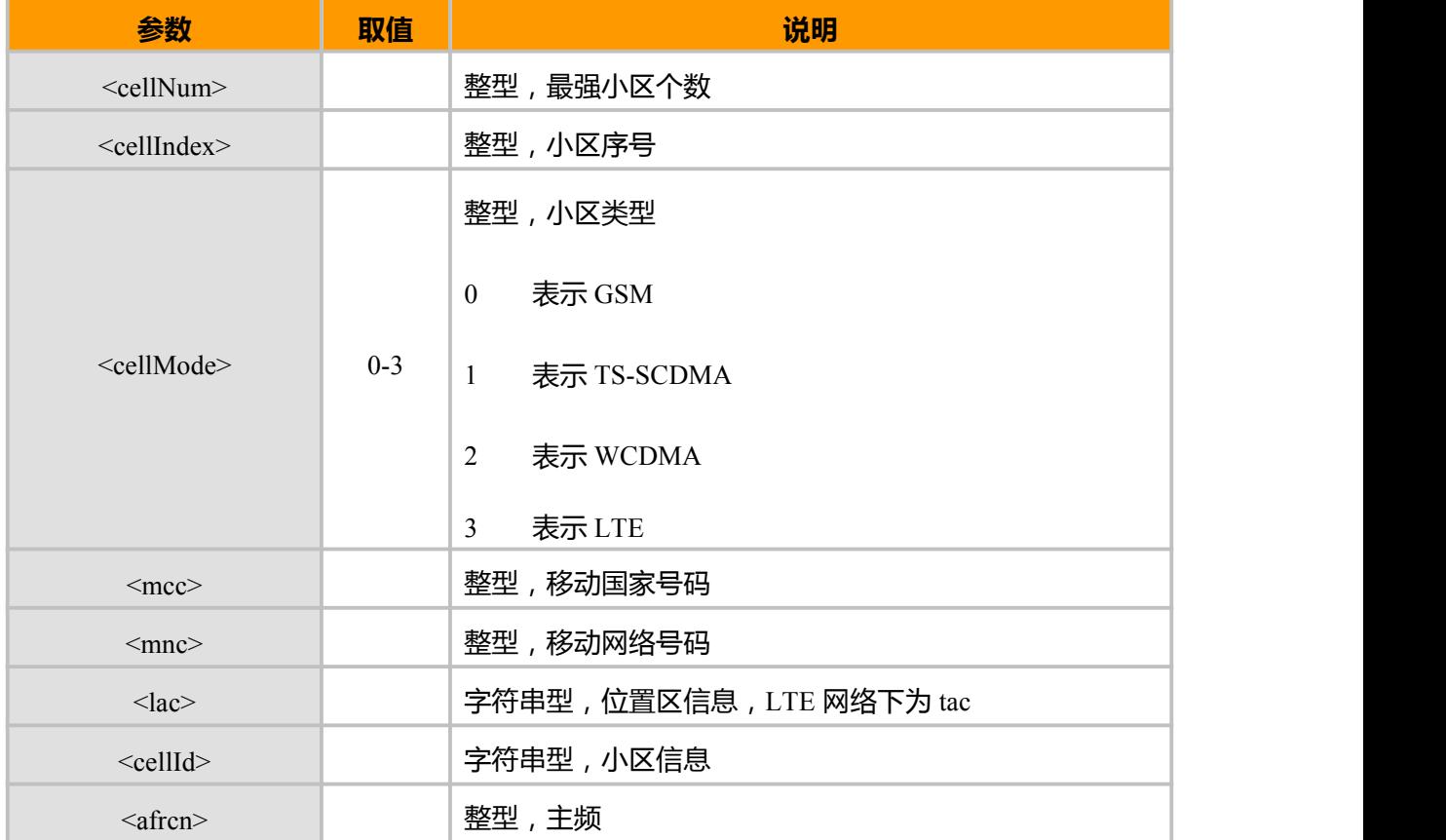

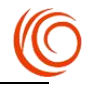

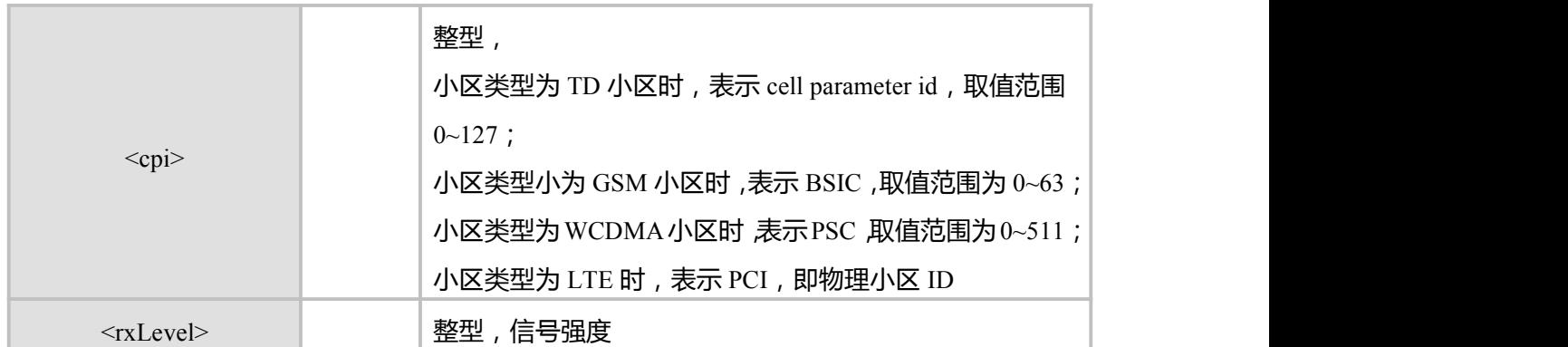

备注:

1. 在设置锁频, 锁小区, 锁频段, 锁 PLMN 后, 建议等待 15 秒左右再查询小区信息更准确;

2. 支持插入 SIM 卡和无 SIM 卡查询, 推荐插入 SIM 卡查询; 无 SIM 卡时, 查询获得的信号强度偏

低,邻区数量偏少,甚至在服务小区信号过强的情况下,为了降低功耗,不做邻区测量;

3. 仅 GSM 网络下可获取 lac 和 cellId 参数;

4. 在 WCDMA 网络下,AT+AMSETCELL 指令获取激活集和监视集小区信息。

## **10.9 网络优选设置 AT^SYSCONFIG**

## **接口说明**

该命令设置系统模式、GW\TDS\LTE 接入次序、频带、漫游支持和 domain 等特性

#### **语法结构**

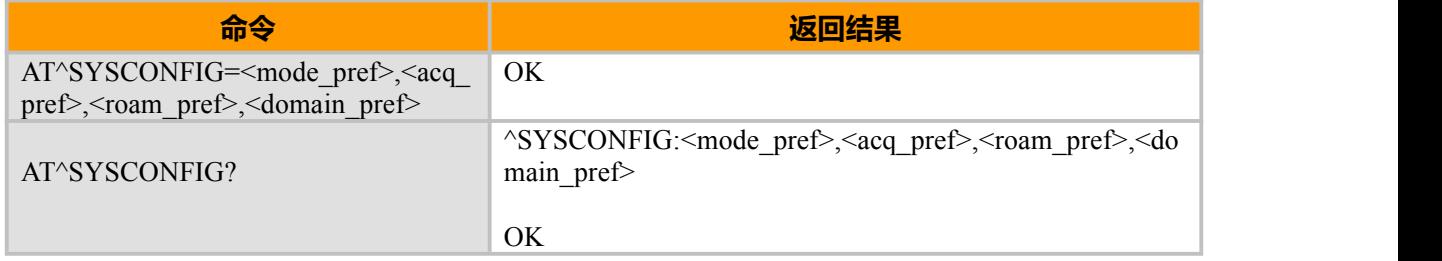

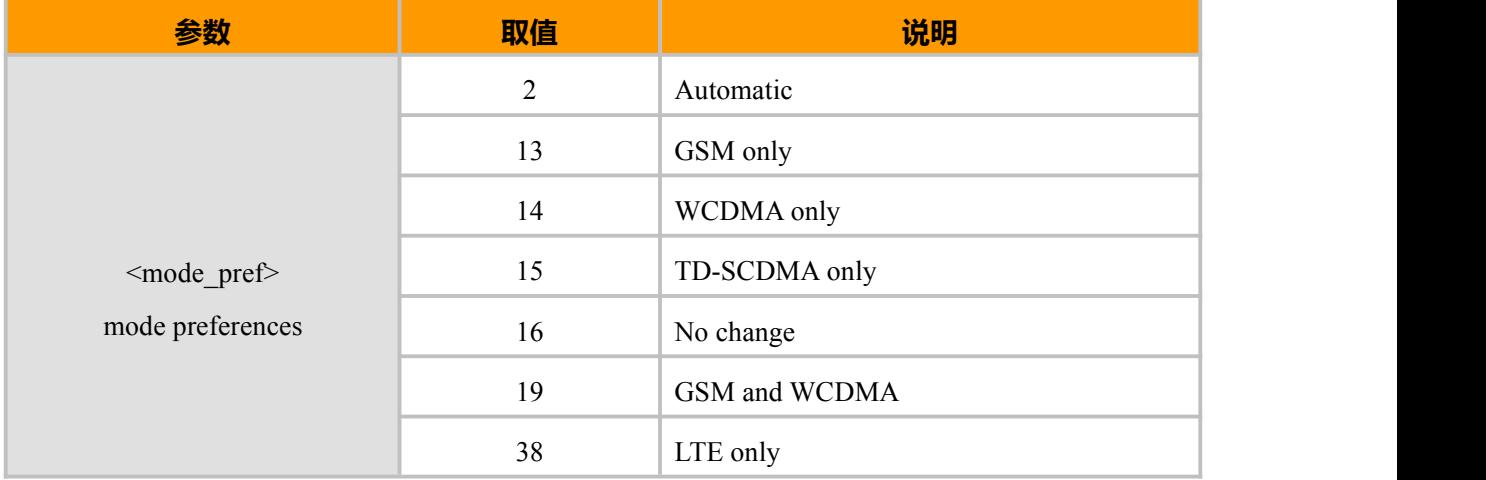

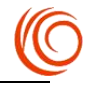

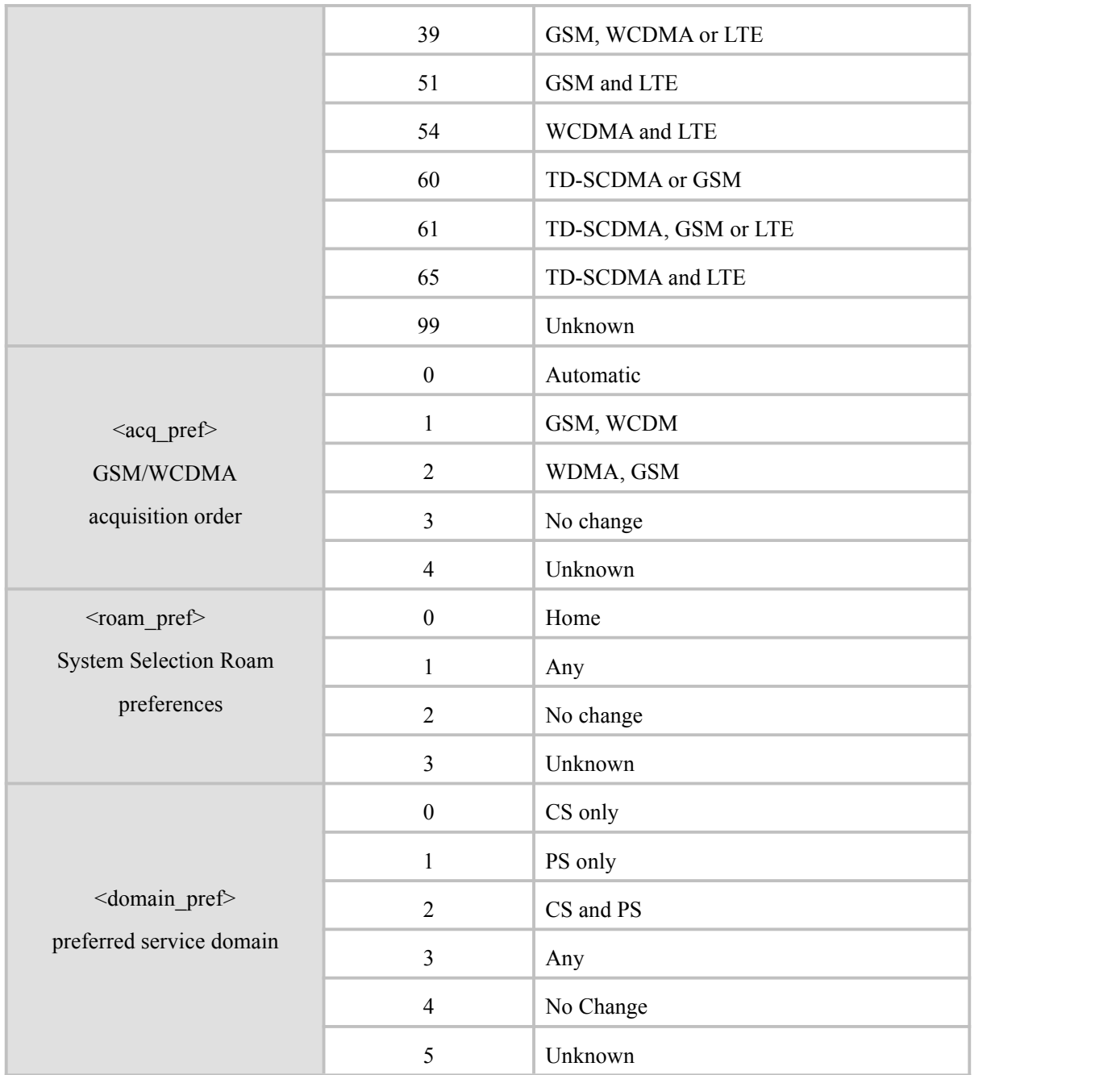

AT^SYSCONFIG? ^SYSCONFIG: 14,2,1,0 OK AT^SYSCONFIG=54,0,2,4

OK

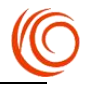

## **10.10 模式选择 AT^MODECONFIG**

## **接口说明**

设置命令用于设置 MT 的系统模式,不插卡可用,立即生效。 读取命令返回当前的系统模式。

## **语法结构**

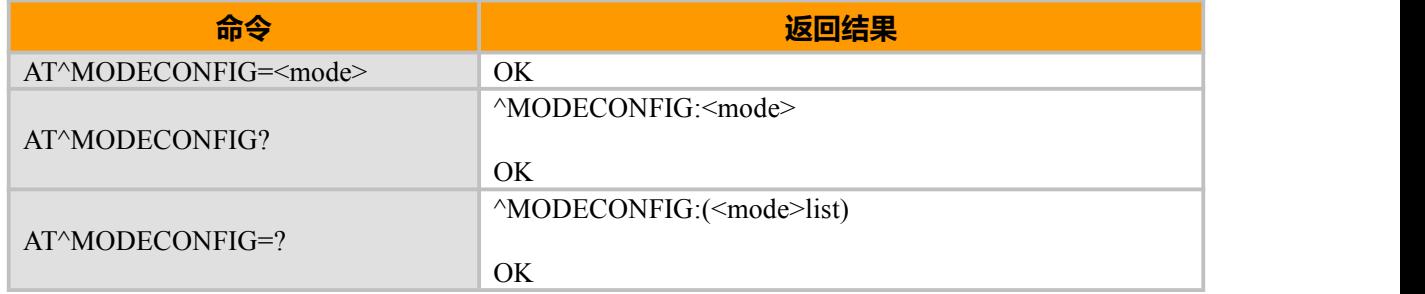

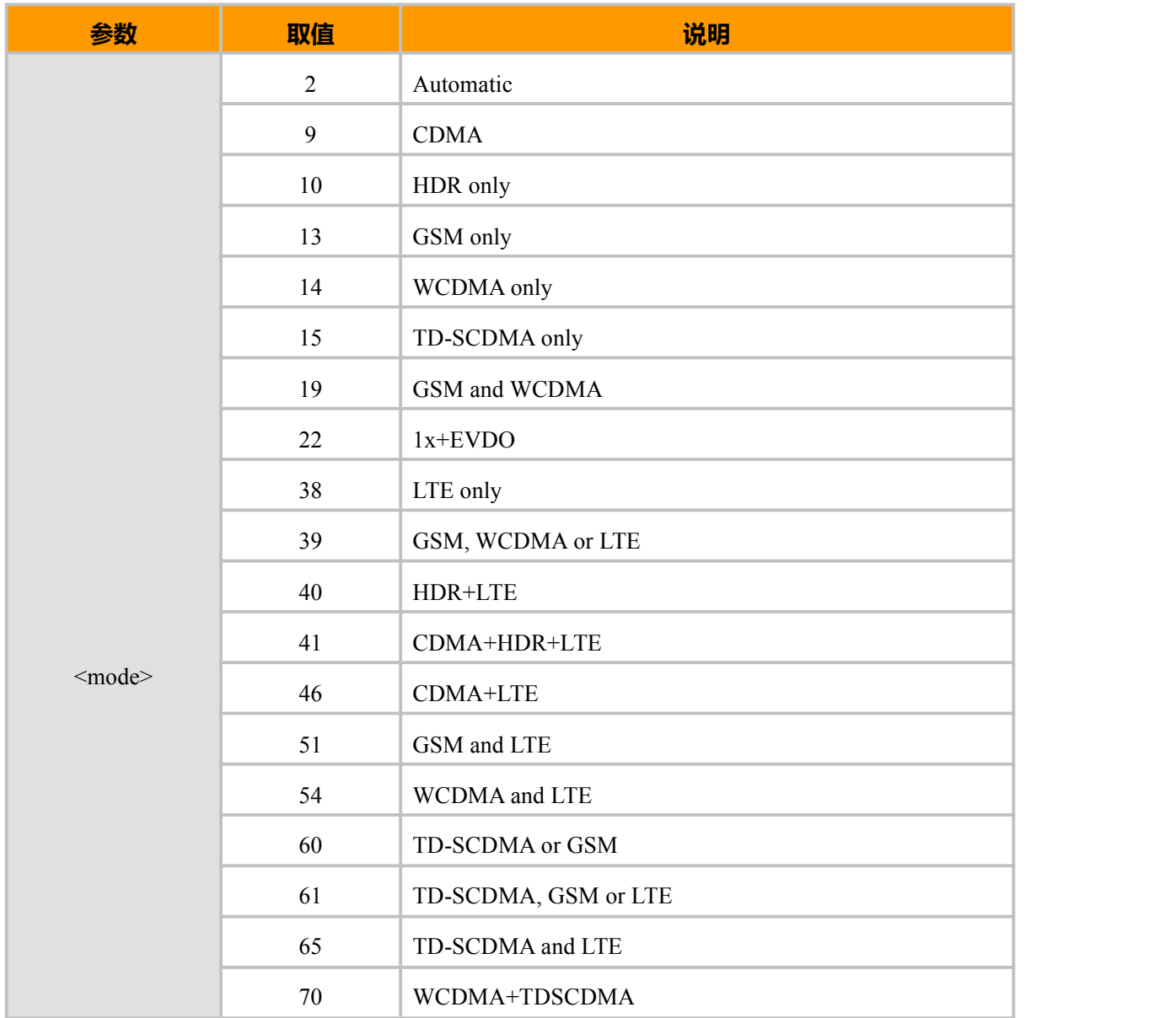

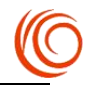

AT^MODECONFIG? ^MODECONFIG: 2

OK **OK** *CONTINUES* 

# **10.11 查询当前注册的网络 AT+PSRAT**

## **接口说明**

查询当前注册的网络

### **语法结构**

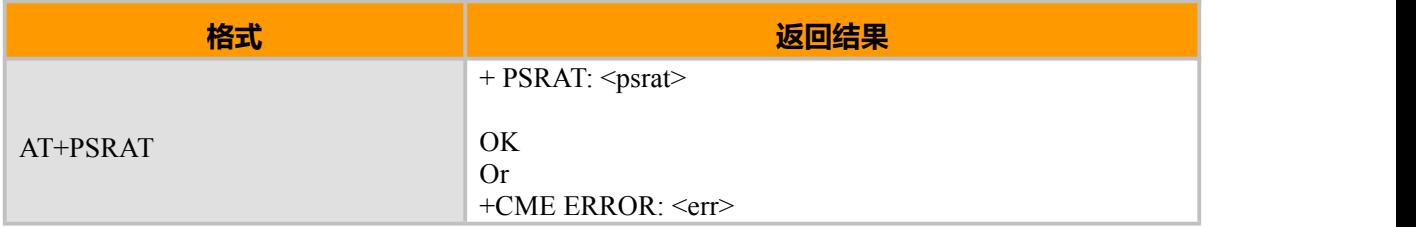

## **参数说明**

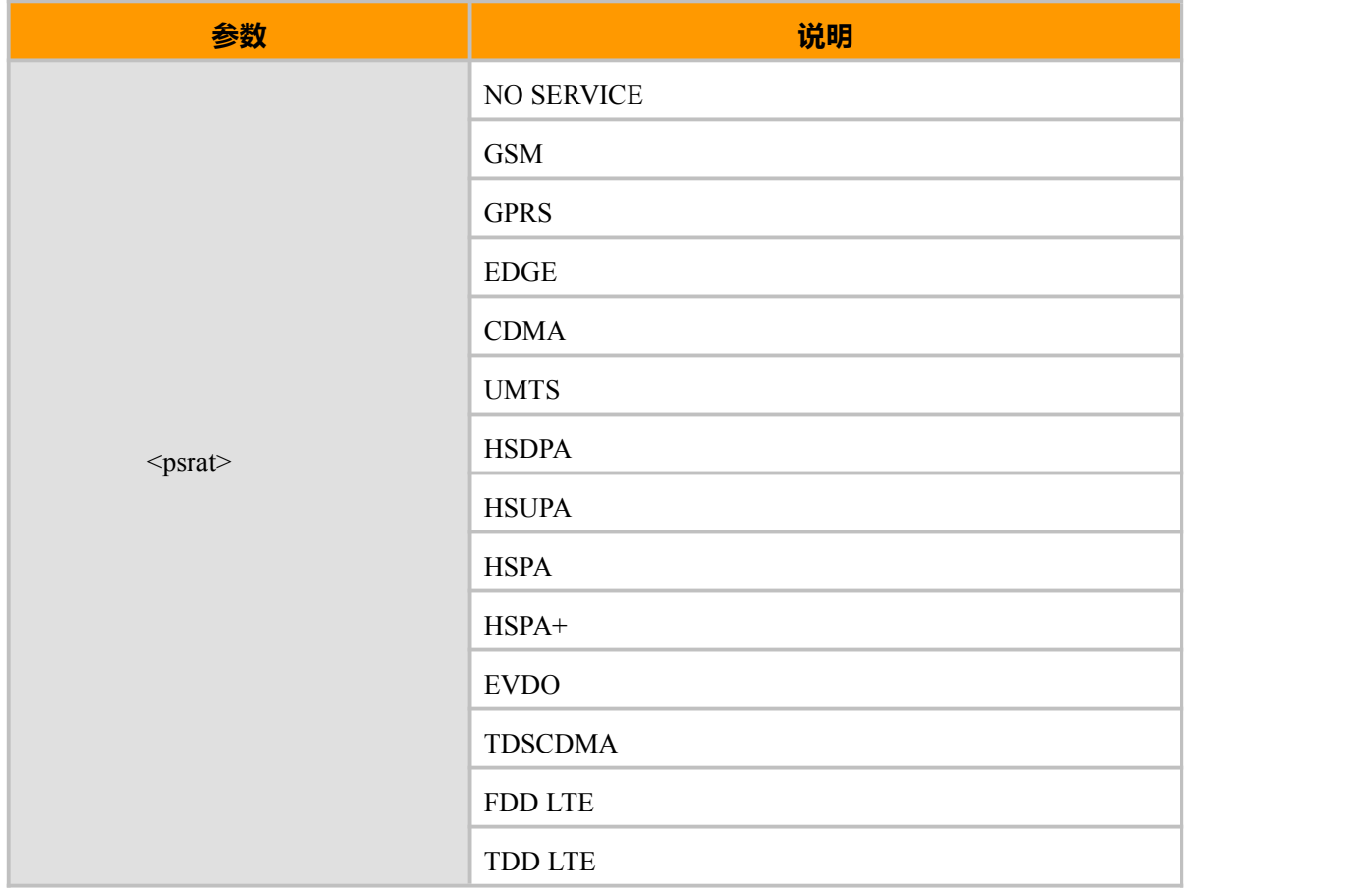

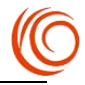

## **10.12 搜网顺序配置 AT^SYSORDER**

## **接口说明**

当用^SYSORDER 命令设置<sys\_order>搜网顺序时,重启生效。

### **语法结构**

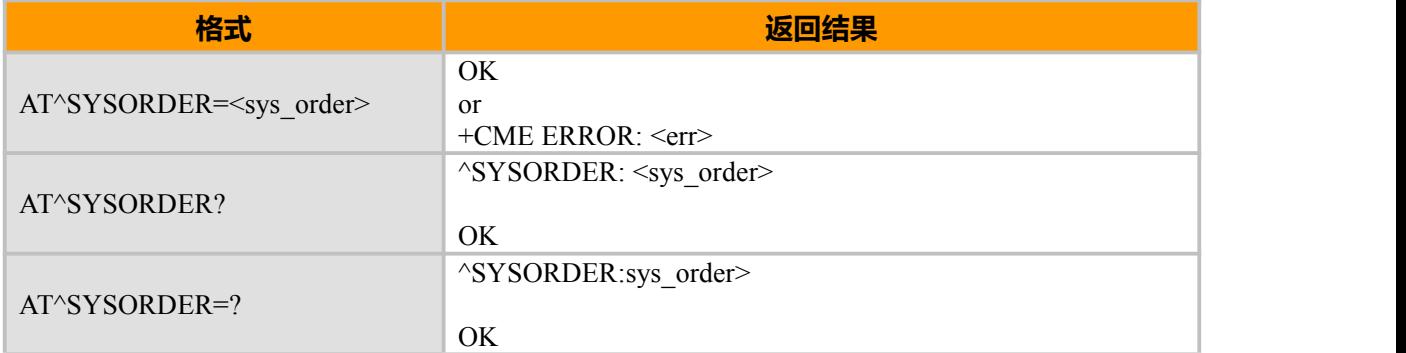

#### **取值说明**

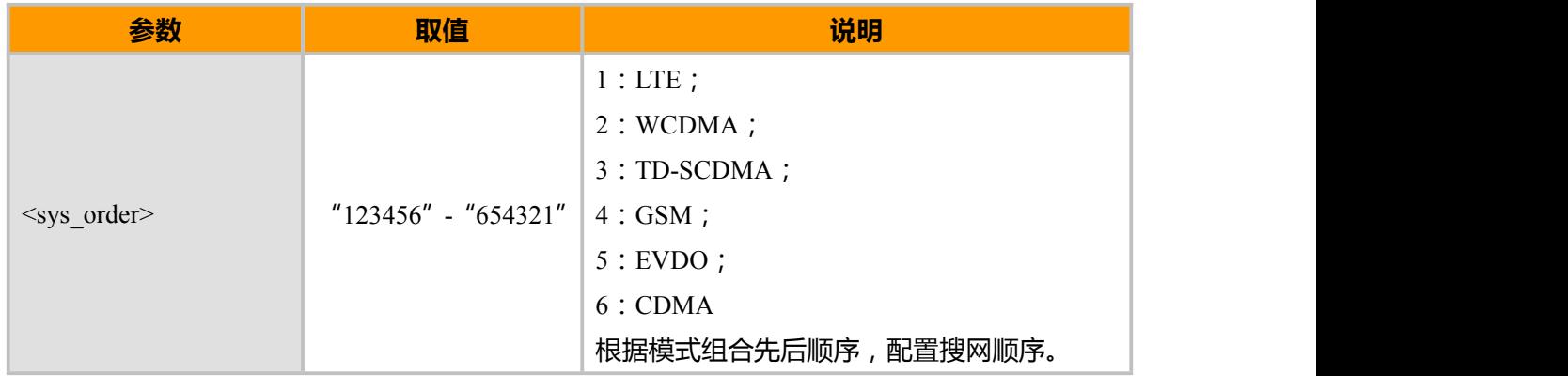

## **示例:**

AT^SYSORDER="123456"

OK **OK** *CONTINUES* AT^SYSORDER? ^SYSORDER:"123456"

OK **OK** *CONTINUES* AT^SYSORDER=? ^SYSORDER:<sys order>

OK **OK** *CONTINUES* 

## **10.13 频段选择 AT^BANDCONFIG**

## **接口说明**

设置命令用于设置 MT 的优选 LTE 频段, MT 锁定在设置的频段上, 重启生效。 读取命令返回当前 MT 的优选 LTE 频段。

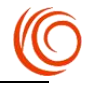

## MT 实际工作的频段要综合考虑用户的设置和硬件本身的支持

#### **语法结构**

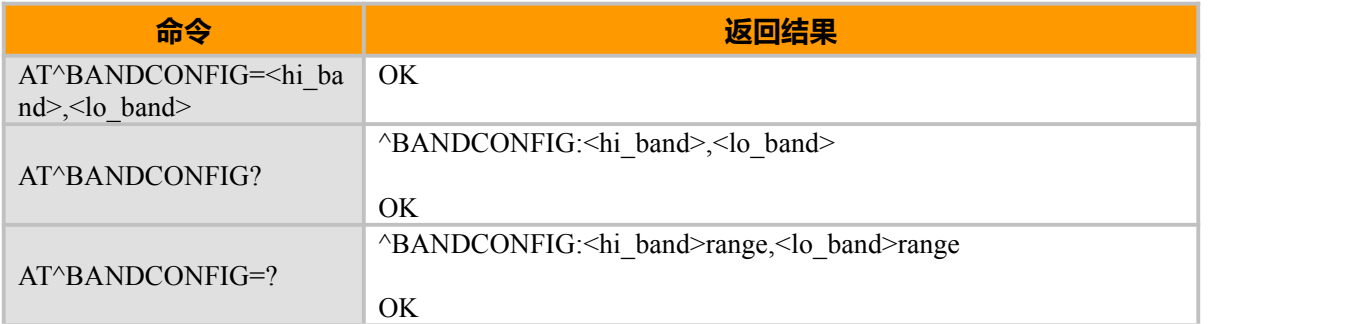

#### **取值说明**

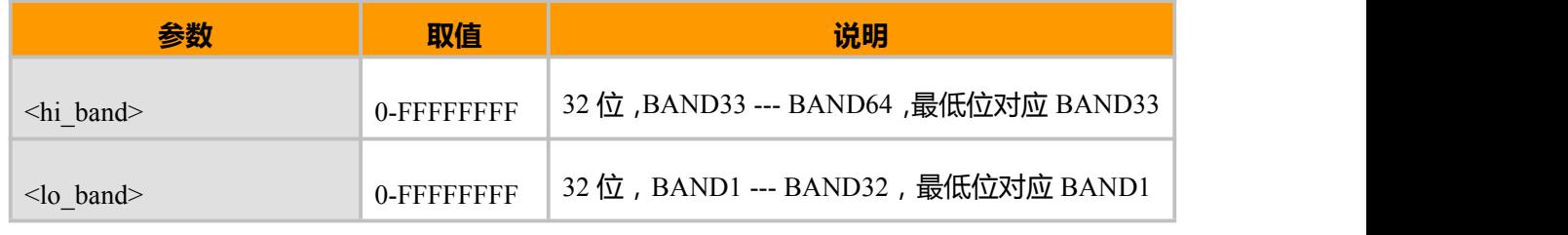

## **示例:**

```
AT^{\wedge}BANDCONFIG=E0,0 <==锁定 38,39,40
OK
```
# **10.14 频段选择 AT+BANDCFG**

## **接口说明**

设置命令用于锁 LTE、GSM、WCDMA 和 TDSCDMA 频段,设置成功后重启生效。

查询命令返回当前可供选择的所有频段。

## **语法结构**

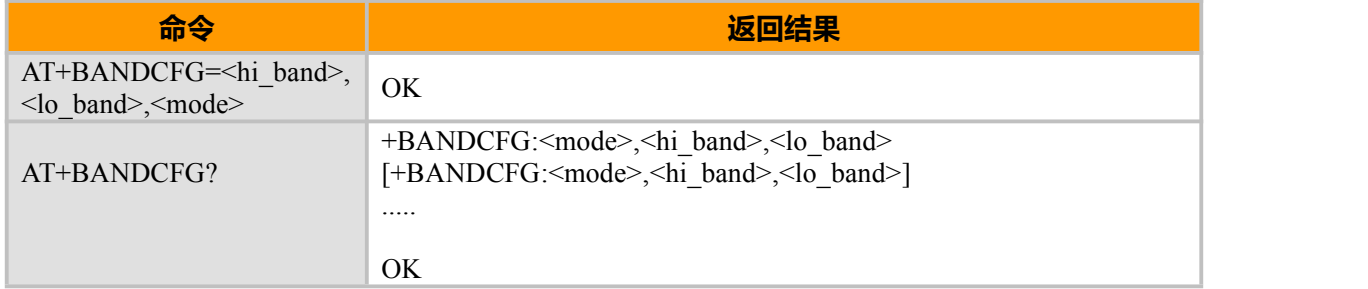

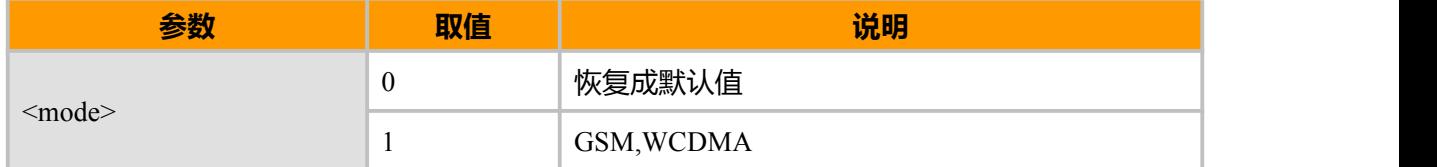

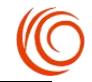

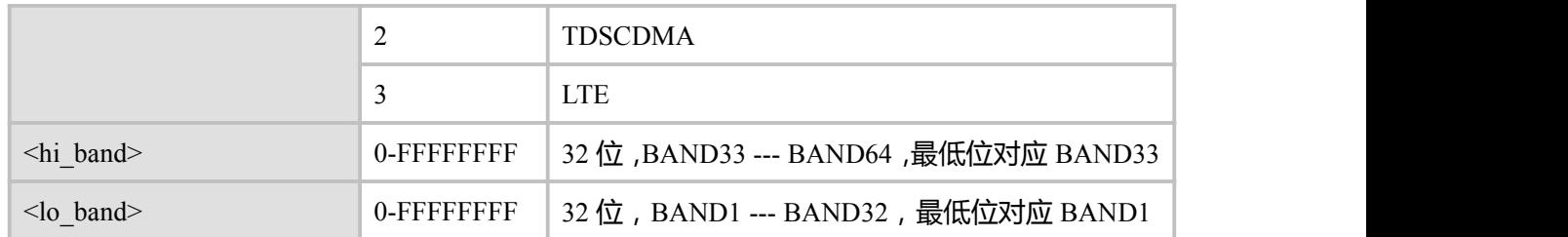

AT+BANDCFG? +BANDCFG:3,1E0,15 +BANDCFG:2,0,21 +BANDCFG:1,0,1780381

OK **OK** *CONTINUES* 

AT+BANDCFG=0,5,3 // 锁 LTE BAND1 和 BAND3

OK **OK** *CONTINUES* AT+BANDCFG? +BANDCFG:3,0,5 +BANDCFG:2,0,21 +BANDCFG:1,0,1780381

OK **OK** *CONTINUES* 

# **10.15 网络状态 AT+QNWINFO**

#### **接口说明**

该命令用来显示相关网络状态,包括当前注册网络、运营商、频段及频点。

#### **语法结构**

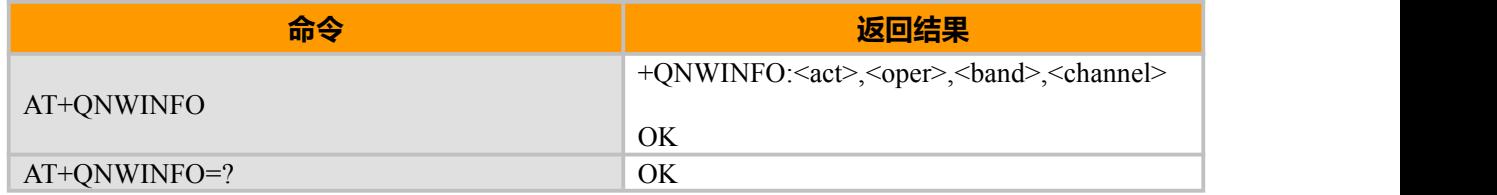

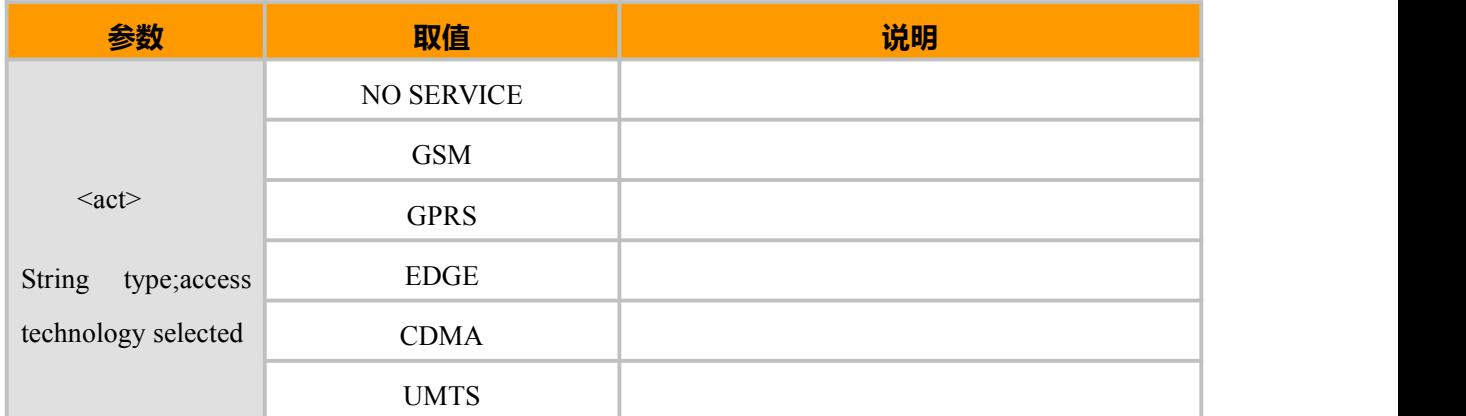

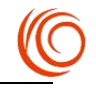

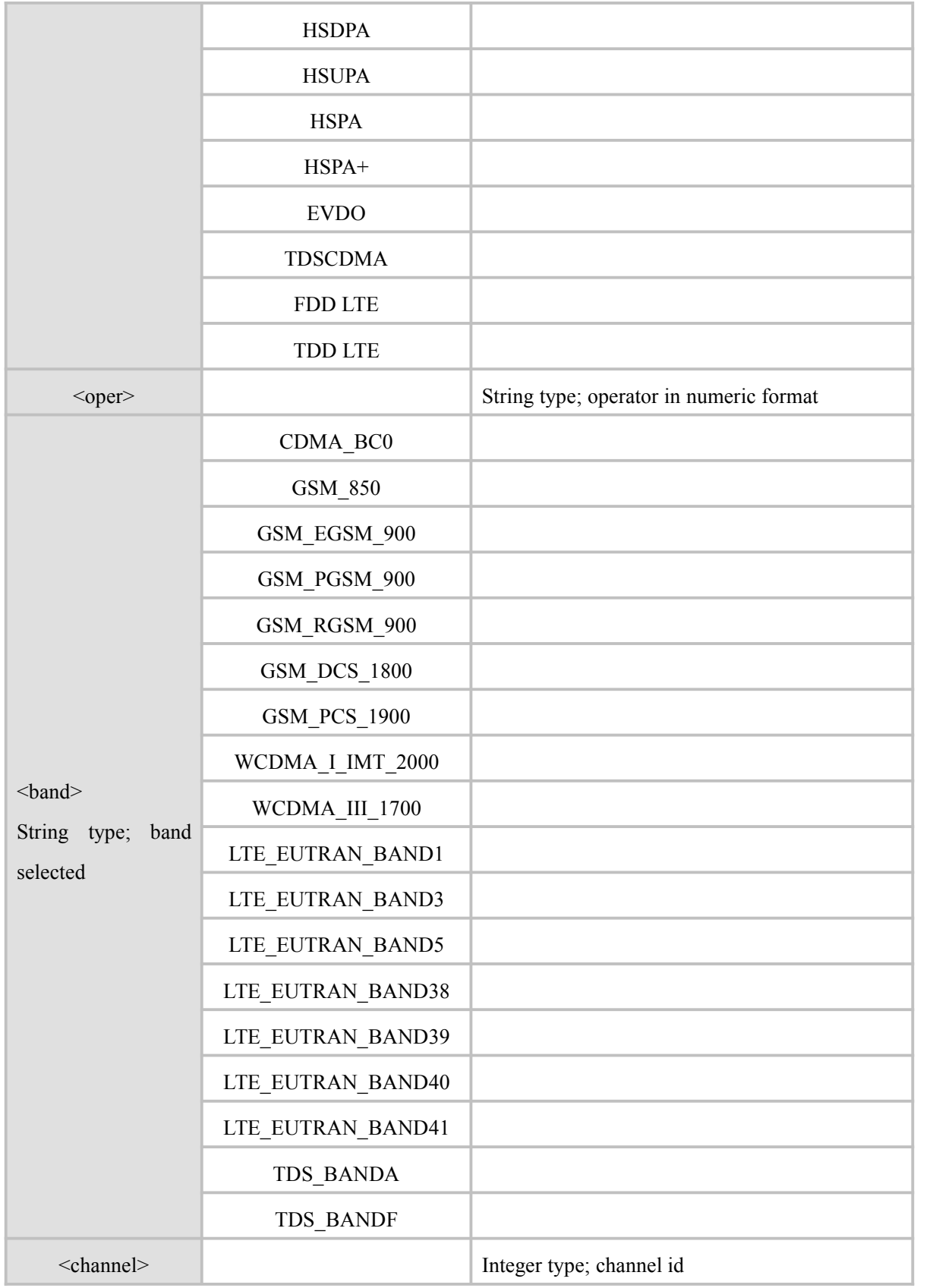

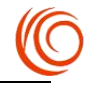

+QNWINFO: TDD LTE,46000,LTE\_EUTRAN\_BAND38,37900

```
OK
AT^MODECONFIG=15
OK OK CONTINUES
AT+QNWINFO
+QNWINFO: TDSCDMA,46000,TDS_BANDA,10096
OK OK CONTINUES
AT^MODECONFIG=13
OK OK CONTINUES
AT+QNWINFO
+QNWINFO: EDGE,46000,GSM_DCS_1800,576
```
OK **OK** *CONTINUES* 

## **10.16 EPS 注册设置 AT+CEMODE**

### **接口说明**

设置命令用于设置 MT 对应的 EPS 注册,重启生效。

读取命令返回当前的 EPS 注册模式。

## **语法结构**

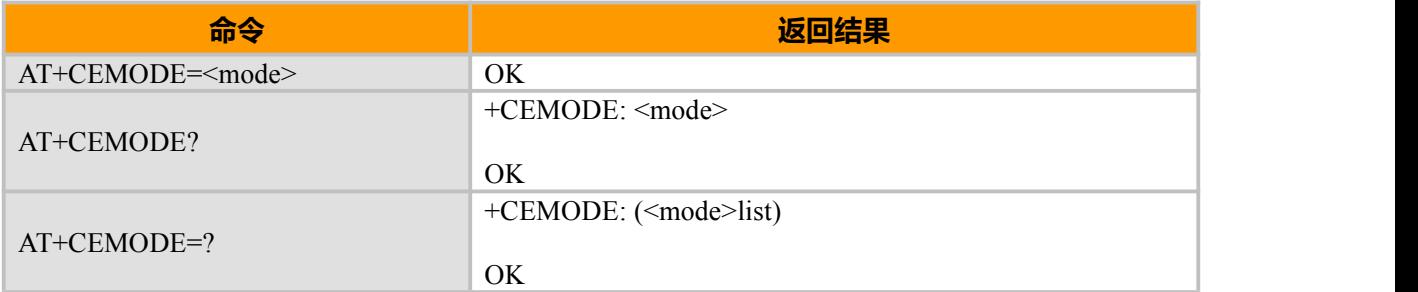

## **取值说明**

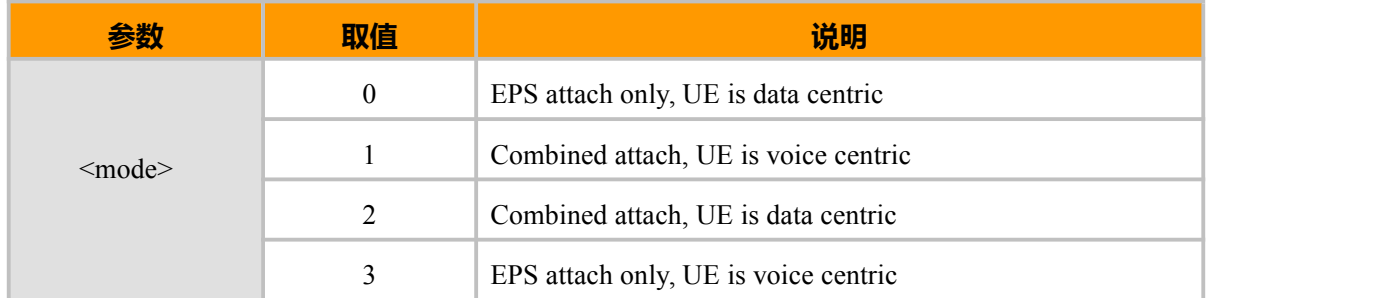

**示例:**

AT+CEMODE? +CEMODE: 2

OK **OK** *CONTINUES* AT+CEMODE=0 OK

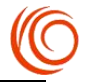

## **10.17 设置优选列表 AT+CPOL**

#### **接口说明**

此命令用于编辑 SIM 卡中的优选运营商列表(有些卡不支持写入)。

使用设置命令, 可在该列表 (EF PLMNsel)中写入新的列项。若给定<index>, 但空出<oper>, 则该列项将被删除。若只给定<oper>,但空出<index>,,<oper>将被置入下一个空闲位置。若只给定 <format>, 查询命令中<oper>的格式将被修改。

#### **语法结构**

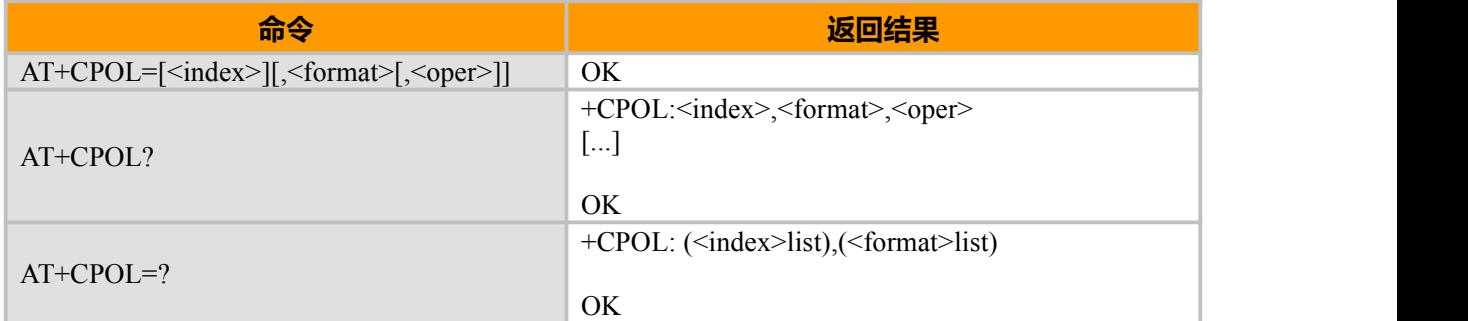

#### **取值说明**

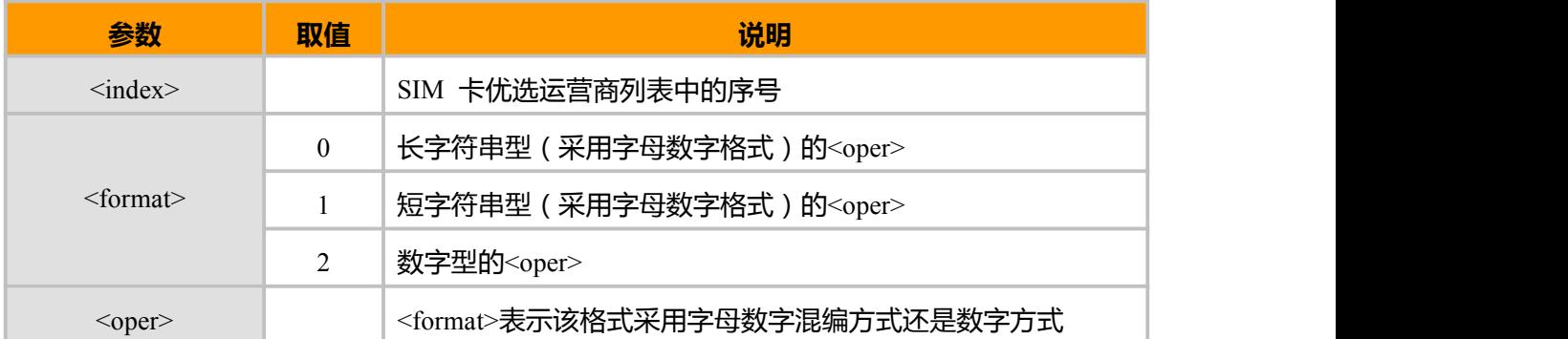

## **10.18 锁定基站 AT+CELLLOCK**

#### **接口说明**

此命令用于查询锁定基站的信息。当前只支持锁定 4G 基站, 3G 和 2G 均不支持。

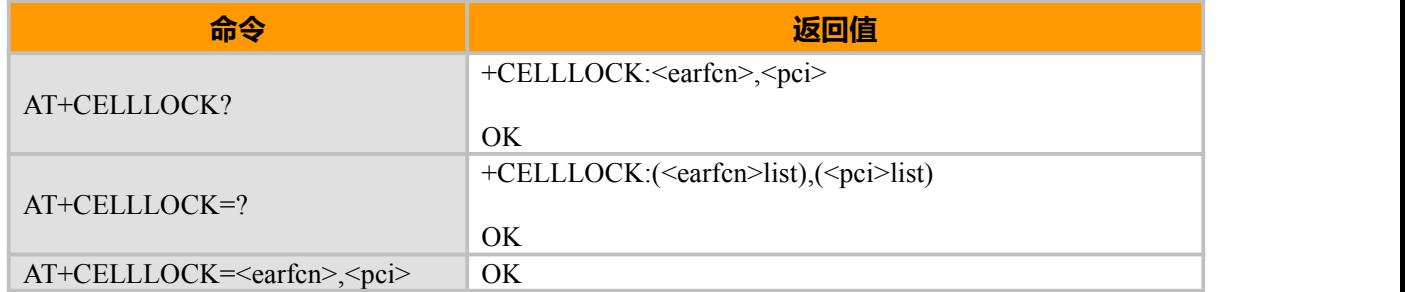

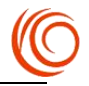

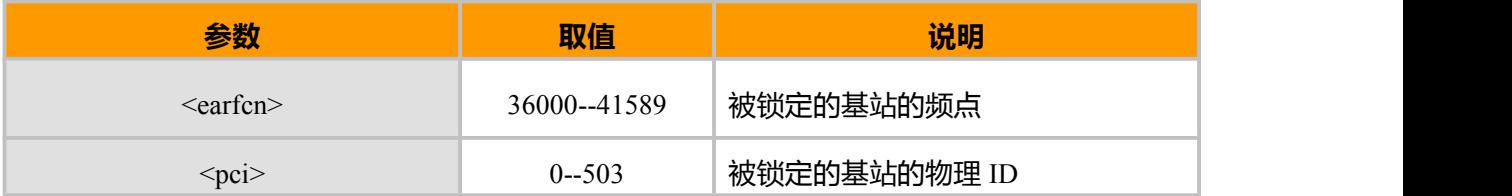
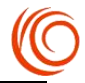

## **第 11 章 GPS 定位服务**

## **11.1 开始/终止 GPS 定位 AT+CGPS**

### **接口说明**

此 AT 指令用于开始或终止 GPS 定位,以下注意:

- 1. 当前模块只支持 Standalone 模式: 纯 GPS 定位
- 2. 关闭 GPS 定位之后,至少需等待 1 分钟才能启动下次定位。
- 3. 模块开机且模块端口出现后,请等待最少 20s 再发送指令 AT+CGPS=1

#### **语法结构**

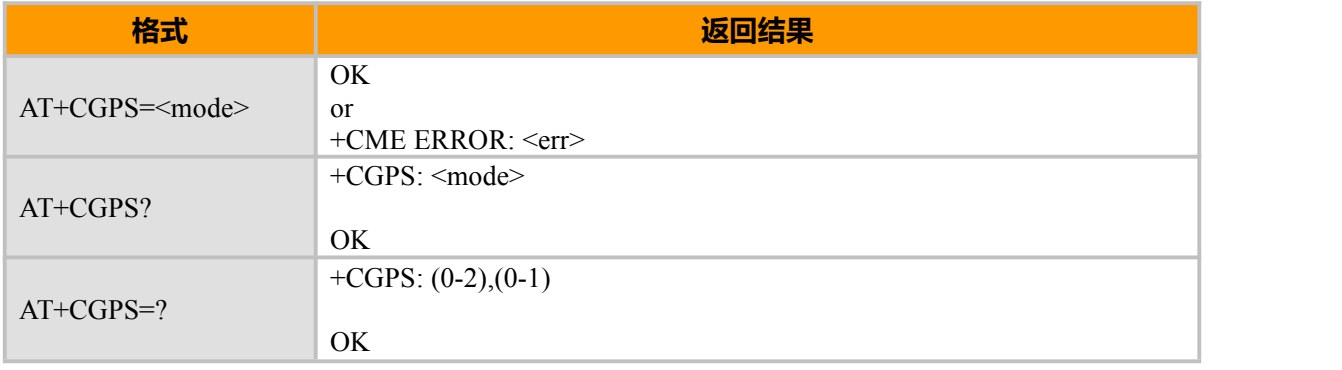

#### **取值说明**

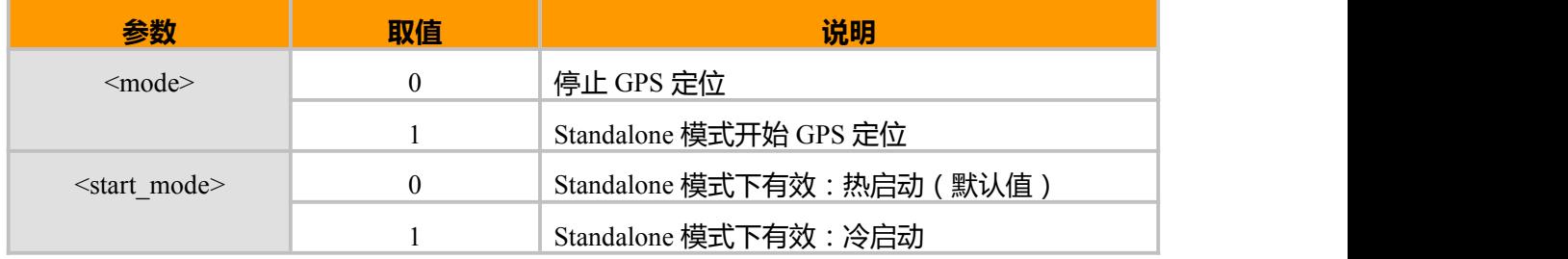

#### **示例:**

AT+CGPS=1 OK **OK** *CONTINUES* \$GPVTG,,T,,M,,N,,K,N\*2C \$GPGSA,A,1,,,,,,,,,,,,,,,\*1E \$GPGGA,,,,,,0,,,,,,,,\*66 \$GPRMC,,V,,,,,,,,,,N\*53

……

\$GPVTG,,T,0.0,M,0.0,N,0.0,K,A\*0D \$GPRMC,024212.0,A,3111.226722,N,12134.961633,E,0.0,,020315,0.0,E,A\*27 \$GPGSA,A,2,05,12,24,,,,,,,,,,2.5,2.3,0.9\*3C \$GPGSV,2,1,06,05,16,112,37,12,04,153,38,24,70,164,41,,,,36\*41 \$GPGSV,2,2,06,42,,,35,28,,,\*75 \$GPGGA,024213.0,3111.227976,N,12134.961846,E,1,03,2.3,17.0,M,10.0,M,,\*63 ……

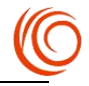

# **11.2 打开/关闭串口 GPS 信息上报 AT+CGPSHIDE**

### **接口说明**

此 AT 指令用于在打开/关闭 USB 口 GPS 信息上报。

#### **语法结构**

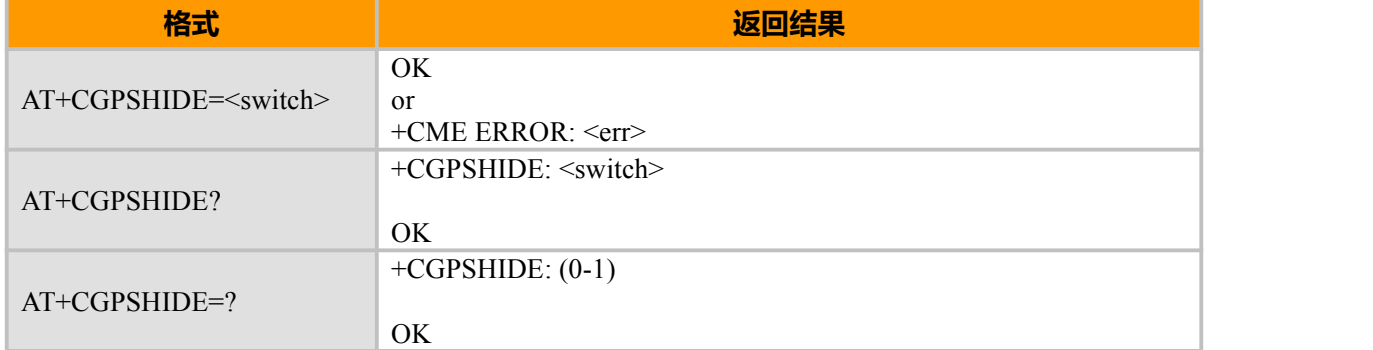

#### **取值说明**

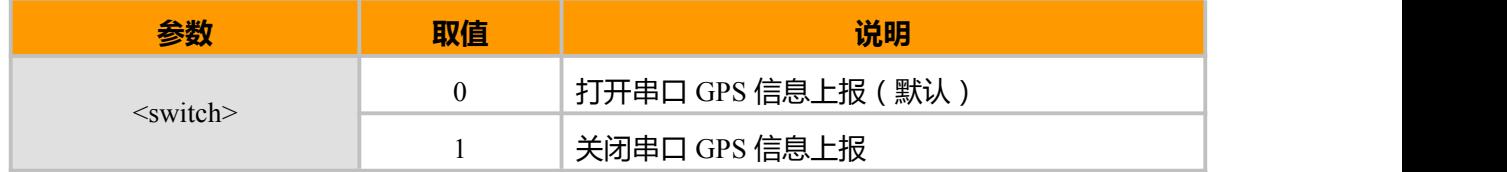

**示例:**

AT+CGPSHIDE=? +CGPSHIDE: (0-1)

OK **OK** *CONTINUES* 

注:

关闭串口 GPS 信息上报以后,

1、可以使用 AT+CGPSINFO=<Time>命令定时获取 GPS 定位信息。

2、可以使用 AT+CGPS?查询当前 GPS 状态,不使用的时候可以使用 AT+CGPS=0 停止 GPS 定位

## **11.3 获取 GPS 定位信息 AT+CGPSINFO**

### **接口说明**

此 AT 指令用于获取 GPS 定位信息。

**语法结构**

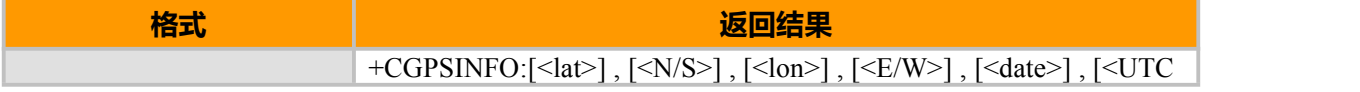

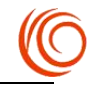

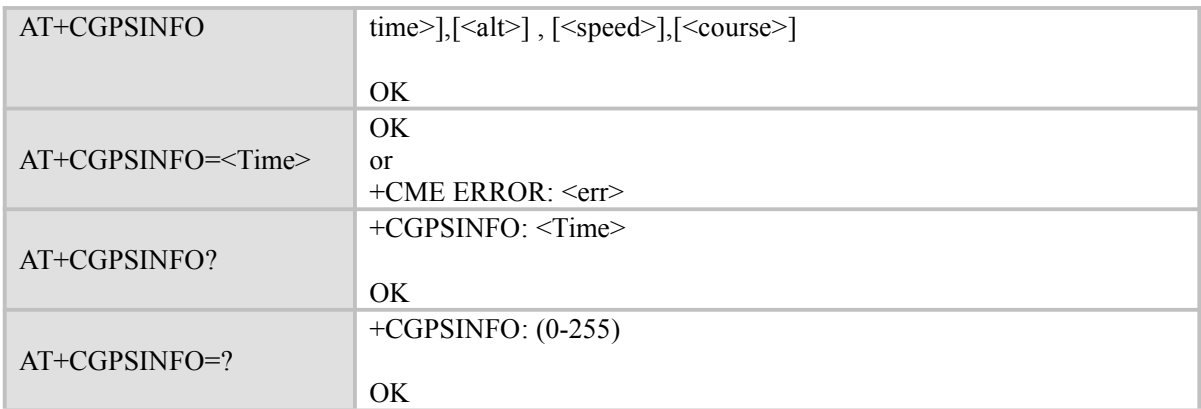

#### **取值说明**

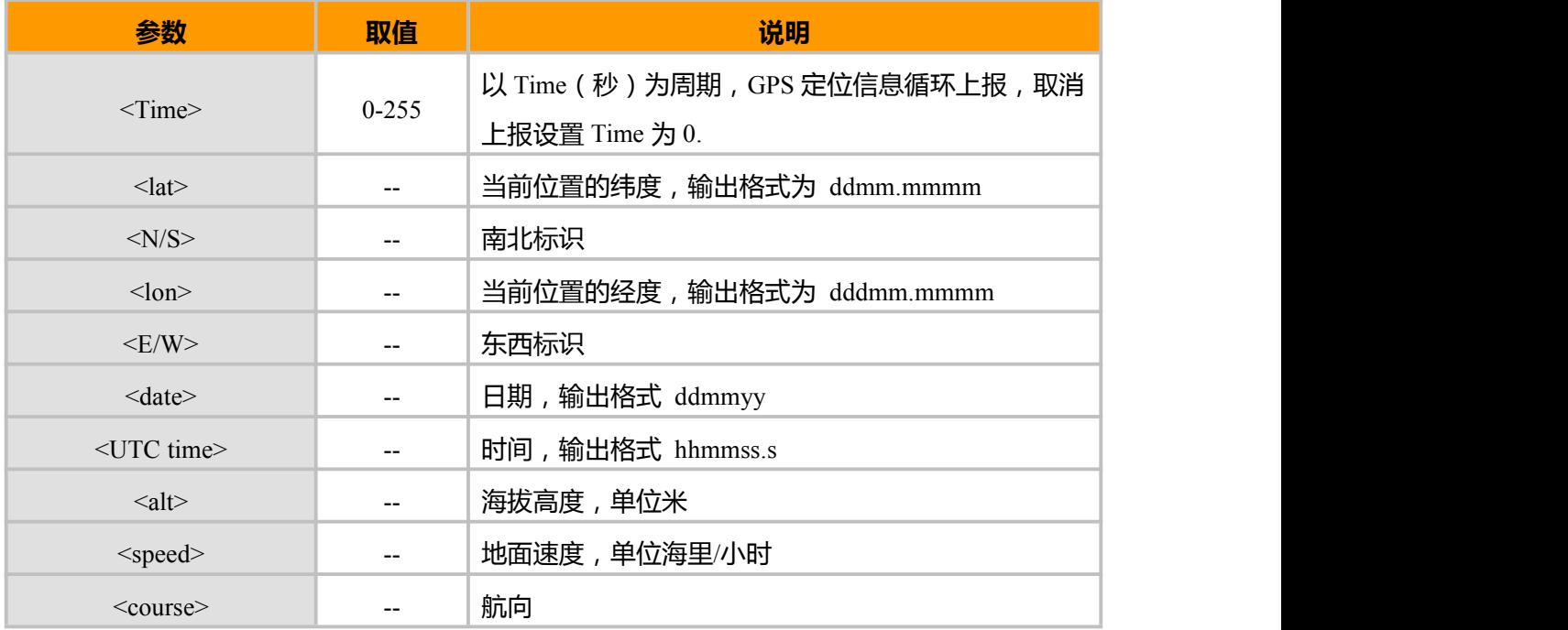

### **示例:**

AT+CGPSINFO=? +CGPSINFO: (0-255)

OK **OK** *CONTINUES* AT+CGPSINFO +CGPSINFO:3111.227310,N,12134.963493,E,020315,024422.0,26.4,0.0,164.9

OK **OK** *CONTINUES* AT+CGPSINFO=3

OK **OK** *CONTINUES* +CGPSINFO:3111.227310,N,12134.963493,E,020315,024422.0,26.4,0.0,164.9 +CGPSINFO:3111.227310,N,12134.963493,E,020315,024422.0,26.4,0.0,164.9 +CGPSINFO:3111.227310,N,12134.963493,E,020315,024422.0,26.4,0.0,164.9 +CGPSINFO:3111.227310,N,12134.963493,E,020315,024422.0,26.4,0.0,164.9

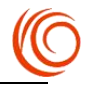

## **11.4 NMEA 数据输出格式**

# **11.4.1 GPGGA 输出 GPS 定位信息**

该命令用于输出 GPS 定位信息(时间/经纬度/海拔等)

## 下表为该命令输出格式

\$GPGGA,<1>,<2>,<3>,<4>,<5>,<6>,<7>,<8>,<9>,M,<10>,M,<11>,<12>\*xx<CR><LF>

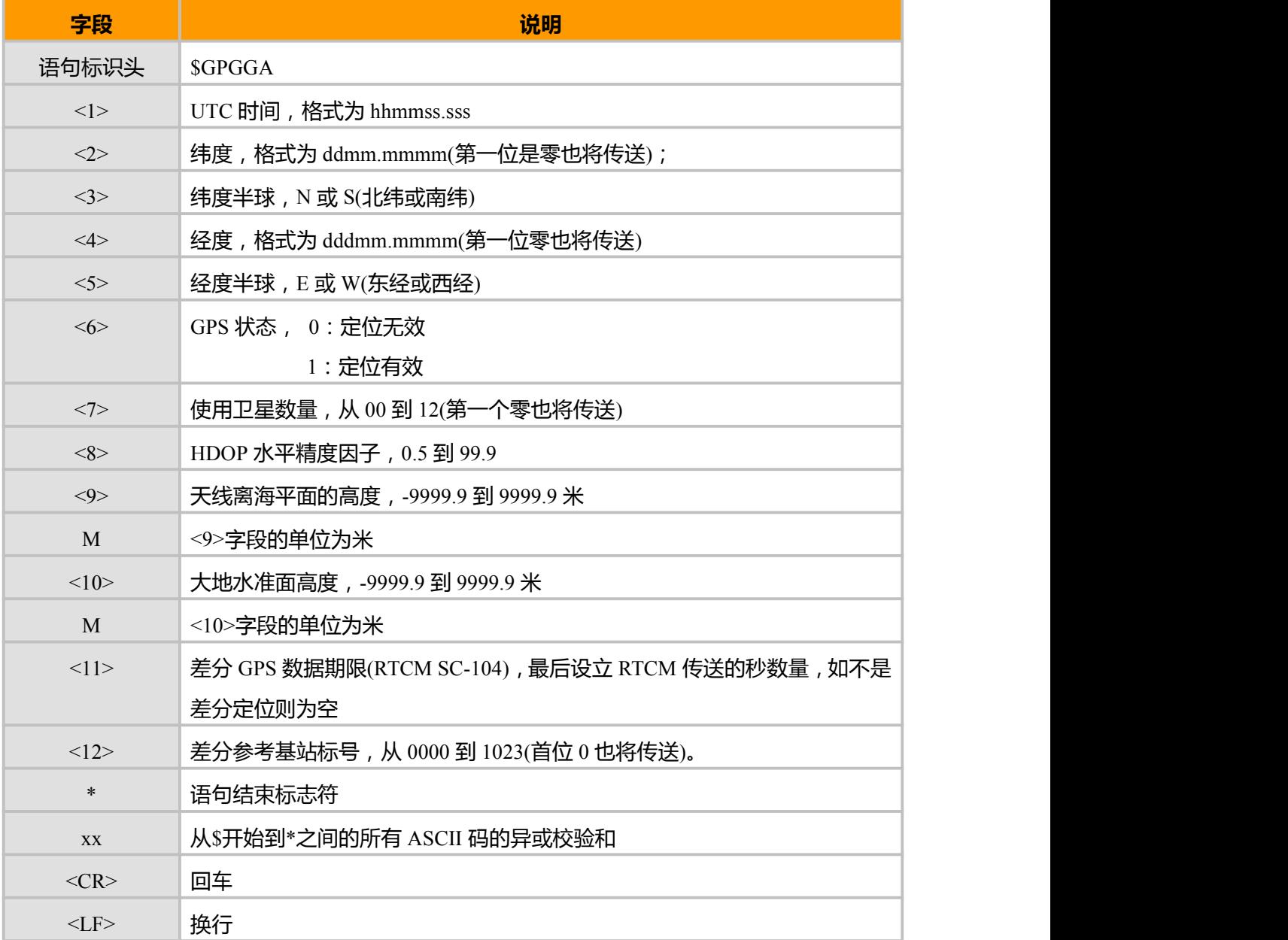

## **示例:**

\$GPGGA,061358.0,3111.219395,N,12134.967684,E,1,04,2.0,15.6,M,10.0,M,,\*60

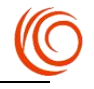

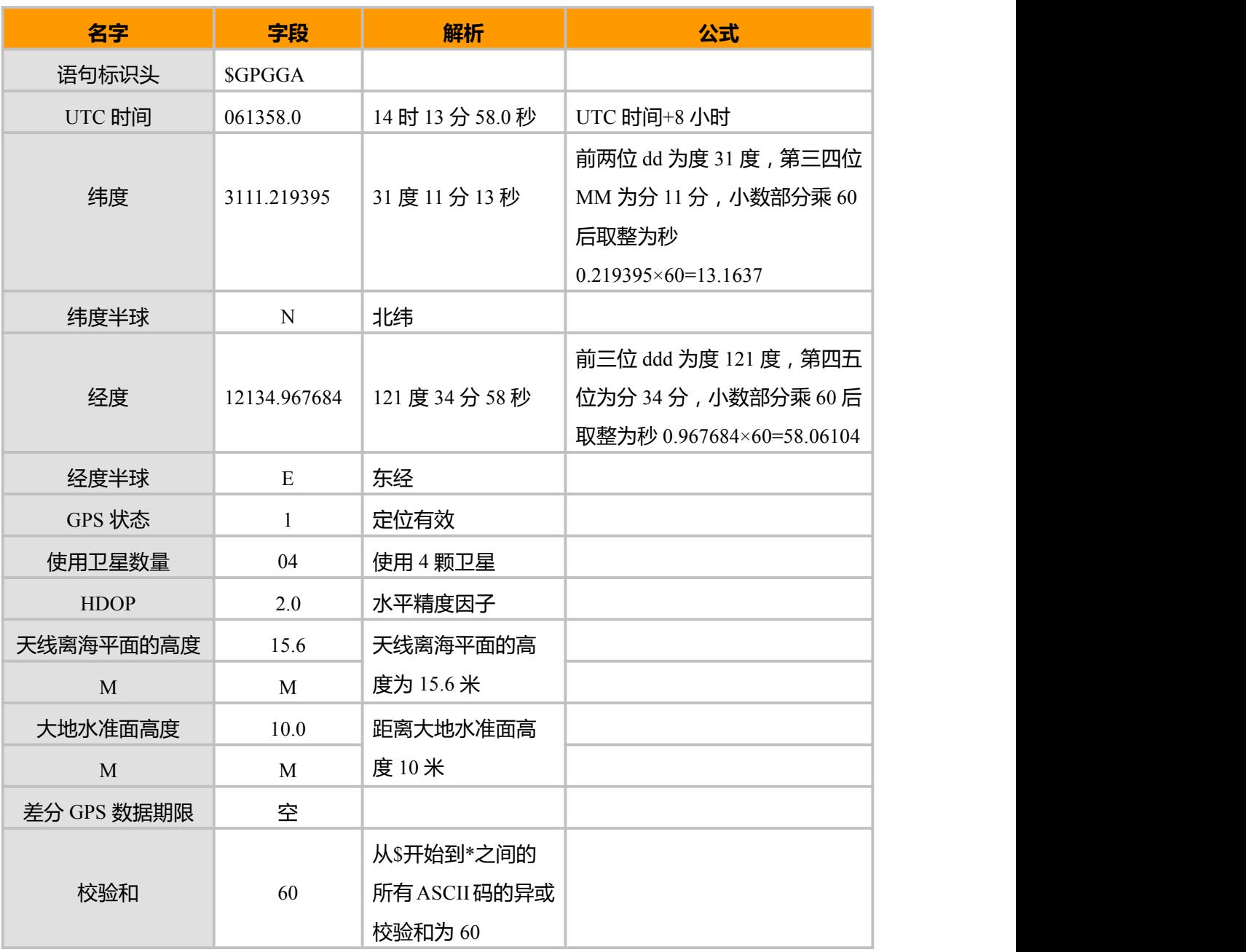

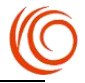

## **11.4.2 GPGSA 输出当前卫星信息**

该命令用于输出当前卫星信息(模式/定位类型/各种定位因子等)

#### 下表为该命令输出格式

\$GPGSA,<1>,<2>,<3>,<4>,<5>,<6>,<7>,<8>,<9>,<10>,<11>,<12>,<13>,<14>,<15>,<16>,<17>\*<18>< CR><LF>

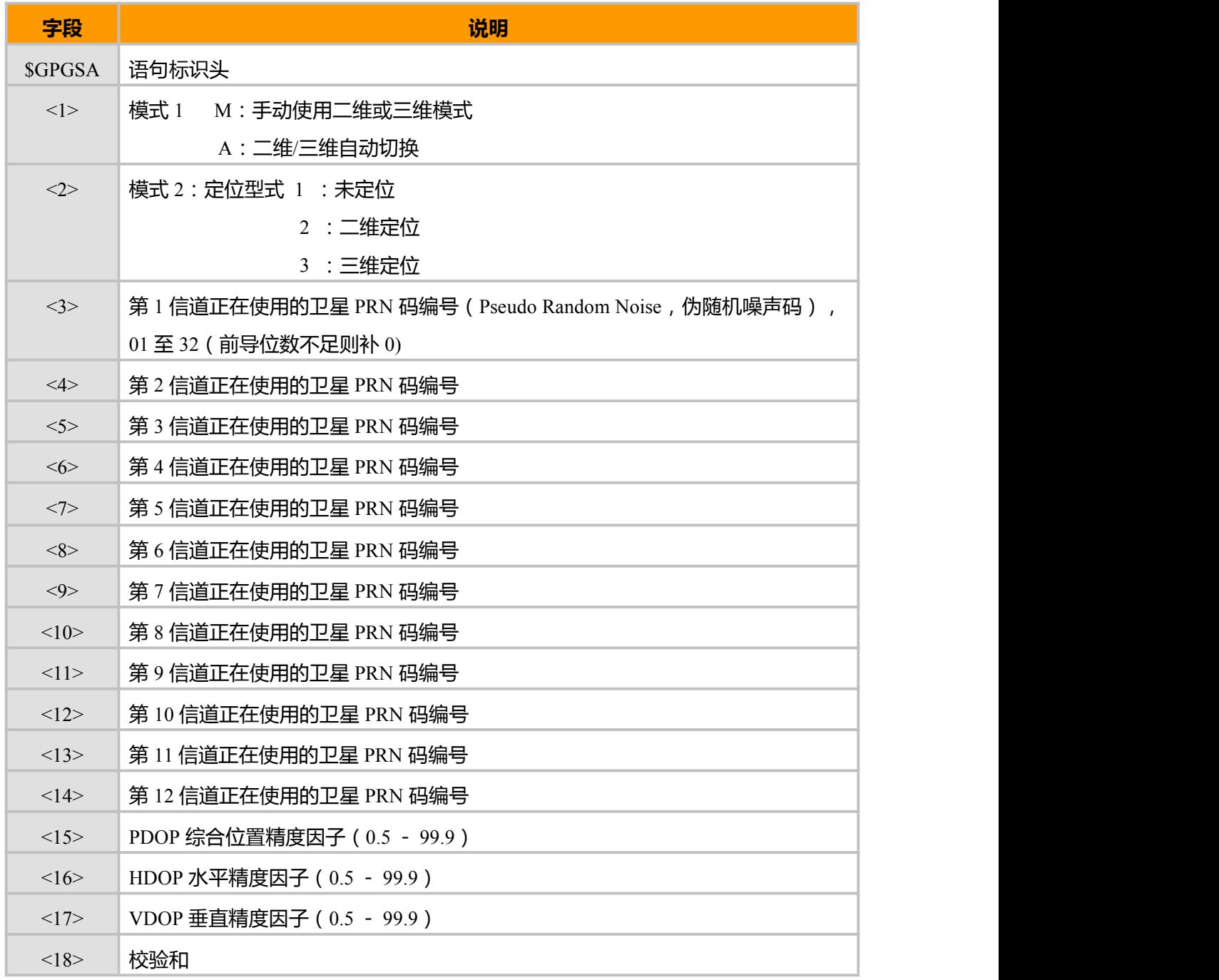

## **示例:**

\$GPGSA,A,3,07,02,26,27,09,04,15, , , , , ,1.8,1.0,1.5\*33

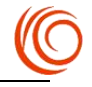

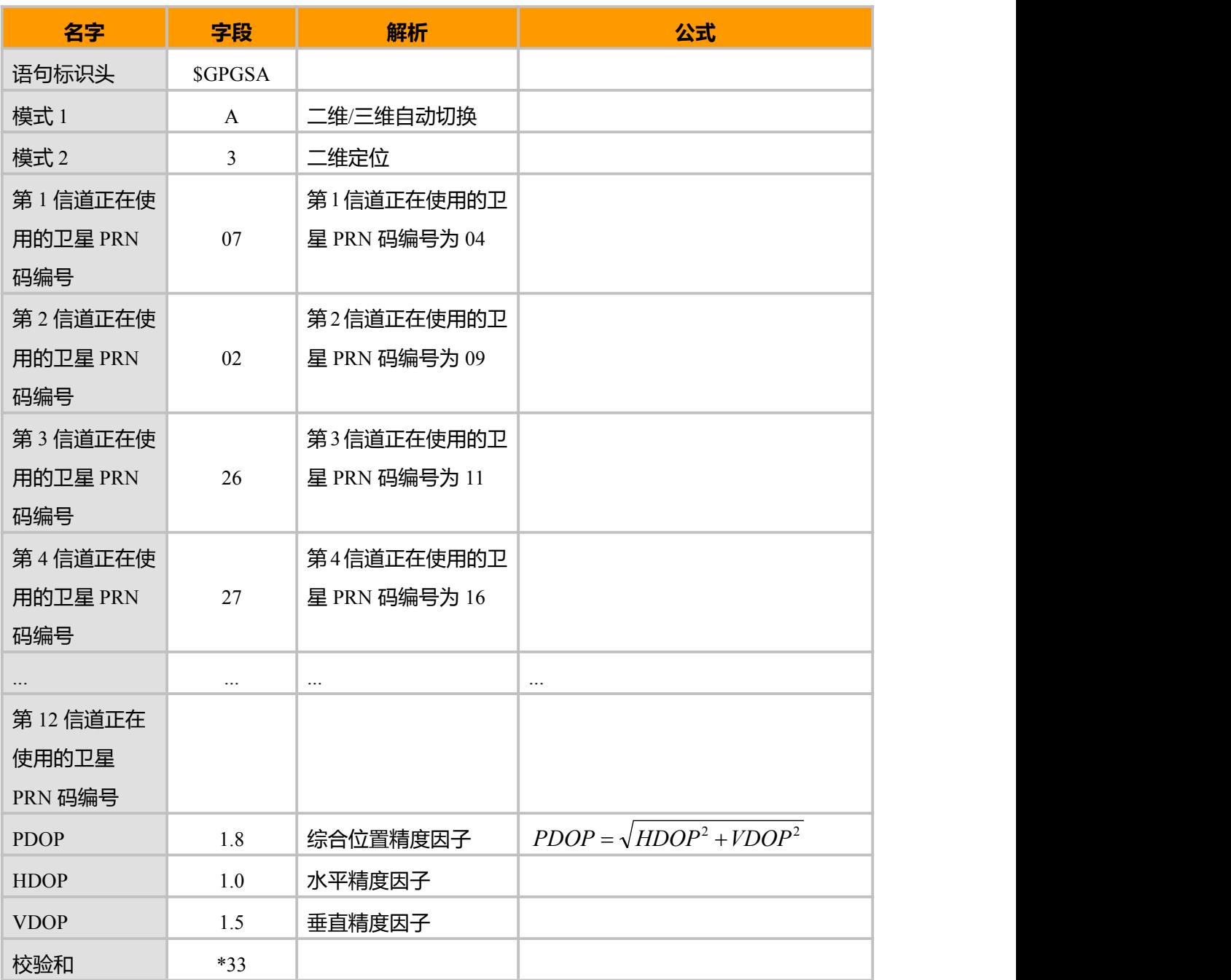

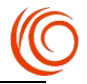

## **11.4.3 GPGSV 可见卫星信息**

### 该命令用于输出可见卫星信息(PRN 码/卫星仰角/方位角等)

### 下表为该命令输出格式

\$GPGSV,<1>,<2>,<3>,<4>,<5>,<6>,<7>,<4>,<5>,<6>,<7>,<4>,<5>,<6>,<7>,<4>,<5>,<6>,<7>\*<8><C  $R > LF$ 

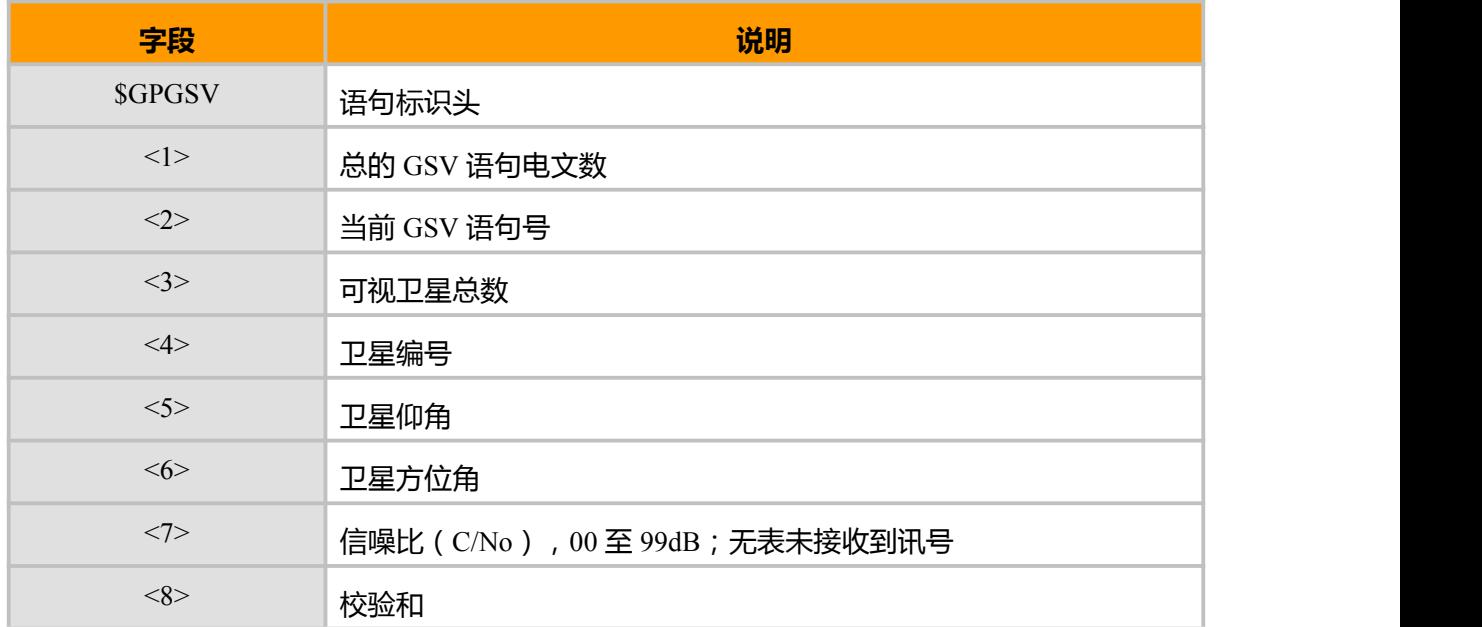

#### **示例**

\$GPGSV,4,1,13,01,45,181,23,04,63,143,44,09,09,226,35,11,65,201,35\*76 \$GPGSV,4,2,13,16,21,095,37,19,54,022,19,32,02,139,27,07,61,284,\*73 \$GPGSV,4,3,13,08,68,291,,22,04,066,,27,27,046,,28,07,300,\*78 \$GPGSV,4,4,13,30,33,312,\*48

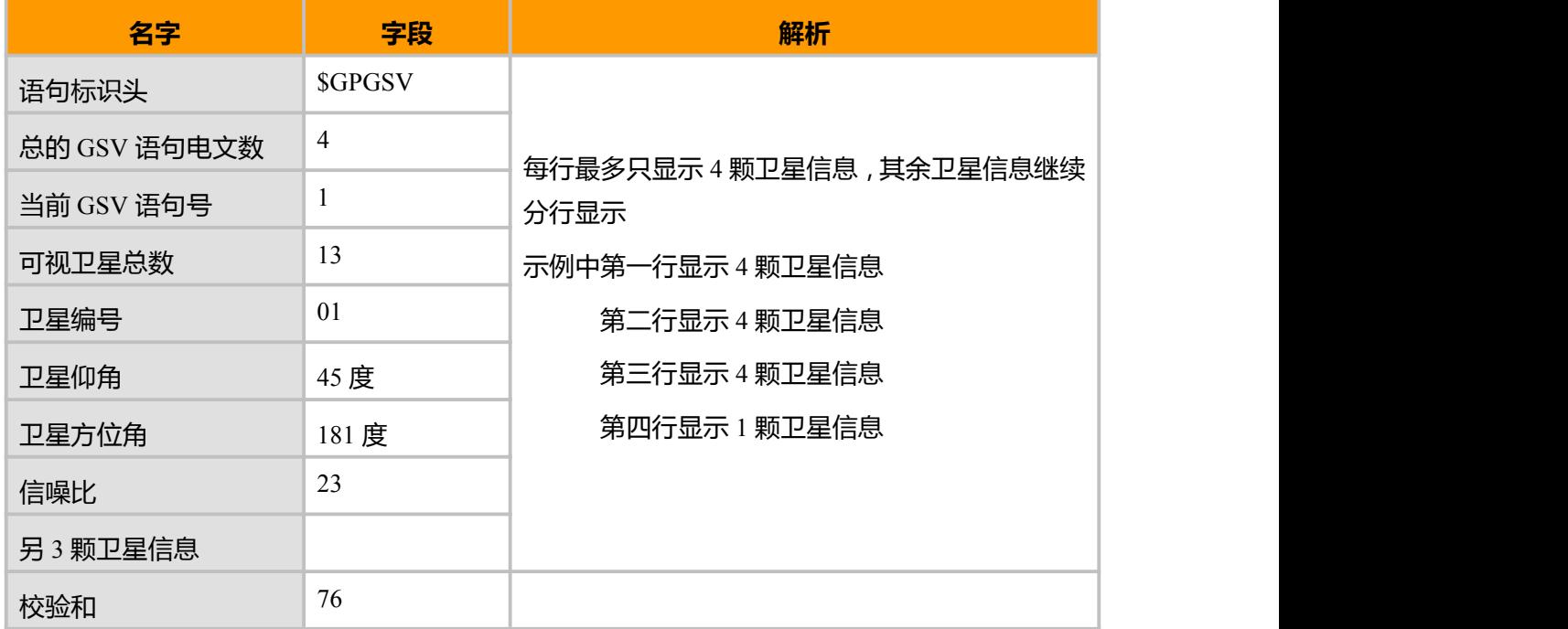

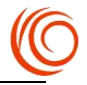

## **11.4.4 GPRMC 输出推荐定位信息**

### 该命令用于输出推荐定位信息

#### 下表为该命令输出格式

\$GPRMC,<1>,<2>,<3>,<4>,<5>,<6>,<7>,<8>,<9>,<10>,<11>,<12>\*<13><CR><LF>

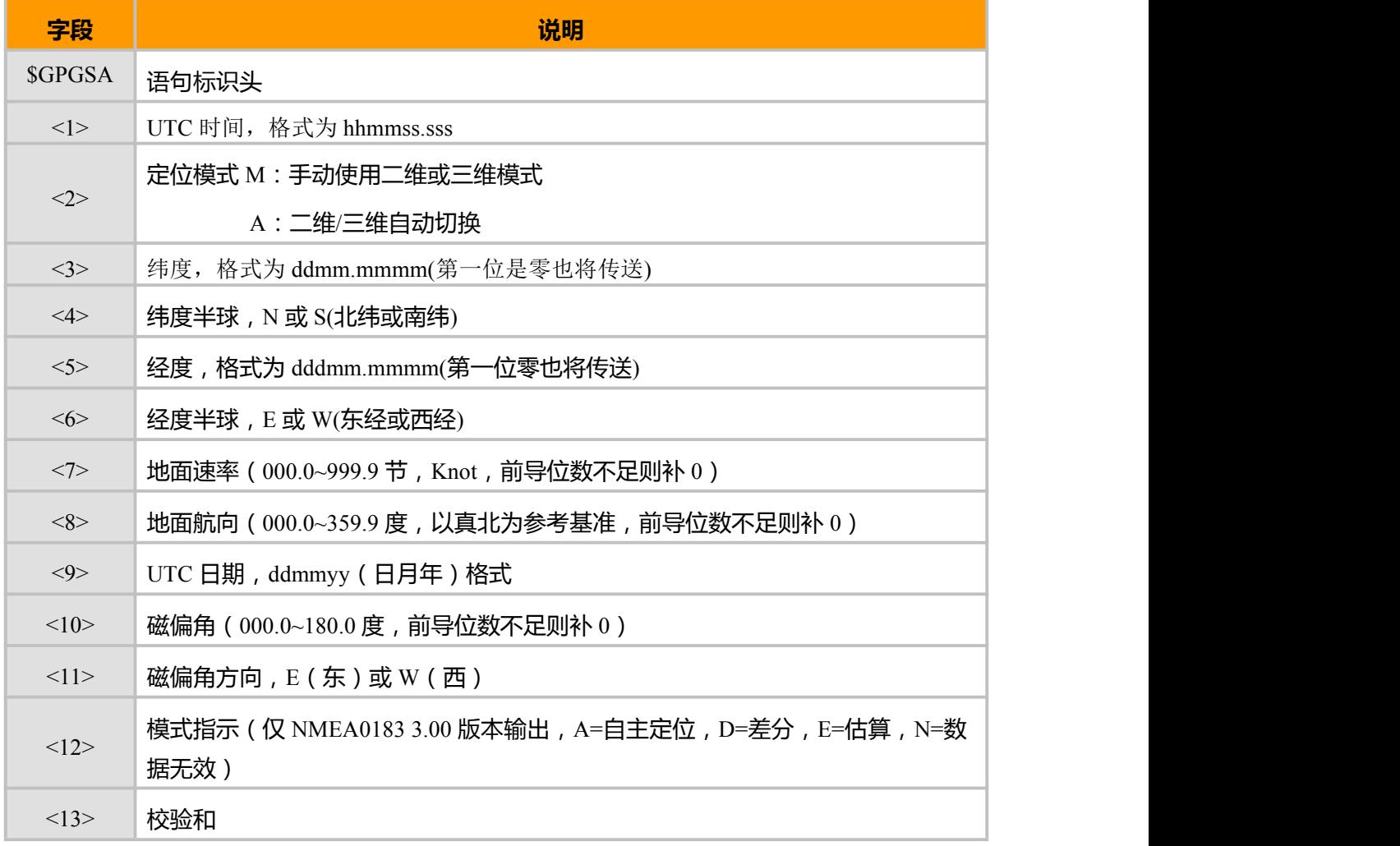

**示例**

\$GPRMC,061406.0,A,3111.219903,N,12134.967443,E,0.0,,250615,0.0,E,A\*27

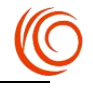

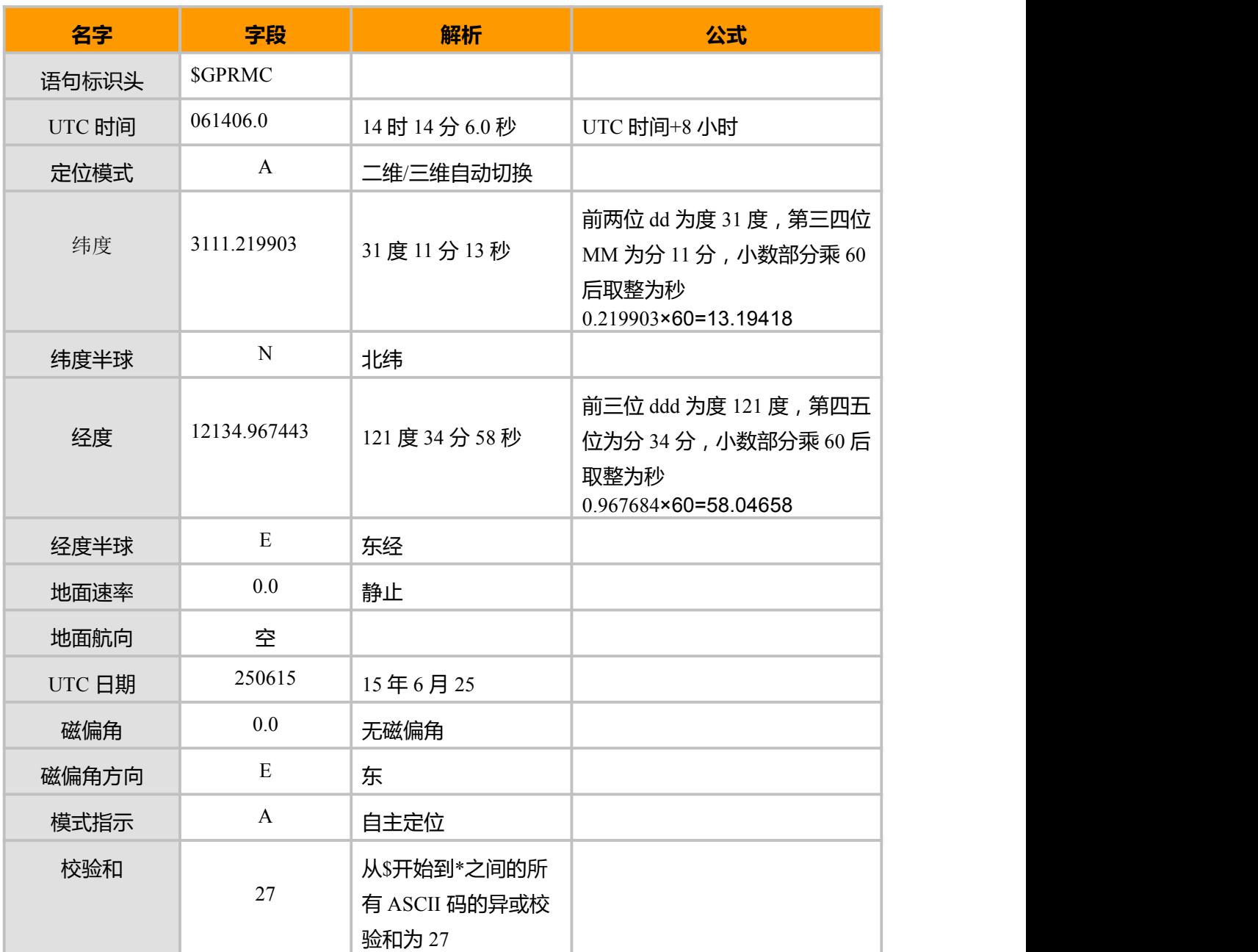

## **11.4.5 GPVTG 地面速度信息**

下表为该命令输出格式

\$GPVTG,<1>,T,<2>,M,<3>,N,<4>,K,<5>\*<6><CR><LF>

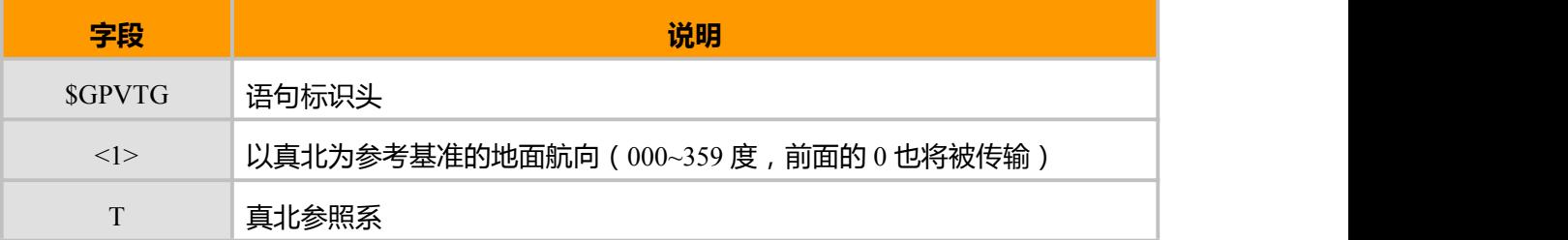

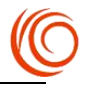

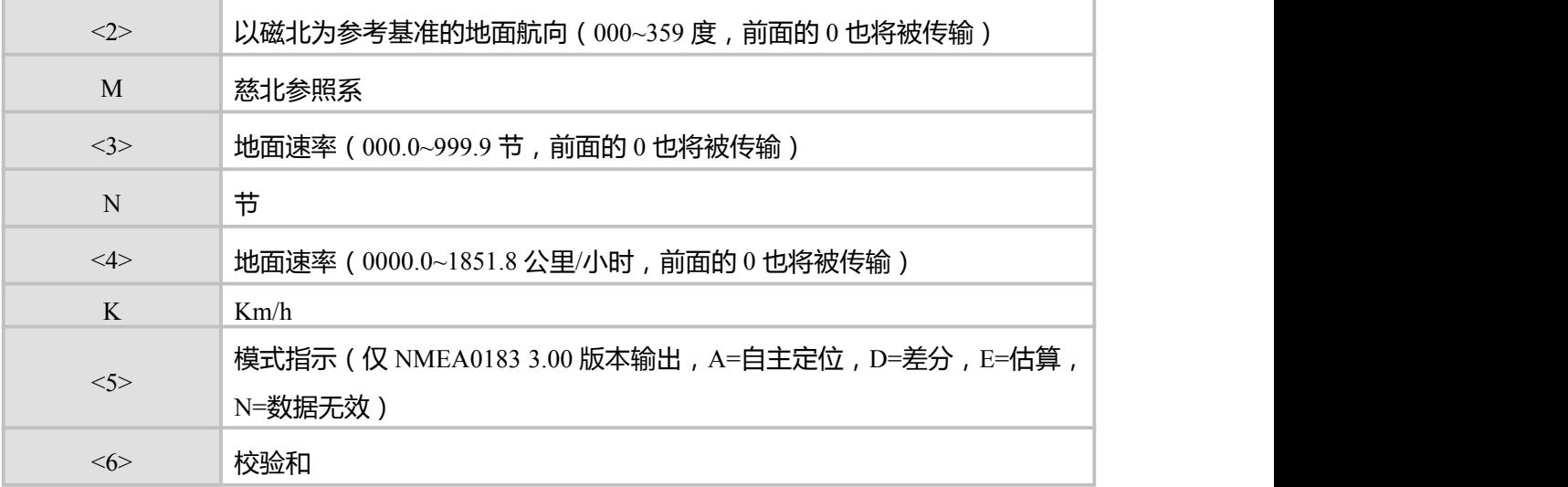

## **示例:**

\$GPVTG,,T,0.0,M,0.0,N,0.0,K,A\*0D

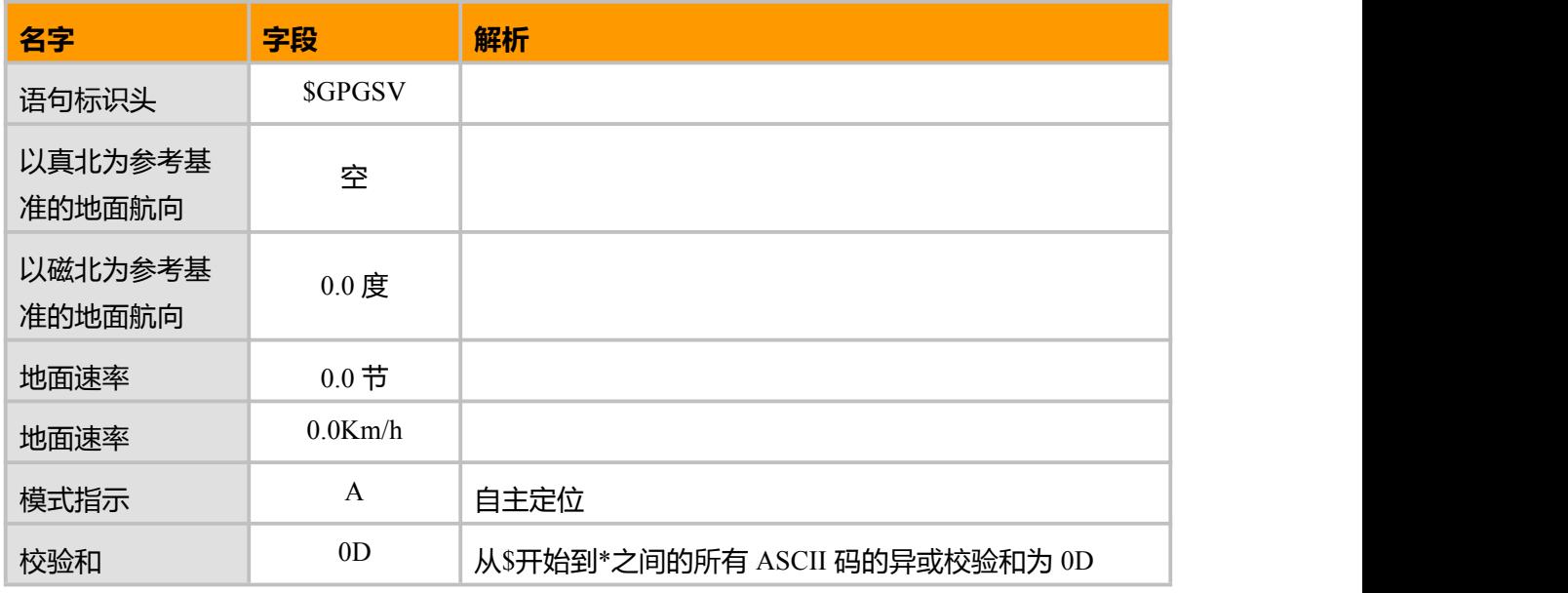

# **11.4.6 GPGLL 大地坐标信息**

下表为该命令数据输出格式

\$GPGLL,<1>,<2>,<3>,<4>,<5>\*<6><CR><LF>

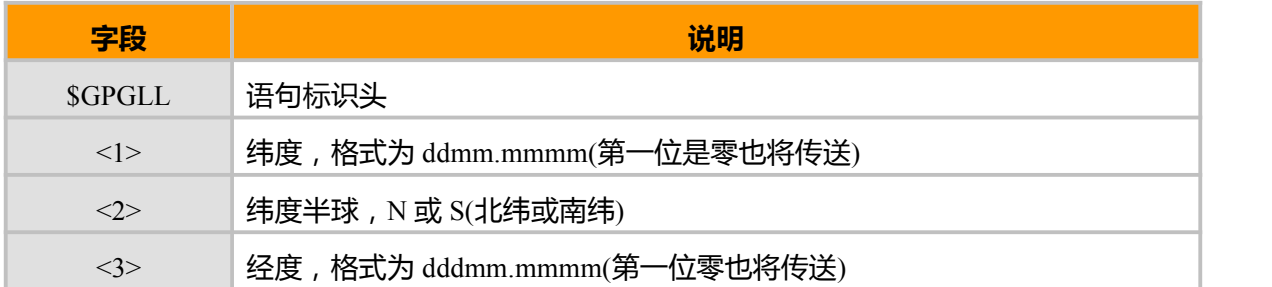

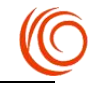

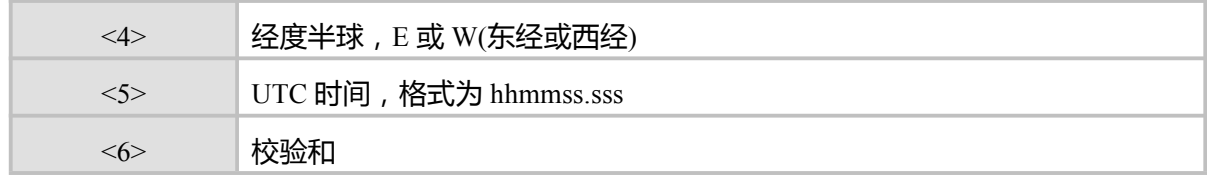

注:

暂不支持

## **14.4.7 GPZDA 数据格式说明**

下表为该命令数据输出格式

\$GPZDA,<1>,<2>, <3> , <4> , <5> , <6> \*<7><CR><LF>

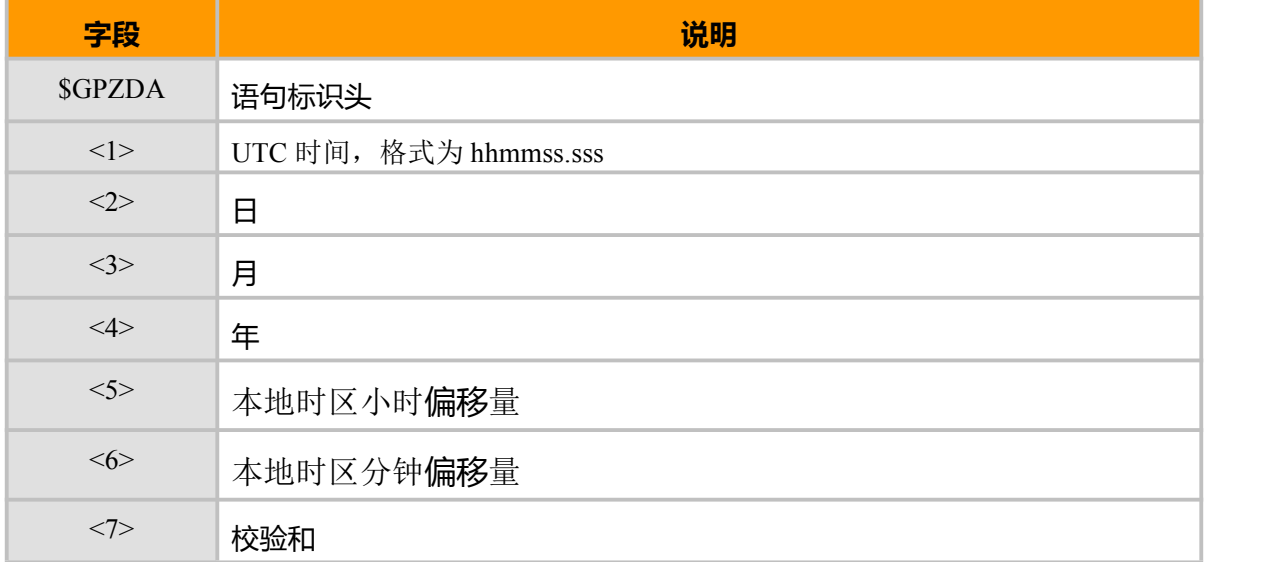

注:

暂不支持

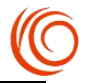

# **第 12 章 内嵌 TCP/IP**

## **12.1 建立一个无线连接 AT+MIPCALL**

### **接口说明**

这个指令用来和基站之间建立一个 PPP 连接,并得到一个有效的 IP 地址。

#### **语法结构**

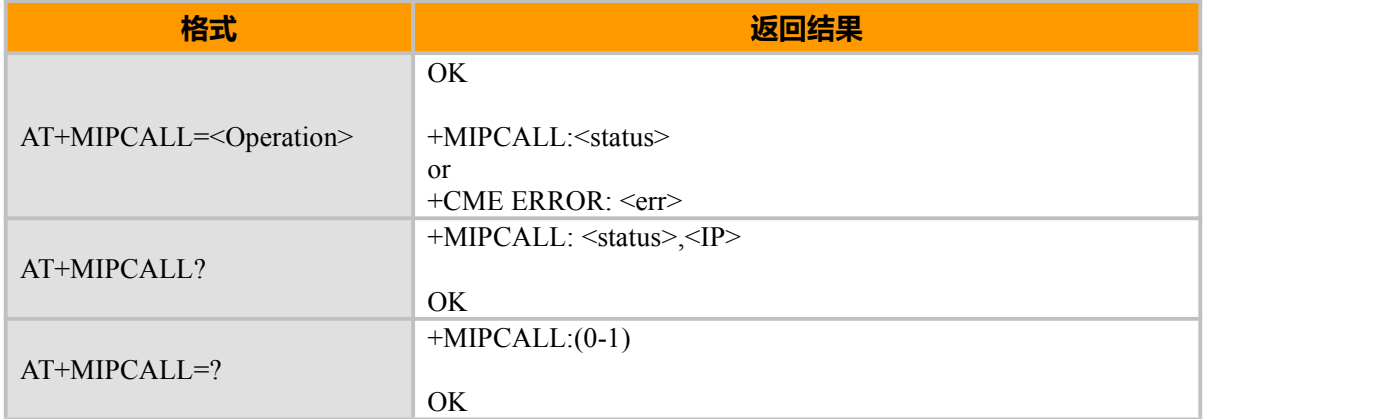

#### **取值说明**

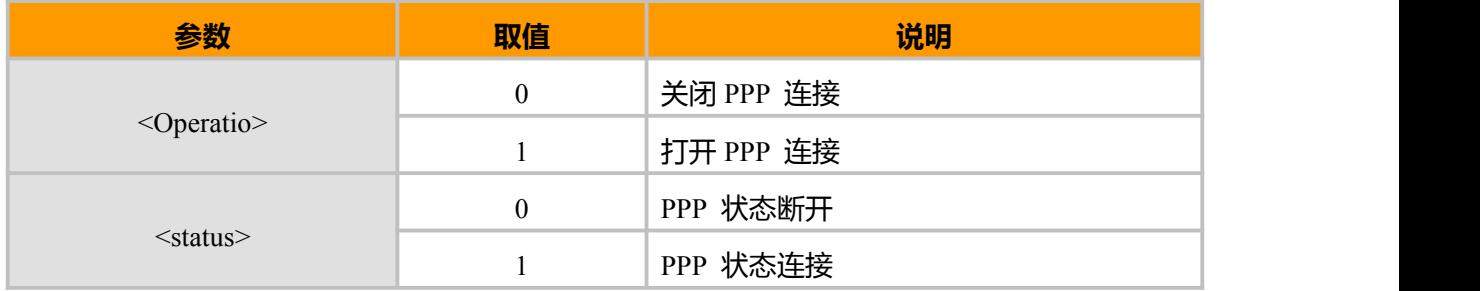

**示例:**

AT+MIPCALL=1<br>OK OK **OK** and the contract of the contract of the contract of the contract of the contract of the contract of the contract of the contract of the contract of the contract of the contract of the contract of the contract of th

+MIPCALL: 1 AT+MIPCALL? +MIPCALL:1,100.111.4.98

OK **OK** *CONTINUES* AT+MIPCALL=0 OK **OK** *CONTINUES* 

+MIPCALL: 0 // 主动关闭 PPP 连接时上报,长时间无数据交互,网络侧断开也会上报

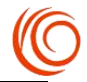

# **12.2 打开一个 Socket(UDP/TCP)**AT+**MIPOPEN**

## **接口说明**

这个指令可以使模块来初始化一个新的 socket 来和远端建立一个普通的连接。

### **语法结构**

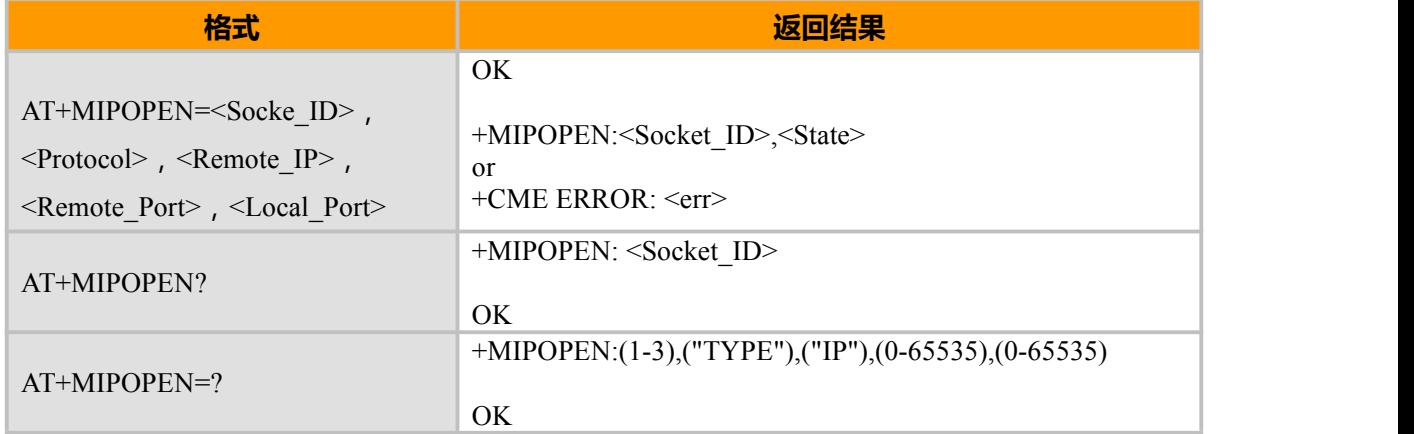

### **取值说明**

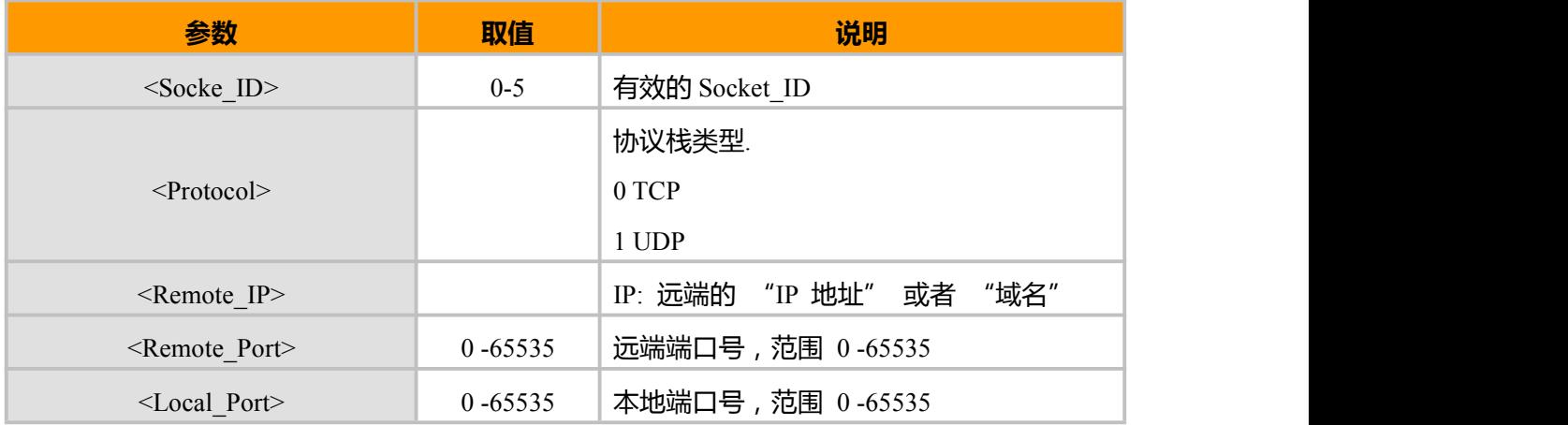

### **示例:**

AT+MIPOPEN=1,"TCP","306401.nat123.net",10922,10000 OK **OK** *CONTINUES* +MIPOPEN:1,1 AT+MIPOPEN? +MIPOPEN:1 OK **OK** *CONTINUES* AT+MIPOPEN=? +MIPOPEN:(0-5),("TYPE"),("IP"),(0-65535),(0-65535)

**OK** 

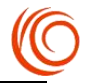

## **12.3 关闭一个 Socket AT+MIPCLOSE**

## **接口说明**

这个指令用于关闭一个 socket

## **语法结构**

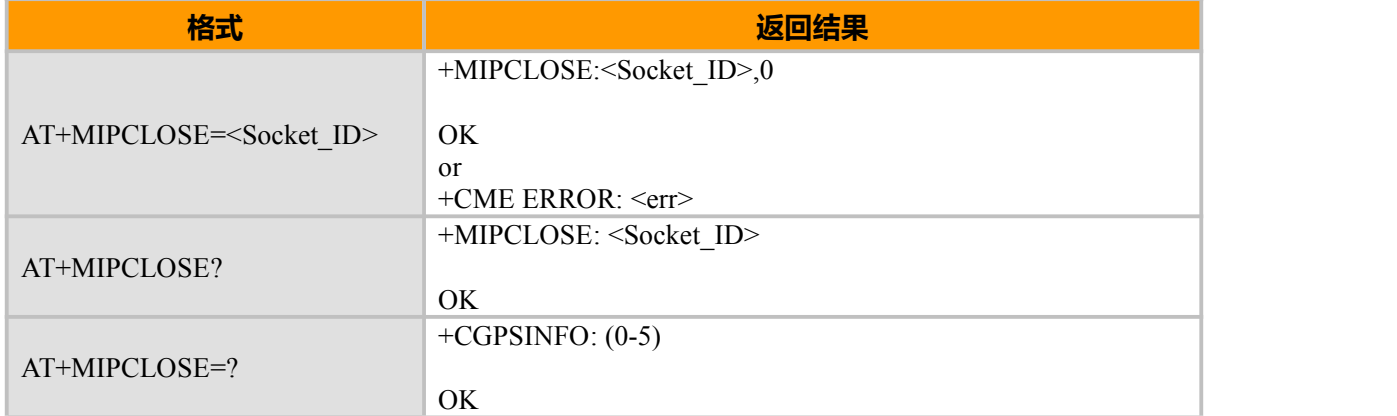

#### **取值说明**

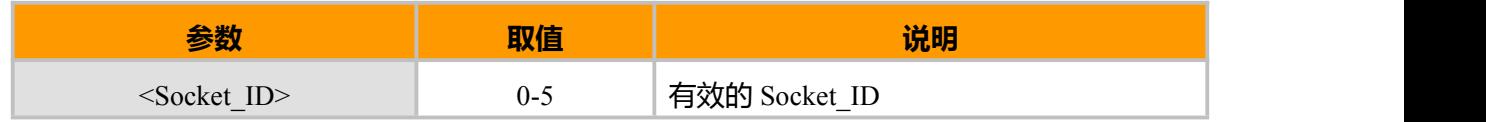

## **示例:**

AT+MIPCLOSE=? +MIPCLOSE:(0-5)

#### OK **OK** *CONTINUES*

AT+MIPCLOSE? //查询当前可被删除的 Socket\_ID +MIPCLOSE:1

#### OK **OK** *CONTINUES*

AT+MIPCLOSE=1

+MIPCLOSE:1,0

OK **OK** *CONTINUES* 

## **12.4 设置 SOCKET 发送和接收内容格式 AT+MIPMODE**

### **接口说明**

这个指令用于设置发送内容格式,默认为字符发送

#### **语法结构**

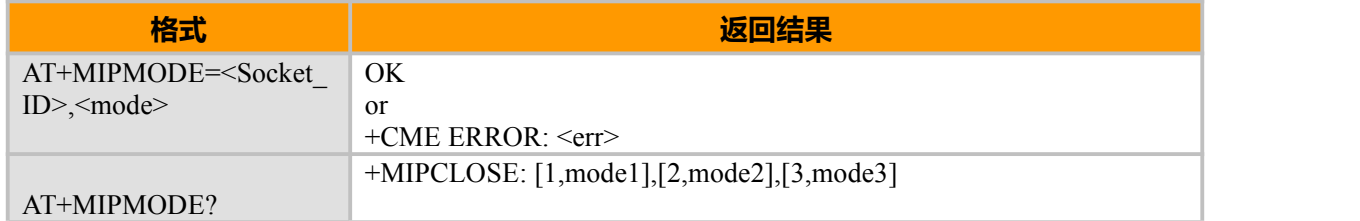

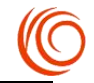

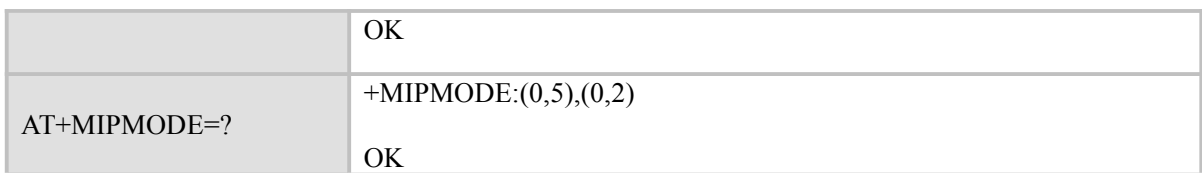

#### **取值说明**

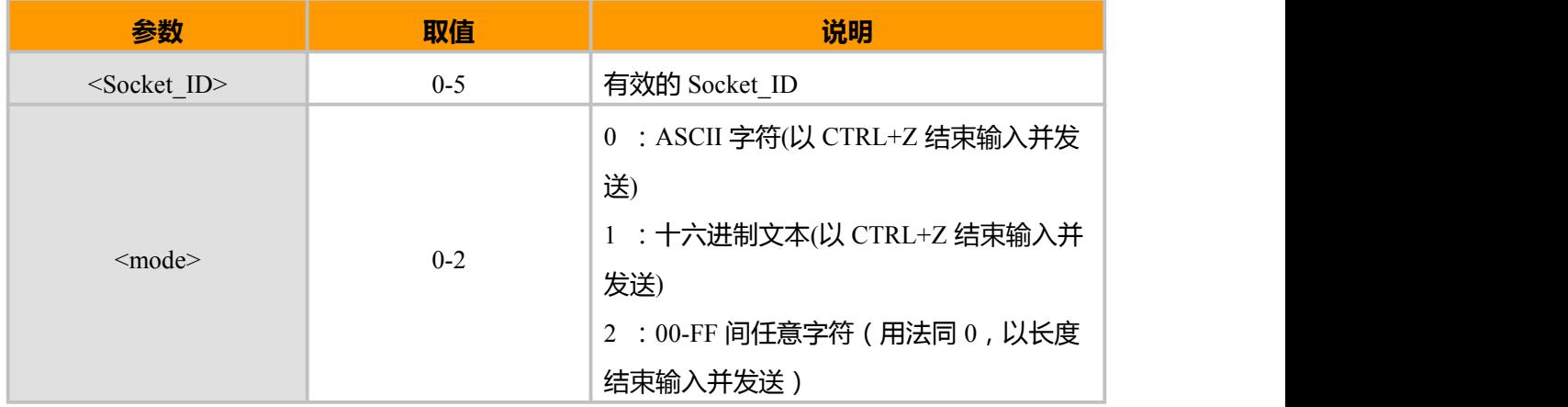

#### **示例:**

AT+MIPMODE?

+MIPMODE:[0,0],[1,0],[2,1],[3,2],[4,0],[5,0]

OK **OK** *CONTINUES* 

AT+MIPMODE=1,0 //设置以后对应 Socket ID 的数据输入和接收串口显示都是 ASCII 格式 OK **OK** *CONTINUES* AT+MIPSEND=1,10 > ########## +MIPSEND:1,10 //服务器对应接收 "########### OK **OK** *CONTINUES* AT+MIPMODE=1,1 //设置以后对应 Socket\_ID 的数据输入和接收串口显示都是十六进制文本格 OK **The Contract of Table Time State State State State State State State State State State State State State St** AT+MIPSEND=1,4  $> 41424344$ +MIPSEND:2,4 //服务器对应接收 "ABCD" OK **OK** *CONTINUES* AT+MIPMODE=1,2 //设置以后对应 Socket ID 的数据输入和接收串口显示都是 ASCII 格式, 能够 OK **输入 0x00-0xFF 的所有字符** 

AT+MIPSEND=1,6  $> \# \# \# (0x1A)(0x1B)(0x08)$ 

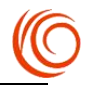

+MIPSEND:1,6 ///(0x1A)(0x1B)(0x08)是特殊字符,不能直接显示,此处做说明用,服务 器对应接收"###(0x1A)(0x1B)(0x08)"

OK **OK** *CONTINUES* 

## **12.5 发送数据 AT+MIPSEND**

#### **接口说明**

这个指令用于设置发送内容格式,默认为字符发送

#### **语法结构**

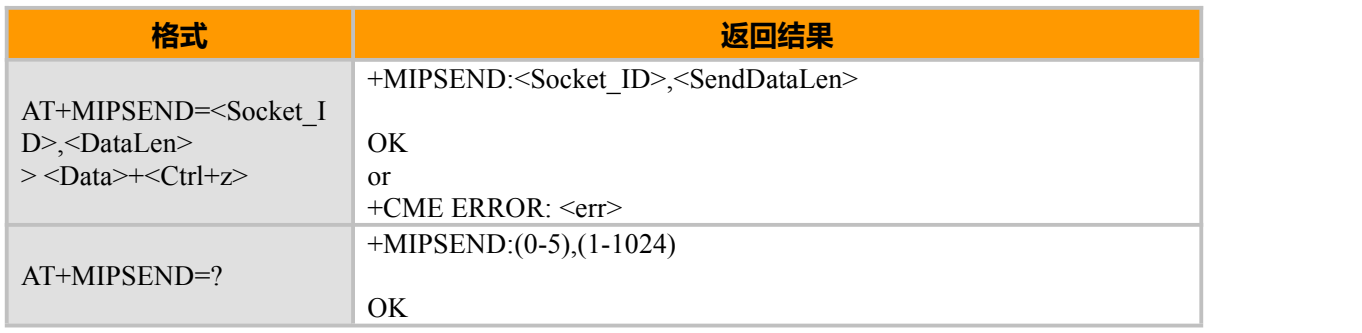

#### **取值说明**

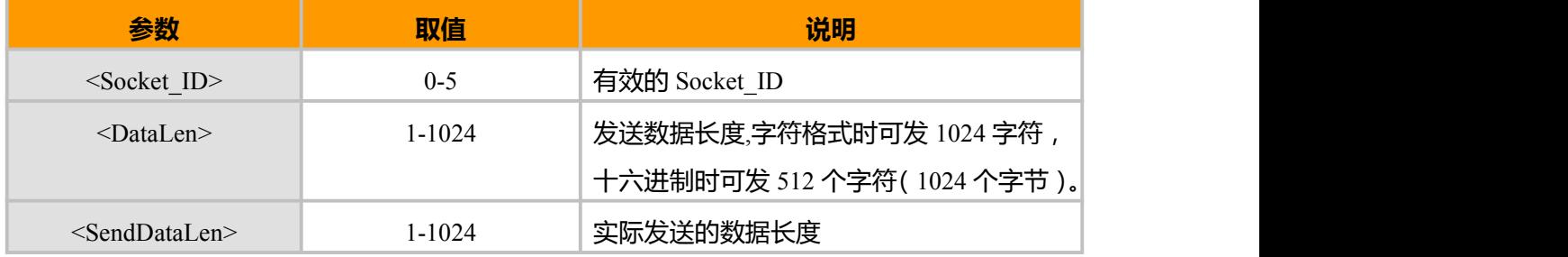

## **示例:**

AT+MIPSEND=1,5

> 11111 //<Ctrl+z>结束输入并发送 +MIPSEND:1,5

#### OK **OK** *CONTINUES*

```
AT+MIPSEND=1,5
```
> 11111 //<ESC>取消发送,或者输入数据长度超过 DataLen 时自动取消 +MIPSEND:1,0

#### ERROR

```
AT+MIPSEND=?
+MIPSEND:(0-5),(1-1024)
```
#### OK

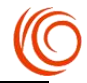

## **12.7 发送及接收字节数 AT+MIPSTATUS**

### **接口说明**

该指令用来查询相应 socket\_ID 已经发送及服务器已经接受的字节数。

### **语法结构**

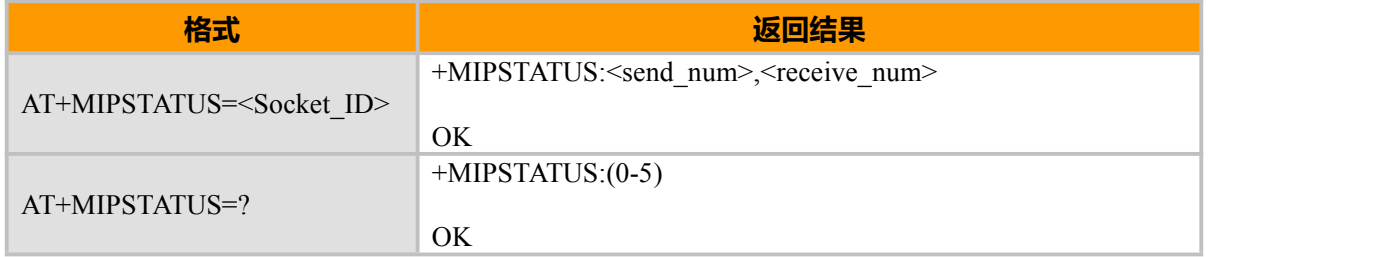

#### **取值说明**

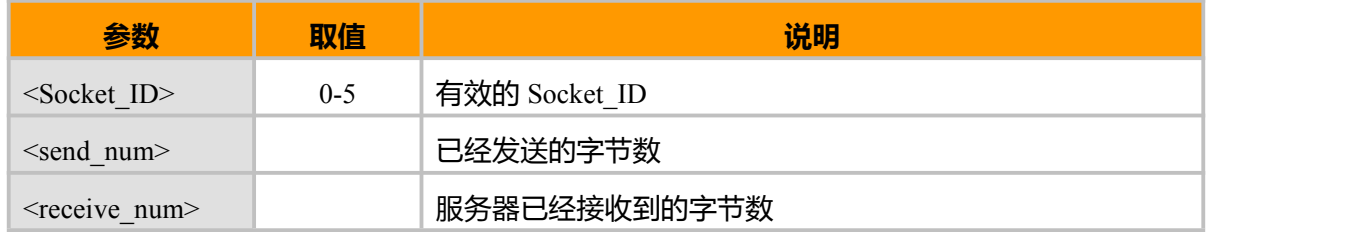

#### **示例**

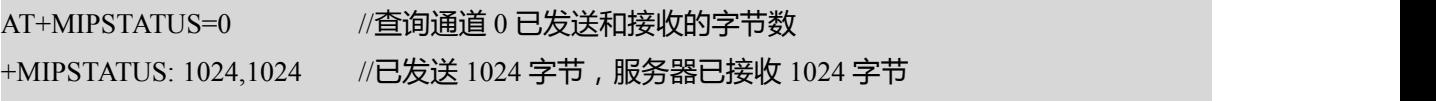

OK **OK** *CONTINUES* 

# **12.6 接收数据主动上报 +MIPDATA**

#### **接口说明**

当模块接收到数据的时候该主动上报信息会发送到终端上,每次上报的数据都将

被限制在 512bytes。

### **语法结构**

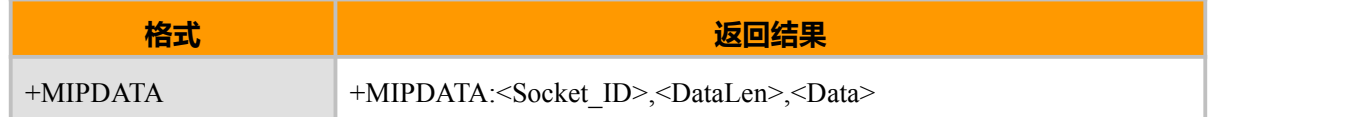

#### **取值说明**

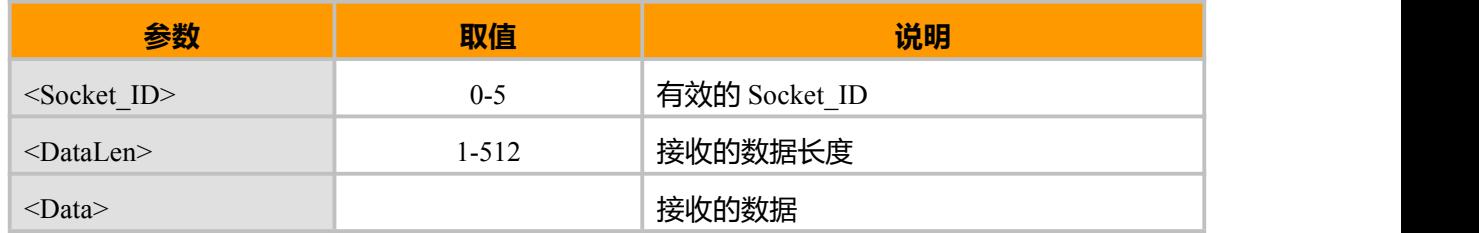

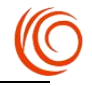

## **示例:**

+MIPDATA:1,20,11111111111111111111

# **12.7 透传 AT+MIPTRANS**

## **接口说明**

设置指令用于开启模块的透明传输功能。 查询列表指令返回各参数的取值范围。

#### **语法结构**

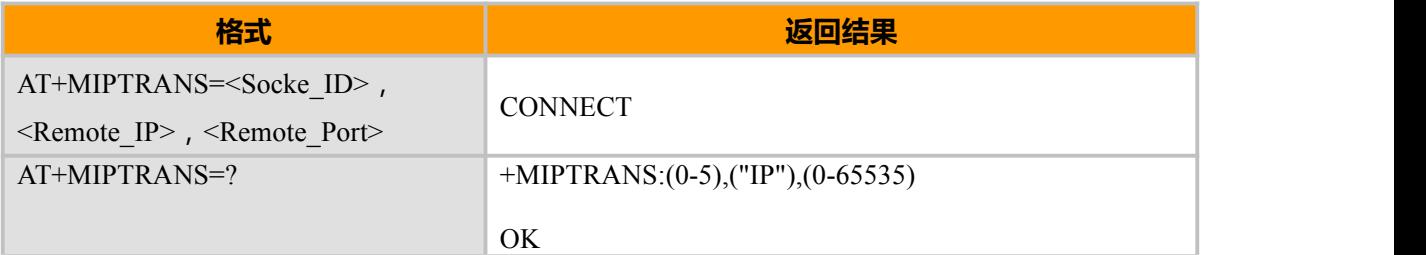

#### **参数说明**

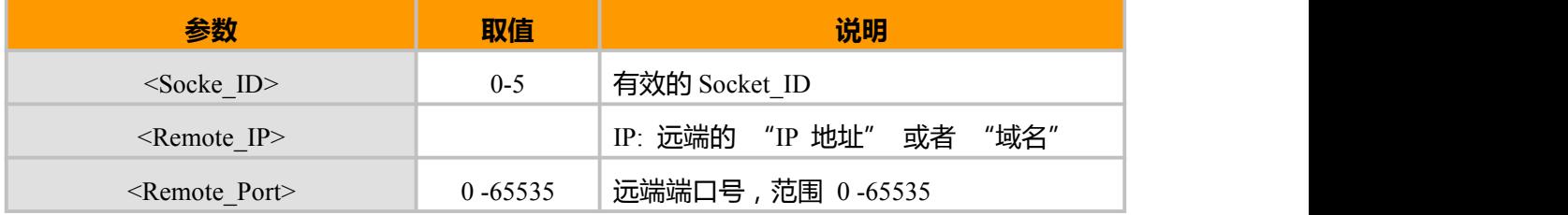

#### **示例**

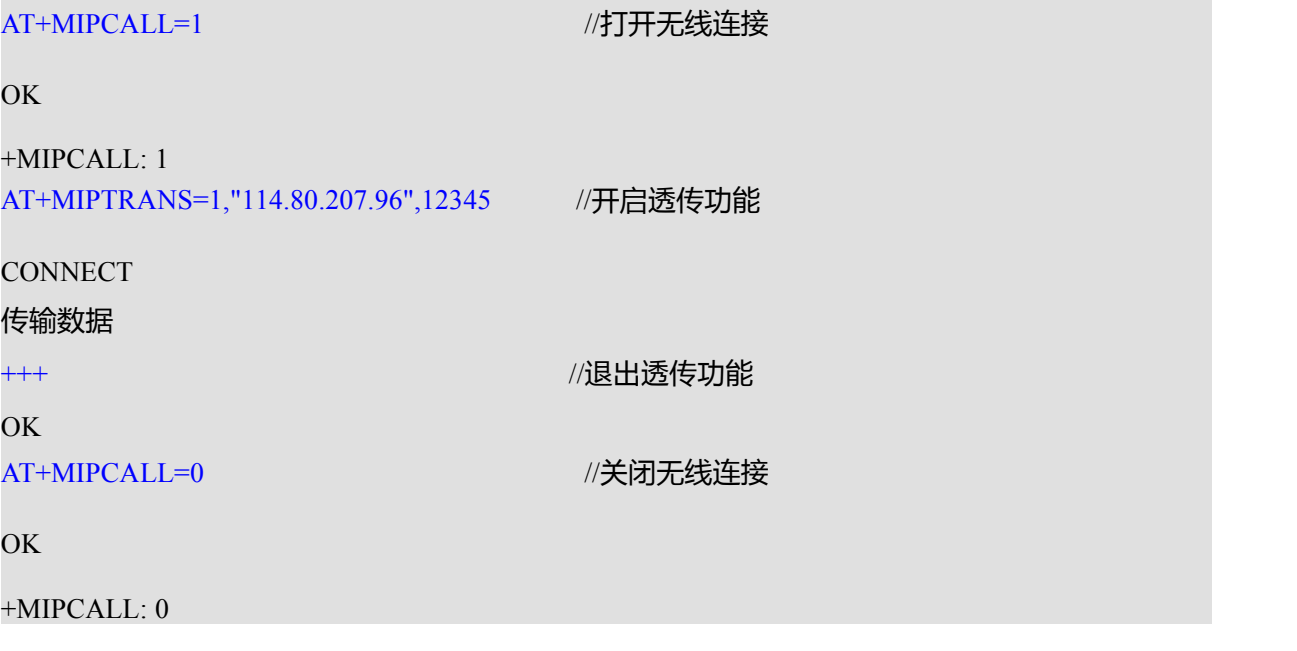

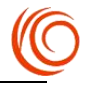

# **第 13 章 CDMA 专用 AT 指令**

## **13.1 IMSI 查询命令 AT+QCIMI**

## **接口说明**

该命令查询 USIM 或者 SIM 卡的 IMSI 值

#### **语法结构**

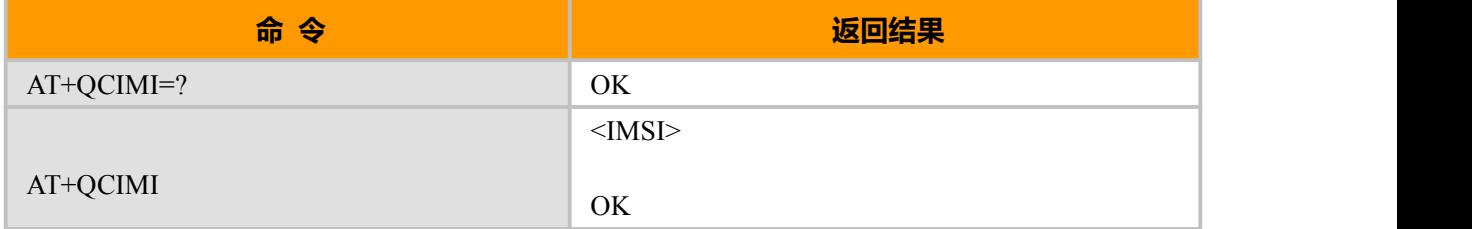

### **取值说明**

<IMSI>: 直接返回存储在卡中的 IMSI 值, 返回值为一个 0~9 的十进制数构成的字符串, 其构成如 下:

总共不会超过 15 个字符 3 char 2 or 3 char

MCC MNC MSIN

MCC 国家代号

MNC 网络代号,GSM 应用

MSIN 标识移动用户身份

## **13.2 MEID 查询命令 AT^MEID**

## **接口说明**

该命令的主要功能是查询模块的 MEID。

#### **语法结构**

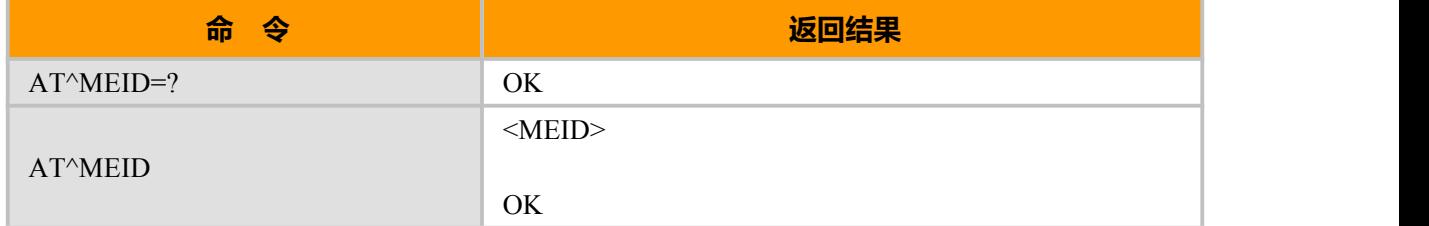

## **取值说明**

修改 MEID 命令:AT^MEID=<MEID>

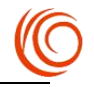

#### **例如**

AT^MEID=E80000300076741

OK **OK** *CONTINUES* 

AT^MEID

0x0E80000300076741

OK **OK** *CONTINUES* 

# **13.3 查询信号 AT+CCSQ(AT+CSQ)**

### **接口说明**

Execution 命令返回 ME 的 RSSI 和 BER。Test 命令返回支持的 RSSI 和 BER 值

### **语法结构**

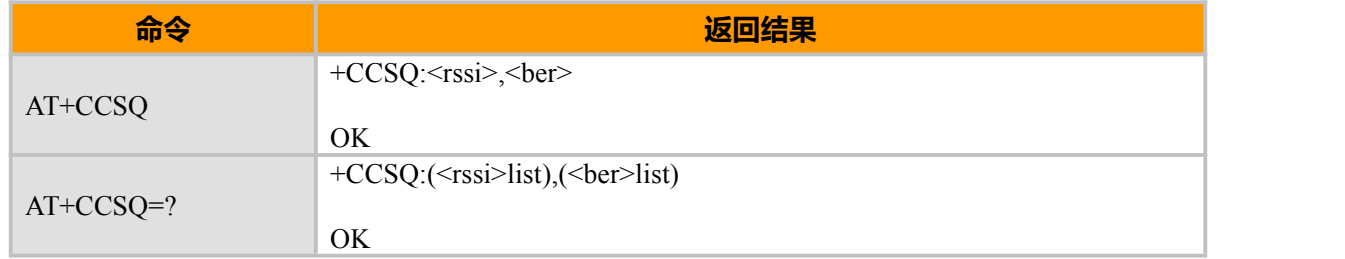

### **取值说明**

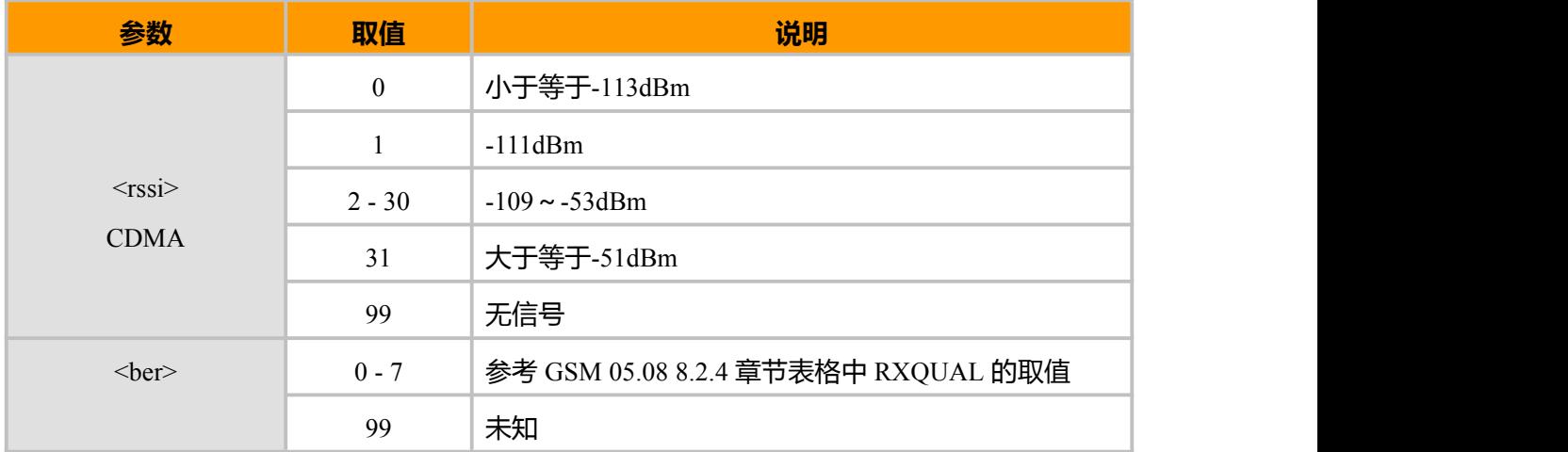

# **13.4 HDRCSQ, HDR 模式下信号强度**

### **接口说明**

该命令用于查询接收 HDR 模式下的信号强度(RSSI)。

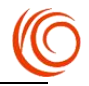

## **语法结构**

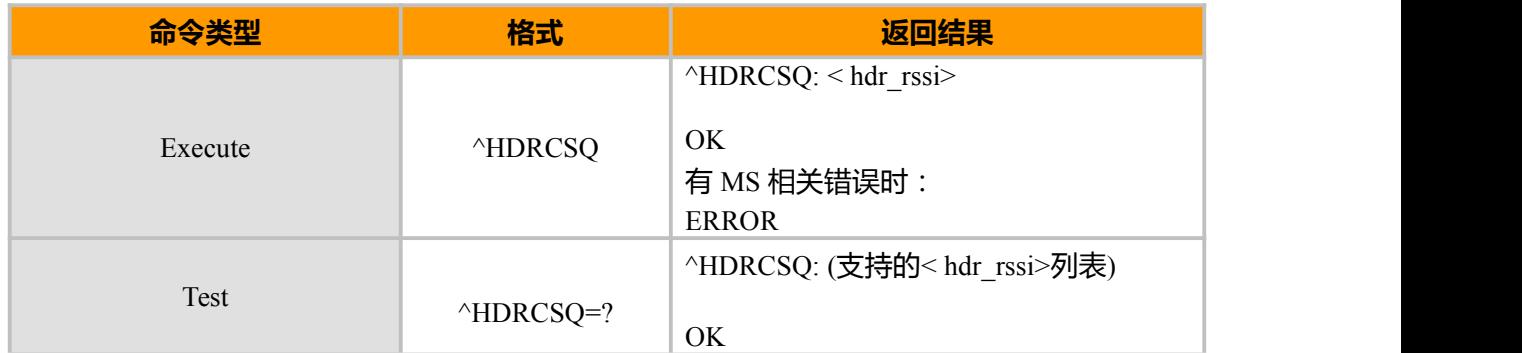

#### **参数说明**

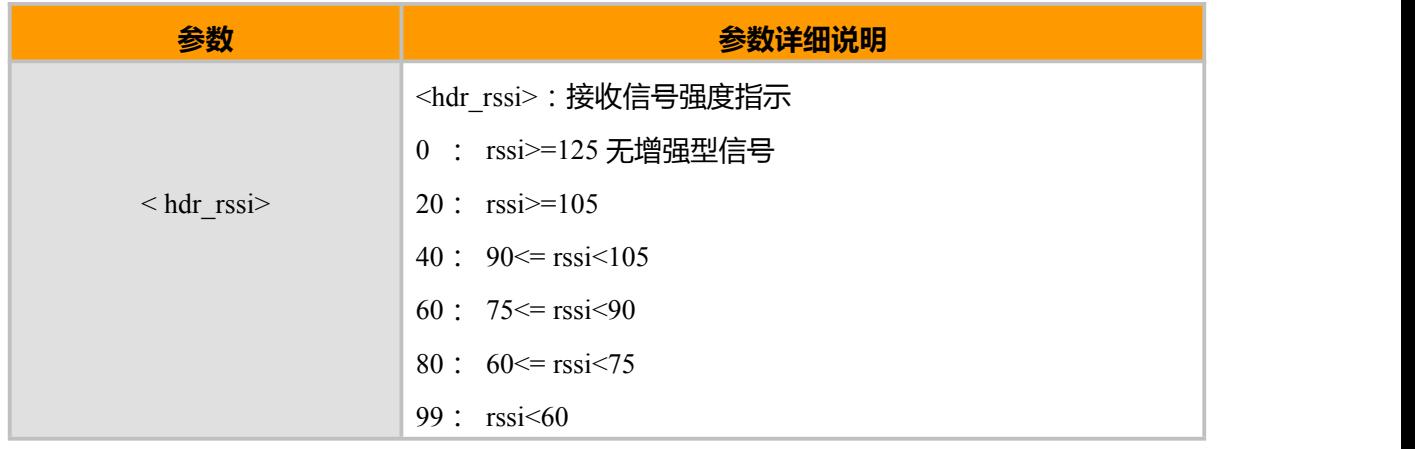

# **13.5 自动设置 LTE 模式**

### **接口说明**

开启此功能后当CLM920-五模模块插入电信4G卡时模块将自动设置为自动设置成 LTE\_ONLY 模式,该指令对七模模块无效。

## **语法结构**

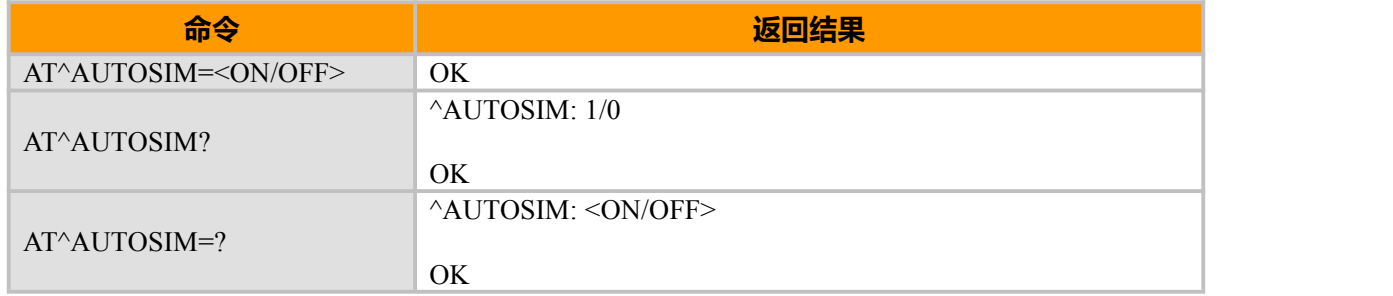

## **参数说明**

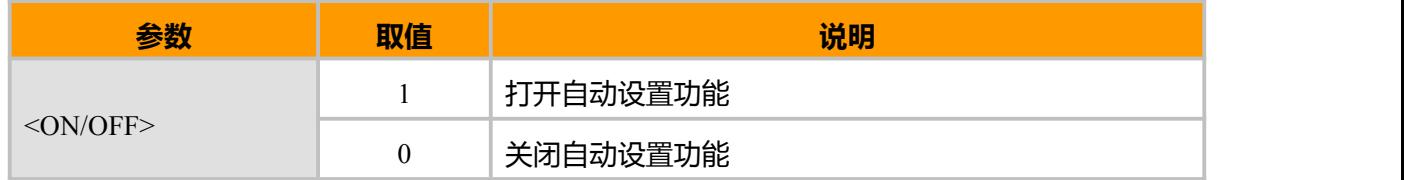

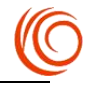

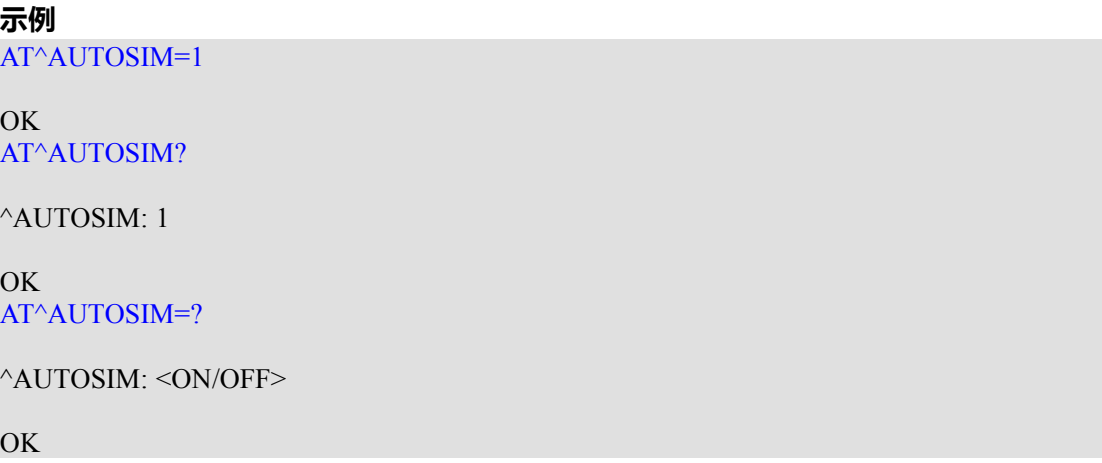

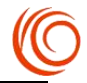

# **第 14 章 CDMA 专用呼叫相关 AT 指令**

# **14.1 呼叫命令 AT+CDV**

## **接口说明**

该命令用于发起语音或者数据的主叫

#### **语法结构**

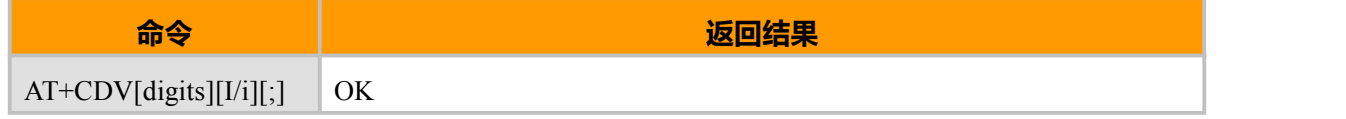

#### **取值说明**

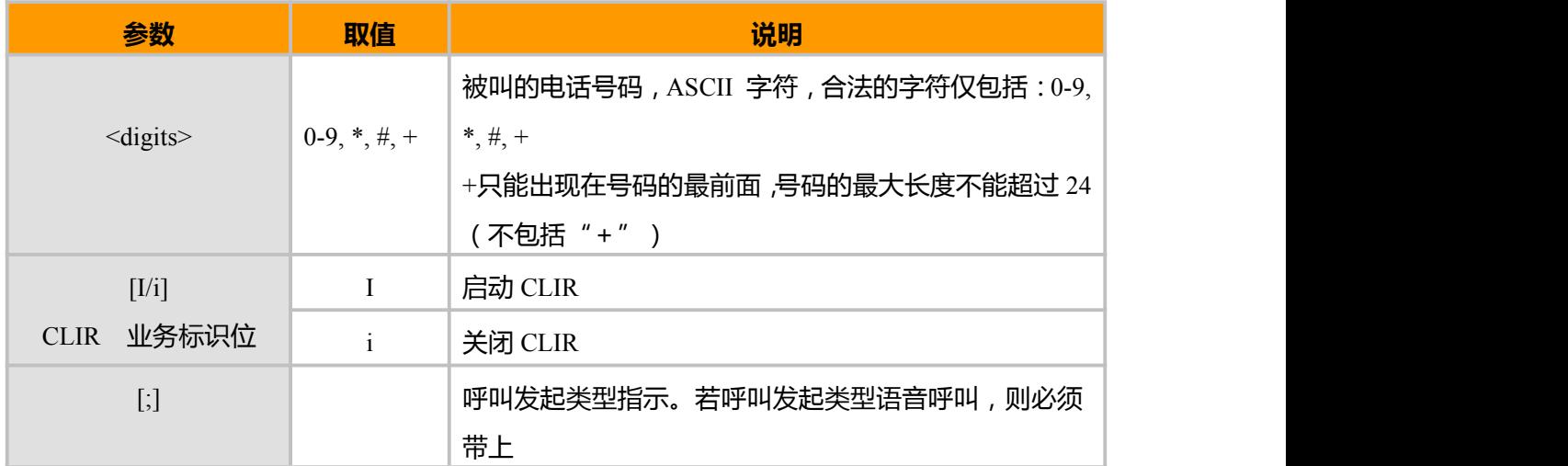

#### **示例:**

AT+CDV10086; OK **OK** *CONTINUES* 

 $^{\wedge}ORIG:3,0$ 

 $^{\wedge}$ CONN:3,0

 $^{\wedge}$ LINKED:3,0

# **14.2 挂断语音 AT\$QCCHV(AT+CHV)**

## **接口说明**

当语音通话开始后,用此命令结束通话,在来电振铃状态时,用户拒接也同样用此命令。

#### **语法结构**

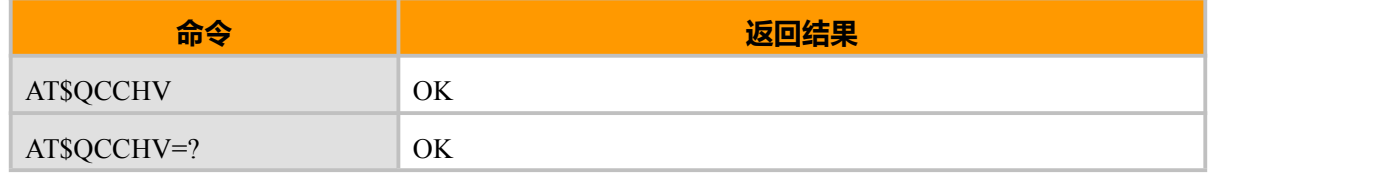

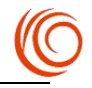

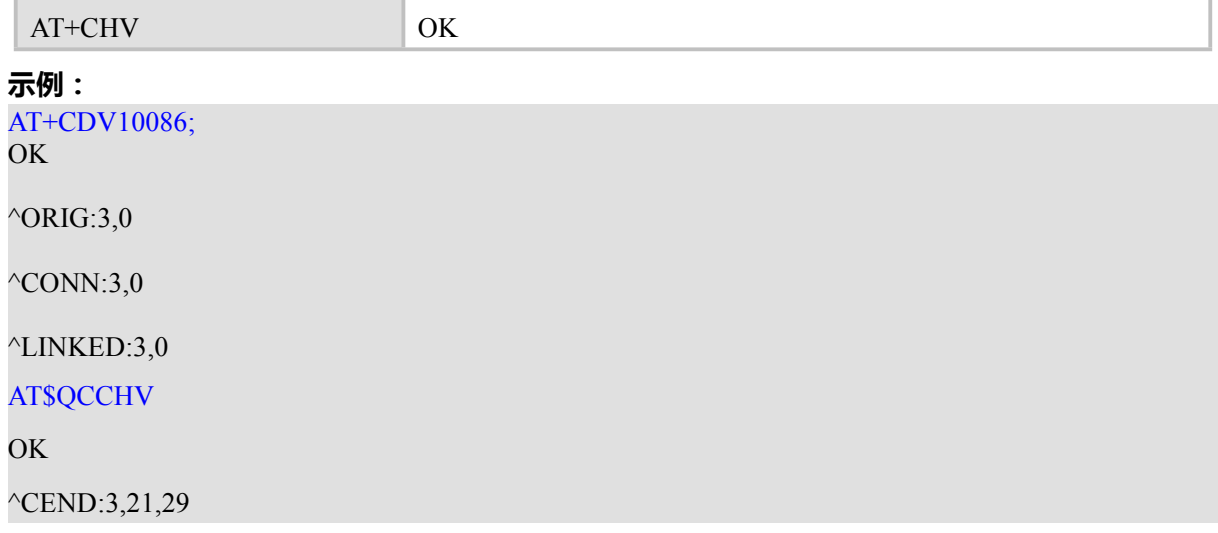

# **14.3 显示主叫识别 AT^CLIP**

## **接口说明**

该功能命令就是我们平时说的来电显示业务.该指令和 GSM/UMTS 的附加业务 CLIP(Calling Line Identification Presentation)有关,被叫用户在接收移动终止呼叫的同时,能够获得主叫识别 CLI(Calling Line Identification).

设置指令可启用或禁用 CLI 显示在 TE 上.但对附加业务 CLIP 在网络中的执行没有影响。当可 在 TE 显示且主叫方允许的条件下,当所有 RING 或+CRING: <type>的返回结果从 TA 发送到 TE 前, 将返回+CLIP:<number>,<type>[,<subaddr>,<satype>[,[<alpha>][,<CLI validity>]]]的指令结果.

### **语法结构**

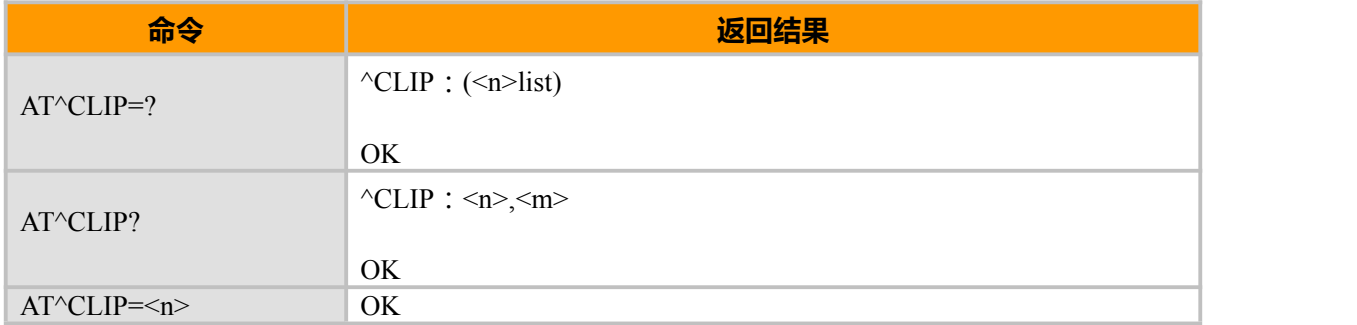

#### **取值说明**

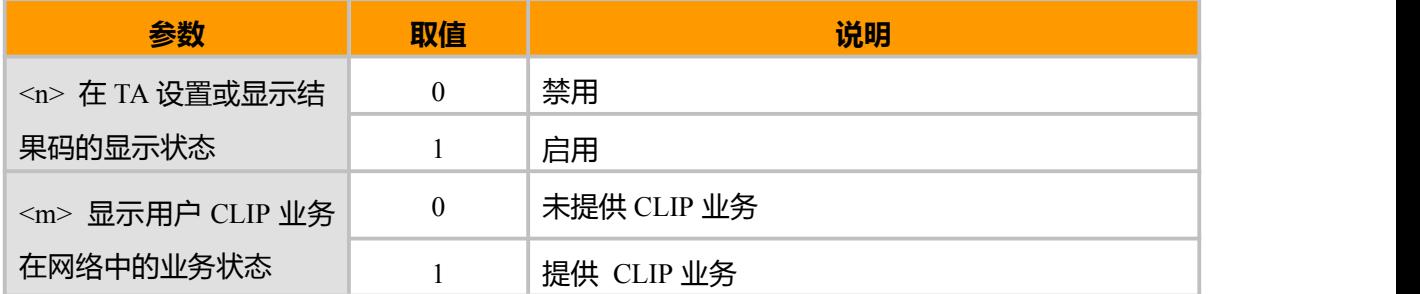

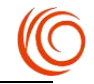

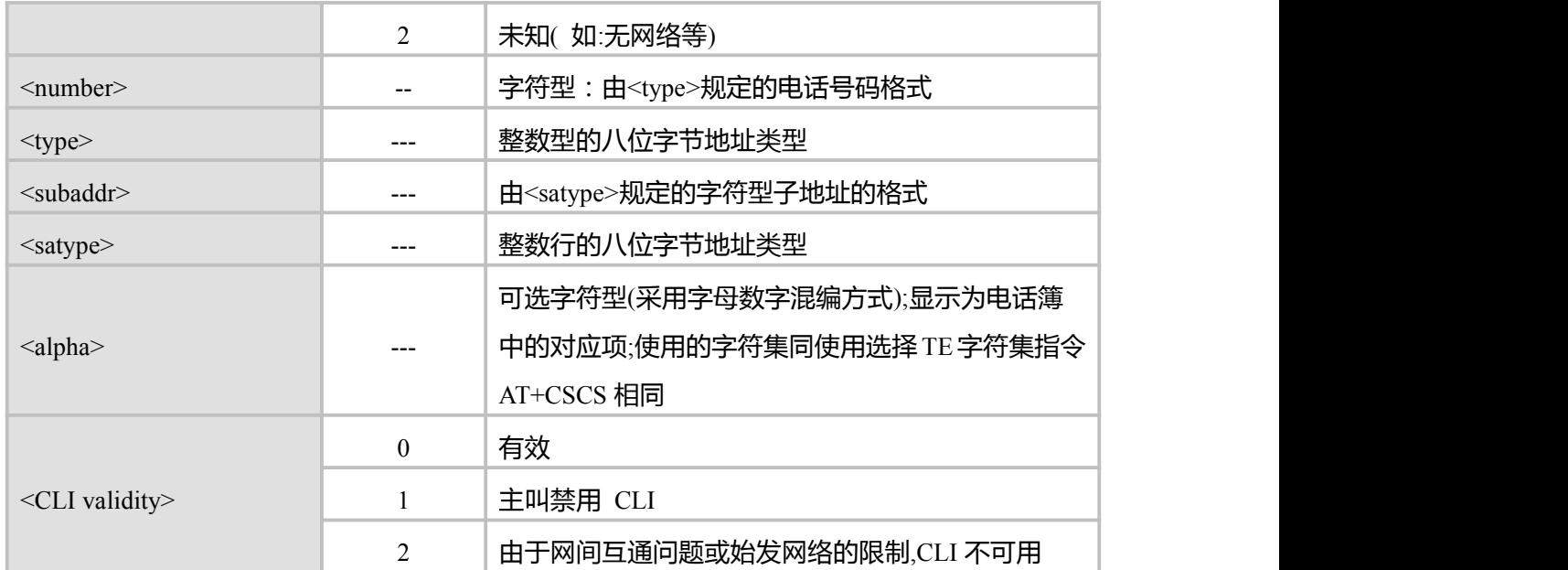

**示例:**

AT^CLIP=0<br>OK OK **OK** *CONTINUES* AT^CLIP?  $^{\wedge}$ CLIP: 0,1

OK

RING

 $^{\wedge}$ CEND:4,0,104

#### $AT^{\wedge}CLIP=?$  $^{\wedge}$ CLIP: (0-1)

## OK

 $AT^{\wedge}CLIP=1$ OK AT^CLIP?  $^{\wedge}$ CLIP: 1,1

OK **OK** *CONTINUES* 

+CLIP: "185XXXXXXXX",161,,,,0

RING

+CLIP: "185XXXXXXXX",161,,,,0

RING

 $^{\wedge}$ CEND:3,0,104

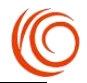

## **14.4 语音通话双方接通激活提示 ^LINKED**

## **接口说明**

当双方呼叫接通后,MT 向 TE 上报此指示,表明当前状态已经变为通话激活状态。

#### **语法结构**

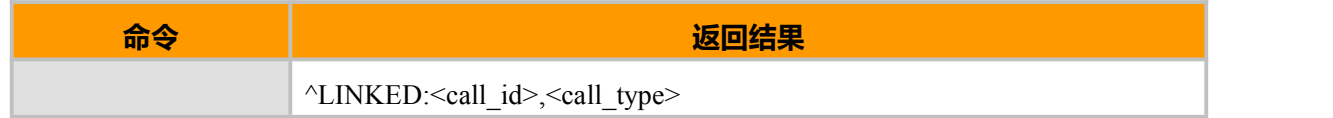

#### **取值说明**

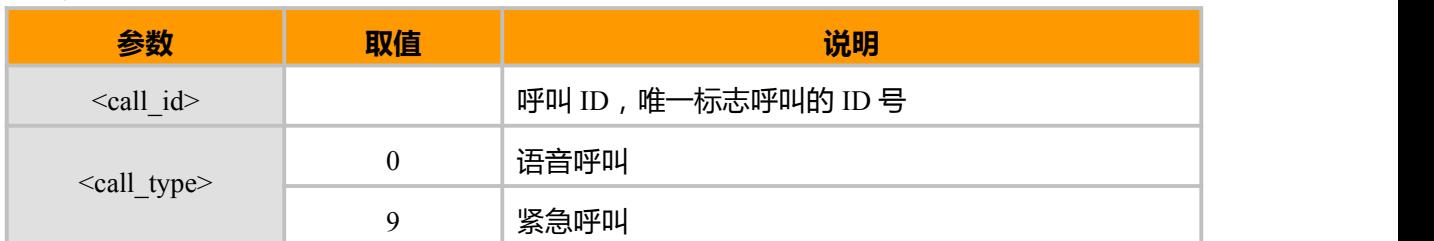

# **14.5 二次拨号 AT^CDTMF**

## **接口说明**

通话状态下,通过信令发送 DTMF 键值到网络侧,同时在单板侧播放 DTMF 音。

#### **语法结构**

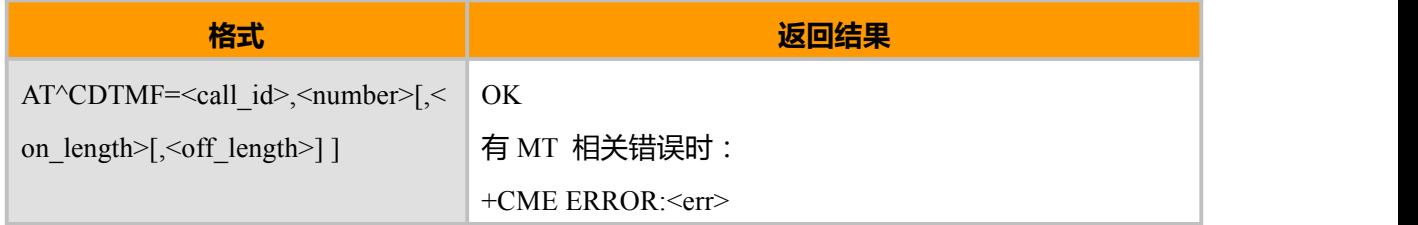

## **取值说明**

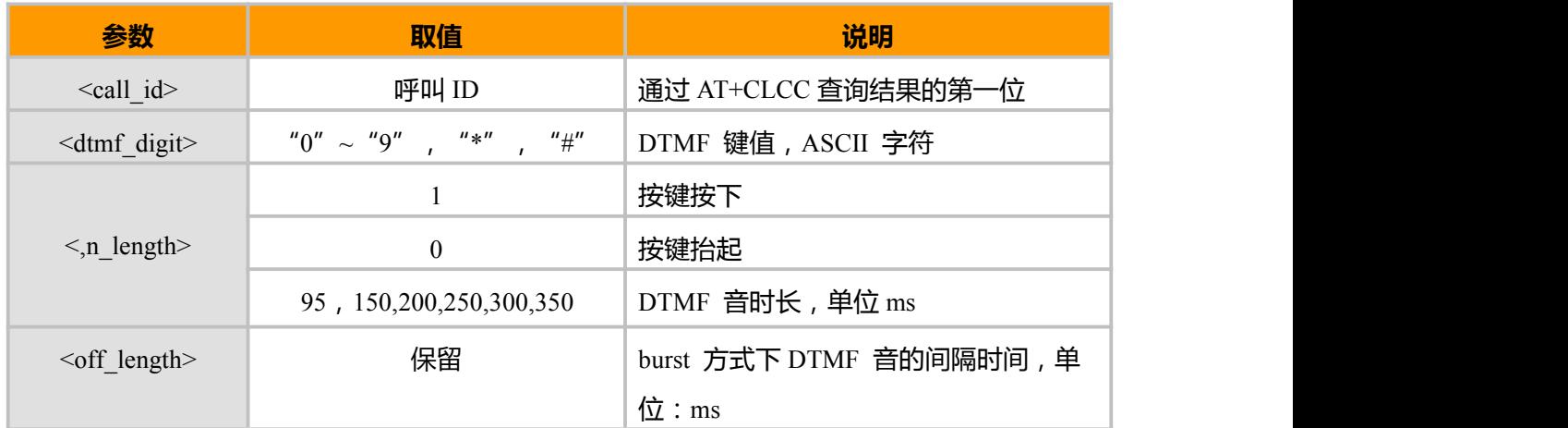

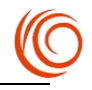

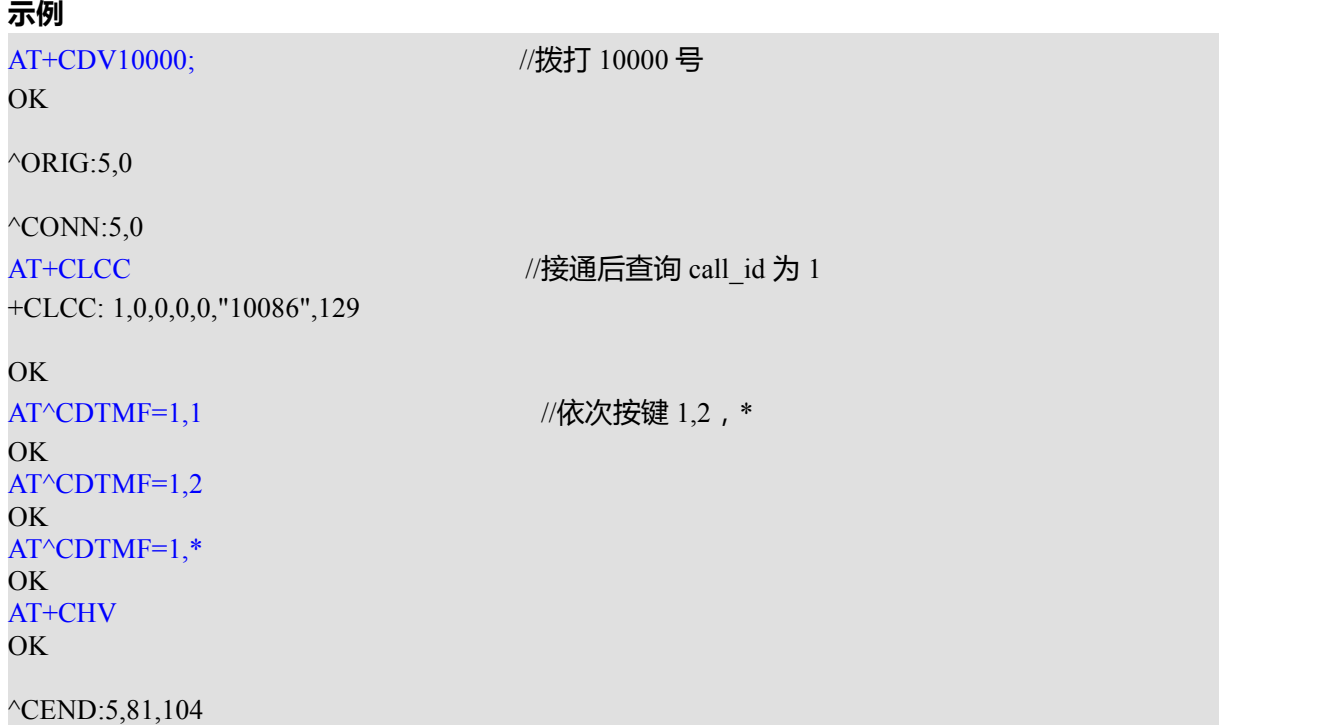

# **14.6 呼叫保持和呼叫等待 AT+QCHLD**

## **接口说明**

CLM920\_SC9 模块电信模式下专用呼叫保持和呼叫等待指令。此指令可实现两路通话之间的切 换。

## **语法结构**

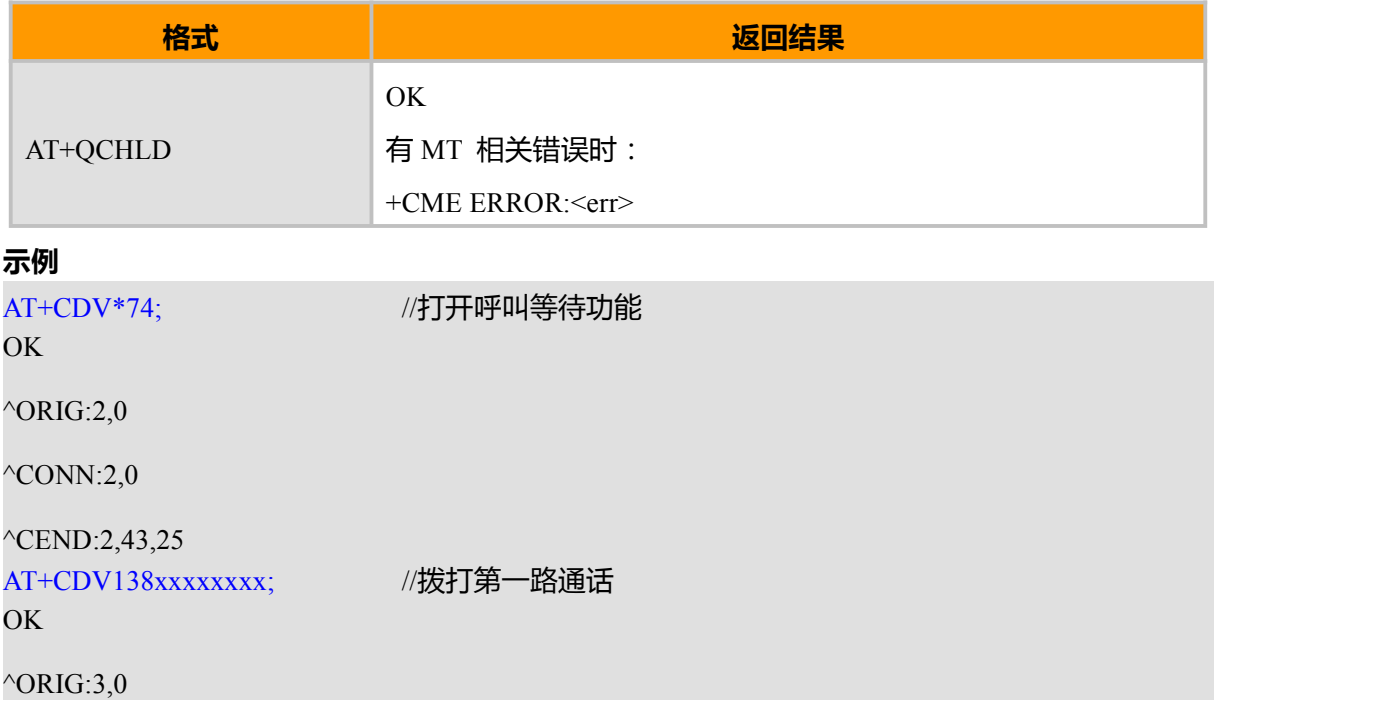

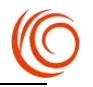

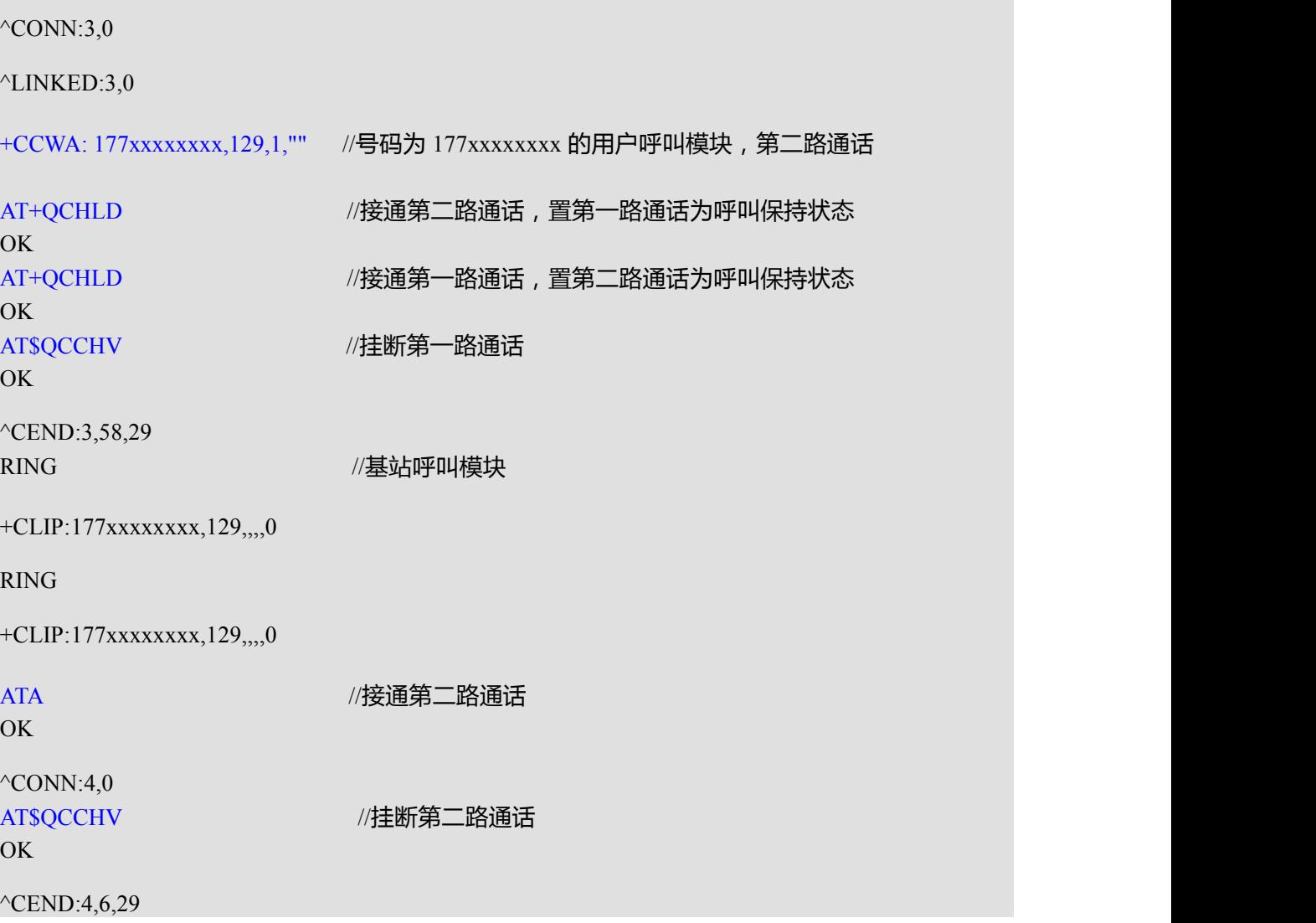

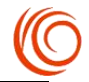

# **第 15 章 CDMA 专用短消息相关命令**

# **15.1 优选消息存储器 AT\$QCPMS(AT+CPMS)**

### **接口说明**

设置命令设定短信读写操作对应的短信存储介质,同时返回所选介质当前的使用情况。 查询命令返回目前所选择存储介质的名称和使用情况。

测试命令返回所有 MT 能支持的存储介质类型。

#### **语法结构**

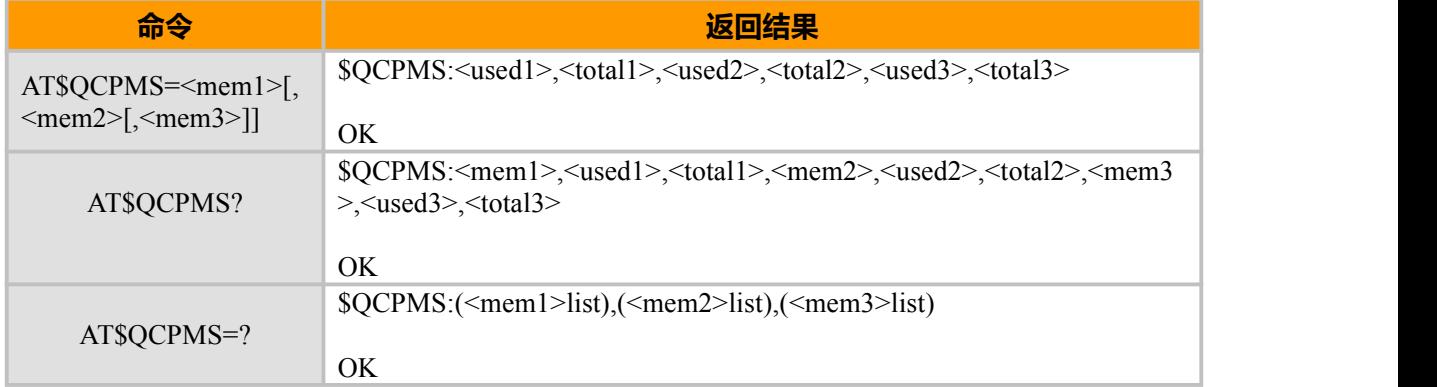

#### **取值说明**

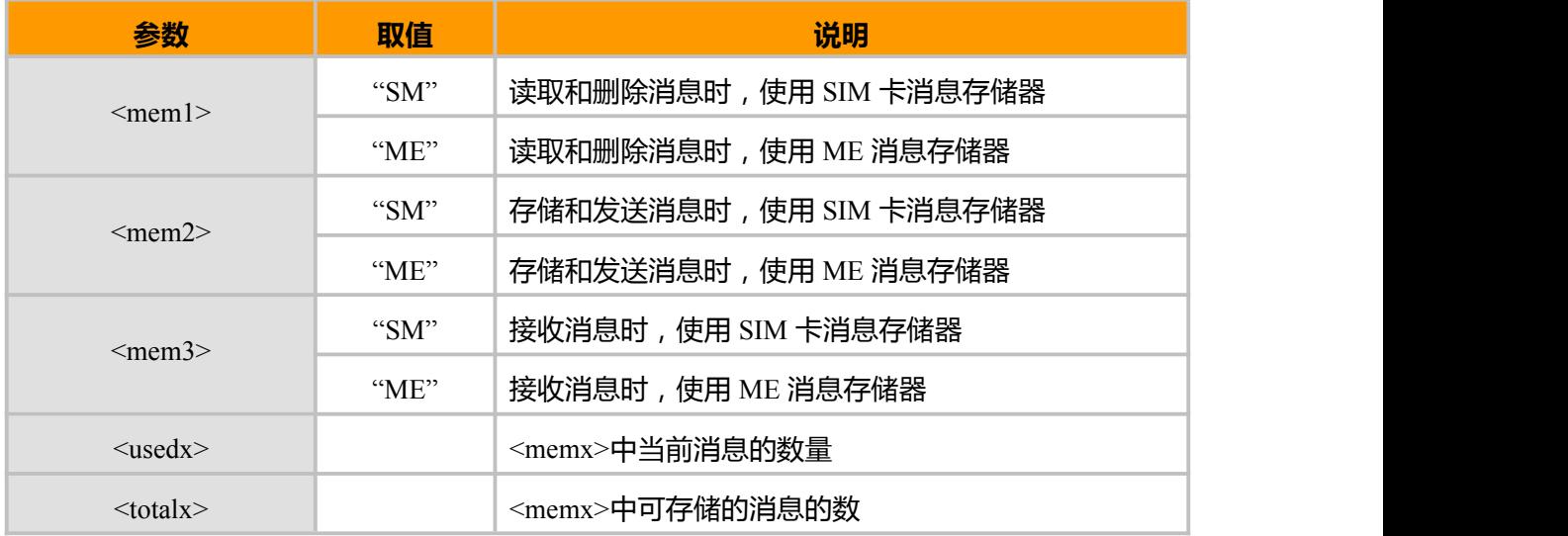

## **示例:**

AT\$QCPMS=? \$QCPMS: ("ME","MT","SM"),("ME","MT","SM"),("ME","MT","SM",)

OK **OK** *CONTINUES* AT\$QCPMS? \$QCPMS: "ME",0,99,"ME",0,99,"SM",0,40

OK

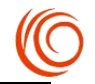

AT\$QCPMS="ME","ME","ME" \$QCPMS: 0,99,0,99,0,99

OK **OK** *CONTINUES* 

## **15.2 短信格式 AT\$QCMGF(AT+CMGF)**

### **接口说明**

设置命令设置短信采用的格式。格式有两种模式,由<mode>参数决定,分别是 PDU 模式和 text 模式(text 模式无法显示中文)。

查询命令返回当前的模式选择。

测试命令返回可以取的<mode>值。

#### **语法结构**

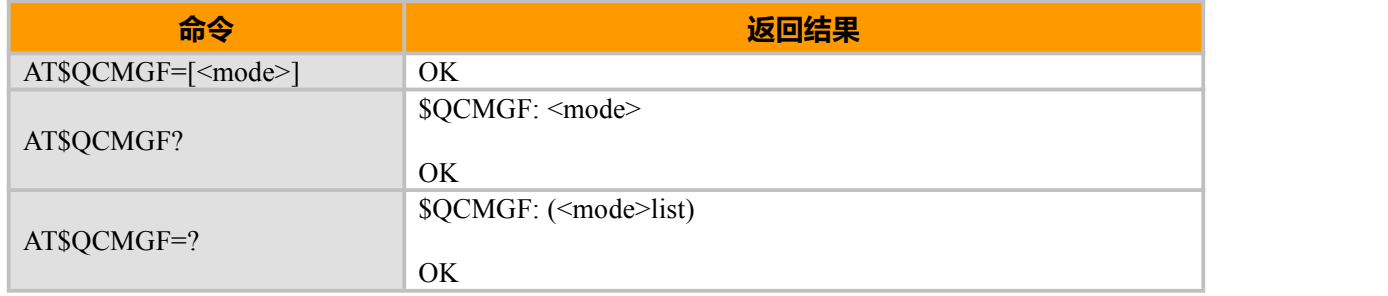

#### **取值说明**

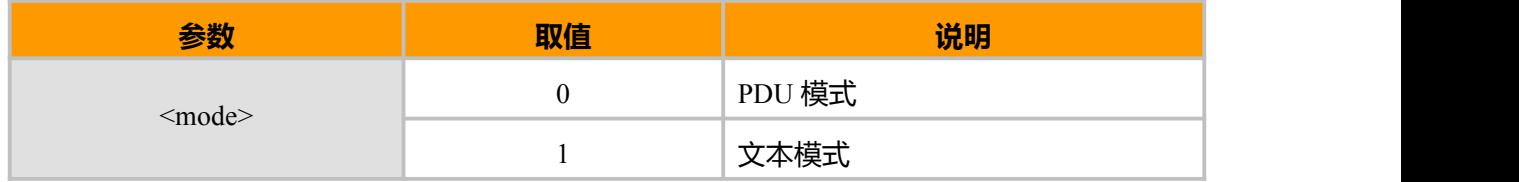

## **15.3 新消息指示设置 AT\$QCNMI(AT+CNMI)**

### **接口说明**

设置命令用来设置新短信上报给 TE 的程序。 其中:<mode>和<bfr>用来设置新短信通知 (包括 +CMT、+CMTI、+CDSI、+CDS 4 种)上报给 TE 的方式。<mt>用来设置接收新短信时,采用直接 上报给 TE 还是存储在 MT 中并上报存储位置。

<bm>暂不使用。<ds>用来设置是否上报短信状态报告(+CDSI,+CDS)。

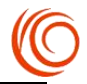

短消息类(class)的概念:根据指定储存的位置,短消息分为 class 0–3 四个类。也可以不指定类(no class), 由 ME 按默认设置进行处理, 存储到内存或者 SIM 卡中。在 TPDU 的 TP-DCS 字节中, 当 bit7-bit4 为 00x1,01x1,1111 时, bit1-bit0 指出消息所属类:

- 00 class 0: 只显示, 不储存
- 01 class 1:储存在 ME 内存中
- 02 class 2:储存在 SIM 卡中
- 03 class 3:直接传输到 TE

### **语法结构**

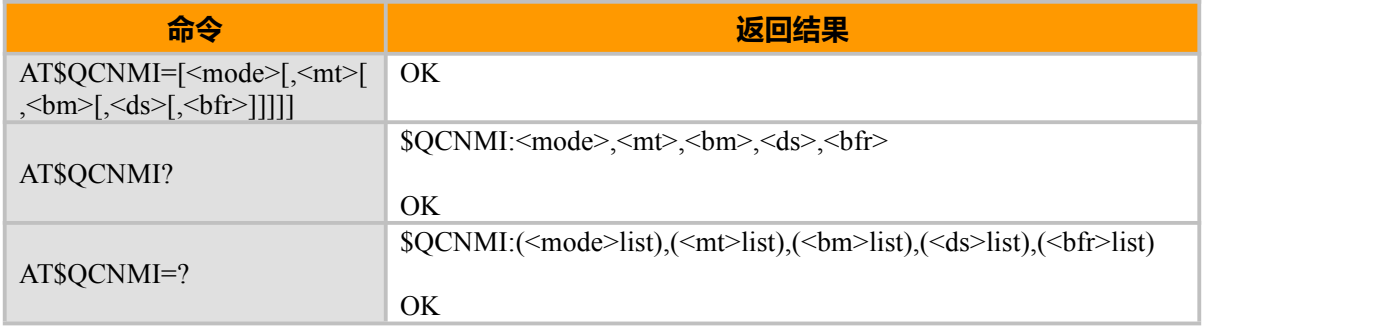

#### **取值说明**

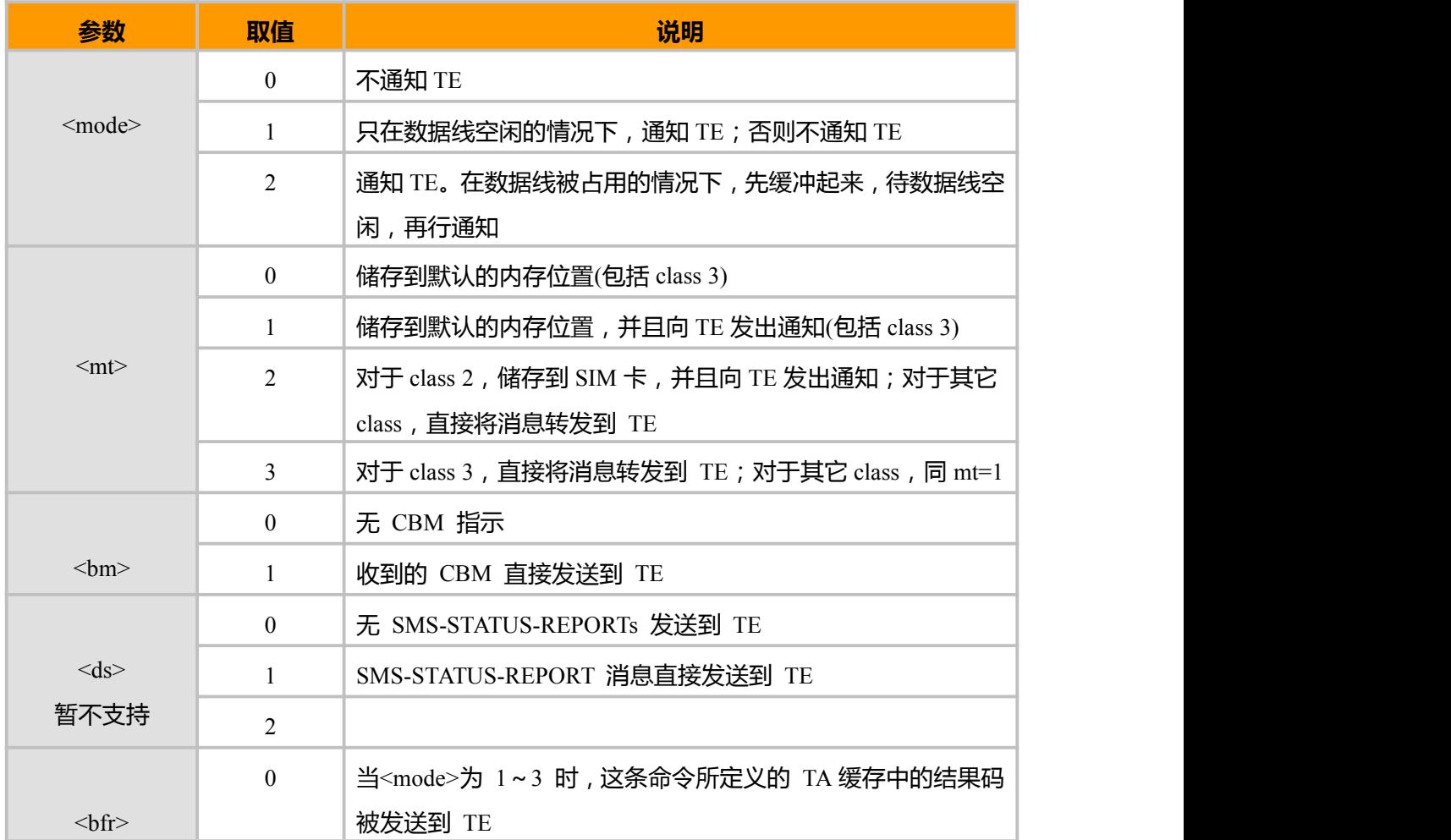

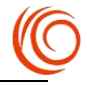

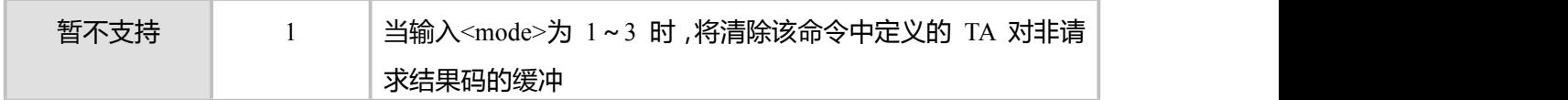

**示例:**

AT\$QCNMI=? \$QCNMI: (0,1,2),(0,1,2,3),(0,1)

## OK **OK** *CONTINUES*

AT\$QCNMI? \$QCNMI: 1,1,1

OK **OK** *CONTINUES* 

AT\$QCNMI=1,1 <== 存储并送通知 OK **OK** *CONTINUES* AT\$QCNMI? \$QCNMI: 1,1,0

OK **OK** and the contract of the contract of the contract of the contract of the contract of the contract of the contract of the contract of the contract of the contract of the contract of the contract of the contract of th

(过了一段时间,有一条消息到达) +CMTI: "ME",8 AT\$QCMGR=8 <=== 读第 8 条消息 \$QCMGR: 8,27 0891683108200505F0240D91683158812764F80000402052110373800741E19058341E01

OK **OK** *CONTINUES* 

AT\$QCMGD=8 <=== 删除第 8 条消息 OK **OK** *CONTINUES* AT\$QCNMI=1,2 <=== 直接上报消息 OK **OK** and the contract of the contract of the contract of the contract of the contract of the contract of the contract of the contract of the contract of the contract of the contract of the contract of the contract of th

(过了一段时间,有一条消息到达) +CMT: ,26 0891683108200505F0040D91683158812764F8000840205211639180064F60597D0021

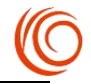

# **15.4 消息写入存储器 AT\$QCMGW(AT+CMGW)**

### **接口说明**

使用设置命令,可将 SMS(SMS-DELIVER 或 SMS-SUBMIT)从 TE 发送到存储器<mem2>, 并返回已存储消息的存储位置<index>参数。 除非<stat>指定其他参数,否则该消息的状态将被设置 为"存储未发送"。

## **语法结构**

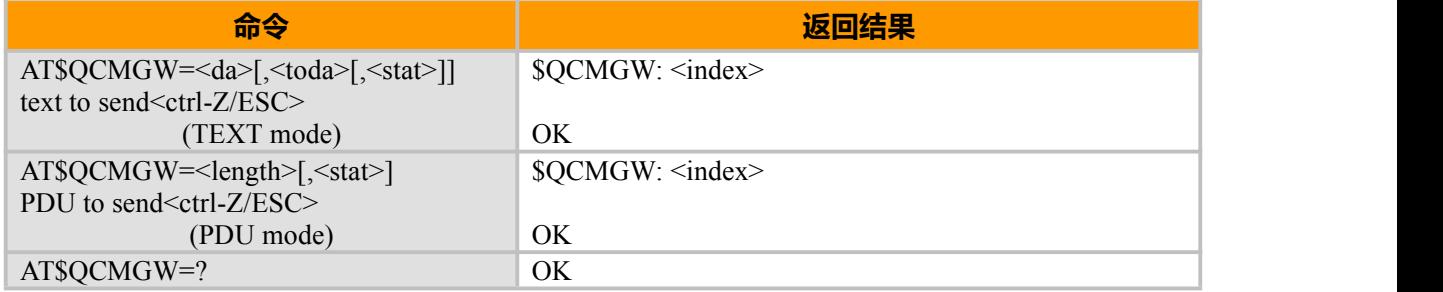

#### **取值说明**

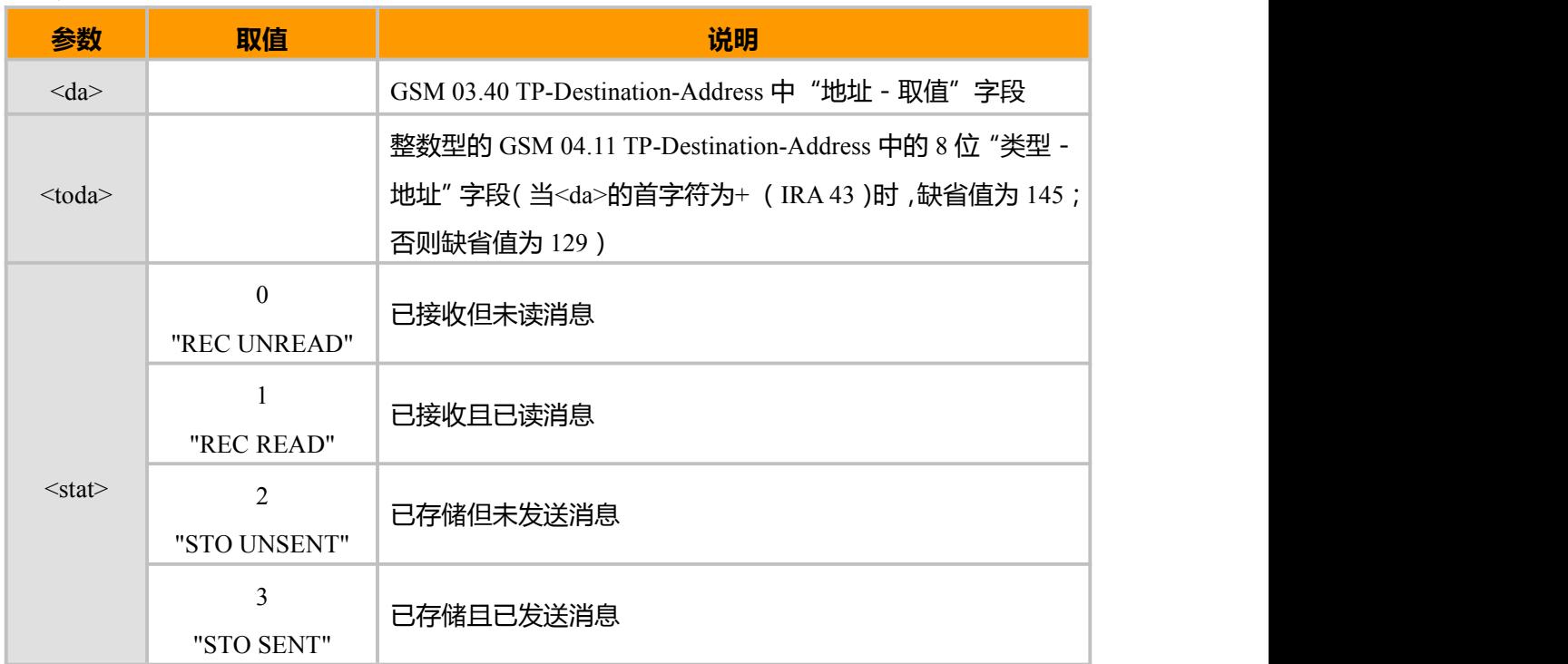

### **示例:**

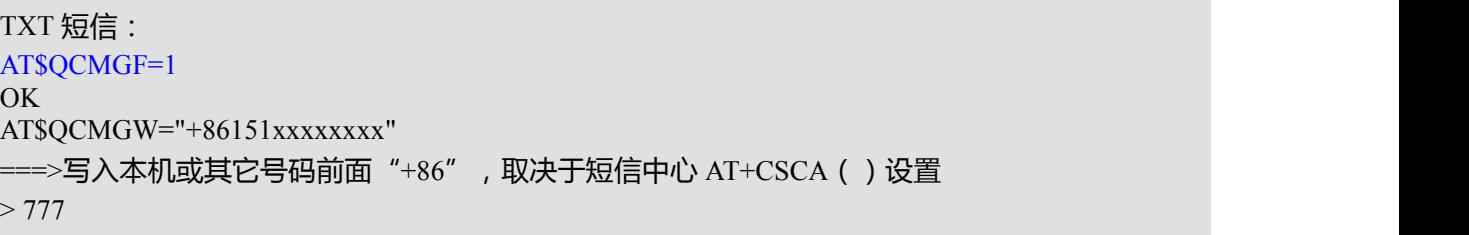

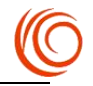

\$QCMGW: 2 OK **OK** and the contract of the contract of the contract of the contract of the contract of the contract of the contract of the contract of the contract of the contract of the contract of the contract of the contract of th AT\$QCMSS=2 \$QCMSS: 42 OK **OK** and the contract of the contract of the contract of the contract of the contract of the contract of the contract of the contract of the contract of the contract of the contract of the contract of the contract of th PDU 短信: AT\$QCMGF=0 OK **OK** *CONTINUES* AT\$QCMGW=26 > 0011000D9168xxxxxxxxxxF20000AA0CC8F71D14969741F977FD07 \$QCMGW: 5 OK **OK** *CONTINUES* AT\$QCMSS=5 \$QCMSS: 44 OK **OK** *CONTINUES* 

# **15.5 从存储器发送消息 AT\$QCMSS(AT+CMSS)**

## **接口说明**

使用设置命令,可将消息存储器<mem2>中,位置取值参数为<index>的消息发送到网络侧 (SMS-SUBMIT 或 SMS-COMMAND)。若给定 SMS-SUBMIT 消息的新接收地址参数<da>,应 使用该参数,而不能使用已存储消息的参数。

## **语法结构**

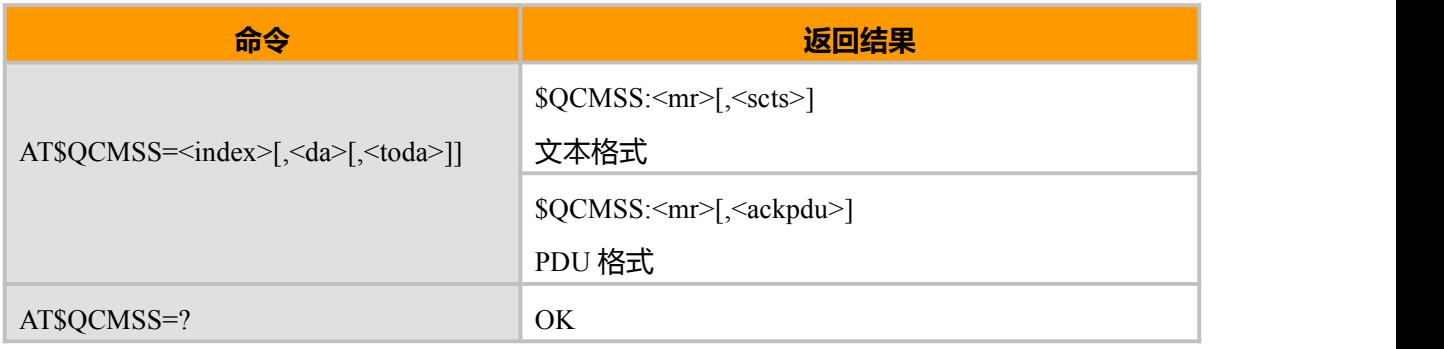

#### **取值说明**

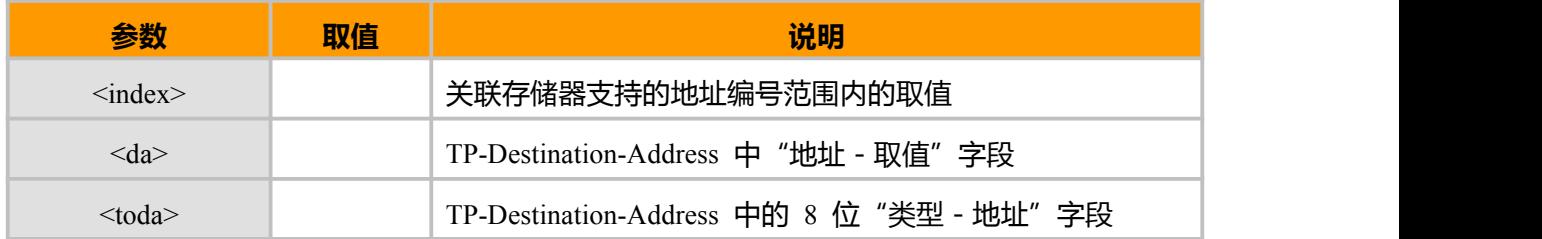

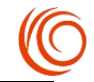

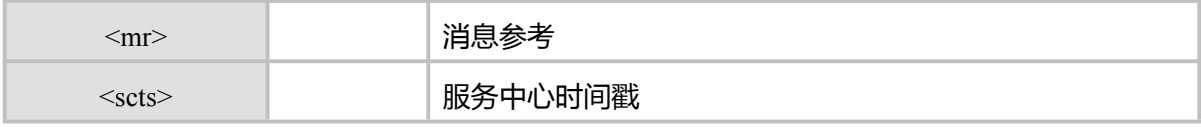

## **15.6 发送消息 AT\$QCMGS(AT+CMGS)**

## **接口说明**

发送一条短信到网络侧,短信的发送分两步完成:

PDU 模式:

首先是下发\$QCMGS=<length>以(CR)结束;TE 等待 MT 回复的

<CR><LF><greater\_than><space>后,下发 PDU 数据包, 以<ctrl-Z>结束。

TEXT 模式:

首先是下发\$QCMGS=<da>[,<toda>]以(CR)结束;TE 等待 MT 回复的

<CR><LF><greater\_than><space>后,下发消息内容,以<ctrl-Z>结束。

#### **语法结构**

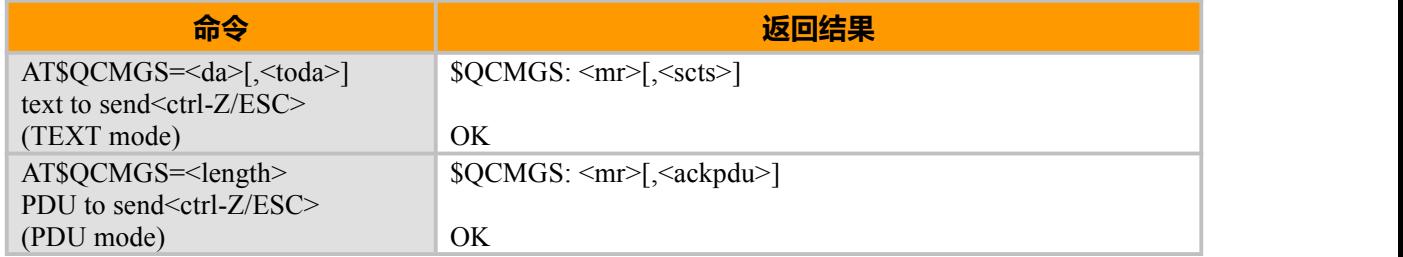

## **取值说明**

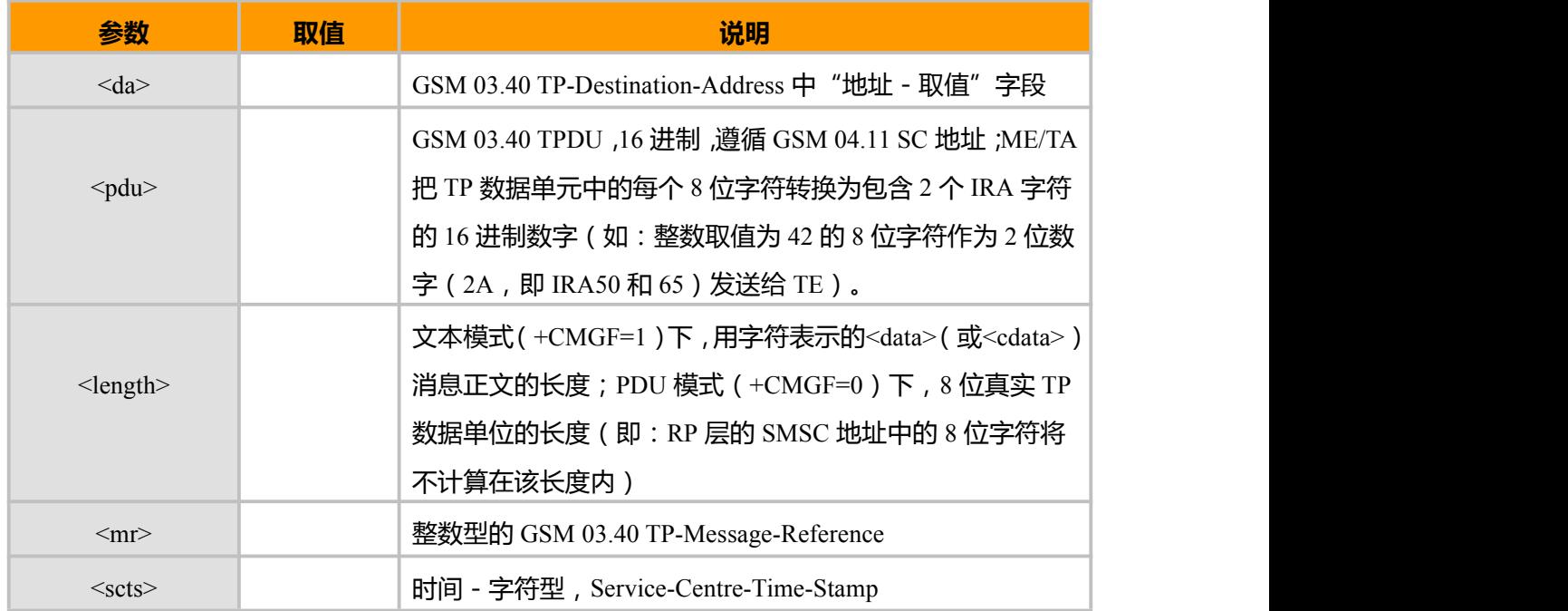
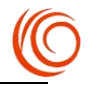

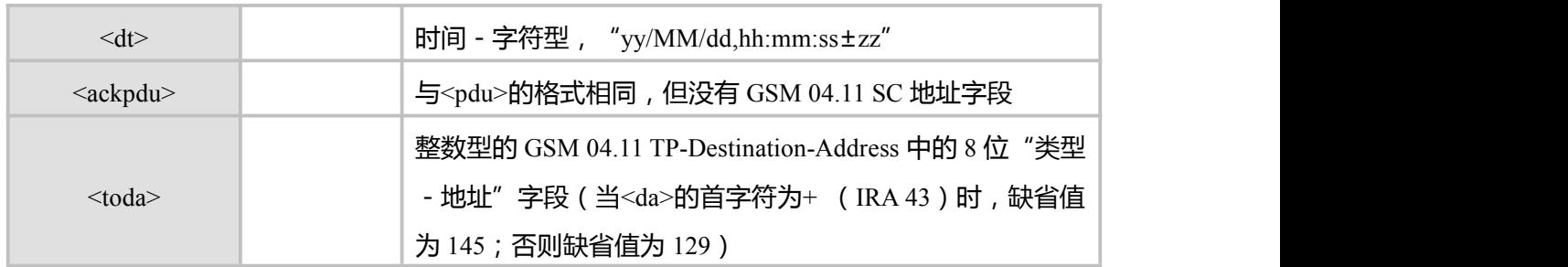

**示例:**

```
AT$QCMGF=1 <== 设置为文本格式
OK OK CONTINUES
AT$QCMGS="1347297xxxx"<CR>
>ABCD123456<Ctrl+Z>
$QCMGS : 97
OK OK CONTINUES
AT$QCMGF=0 <== 设置为 PDU 格式
OK OK CONTINUES
```
AT\$QCMGS=19 <== 向号码 +8613851724908 发送内容为 "Test" >0031000D91683158714209F80000A704D4F29C0E<Ctrl+Z>

\$QCMGS: 98

OK **OK** *CONTINUES* 

# **15.7 查询消息 AT\$QCMGL(AT+CMGL)**

# **接口说明**

从<mem1>中返回状态值由<stat>参数指定的所有短信。如果短信的状态是"接收到的未读短 信",命令执行成功后存储器中的短信状态转变成"接收到的已读短信"。

# **语法结构**

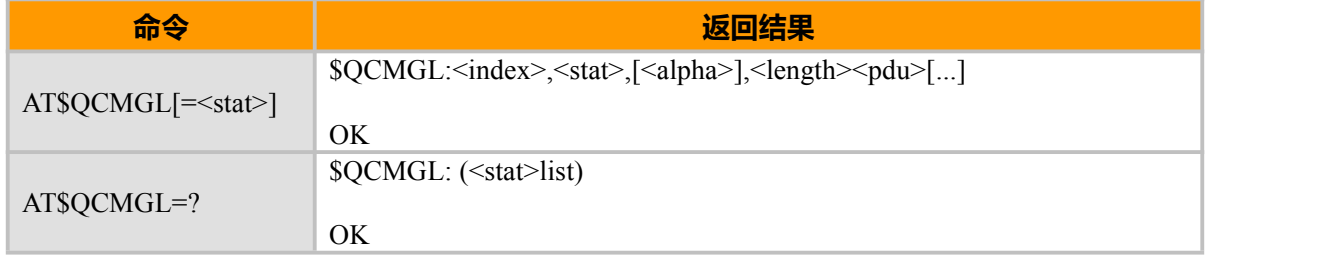

## **取值说明**

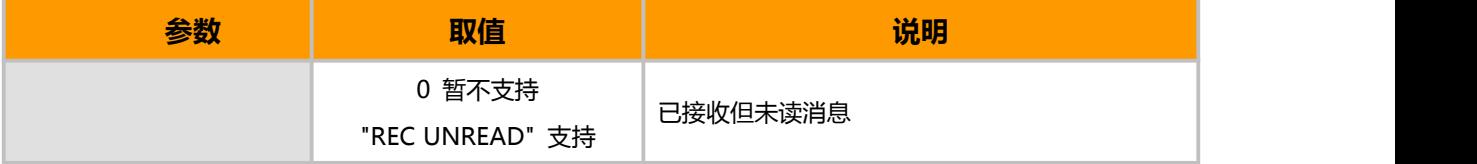

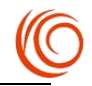

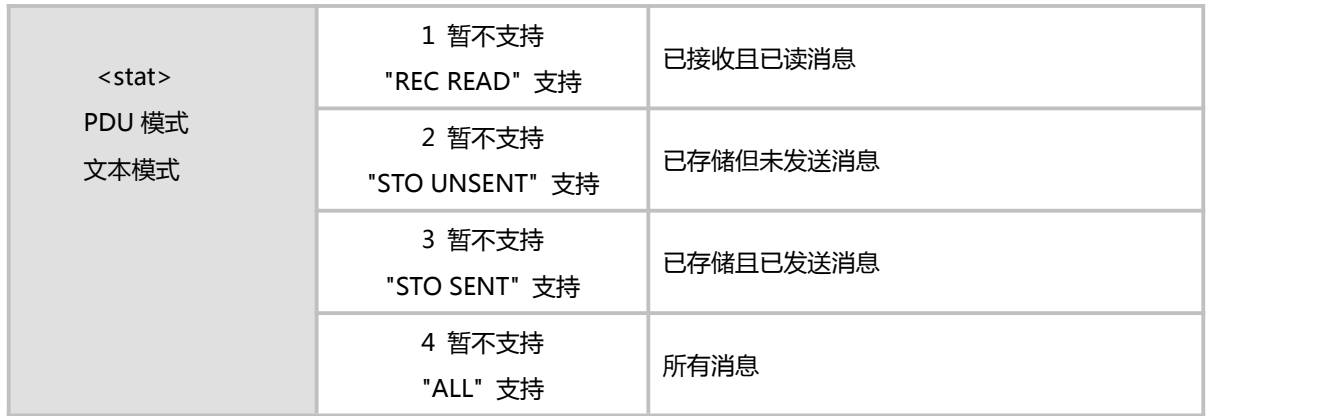

# **15.8 读短信 AT\$QCMGR(AT+CMGR)**

# **接口说明**

使用设置命令,可将消息存储器<mem1>中,索引为<index>的消息返回到 TE。若该消息处于 "已接收未读"状态,则将其状态变为"已接收已读"。

#### **语法结构**

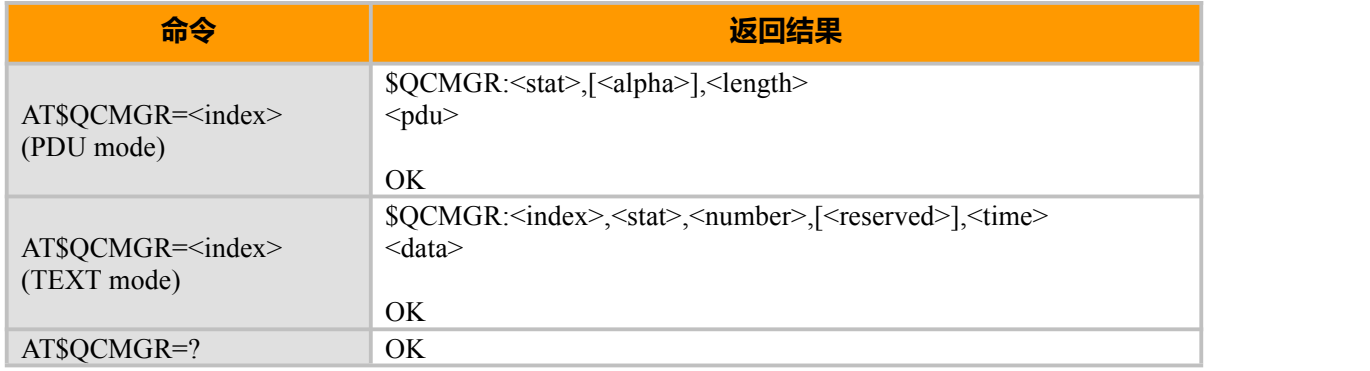

# **15.9 删除短信 AT\$QCMGD(AT+CMGD)**

## **接口说明**

删除存储器<mem1>上<index>位置的短信,对于<mem1>的设置和说明参见\$QCPMS 命令。如 果给出了第二个参数<delflag>且不为 0, 则 MT 会忽略参数<index>, 而按照<delflag>参数执行, 具 体规则见取值说明。

## **语法结构**

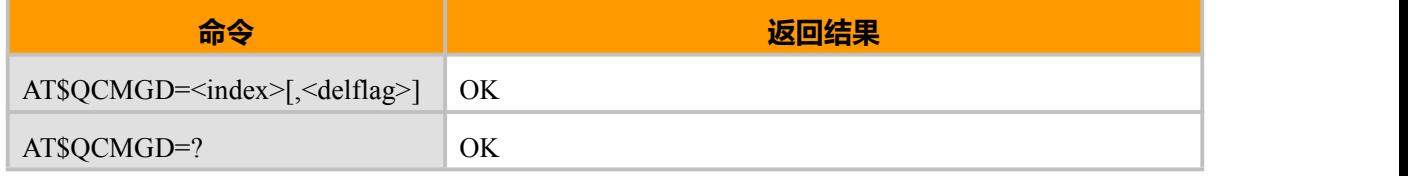

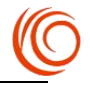

# **取值说明**

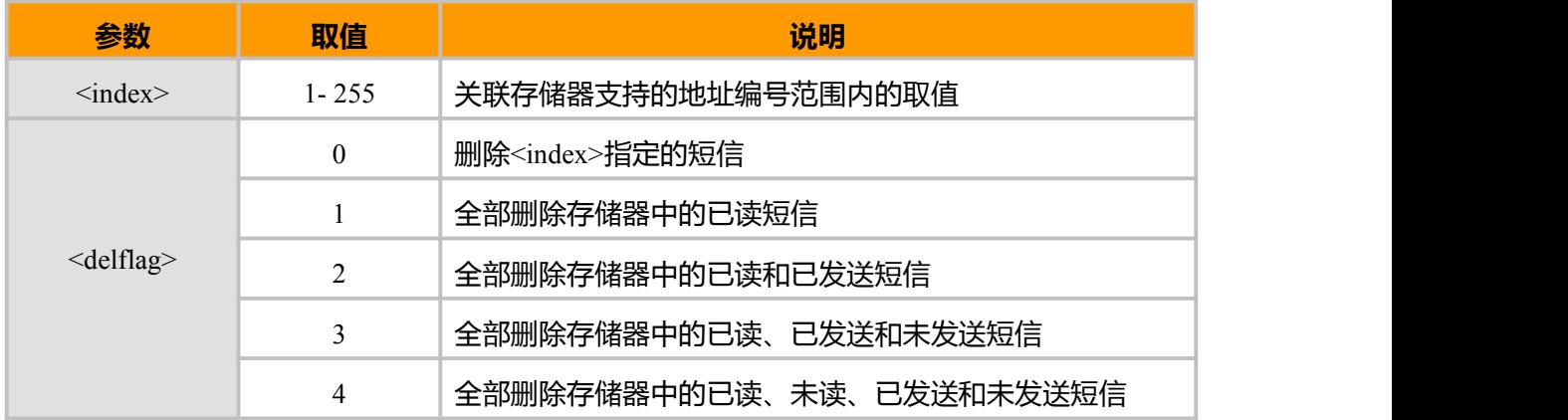

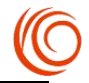

# **第 16 章 CDMA 专用数据业务 AT 指令**

# **16.1 发起数据连接 ATD#777**

## **接口说明**

这条命令将使 MT 发起一系列必要的操作, 来建立一条与 PDN (Public Data Network)间的通 信链路

## **语法结构**

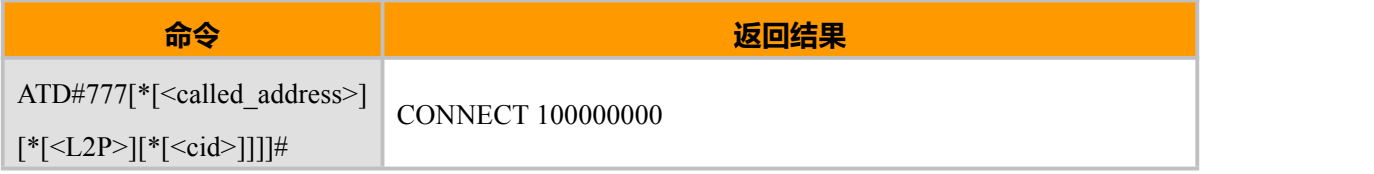

### **取值说明**

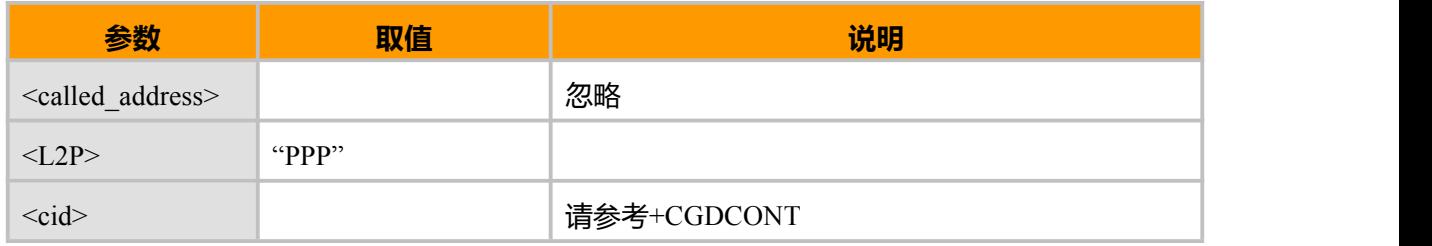

# **16.2 设置用户名和密码 AT^GPSPSWORD**

## **接口说明**

此指令用来设置用户名及密码。

## **语法结构**

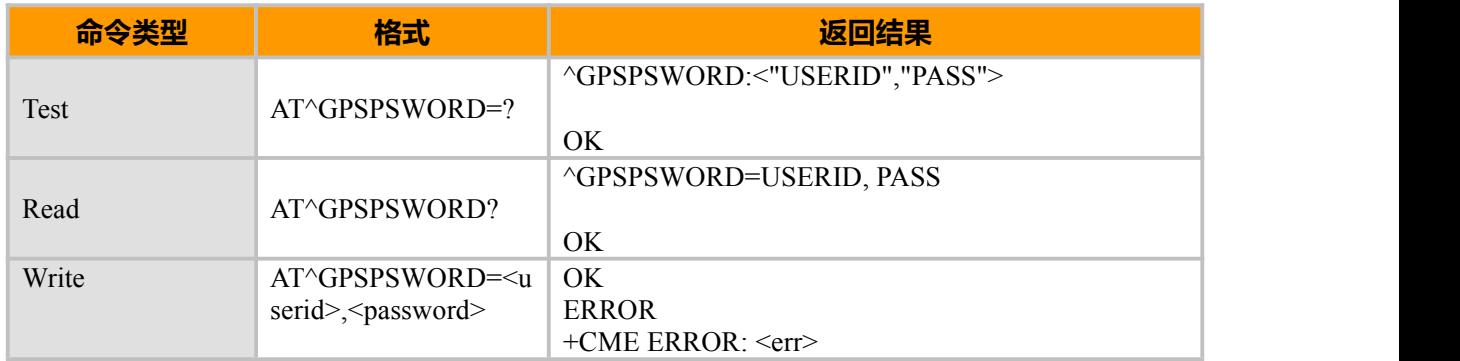

#### **参数说明**

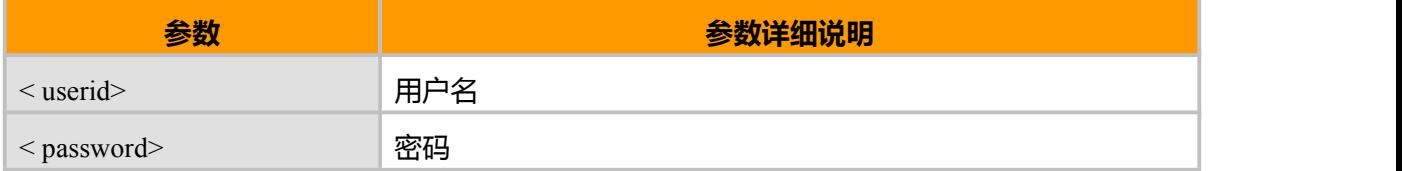

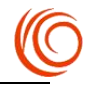

# **示例:**

[AT^GPSPSWORD=ctwap@mycdma.cn,vnet.mobi](mailto:AT^GPSPSWORD=ctwap@mycdma.cn,vnet.mobi) OK

# **16.3 选择用户名及密码位置 AT^NVAUTH**

# **接口说明**

该指令用来选择 CDMA 下拨号使用 SIM 卡上或模块上的用户名密码。

### **语法结构**

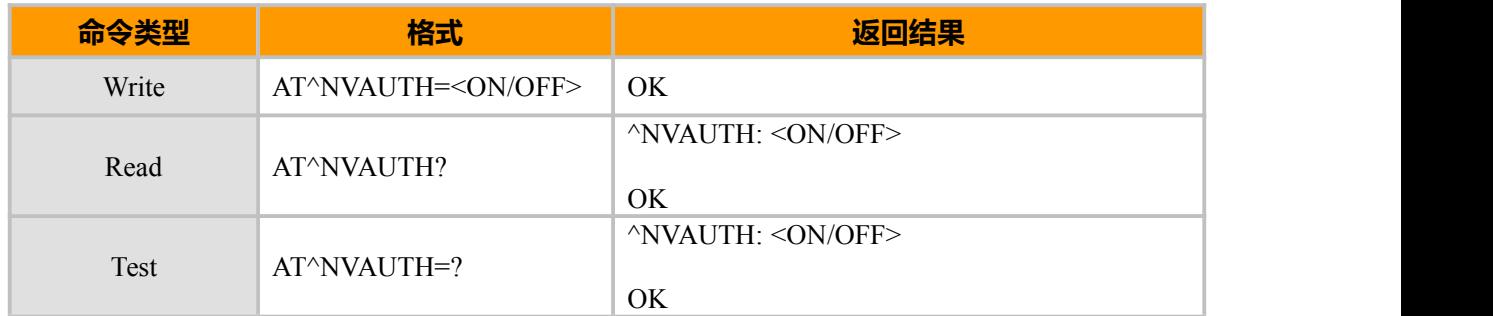

## **参数说明**

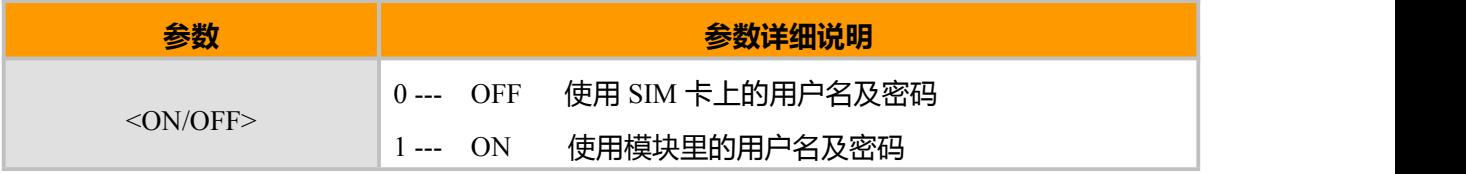

# **示例:**

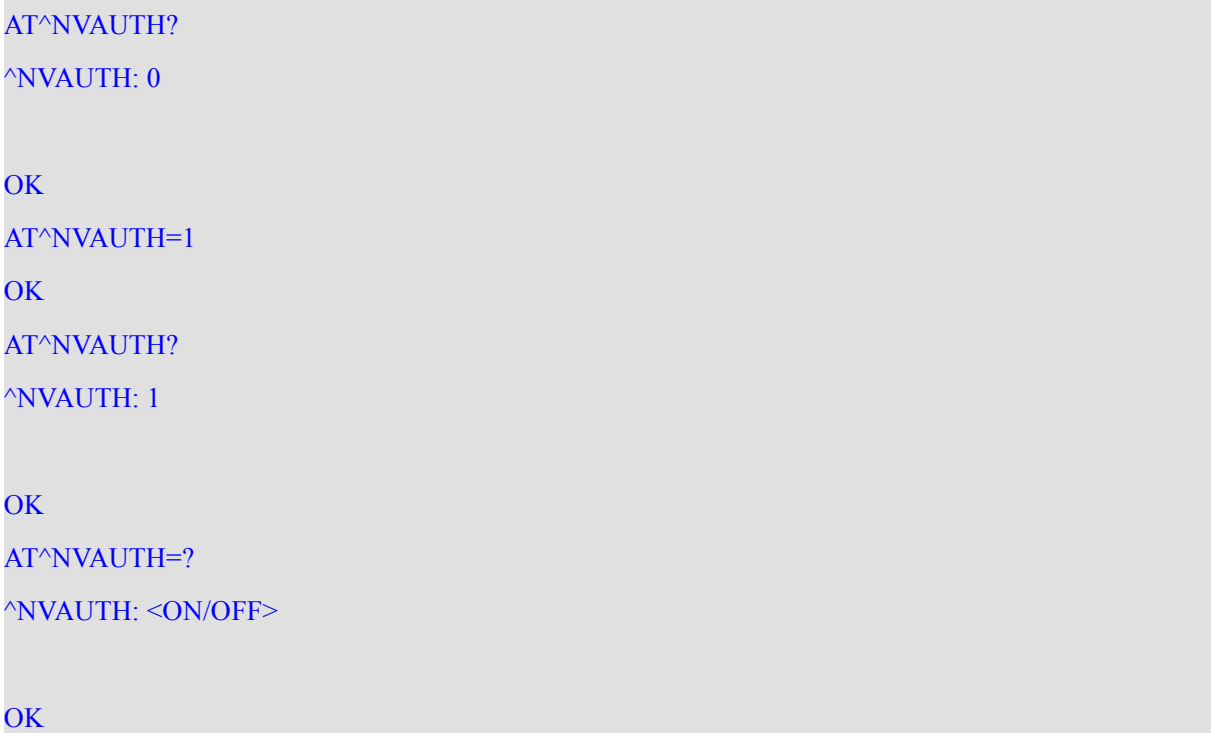

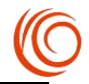

# **第 17 章 CDMA 专用网络 AT 指令**

# **17.1 网络注册状态 AT+CCREG/QCREG(AT+CREG)**

### **接口说明**

设置命令主要是控制+CCREG 主动上报事件。

当<n>=1,网络注册的状态发生改变的时候,上报+CCREG:< stat >

当<n>=2,小区信息发生改变时,上报+CCREG: <stat>[,<sid>,<nid>]

读命令返回当前的注册状态<stat>,位置信息<sid>,<nid>仅当<n>=2 时上报

#### **语法结构**

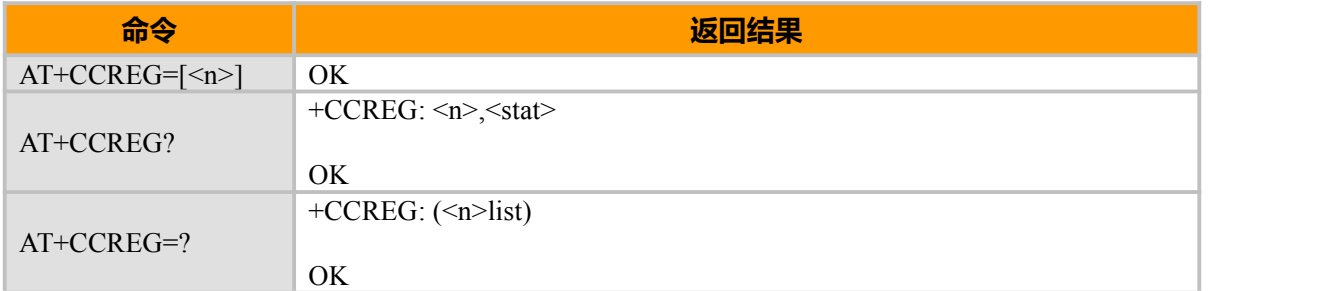

## **取值说明**

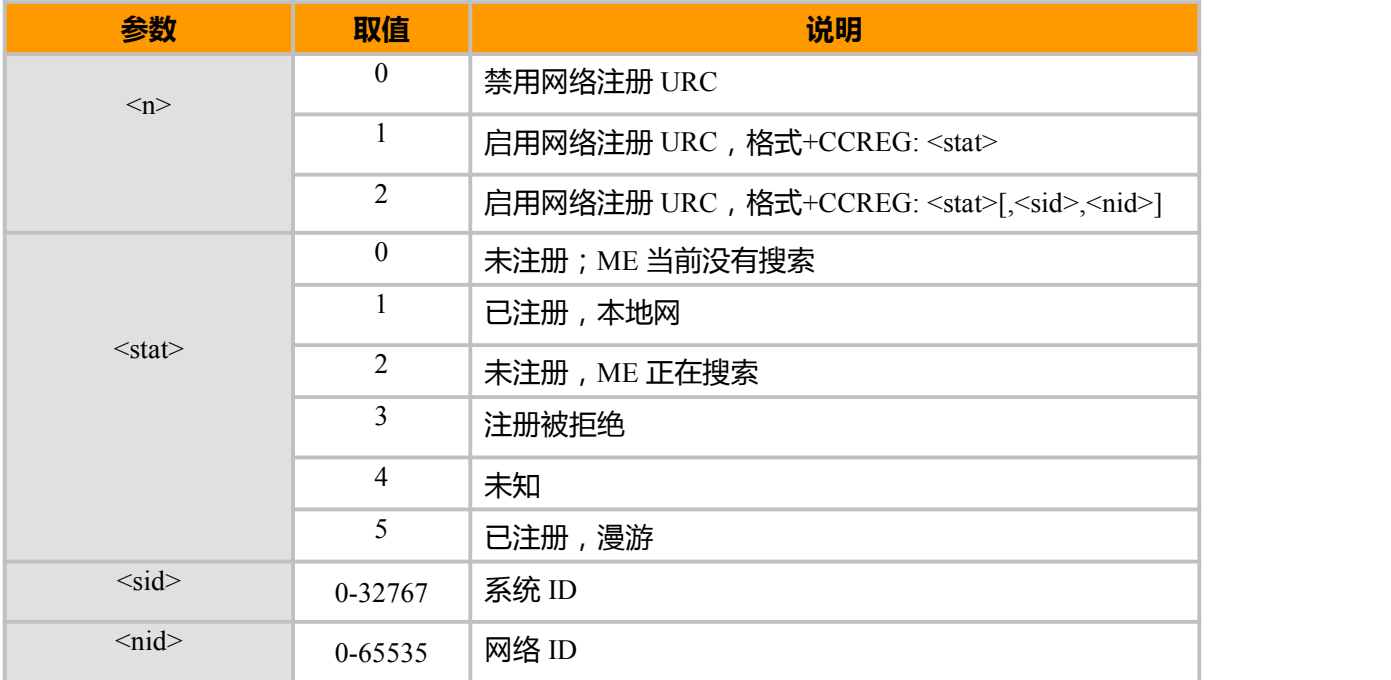

## **示例:**

AT+CCREG? +CCREG: 0,1

OK **OK** and the contract of the contract of the contract of the contract of the contract of the contract of the contract of the contract of the contract of the contract of the contract of the contract of the contract of th AT+QCREG? +QCREG: 0,1

OK

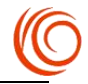

# **17.2 获取当前以及邻 CDMA 基站信息 AT +BSINFO**

# **接口说明**

该命令用于获取当前以及邻基站信息。

## **语法结构**

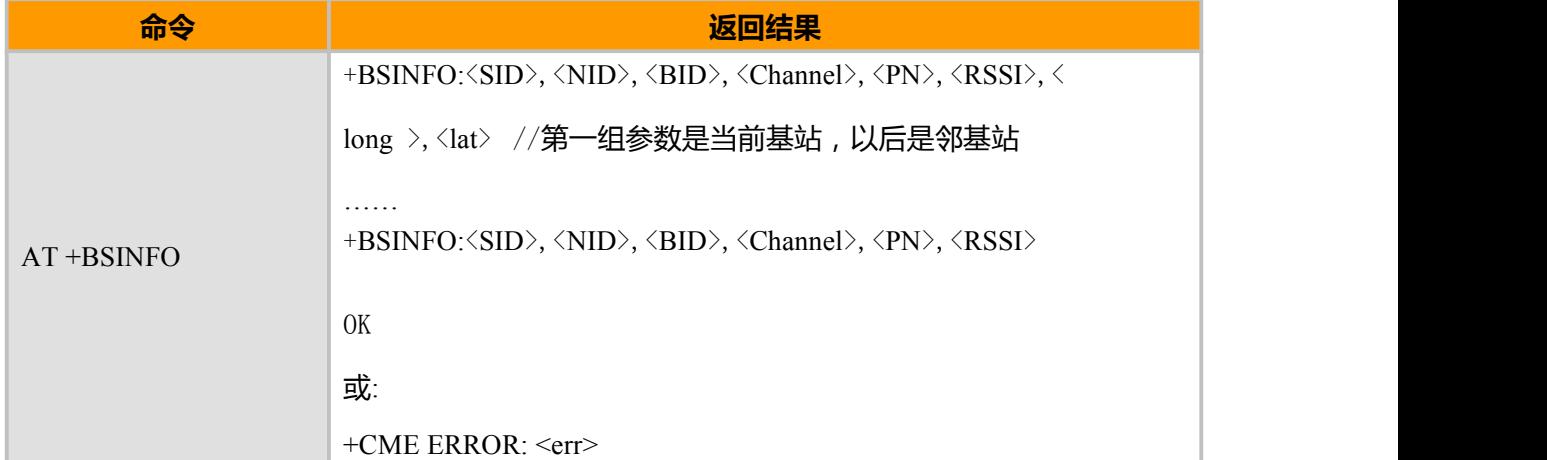

# **取值说明**

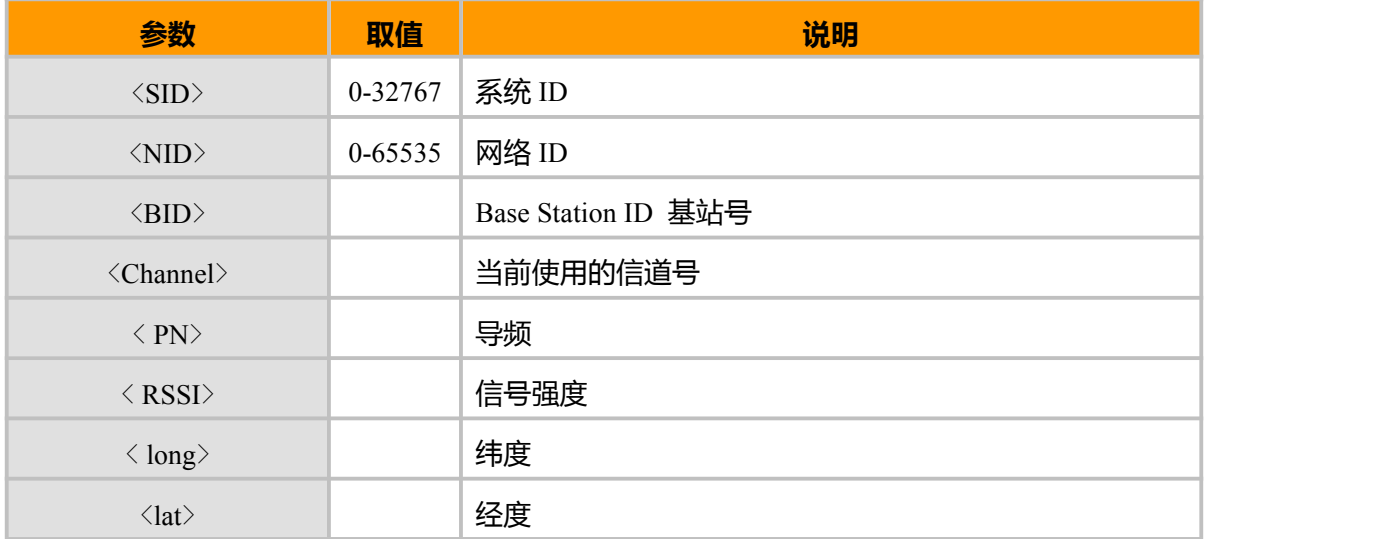

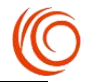

# **第 18 章 STK 服务**

# **18.1 卡工具箱指示 AT+STIN SIM**

## **接口说明**

为了让用户识别 SIM 卡发送的消息,系统在接收到相应的消息后会自动发送对应的信息 (+STIN:)给用户。

### **语法结构**

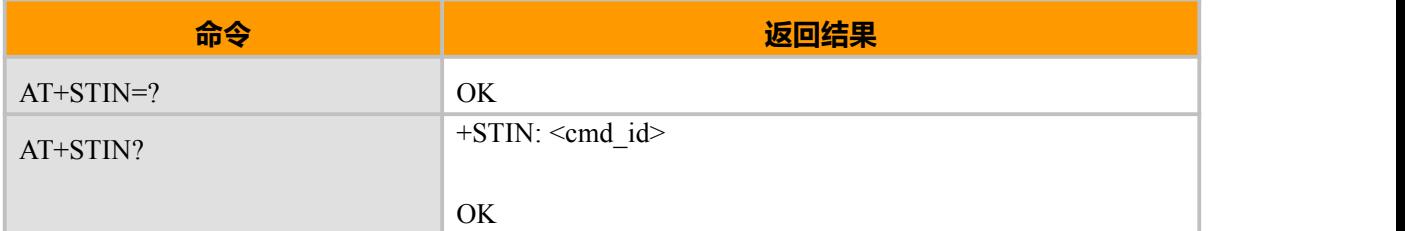

## **参数说明**

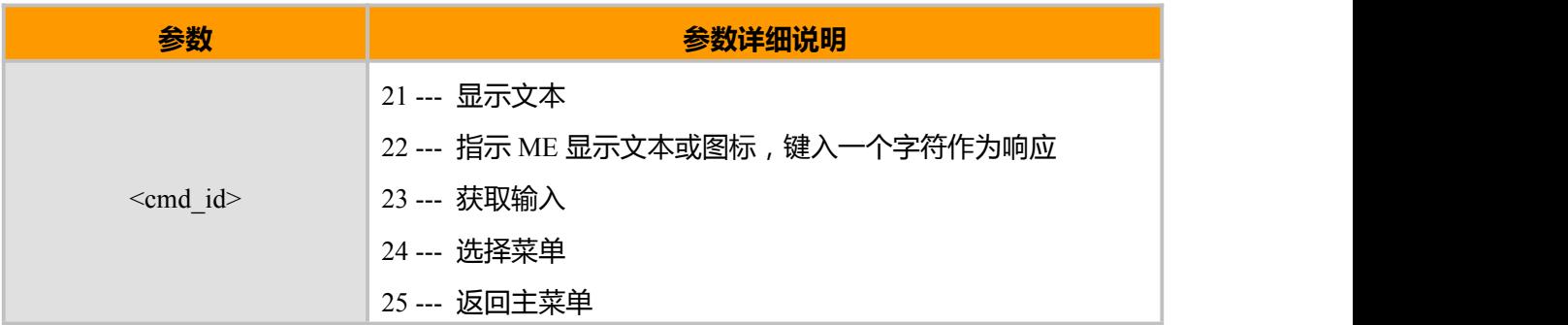

# **18.2 显示 SIM 卡工具箱命令信息 AT+STGI**

# **接口说明**

该命令用来获取 SIM 卡发送的消息内容

## **语法结构**

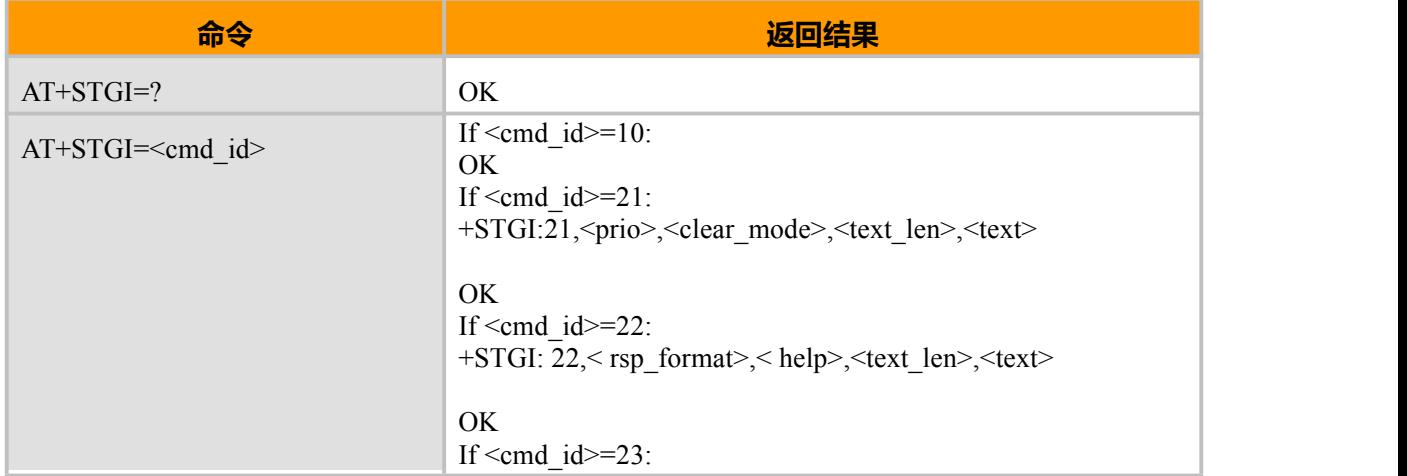

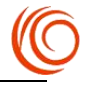

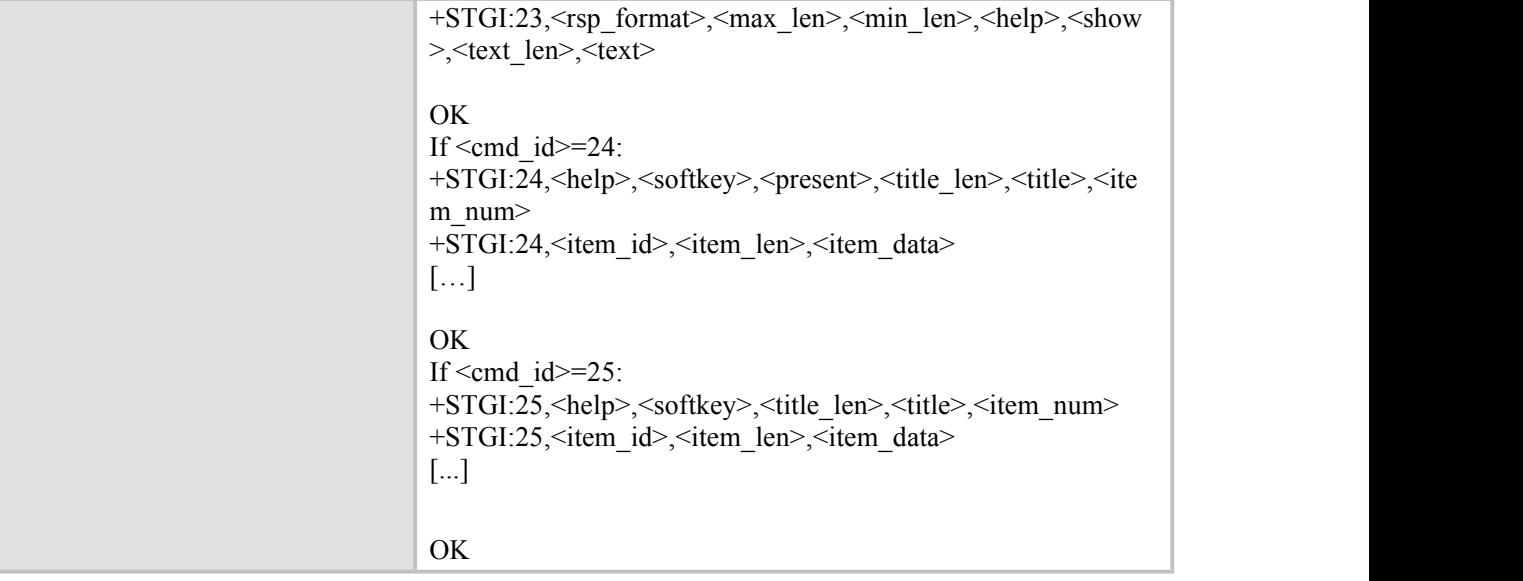

**参数说明**

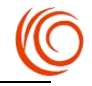

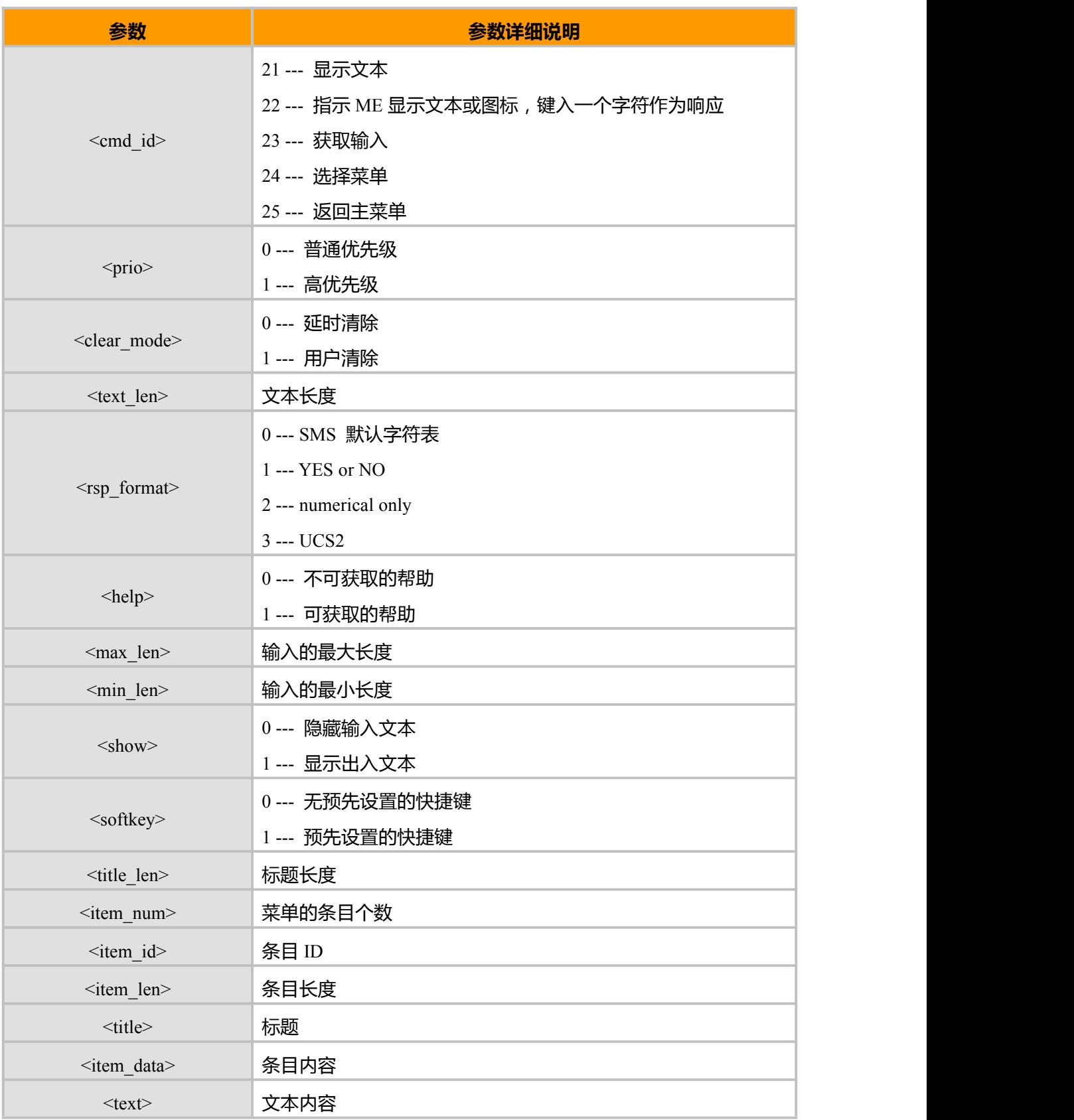

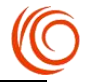

# **18.3 选择或回应命令 AT+STGR**

## **接口说明**

该命令为了让用户在主菜单选择一项,或者回应以下命令 1, GET INKEY 2, GET INPUT 3, SELECT ITEM 4, SETUP CALL 5, DISPLAY TEXT,用户也可以用如下参数来终止,回退 STK 动作 1, BACKWARD MOVE 2, NO RESPONSE 3, END SESSION.

### **语法结构**

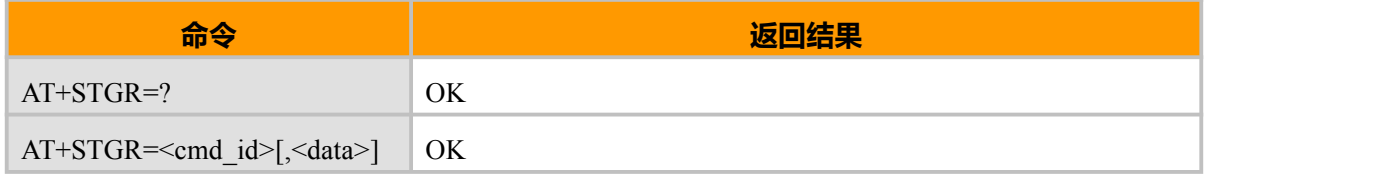

#### **参数说明**

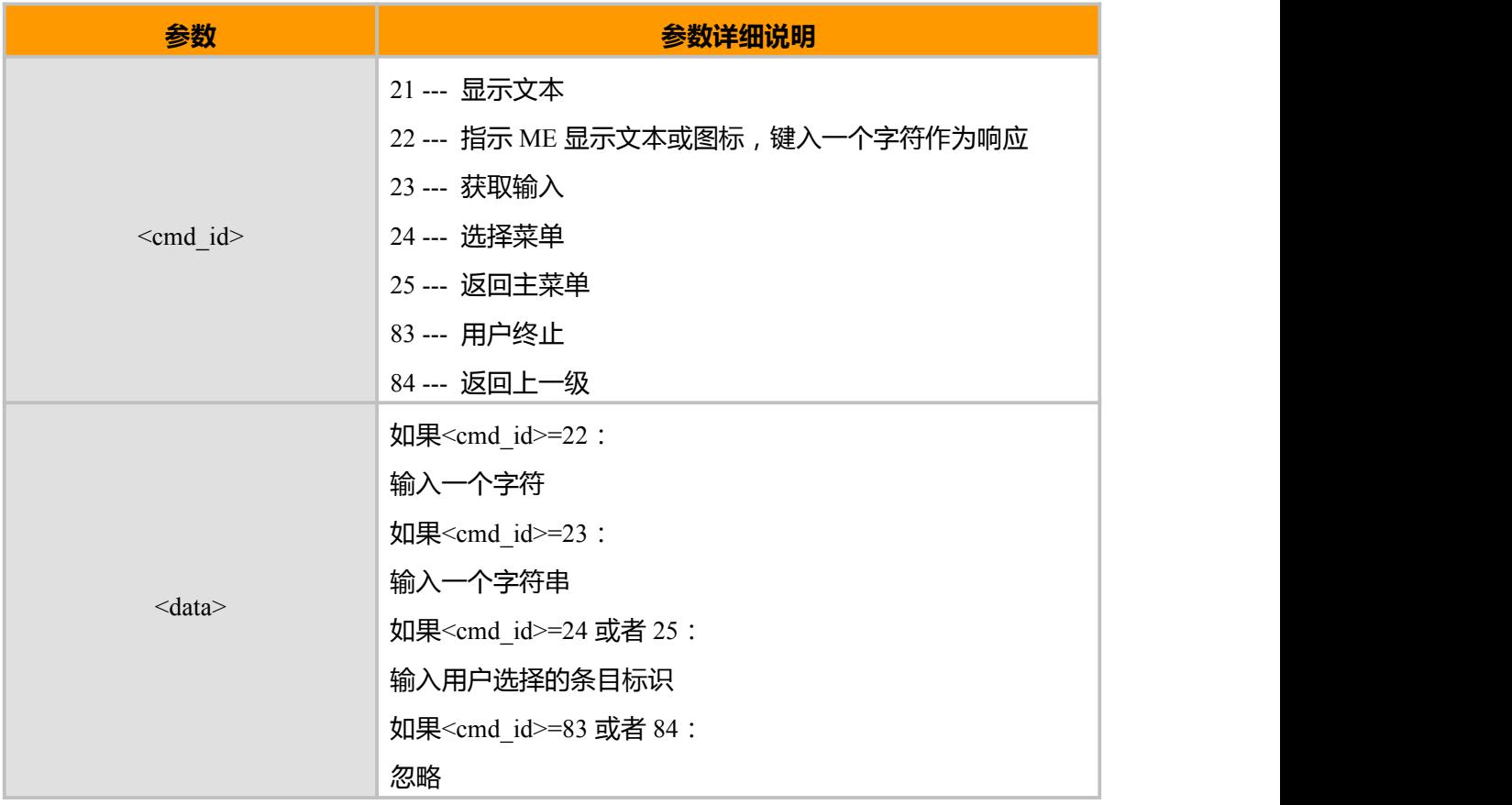